# П.В.Румянцев АЗБУКА ПРОГРАММИРОВАНИЯ В WIN32 API

Изложены вопросы создания программных приложений для Windows 95 и Windows NT. Описаны основные типы переменных, макросов, функций. Материал книги иллюстрируется многочисленными примерами. Настоящее издание (второе вышло в 2000 г.) дополнено описанием тех возможностей Windows, которые не были упомянуты в предыдущих изданиях.

Для программистов.

# **СОДЕРЖАНИЕ**

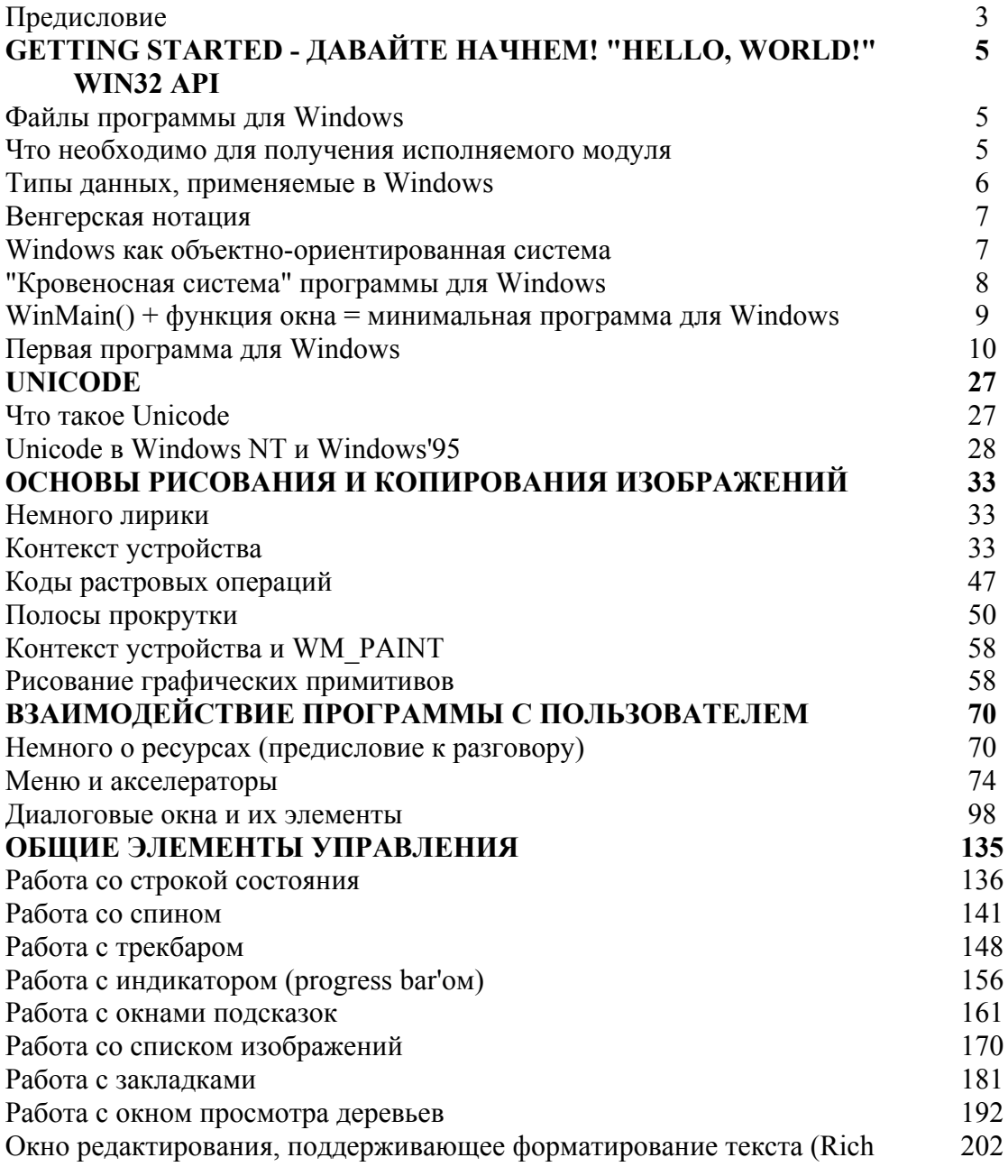

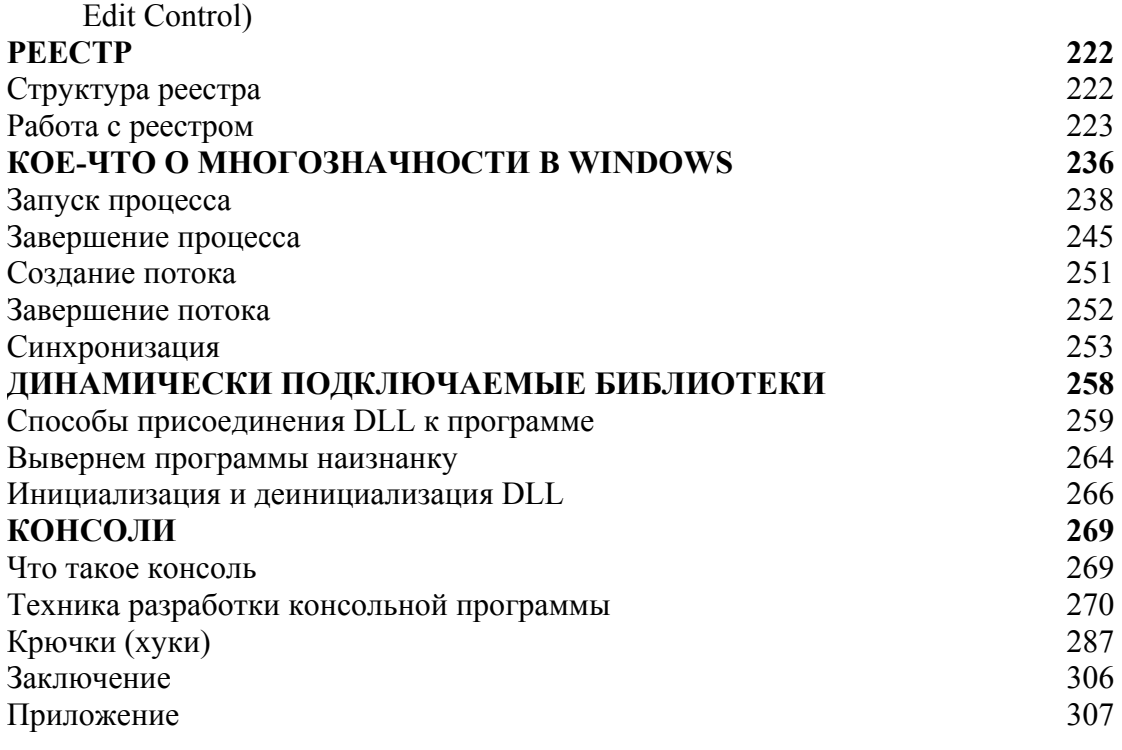

## ПРЕДИСЛОВИЕ К ТРЕТЬЕМУ ИЗДАНИЮ

Предлагаемая читателю книга является плодом долгих раздумий автора. подавляющее большинство Лело TOM. книг. посвященных  $\mathbf{R}$ **YTO** программированию для Windows, написаны с таким расчетом, чтобы пользователь чуть ли не через пару прочитанных страниц мог начать программировать. Возможно, эта задача успешно выполняется. Но в этом случае возникает другая проблема: у многих программистов после получения первоначальных знаний, достаточных для создания окна и простых диалогов. дальше. отпалает желание лвигаться Полавляющее большинство возможностей, предоставляемых системой, остаются вне поля зрения.

По моему мнению, такой подход к изложению основ Win32 API метолологически не верен. Я решил пойти по другому пути: сначала рассказать читателю, какие возможности предоставляет Win32 API, и только потом научить его создавать пользовательский интерфейс. Тем самым я постаранось достичь того, что программист будет понимать возможности системы. Это позволит ему интересные программы. Когда начал создавать  $6$ олее  $\overline{R}$ изучение программирования Windows, в поле моего зрения была одна единственная книга - «Programming Windows» Чарльза Петцольда (Charles Petzold). Сейчас я могу сказать, что эта книга просто великолепна! Буквально первые несколько глав позволили мне, как говорится, «въехать» и далее работать самостоятельно, используя впоследствии эту книгу как справочное пособие.

При написании книги я предполагал дать быстрое и возможно более полное введение в программирование в Windows NT и Windows'95. При этом мне хотелось, чтобы материал, изложенный в ней, был полезен как начинающему программисту, так и специалисту, имеющему опыт в написании програм для Windows (в этой книге понятие «Windows» соответствует, как правило, Windows NT и Windows'95). Кроме того, мне хотелось избежать влияния на фантазию программистов, поэтому приведенные примеры не В них показано, являются законченными. как можно использовать возможности Win32 API. Предполагается, что читатель знаком с языком программирования С и имеет опыт работы с Windows'95 или Windows NT в качестве пользователя.

А теперь - ВНИМАНИЕ! Автор рассчитывает на то, что в момент чтения этой книги читатель будет сидеть за компьютером и вслед за автором пройдет по заголовочным файлам Win32, файлам ее системы помощи, и будет экспериментировать с теми заголовками программ, которые приводятся автором. В книге дано описание некоторых типов, применяемых в Win32, но, тем не менее, автор предполагает, что при описании переменных, типы которых не относятся к основным типам, определенным в языке С/С++, читатель проявит любознательность и найдет описание переменной в одном из зоголовочных файлов Win32.

В книге неоднократно делаются ссылки на «заголовочные файлы» (header'ы) Win32. Одним из отличий Win32 от Windows 3.х является наличие в SDK не одного файла заголовков windows.h, а множества заголовочных файлов. Их объем по сравнению с Windows 3.x вырос не менее чем на порядок. Изучайте их! Ответы на множество вопросов вы найдете только там! По возможности, упоминаемые макросы и значения приведены в виде таблиц. Как правило, таблицы состоят из трех колонок - макрос, числовое значение и описание. Это сделано для того, чтобы читатель смог сам определить, в каком виде ему использовать то или иное значение - в числовом (скажем, для использования в цикле) или в виде макроса. Если в таблице пропуск, то это означает, что у автора нет полной информации о том или ином макросе.

Автор обращает внимание читателя на ОДНУ из особенностей программирования в Win32 API. Windows нельзя знать частично. Даже самые первые программы уже требуют глубоких знаний. Поэтому читатель должен с пониманием отнестись к многочисленным ссылкам на последующие разделы книги типа «А об этом мы поговорим позже». На каком-то этапе чтения книги все станет на свое место.

Под словом «Win32 API» автор понимает совокупность функций, предоставляющих программисту возможность создавать программы (или приложения, что то же самое) для Windows NT и Windows'95. Естественно, что эти платформы разнятся между собой. Но выбор функций, составляющих АРІ, для них один и тот же. Все функции этого набора являются 32-битными, что отражено в названии интерфейса. При употреблении термина «Win32 API» подразумевается именно набор функций. Когда в тексте встречается термин «Win32», читатель должен понимать, что речь идет о совокупности платформ (Windows NT и Windows'95), поддерживающих 32-битный интерфейс программирования. В тех случаях, когда говорится о Windows, автор говорит о двух упоминаемых выше операционных системах. Случаи упоминания Windows 3.x оговорены особо.

После выхода в свет первых двух изданий этой книги автор и издательство получили множество писем. Наряду с хорошими словами в адрес книги, читатели одновременно критиковали меня за то, что за рамками книги осталось множество вопросов, представляющих интерес для начинающих программистов в операционной системе Windows, и высказывали пожелания, чтобы будущие издания были дополнены описанием тех возможностей Windows, которые не были описаны в предыдущих изданиях. Конечно же, в одной книге нельзя описать всего. Тем не менее, я дополнил третье издание книги описанием тех возможностей Windows, которые не были упомянуты в предыдущих изданиях. И как всегда, читателям судить о том, получилась книга или нет.

# **GETTING STARTED - JABAЙTE HAYHEM!** «HELLO, WORLD!» ЛЛЯ WIN32 API

После появления книги Кернигана и Ритчи «Язык программирования С» в мире программирования одним стандартом стало больше. С их легкой руки сейчас практически каждое руководство по обучению программированию начинается с написания программы, осуществляющей вывод на экран строки «Hello, world!». Я не буду нарушать эту традицию и изучение программирования для Win32 мы начнем с программы, выводящей строку «Hello, world!» не просто на экран, а в окно.

## ЧТО НЕОБХОДИМО ДЛЯ ПОЛУЧЕНИЯ ИСПОЛНЯЕМОГО МОДУЛЯ?

Для получения исполняемого модуля необходимо иметь:

установленную на вашем компьютере операционную система Windows'95 или Windows NT;

систему подготовки программ для Win32 (автор для написания программ, приведенных в книге, использовал Borland C++ 5.0);

отладчик для отладки программ (автор пользовался Turbo Debugger'ом для 32-битовых программ, входящим в комплект поставки Borland  $C++ 5.0$ ).

Для повседневной работы было бы неплохо иметь под рукой распечатки стандартных файлов заголовков, которые используются при программировании в Win32. С этим связана определенная трудность. Если в Windows 3.x был один файл заголовков «windows.h», то в Win32 число файлов возросло минимум на порядок. Соответственно, вырос и объем этих файлов. Сейчас он приближается к мегабайту.

## ФАЙЛЫ ПРОГРАММЫ ДЛЯ WINDOWS

Перед началом любого дела необходимо представлять, с чего начать, что необходимо получить в результате и каким образом можно выполнить эту работу.

Желаемый результат очевиден - мы хотим получить программу для Windows NT или Windows'95, осуществляющую вывод в окно строки «Hello, world!». Но если в DOS для получения исполняемого файла нужен, как минимум, один файл исходного модуля, то в Windows дело обстоит несколько иначе. Как минимум, в Windows проект состоит из двух, а иногда - из трех файлов. Этими файлами являются:

программа на С/С++. Является основным файлом программы и, как правило, имеет расширение С или СРР. После его успешной компиляции возникает файл с расширением .ОВЈ, который используется линкером для получения исполняемого модуля;

файл ресурсов. Иногда может не присутствовать в простом проекте. Как правило, имеет расширение .RC. После успешной компиляции его компилятором ресурсов возникает файл с расширение .RES, который используется линкером для получения исполняемого модуля;

файл определения модуля. Обычно имеет расширение .DEF и компиляции не подлежит. Используется линкером для определения некоторых характеристик исполняемого модуля. С появлением Win32 файл определения модуля почти не используется.

Для программиста, привыкшего к DOS, все это выглядит непривычно и громоздко. Тем не менее, в самом ближайшем будущем мы увидим, какие громадные возможности предоставляют файл ресурсов и файл определения модуля!

### ТИПЫ ДАННЫХ, ПРИМЕНЯЕМЫЕ В WINDOWS

При первом взгляде на программу, написанную для Windows, бросается в глаза странный внешний вид этой программы. В программе используются переменные каких-то необычных типов. например. HINSTANCE, HWND, LPSTR и так далее. Разобраться в них совсем не сложно. Все они определены в заголовочных файлах Win32, общим «предком» которых является знаменитый «windows.h». Возникает закономерный вопрос: для чего были определены столько новых типов? Почему для определения переменных нельзя было воспользоваться стандартными типами, определенными в С/С++? Во-первых, что станет очевидно даже при небольшом опыте программирования для Win32, это очень удобно. Использование типов, специально «изобретенных» для Windows, упрощает написание программы, не заставляя запоминать последовательности многочисленных описаний, а применять один описатель. Во-вторых, программы, написанные с применением такого стиля, легко читаются и ошибки, связанные с типами переменных, легче обнаружить.

Возможно, истинная причина подобных нововведений лежит несколько глубже. Дело в том, что применение такого двухступенчатого определения типов (стандартный тип->заголовки Win32->программа) облегчает перенос программ для Windows в другие операционные системы. При переходе на новую систему достаточно будет изменить только файл заголовков. Изменять отлаженное программное обеспечение нет необходимости. Поэтому один и тот же код можно использовать в различных системах.

## **ВЕНГЕРСКАЯ НОТАЦИЯ**

Помимо использования нестандартных описаний типов, при чтении программ для Windows можно заметить еще одну странность. Почти все идентификаторы начинаются с непонятных буквосочетаний. Но, оказывается, все очень просто. В любой книге, посвященной программированию под Windows, вы найдете упоминание о том, что один из первых разработчиков Windows Чарльз Симонаи, венгр по происхождению, начал использовать в своих программах способ именования переменных, который впоследствии назвали венгерской системой. Суть этой системы (крайне простой и потрясающе эффективной) можно определить несколькими правилами:

каждое слово в имени переменной пишется с прописной буквы и слитно с другими словами, например, идентификатор для обозначения какой то переменной может выглядеть следующим образом - MyVariable, YourVariable, VariableForSavingAnotherVariable и т. д.;

каждый идентификатор предваряется несколькими строчными буквами, определяющими его тип. Например, целая переменная MyVariable должна выглядеть как nMyVariable (n - общепринятая для целых переменных), символьная (char) переменная YourVariable превратиться в cYourVariable. Указатель на строку символов заканчивающуюся нулевым байтом, VanableForSavingAnotherVariable, pszVariableForSavingAnotherVariable (psz - сокращение от Point то String with Zero). Примеры подобных префиксов приведены в табл. 1.

Это позволяет упростить процесс чтения и понимания программ, а также делает переменные в некотором смысле самоопределенными - имя переменной определяется ее типом. Говорят, когда Симонаи спрашивали о странном внешнем виде его программ, он невозмутимо отвечал, что эти программы написаны по-венгерски.

### WINDOWS КАК ОБЪЕКТНО-ОРИЕНТИРОВАННАЯ СИСТЕМА

Когда вы начинаете программировать для Win32, необходимо уяснить, что хотя формально Windows не является объектно-ориентированной системой, она придерживается объектно- ориентиро- ванной идеологии. Каждое окно фактически является объектом. Что такое объект? Фактически объект есть совокупность полей (данных) и методов (процедур и функций управления полями). У окна есть масса полей, об этом мы еще будем говорить. Функция окна фактически является совокупностью методов.

Таблица 1. Префиксы, применяемые в венгерской нотации

| Префикс     | Тип данных                                           |  |  |
|-------------|------------------------------------------------------|--|--|
| b           | BYTE (unsigned char)                                 |  |  |
| cx, cy      | short (используются как ширина и длина объектов типа |  |  |
|             | RECT и окон)                                         |  |  |
| dw          | DWORD (unsigned long)                                |  |  |
| fn          | function                                             |  |  |
| h           | <b>HANDLE</b>                                        |  |  |
|             | int                                                  |  |  |
|             | LONG (long)                                          |  |  |
| n           | int или short                                        |  |  |
| s           | string                                               |  |  |
| SZ.         | string terminated by zero                            |  |  |
| w           | WORD (unsigned int)                                  |  |  |
| x, y        | short (используются как координаты)                  |  |  |
| $\mathbf c$ | char                                                 |  |  |

#### «КРОВЕНОСНАЯ СИСТЕМА» ПРОГРАММЫ ДЛЯ WINDOWS

Для программиста, привыкшего к DOS, непривычной является и организация взаимодействия между операционной системой Windows (NT или 95) и другими программами. В DOS только программы обращаются к операционной системе. Обратной связи (вызов системой прикладной программы) в DOS нет (исключения типа перехвата прерываний не в счет). В Windows с момента создания окна и до момента его уничтожения не только программа обращается к Windows, но и самое операционная система при возникновении определенных событий обращается к окну. вызывая связанную с ним оконную процедуру, или, как говорят, посылая окну сообщение. Что значит послать окну сообщение? Это, значит, записать определенную информацию о каком-либо событии в область памяти, доступную оконной процедуре. Эта область памяти, которая вмещает в себя несколько сообщений, действует по принципу стека FIFO (First Input - First Output) и называется очередью программы. В Windows прикладная программа тоже вызывает систему не напрямую, а посылает сообщения системе. Но раз системе, как и прикладной программе, посылаются сообщения, то, значит, существует и общесистемная очередь сообщений! Итак, мы пришли к выводу о существовании одной общесистемной очереди сообщений и очереди сообщений у каждого окна.

Неясной остается одна деталь. Откуда система знает о том, что пришло сообщение? Каким образом сообщение из очереди становится известным программе? Вероятно, как программа, так и система с какой-то периодичностью обращаются к очереди и проверяют, нет ли в очереди сообщений. Здесь мы приходим ко второму выводу - у каждой программы, а также и у системы должны существовать (и существуют!) циклы, в ходе которых опрашивается очередь и выбирается информация о сообщениях в ней. Остановка цикла опроса очереди приведет к «зависанию» программы, программа «умрет», если сравнивать программу для Windows с человеческим организмом. Если продолжать сравнение, то будет видно, что сообщения протекают через функцию окна, как кровь по организму. Кровь в организме прокачивается сердцем, а сообщения «качаются» циклом обработки сообщений.

### WINMAIN () + ФУНКЦИЯ ОКНА = МИНИМАЛЬНАЯ ПРОГРАММА ДЛЯ WINDOWS

Теперь мы уже знаем, что при запуске программы должны происходить, по меньшей мере, два события - должно быть создано окно и запущен цикл обработки сообщений, из которого с наступлением какого-то события должен быть осуществлен выход и работа программы должна завершиться. Все это происходит, как правило, в функции WinMain(), которая является стандартной точкой входа во все программы для Windows. (Обратите внимание - функция main() является точкой входа DOS'овских программ, функция WinMain() - программ, написанных для Windows). Для удобства функция окна отделена от WinMain() (к функции окна постоянно обращается система). Она может находиться либо в той же программе, что и WinMain(), либо вызываться из какой-либо библиотеки. Тем самым становится возможным создавать множество окон, использующих одну и ту же оконную функцию (другими словами, объектов, использующих одни и те же методы!), но имеющих разные характеристики (но имеющих разные значения полей!). А не напоминает ли это каким-то образом полиморфизм объектов? Попутно отмечу, что совокупность окон, использующих одну и ту же оконную функцию, представляет собой класс окон. Каждое окно принадлежит какому-либо классу. Примером такого класса могут быть кнопки, работающие совершенно одинаково, но имеющие разные размеры, надписи и так далее. Так что же получается? Мы сначала должны создать класс, а только потом создавать окно созданного класса? Да! Попробуем резюмировать сказанное.

На некотором псевдоязыке программу для Windows можно записать следующим образом:

WinMain (список аргументов)

9

```
Полготовка и созлание класса окон с заланными характеристиками
  Создание экземпляра окна только что созданного класса;
  Пока не произошло необходимое для выхода событие
     Опрашивать очередь сообщений и передавать сообщения
     оконной функции;
  Возврат из программы;
 \overline{\phantom{a}}WindowFunction (список аргументов)
 ₹
    Обработать полученное сообщение;
    Возврат:
 ł
```
## ПЕРВАЯ ПРОГРАММА ДЛЯ WINDOWS

Ниже приведен текст программы (вывод в окно строки, о ней говорилось ранее). Мне бы хотелось, чтобы читатель быстро просмотрел программу и попытался разделить ее на части, соответствующие операторам псевдоязыка. Вот текст этой программы:

#include <windows h>

```
LRESULT CALLBACK HelloWorldWndProc (HWND, UINT, UINT, LONG);
int WINAPI WinMain (HINSTANCE hInstance, HINSTANCE hPrevInstance,
                     LPSTR lpszCmdParam, int nCmdShow)
 ₹
  HWND hWnd:
  WNDCLASS WndClass:
  MSG Msg;
  char szClassName[] = «HelloWorld»;
/* Регистрируем создаваемый класс */
/* Заполняем структуру типа WNDCLASS */
  WndClass.style = \overrightarrow{CS} HREDRAW | CS VREDRAW;
  WndClass.lpfnWndProc = HelloWorldWndProc;
  WndClass.cbClsExtra = 0;
  WndClass.cbWndExtra = 0;
  WndClass.hInstance = hInstance;
  WndClass.hlcon = LoadIcon (NULL,IDI APPLICATION);
  WndClass.hCursor = LoadCursor (NULL, IDC ARROW);
  WndClass.hbrBackground = (HBRUSH) GetStockObject (WHITE BRUSH);
  WndClass.lpszMenuName = NULL;
  WndClass.lpszClassName = szClassName;
  if (!RegisterClass(&WndClass))
```

```
MessageBox(NULL.»Cannot register class».»Error».MB OK):
       return 0;
     ¥
  hWnd = CreateWindow(szClassName, «Program No 1).WS OVERLAPPEDWINDOW,
                        CW USEDEFAULT, CW USEDEFAULT,
                        CW_USEDEFAULT, CW_USEDEFAULT.
                        NULL, NULL,
                        hInstance, NULL):
  if(!hWnd)
     ł
       MessageBox(NULL,»Cannot create window»,»Error», MB_OK);
       return 0:
     ł
/* Show our window */
  ShowWindow(hWnd,nCmdShow);
  UpdateWindow(hWnd);
/* Beginning of messages cycle */
  while(GetMessage(&Msg, NULL, 0, 0))
    ₹
      TranslateMessage(&Msg);
      DispatchMessage(&Msg);
    ł
  return Msg.wParam;
 ∤
LRESULT CALLBACK HelloWorldWndProc (HWND hWnd, UINT Message,
                                        UINT wParam, LONG IParam)
 ł
  HDC hDC:
  PAINTSTRUCT PaintStruct:
  RECT Rect:
  switch(Message)
    ł
     case WM PAINT:
        hDC = BeginPaint(hWnd, &PaintStruct);
        GetClientRect(hWnd,&Rect);
        DrawText (hDC,»Hello, World!», -1, &Rect,
                 DT_SINGLELINE | DT_CENTER | DT_VCENTER);
       EndPaint(hWnd,&PaintStruct);
        return 0:
     case WM DESTROY:
       PostQuitMessage(0);
       return0;
   ₹
  return DefWindowProc(hWnd,Message,wParam, IParam);
 ł
```

```
11
```
Листинг № 1. Основной файл программы «Hello, world».

Предлагаю читателю откомпилировать основной файл программы. Для начинающих программистов проще всего воспользоваться интегрипованной средой, например, Borland IDE. При этом не имеет значения, какой системой подготовки программ вы пользуетесь. Единственное, эта система должна позволять разработку программ для Win32. (В этой программе нет ничего, что присуще только Win32 и не присуще Windows 3.х. Но это только в первой программе.) Надеюсь, что эта программа пройдет у вас без ошибок с первого раза. Если же появятся ошибки, сверьте набранный вами текст модуля с приведенным в книге. По всей вероятности, вы допустили ошибку при наборе программы.

## МИНИМУМ КОЛА ПРИ МАКСИМУМЕ ВОЗМОЖНОСТЕЙ

На рис. 1 приведен результат работы этой программы. Естественно, что для простого вывода строки на экран эта программа велика. Но в томто и состоит прелесть окна «Hello, world!», что оно обладает всеми характеристиками нормального окна, «умеет» изменять свой размер, минимизироваться (отображаться в виде иконки), максимизироваться (занимать все пространство экрана). У него есть системное меню в левом верхнем углу и три кнопки (максимизации, минимизации и закрытия) вверху справа. Окно может перемещаться по экрану. При изменении размеров окна строка «Hello, world!» автоматически перемещается в новый центр окна. Попробуйте в DOS достичь того же самого программой такого же объема! В DOS для достижения таких же результатов потребуются либо месяцы упорного труда для реализации собствен ной оконной библиотеки, либо придется использовать чужую оконную библиотеку, что приведет ко многим нежелательным эффектам, типа резкого увеличения объема исполняемого кода. С этой позиции объем «Hello, world!» кажется слишком компактным по сравнению с обычной программой, обладающей такой же функциональностью!

Теперь, когда мы увидели возможности «Hello, world!», попробуем разобрать ее построчно.

Практически каждая программа (а наша программа исключением не является) начинается со строки

#include <windows.h>

Думаю, что к этому моменту строка в пояснениях уже не нуждается. В тело программы включается файл заголовков «windows.h».

Следом за строкой идет объявление оконной процедуры:

LRESULT CALLBACK HelloWorldWndProc (HWND, UINT, UINT, LONG);

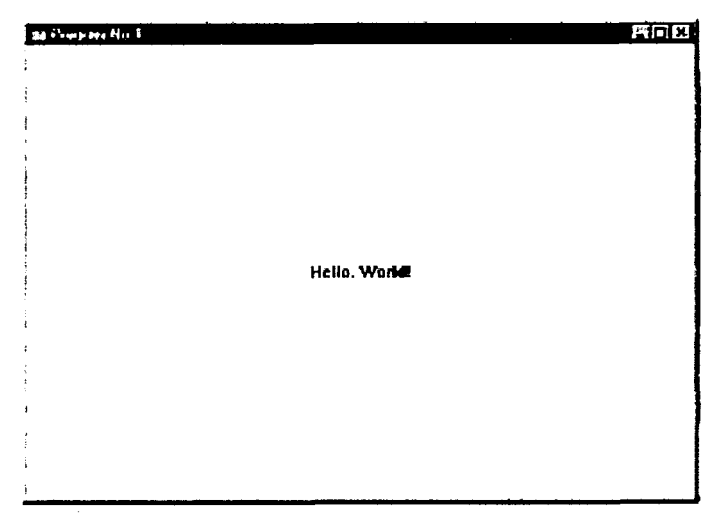

Рис. 1. Результат работы «HelloWorld»

Его мы разберем при рассмотрении непосредственно оконной функпии.

Третьей строкой является функция WinMain(), о которой мы сейчас и поговорим.

#### ФУНКЦИЯ WINMAIN() И ЕЕ АРГУМЕНТЫ

С легкой руки автора одной из книг, посвященных программированию для Windows, функция WinMain() называется «стандартным заклинанием». Без этих или подобных строк не обходится почти ни одна програм-Как программирующие для Windows мa. правило, хранят это «заклинание» в отдельном файле. В начале разработки нового проекта в этом файле просто изменяют несколько слов или строк - и функция WinMain() вновь готова к работе! Определение WinMain() всегда имеет вид, подобный следующему:

int WINAPI WinMain (HINSTANCE hInstance, HINSTANCE hPrevInstance, LPSTR lpszCmdParam, int nCmdShow).

Сразу видно, что функция возвращает вызвавшей ее системе целое значение и ничего интересного этот момент собой не представляет. Следующая характеристика - WINAPI - определяет порядок передачи

параметров при вызове процедуры. Наименование характеристики говорит само за себя - WINdows Application Programming Interface - применяются соглашения о передаче параметров, принятые в системах Windows NT и Windows'95. Если вы не планируете писать приложения на ассемблере, вам нужно это просто запомнить.

А вот переменные hInstance и hPrevInstance заслуживают более подробного обсуждения. Так как Windows NT и Windows'95 являются многозадачными системами, то очевидно, что одна и та же программа может быть запущена несколько раз. Для того чтобы различать экземпляры программ, каждому экземпляру присваивается условный номер - хэндл (handle). Справедливости ради, надо отметить, что в Win32 присваиваются хэндлы чему угодно - окну, меню, курсору, иконке и т. д. Фактически хэндл - это указатель на блок памяти, в котором размещен тот или иной объект. В заголовочных файлах тип HANDLE определен как void\*, а тип HINSTANCE как HANDLE. Согласно венгерской нотации, идентификаторы переменных типа HANDLE должны начинаться с буквы h.

Уважаемый читатель! Обратите внимание на вытекающее из этого положения следствие. Раз уж объект имеет хэндл, который является УКАЗАТЕЛЕМ, то, значит, этот объект сам расположен в памяти! Другими словами, в тех случаях, когда мы должны получить хэндл того или иного объекта, фактически мы должны получить адрес загруженного в память объекта!

Но вернемся к hInstance. Когда вызывается WinMain(), Windows через эту переменную сообщает программе хэндл экземпляра программы. В Windows 3.1 hPrevInstance являлся хэндлом предыдущего экземпляра программы. Если запускался первый экземпляр программы, то параметр hPrevInstance был равен нулю. Этот факт можно было использовать для того, чтобы не позволять системе запускать более одного экземпляра программы. В Win32 hPrevInstance оставлен ИСКЛЮЧИТЕЛЬНО для совместимости с предыдущими версиями Windows, он не несет никакой нагрузки и постоянно равен нулю. Так просто, как в более ранних версиях Windows, определить наличие ранее запущенного экземпляра программы не удастся. Придется нам и этот вопрос оставить на потом, до изучения основ многозадачности Windows.

Следующий параметр - pszCmdLine - представляет собой указатель на строку, ту командую строку, которая набирается после имени запускаемой программы. При необходимости программа может проанализировать этот аргумент и выполнить те или иные действия.

И последний параметр - nCmdShow - определяет, в каком виде создаваемое окно будет появляться на экране. Окно может появляться в максимизированном виде либо в виде иконки (минимизированном), может иметь произвольный размер, определяемый программой и другие характеристики. В Win32 API определяются десять возможных значений этого параметра. Их идентификаторы начинаются с SW (вероятно, от названия функции ShowWindow, которая использует эти значения). SW SHOWNORMAL используются Наиболее часто значения SW SHOWMINNOACTIVE. Возможные значения этого параметра приведены в табл. 2. Большинство идентификаторов являются самоопределенными (вряд ли, скажем, SW SHOWMAXIMIZED приводит к отображению окна в виде иконки!). Вы можете поэкспериментировать с ними. Их полное описание можно найти в файлах системы помощи. Теперь вспомним, что перед созданием окна мы должны сначала определить его класс, поэтому у нас на очереди

#### Регистрация класса окна

Сразу после входа в WinMain() нам необходимо создать класс окна и сообщить о нем системе. Класс создается и регистрируется функцией RegisterClass(). Единственным аргументом этой функции является указатель на структуру типа WNDCLASS, в которой хранятся характеристики создаваемого класса. Из этого следует, что у нас добавилось головной боли - перед регистрацией класса заполнить процедуру типа WNDCLASS. В приведенной выше программе структура была определена следующим образом:

**WNDCLASS WndClass:** 

| Параметр               | Значение | Параметр           | Значение |
|------------------------|----------|--------------------|----------|
| SW HIDE                |          | SW SHOWNOACTIVE    |          |
| <b>HIDE WINDOW</b>     |          | SHOW OPENNOACTIVE  |          |
| <b>SW SHOWNORMAL</b>   |          | SW SHOW            |          |
| <b>SW NORMAL</b>       |          | <b>SW MINIMIZE</b> |          |
| SHOW OPENWINDOW        |          | SW SHOWMINNOACTIVE |          |
| SW SHOWMINIMIZED       |          | SW SHOWNA          |          |
| SHOW ICONWINDOW        |          | <b>SW RESTORE</b>  |          |
| SW SHOWMAXIMIZED       |          | SW SHOWDEFAULT     | 10       |
| <b>SHOW FULLSCREEN</b> |          | SW MAX             | 10       |
| <b>SW MAXIMIZE</b>     |          |                    |          |

Таблица 2. Возможные значения второго параметра функции Show Window()

Не забывайте, что в языке С, в отличие, скажем, от PASCAL'я, прописные и строчные буквы различаются. Для того чтобы заполнить эту структуру, нам необходимо знать тип и назначение каждого ее поля. Посмотрим, заголовочных файлах как описана эта структура в  $(winuser.h)$ :

typedef struct tagWNDCLASSA { **UINT** style: lpfnWndProc; **WNDPROC** cbClsExtra<sup>-</sup> int cbWndExtra: int HINSTANCE hInstance; **HICON** hIcon: HCURSOR hCursor: HBRUSH hbrBackground; lpszMenuName; LPCSTR **LPCSTR** lpszClassName: WNDCLASSA. \*PWNDCLASSA, NEAR \*NPWNDCLASSA, FAR \*LPWNDCLASSA: typedef struct tagWNDCLASSW { **UINT** style: WNDPROC<sup>1</sup> lpfnWndProc: cbClsExtra: int int cbWndExtra: HINSTANCE hInstance: **HICON** hIcon; **HCURSOR** hCursor: HBRUSH hbrBackground; LPCWSTR lpszMenuName; LPCWSTR lpszClassName; WNDCLASSW, \*PWNDCLASSW, NEAR \*NPWNDCLASSW, FAR \*LPWNDCLASSW: #ifdef UNICODE typedef WNDCLASSW WNDCLASS; typedef PWNDCLASSW PWNDCLASS; typedef NPWNDCLASSW NPWNDCLASS; typedef LPWNDCLASSW LPWNDCLASS; #else typedef WNDCLASSA WNDCLASS; typedef PWNDCLASSA PWNDCLASS: typedef NPWNDCLASSA NPWNDCLASS: typedef LPWNDCLASSA LPWNDCLASS: #endif // UNICODE

О том, почему структура объявляется так странно и что такое Unicode, мы поговорим в разделе, посвященном Unicode. А пока давайте считать, что это просто разные описания одной и той же структуры.

Особое внимание следует обратить на первое, второе и последнее поля. Почему? - Сейчас станет ясно.

Стиль окна я определяю оператором

## WndClass.style =  $CS$  HREDRAW |  $CS$  VREDRAW

В winuser.h описаны тринадцать стилей окна. Наименования их идентификаторов начинаются с CS, что, вероятно, означает «Class style». Для стиля окна отведено 16 битов и только один из этих битов установлен в единицу. Другими словами, стили, упомянутые в winuser.h, используются как битовые флаги, т. е. с этими стилями можно производить операции логического сложения и логического умножения для получения комбинированных стилей. Перечень флагов приведен в табл. 3.

Я отдаю себе отчет в том, что сейчас описания многих флагов совершенно непонятны, но через несколько разделов все будет ясно.

По причине, известной только Microsoft, отсутствуют стили со значениями 0х0010 и 0х0400. Те флаги, которые использует программа «Hello, world!», означают, что окну необходимо полностью перерисоваться (запомните это слово! О перерисовке мы еще не раз вспомним!) при изменении его размеров по горизонтали и по вертикали.

Попробуйте поиграть с размерами окна и сделать так, чтобы строка появилась не в середине! Надеюсь, вам это не удастся. Как бы вы не дергали его, текст постоянно будет оставаться в центре экрана.

Не будет преувеличением сказать, что второе поле структуры WNDCLASS особенно значимо, - в нем хранится указатель на оконную функцию создаваемого в программе класса окон. Эта функция будет производить обработку абсолютно всех сообщений, получаемых окном, другими словами, значение этого поля полностью определяет все поведение окна. В программе это поле инициализируется следующим образом:

WndClass.lpfnWndProc = HelloWorldWndProc;

Два следующих поля оставлены нулевыми. Дело в том, что для каждого класса Windows создает где-то в недрах своей памяти структуру с характеристиками класса. Другая структура создается для каждого окна. При создании этих структур может быть зарезервировано некоторое количество памяти для нужд программиста. Поля cbClsExtra И cbWndExtra указывают размер резервируемой памяти в структурах класса и окна соответственно. Эти поля и раньше использовались достаточно редко, а с появлением Windows'95 и Windows NT будут использоваться еще реже.

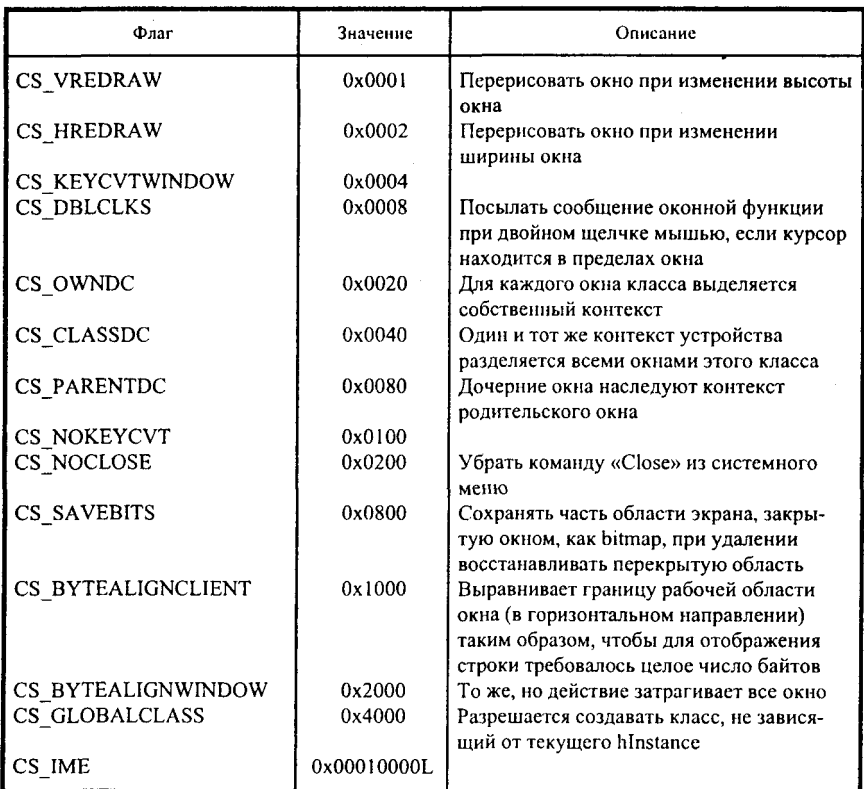

#### Таблица 3. Перечень битовых флагов

Поле hInstance в объяснении не нуждается - классу окна сообщается хэндл программы.

Оператор

WndClass.hlcon = LoadIcon(NULL, IDI APPLICATION);

определяет хэндл иконки, которая будет символом окна данного класса. Действие, производимое функцией LoadIcon(), очевидно из ее названия загрузить иконку. Заметим, что программист может использовать собственную иконку, которую он сам разработал, а может применить одну из иконок, хранящихся в глубинах системы (они называются предопределенными). В случае использования собственной иконки первый параметр функции LoadIcon() должен быть равным хэндлу программы (hInstance). Если мы используем предопределенную иконку, первый параметр равен

нулю (забегая вперед, отметим, что если при загрузке в память какоголибо объекта хэндл программы равен нулю, то объект загружается либо из «глубин» Windows, либо из внешнего файла). Второй параметр - это илентификатор иконки. Все идентификаторы предопределенных иконок начинаются с букв IDI (возможно, «IDentificator of Icon»). Пока еще мы не знаем, как формировать иконки, воспользуемся одной из предопределенных иконок.

Сказанное об иконке можно полностью отнести и к курсору мыши, которым будут пользоваться окна создаваемого класса (не путать с курсором, применяемым при редактировании текстовых файлов). Поле WndClass.hCursor определяет хэндл курсора. Все идентификаторы предопределенных курсоров начинаются с IDC (возможно, «IDentificator of Curson.).

Поле WndClass.hbrBackground определяет хэндл та называемой кисти (brush), которой будет закрашен фон окна.

К иконкам, курсорам, кистям и перьям мы еще неоднократно будем возвращаться. А сейчас неплохо было бы попробовать поменять идентификаторы иконок, курсоров, кистей и посмотреть, к чему это приведет. Для этого в табл. 4 приведен список объектов этих типов, индификаторы которых я нашел.

Поле WndClass.IpszMenuName хранит указатель на строку, содержащую имя меню для данной программы. Наша программа с меню не работает, поэтому мы сделали его нулевым.

И последнее, завершающее поле - WndClass.lpszClassName. Как явствует из его названия, поле содержит указатель на строку, содержащую имя создаваемого нами класса окна. Указав это имя, мы тем самым поставили логическую точку в формировании структуры WNDCLASS.

Указатель на эту структуру передается функции RegisterClass(). С вызовом этой функции, данные о создаваемом нами классе становятся известными системе Windows, и с этого момента мы можем создавать окна этого класса. Пожалуйста, не забывайте в своих программах проверять, зарегистрировался класс или нет. Если класс не зарегистрирован, работать ваша программа не будет, как бы правильно она не была написана. В нашей программе, в случае, если класс окна не зарегистрирован, просто выдается сообщение об ошибке (функция MessageBox()) и осуществляется выход из программы. Кстати, мы уже говорили о предопределенных иконках и курсорах? В Win32 API существует множество предопределенных классов окон, например класс кнопок, списков и т. д. При необходимости создания окна предопределенного класса регистрировать класс окна уже не нужно.

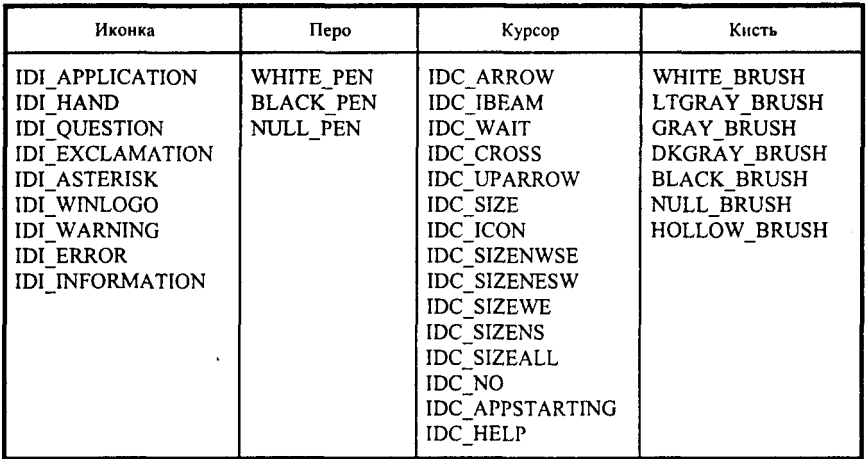

#### Таблица 4. Список предопределенных объектов в Win32 API

## Создание экземпляра окна

Следующим шагом на нашем большом пути является создание экземпляра окна. Как и экземпляр программы, каждое окно в системе имеет свой уникальный номер хэндл (handle). Обычно окно создается посредством функции CreateWindow(), которая и возвращает хэндл созданного окна. Если (увы!) функция CreateWindow() вернула нуль, то по каким-то причинам окно не создано. Причины могут быть как внутри вашей программы, так и в системе. Но, в отличие от регистрации класса, о том, что окно не создано, вы можете узнать, просто взглянув на экран. Теперь подошло время рассказать о каждом из одиннадцати аргументов функции CreateWindow().

Первый аргумент - указатель на строку с именем класса, к которому будет принадлежать создаваемое нами окно. В большинстве случаев значение этого аргумента совпадает со значением последнего поля структуры типа WNDCLASS, передаваемой RegisterClass() (Может быть целесообразно использовать одну и ту же переменную в функциях RegisterClass() и CreateWindow()?). Второй аргумент - указатель на строку, содержащую тот текст, который появится в заголовке окна.

Третий аргумент определяет стиль окна (не общие характеристики всех окон класса, а индивидуальные характеристики конкретного окна). Стиль определяет, будет ли окно иметь заголовок, иконку системного меню, кнопки минимизации, максимизации, характер границы окна, определяет также взаимоотношения окон типа предок-потомок и т. д. Под это поле отводится 32 бита. В файле winuser.h определены несколько лесятков стилей окон. Их идентификаторы начинаются с букв WS. Как и в случае со стилями класса, эти значения используются как битовые флаги, т. е. комбинируя их с помощью логических операций, можно получить тот стиль окна, который требуется нам в программе. Рекомендую поэкспериментировать с различными стилями окна. Их список приведен в табл. 5.

Некоторые стили, приведенные в winuser.h, представляют собой комбинации из других стилей. В частности, тот стиль, который используем мы, WS OVERLAPPEDWINDOW, тоже является комбинацией. Выбирая этот стиль, мы определяем наличие у нашего окна заголовка, системного меню, ограничивающей рамки, а также кнопок минимизации и максимизации.

Следующие четыре аргумента определяют положение окна на экране. Значение этих полей представляют измеренные в пикселах отступы левого верхнего угла окна от левого края экрана, от верхней границы экрана, ширину и высоту окна соответственно. Особых пояснений эти параметры He требуют. Используемые нами идентификаторы CW USEDEFAULT, допустимые, кстати, только для окон со стилем WS OVERLAPPED, позволяют Win32 API установить, размер окна самостоятельно.

На очереди следующий аргумент - хэндл окна, являющимся родительским по отношению к нашему. Пока оставим это поле нулевым, а о взаимоотношениях окон типа предок - потомок - сосед мы узнаем, когда будем изучать иерархию окон.

Windows присваивает хэндлы чему угодно, в том числе и меню. Очередной аргумент - это хендл меню нашего окна. До разговора о меню в нашей программе меню не будет, поэтому оставим его нулевым.

Предпоследний аргумент - hInstance - должен быть понятен из предыдущих объяснений. Да-да, именно тот самый хэндл экземпляра программы, который мы запускаем.

Последний аргумент - данные, которые используются в некоторых случаях для создания окна. Как правило, в это поле записывается указатель на структуры с дополнительной информацией. Для того чтобы добраться до него, мы потратили столько сил! А оно используется достаточно редко и в нашем примере, естественно, остается без дела.

Напоминаю: не забудьте в программе проверить факт создания окна и отреагировать на него соответствующим образом! Справедливости ради, в одном из примеров, поставляемых с Borland C++ v. 5.0, все эти проверки называются параноидальными, но я пришел к выводу, что на этапе отладки программы лучше все эти проверки оставить. Когда программа заработает полностью - это дело другое.

#### Таблица 5. Список различных стилей окна

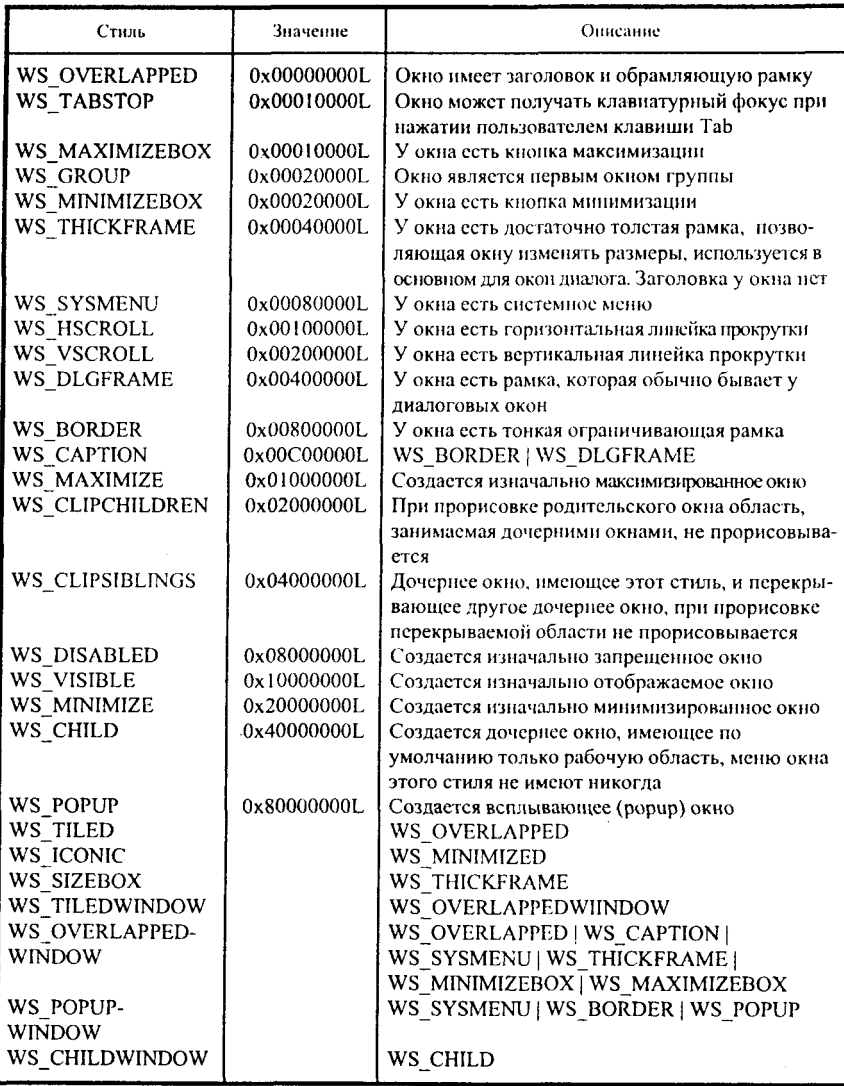

Но что значит создать окно? Это, значит, создать внутренние для Win32 API структуры, которые будут использоваться в течение всего

периода существования окна. Но это не означает, что окно тут же появится на экране. Для того чтобы увидеть окно, мы должны осуществить

#### Отображение окна на экране

Теперь мы подошли к функции ShowWindow(). Функция отображает окно на экране (отметьте - отображает окно как набор атрибутов, таких как заголовок, рамка, кнопки и т. д.). Первый аргумент этой функции хэндл созданного только что окна. Второй аргумент определяет, в каком виде окно будет отображено на экране. В нашем случае мы просто взяли и подставили значение nCmdShow, указанное при вызове WinMain(). Как правило, при первом запуске окна функции WinMain() передается значение SW SHOWDEFAULT, при последующих запусках значение этого параметра может изменяться в соответствии со сложившимися обстоятельствами. Я не рекомендую указывать в качестве второго параметра функции ShowWindow() значение, отличное от передаваемого при вызове WinMain(). Тем самым вы лишите Win32 API некоторых возможностей по управлению окном.

Функция UpdateWindow() посылает функции окна сообщение WM PAINT, которое заставляет окно ПЕРЕРИСОВАТЬСЯ, т. е. прорисовать не набор атрибутов, за прорисовку которых отвечает Windows, а изображение в рабочей области окна, за что должна отвечать непосредственно программа.

Итак, класс окна зарегистрирован, экземпляр окна создан и выдан на отображение. На очереди -

#### Запуск и завершение цикла обработки сообщений

Мы уже говорили, что по аналогии с человеческим организмом, сообщения играют роль крови, а цикл обработки - роль сердца, которое эту кровь прокачивает.

Что такое сообщение? Сообщение - это небольшая структура, определенная в заголовочном файле следующим образом:

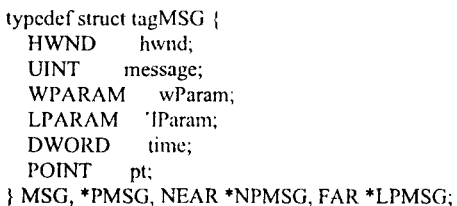

Первое поле этой структуры вопросов не вызывает - это хэндл окна. которому адресовано сообщение. Второе поле - номер сообщения. Каждое сообщение имеет свой идентификатор. Все идентификаторы сообщений начинаются с букв WM, что, возможно, означает «Windows Message». Третье и четвертое поля содержат параметры сообщения. Для каждого сообщения они различны. Назначение поля time в объяснении не нуждается - оно очевидно из названия. В последнее поле (pt) записывается позиция, на которой находился курсор в момент выработки сообщения. Все эти поля могут обрабатываться оконной процедурой.

Из очереди приложений сообщение выбирается с помощью функции GetMessage(). Первый аргумент этой функции - указатель на структуру типа MSG, в которую будет записана информация о сообщении. Второй хэндл окна, созданного программой. Сообщения, адресованные только этому окну, будут выбираться функцией GetMessage() и передаваться оконной функции. Если вы хотите, чтобы обрабатывались сообщения для всех созданных программой окон, установите этот параметр равным NULL.

Третий и четвертый параметры позволяют передавать оконной функции не все сообщения, а только те, номера которых попадают в определенный интервал. Третий параметр - нижняя граница этого интервала, четвертый - верхняя граница.

Функция GetMessage() всегда, за исключением одного случая, возвращает ненулевое значение. Исключение в данном случае очевидно при получении этого единственного сообщения работа цикла, а следовапрограммы, прекращается. Это сообшение тельно.  $\mathbf{H}$ называется WM OUIT и приводит к нормальному завершению программы. Но давайте пока оставим WM QUIT в покое и посмотрим, что происходит внутри цикла при получении им нормального - не WM QUIT - сообщения.

Давайте на время представим себе, что для унификации процесса обработки сообщений некоторые из них необходимо преобразовать в более удобный для обработки вид. Эти преобразования выполняет функция TranslateMessage(). К этой функции мы еще вернемся при изучении системы обработки ввода с клавиатуры.

После преобразования сообщение готово к обработке. Функция DispatchMessage() передает сообщение на обработку в оконную процедуру.

ВСЕ! Мы сформировали структуру типа WNDCLASS, зарегистрировали класс окна и создали экземпляр окна этого класса. Мы выдали окно на отображение, после чего запустили цикл обработки сообщений и предусмотрели условие, при котором работа цикла закончится. Теперь все зависит от того, как сообщения будут обрабатываться оконной процедурой. Функция WinMain (), если, конечно, не считать работающего цикла обработки сообщений, на этом свою задачу выполнила.

## ФУНКЦИЯ ОКНА И ЕЕ АРГУМЕНТЫ

Мы закончили изучение функции WinMain. Теперь нашей ближайшей задачей будет рассмотрение оконной процедуры.

## Как обработать множество различных сообщений?

Первый вопрос, возникающий при изучении функции окна, касается реакции этой функции на огромное число сообщений. Ведь в файле заголовков прямо записано, что Майкрософт резервирует для использования в Win32 все сообщения с номерами менее 1024! Неужели функция окна должна обрабатывать все эти сообщения и в программе должен быть код, обеспечивающий эту обработку? Ответ на этот вопрос достаточно парадоксален. Да, оконная функция должна обрабатывать все сообщения, приходящие в адрес окна. Нет, программист не должен писать кода для обработки всех сообщений! Дело в том, что в Windows предусмотрена обработка всех сообщений по умолчанию. В программе должен присутствовать код обработки только тех сообщений, обработка которых по умолчанию не устраивает программу. Все остальные «протекают» сквозь функцию и передаются на обработку по умолчанию. Делается это простым обращением к функции DefWindowProc (Default Window Procedure). Именно эта функция, спрятанная глубоко в «недрах» Windows, производит обработку подавляющего большинства сообщений, получаемых окном. Обратите внимание на предпоследнюю строчку текста программы. В этой строке все необработанные сообщения передаются процедуре обработки по умолчанию. На долю оконной процедуры остается «самая малость» - обработать сообщения, которые нуждаются в нестандартной обработке. В нашей программе их два - WM PAINT и WM DESTROY.

О сообщении WM PAINT стоит сказать особо. В большинстве оконных библиотек при создании окна в памяти формировался буфер, в который записывалось то, что отображалось на закрываемой окном части экрана. Содержимое менялось при изменении положения и размеров окна. При этом, кстати, одно окно (перекрывающее) управляло отображением другого (перекрываемого). И, если этот подход был приемлемым можно представить, сколько для текстового режима, TO **TO** памяти «пожирали» бы подобные буферы в графических режимах! В Windows пошли по другому пути. В Windows каждое окно «знает» о том, что оно

полжно проделать в тех случаях, когда условия его отображения изменились. К этим случаям я отношу изменение размеров окна, его положения на экране, восстановления на экране после полного или частичного перекрытия другим окном. В этих случаях окну посылается сообщение WM PAINT, говорящее о том, что окно должно само перерисоваться полностью или частично, обработав сообщение WM PAINT. Таким образом, помимо сокрашения объема требуемой памяти (намного легче хранить небольшую процедуру обработки сообщения WM PAINT, чем буфер с графической информацией), в Windows решается ее одна проблема - выполняется одно из требований объектно-ориентированного программирования - полями объекта управляют методы того же (и только того же) объекта. Таким образом, мы пришли еще к одному важному выводу - каждое окно должно обрабатывать сообщение WM PAINT, иначе оно не сможет восстановить изображение в своей рабочей области.

Упомяну еще одно сообщение, которое в нашей программе не присутствует, но которое иногда бывает очень полезным. Дело в том, что это сообщение окно получает после создания, но до отображения, точнее, до прорисовки рабочей области. Оно называется WM CREATE и обычно используется для инициализации окна. В некотором смысле оно является антиполом сообщения WM DESTROY, применяемого для деинициализании окна.

## Громадный switch

Фактически вся оконная процедура состоит из одного единственного оператора switch. Он пользуется недоброй славой и, наверное, заслуженно. Иногда человек просто не в силах осмыслить многочисленные сазе'ы, внутри которых спрятаны очередные switch'и и т. д. По ходу изучения мы увидим, что написаны макрокоманды, позволяющие отказаться от громадного switch первого уровня. Но пока давайте придерживаться «классического» стиля. При написании небольших программ оператор switch очень наглядно (почти графически!) показывает ход обработки сообщений. На данном этапе я не буду рассматривать оконную процедуру столь же подробно, как и WinMain(). Обработка сообщения WM PAINT просто приводит к выводу сообщения на экран. До этого сообщения мы еще дойдем. Структура оконной процедуры ясна практически любому, хоть немного знакомому с языком С. Остановимся на моменте, касающемся завершения работы программы.

## WM DESTROY u WM QUIT

При необходимости закрыть окно, Windows дает окну возможность «осмотреться» и провести процедуру деинициализации. За счет чего это достигается? В ходе закрытия окна (я напоминаю, что окно - это не только прямоугольная область, видимая на экране, но и совокупность структур данных в глубине системы) сразу после снятия его с отображения оконная функция получает сообщение WM DESTROY, которое является сигналом о необходимости произвести процедуру деинициализации. Получив это сообщение и произведя все необходимые действия, функция окна, как правило, вызывает функцию PostQuitMessage(), которая, как следует из ее названия, посылает окну сообщение WM QUIT, которое, в свою очередь, попав в цикл обработки сообщений, вызывает его прекращение. А посему - ура! Мы прошли путь от начала до завершения программы. Мы узнали достаточно много о структуре программы для Windows, научились регистрировать классы окон, создавать экземпляры окон зарегистрированного класса, запускать и прекращать цикл обработки сообщений. Мы получили первоначальные знания об обработке сообщений и написании оконной процедуры.

Следующим шагом в разработке полноценной программы является подключение к программе ресурсов. В последующих главах мы остановимся на этом. Это еще на шаг приблизит нас к концу пути. Но на этом пути есть несколько камней, которые нам придется убрать с дороги.

Давайте первым уберем камень под названием

## **UNICODE**

Если говорить честно, то я не думаю, что в настоящее время понимание Unicode является определяющим фактором для программиста. Дело в том, что в дальнейшем нам часто будут встречаться описания функций, зависящих от Unicode, а при изучении элементов управления, возможно, придется самим создавать строки в коде Unicode. Для того чтобы исключить в будущем лихорадочные метания читателя в поисках сведений об этом непонятном Unicode, я решил поместить в книгу небольшую обзорную главу.

#### *ЧТО ТАКОЕ UNICODE*

В обычной кодировке ANSI каждый символ определяется восемью битами, т. е. всего допускается 256 символов, что, конечно, очень и очень

мало. Каждому известно, что при русификации компьютер приобретает символы кириллицы, но теряет некоторые стандартные символы, определенные в коде ANSI. В некоторых алфавитах, например, в японской кане, столько символов, что одного байта для их колировки просто недостаточно. В таких случаях приходится искусственно вводить всякие условности (типа двухбайтовых наборов символов, double byte character sets -DBCS) и представлять символы то одним, то двумя байтами. К чему мог привести программиста этот кошмар! Для поддержки таких языков, и, в свою очерель, для облегчения «перевода» программ на другие языки. была создана кодировка Unicode.

Каждый символ в Unicode состоит из двух байтов. С одной стороны, это позволяет преодолеть все сложности по искусственному представлению символов двумя байтами. С другой стороны, это позволяет расширить набор допустимых символов до 65 536 символов. Разница с 256 символами ANSI лостаточно ошутима, не так ли?

Windows NT - это первая операционная система, полностью построенная на Unicode. Если функции передается ANSI-строка, она преобразуется в Unicode. Если программа пользователя ожидает результат в виде ANSIстроки, то перед возвращением строка Unicode преобразуется в ANSI.

К сожалению. Windows'95, которая выросла из 16-битной Windows 3.х, поддерживает Unicode не в полной мере. Поэтому внутри Windows'95 вся обработка идет в ANSI коде, хотя допускается написание приложений, поддерживающих Unicode. Тем не менее, уважаемый читатель, если вы захотите перейти к работе с Unicode, то придется изучить эту кодировку и способы работы с ней.

## **UNICODE B WINDOWS NT H WINDOWS'95**

Win 32 в большинстве случаев позволяет работу с символами как в традиционной ANSI кодировке, так и в кодировке Unicode. Почти все функции, получающие в качестве аргумента символы или строки, имеют ANSI и Unicode версии. Программист может выбрать, с каким набором символов будет работать его программа. Более того, программист может написать программу таким образом, что она сможет быть откомпилирована для работы как с ANSI, так и с Unicode. Для этого программисту достаточно знать два-три макроса, несколько новых типов данных, и, естественно, новые наименования некоторых хорошо знакомых функций. Но обо всем по порядку.

## РАБОТА С UNICODE ПРИ ИСПОЛЬЗОВАНИИ  $C/C \rightarrow$  RUN-TIME LIBRARY

Все функции RTL (Run-Time Library - библиотека времени выполнения), работающие со строками и символами, имеют ANSI- и Unicodeверсии. Unicode-версии функций используют новый тип данных, введенный для описания символов Unicode. Этот тип описан следующим обра-30M:

typedef unsigned short wchar t;

ANSI-версии, которые по старинке применяют старый добрый char, используют те имена функций, к которым привыкли программисты на языке С. В то же время, имена функций, использующих Unicode, не совпадают с привычными нам старыми именами типа printf(), strcat() и т. д. Для того чтобы написать приложение, которое легко адаптировалось бы к обеим кодировкам, нужно уметь манипулировать именами функций и типами данных. Принцип понятен - условная компиляция. В RTL для того, чтобы определить, какую версию программы строить, введен символ препроцессора UNICODE. В зависимости от того, определен этот символ или нет, строится та или иная версия программы.

Кроме этого, вместо файла string.h используется файл tchar.h, который обеспечивает универсальность. В нем определен громадный список макросов, которые необходимо использовать для того, чтобы препроцессор знал, какой набор функций ему необходимо вызывать, ANSI или Unicode. Этот список макросов приведен в приложении. Предлагаю читателю обратить внимание на то, что для написания кода, который мог бы компилироваться как для ANSI, так и для Unicode, необходимо вместо функций, приведенных в правых колонках, использовать имена, приводимые в левых колонках.

Для того чтобы указать препроцессору, как нужно строить компилируемый файл, применяется символ UNICODE. Этот тип данных используется при работе с символами Unicode. Для того чтобы писать приложения, работающие как с ANSI, так и с Uncode, пррименяется другой макрос - TCHAR, который в зависимости от факта определения UNICODE определяется либо

typedef wchar\_t TCHAR;

либо

typedef unsigned char TCHAR.

Таким образом, используя этот тип, мы можем объявлять данные, которые булут восприниматься в разных обстоятельствах то как ANSI-, то как Unicode-строки или символы. Например, строка

TCHAR<sup>\*</sup> pszMyString = «This is my string»;

в зависимости от того, определен ли символ UNICODE, будет считаться либо состоящей из символов ANSI и занимать 18 байтов, либо состоящей из символов ANSI и занимать памяти в два раза больше.

Теперь возникает проблема с компилятором. По умолчанию, компилятору почему-то наплевать (извините за такое слово, но я долго не мог понять, в чем же состоит моя ошибка при определении строки), что мы описываем строку как состоящую из символов Unicode. Для него если строка. так уж обязательно ANSI! Попробуйте откомпилировать следующую «программу»:

#define UNICODE  $\#$ include  $\leq$ windows.h> #include <tchar h>

```
int WINAPI WinMain (HINSTANCE hInstance, HINSTANCE hPrevInstance,
                    LPSTR lpszCmdParam, int nCmdShow)
```

```
TCHAR* pszMyString = "This is my string";
return 0:
∤
```
Кажется, что все сделано правильно, но попробуйте посмотреть полученный <sub>ске</sub>-файл обычным , в моцоше. Вы увидите «This is my string, в обычной удет кодировке, т. е. определение – питоры никакого влияния на представление строки не оказывает. Таким образом, необходимо явно объявлять строку, как состоящую из символов писоче-Попробуйте внести небольшое изменение

 $\overline{ICHAR*}$  pszMyString = L"This is my string";

Буква L перед строкой указывает компилятору, что строка состоит из символов Unicode. В .exe-файле мы получим символы Unicode. Но в таком случае мы не можем получить ANSI-строку! Замкнутый круг! Проблема разрешается введением еще одного макроса - ТЕХТ. Определен он примерно так:

```
#ifdef UNICODE
 typedef _TEXT(x) L ## x#else
 typedef _TEXT(x) x
```
Пользуясь этим макросом, можено описать наши данные таким образом, что они будут компилироваться в обоих случаях так, как мы того хотим.

Попробуйте записать

 $TCHAR*$  pszMyString = \_TEXT("This is my string");

и откомпилировать программу с определением UNICODE и без такового. Ну и как? Получилось?

К этому моменту трудности совместной работы Unicode и Run-Time Library уже преодолены. На очереди -

## PAEOTA C UNICODE B WIN32 API

Предлагаю читателю обратить внимание на то, каким образом определяются типы данных и указатели в заголовочных файлах Win 32 (обратите внимание - символ UNICODE без знака подчеркивания, со знаком подчеркивания он используется в RTL):

#ifdef UNICODE typedef wchar t TCHAR; #else typedef unsigned char TCHAR; #endif typedef TCHAR \* LPTSTR, \*LPTCH; typedef unsigned char CHAR; typedef CHAR \*LPSTR, \*LPCH; typedef unsigned wchar t WCHAR; typedef WCHAR \*LPWSTR, \*LPWCH;

ţ

Что же касается работы с функциями, то в Win32, по сравнению с RTL, при работе с функциями программист может чувствовать себя более комфортно. Здесь все сделано намного проще и, по-моему, более изящно. При работе с обеими кодировками используются одинаковые имена функций. Достигается это следующим образом:

каждая функция, как и в RTL, имеет ANSI- и Unicode-версии. При этом имена функций формируются так:

> к обычному имени (думаю, не нужно объяснять, что я подразумеваю под обычным именем?) в случае ANSI-версии добавляется символ А (латинская буква, не путать с русской), например для функции DispatchMessage() имя ANSI-версии будет DispatchMessageA();

> для Unicode-версии к обычному имени функции добавляет-<br>ся символ W. Например, для функции DispatchMessage() имя Unicode-версии будет DispatchMessageW();

создается макрос, имя которого совпадает с обычным именем функции. При определении символа UNICODE макрос разворачивается в имя Unicode-версии функции. Если символ UNICODE не определен, то макрос разворачивается в имя ANSI-версии функции. Например, для уже известной нам функции DispatchMessageW() эти определения выглядят следующим образом:

WINUSERAPI LONG WINAPI DispatchMessageA(CONST MSG \*lpMsg); WINUSERAPI LONG WINAPI DispatchMessageW(CONST MSG \*lpMsg); #ifdef LNICODE #define DispatchMessage DispatchMessageW #else #define DispatchMessage DispatchMessageA #endif // !UNICODE

Все гениальное просто! Единственное, я прошу читателя обратить внимание на то, что при компиляции программ обычно приходится определять оба символа препроцессора - UNICODE и UNICODE.

## НЕСКОЛЬКО ДОБРЫХ СОВЕТОВ

К этим советам читатель может не прислушиваться, если не захочет. Просто мне бы хотелось поделиться тем небольшим опытом, который появился у меня при изучении Unicode. Самое главное, что должен осознать программист, это то, что, включив Unicode в свои системы Windows NT и Windows'95, Microsoft на весь мир заявила о том, что у Unicode существует мощная поддержка в лице этой фирмы. А к словам Microsoft (за которыми в большинстве случаев следуют дела), прислушаться стоит. Так что хотят этого программисты или не хотят, рано или поздно им придется переходить на работу с Unicode. Поэтому неплохо было бы позаботиться о возможной работе приложения с обеими кодировками сейчас, чтобы избежать «большой крови» потом.

Что для этого нужно? Немногое:

- для символов и строк использовать типы TCHAR и LPTSTR;<br>при определении литералов использовать макрос \_TEXT;
- 
- не забывать о правилах строковой арифметики.

На этом заканчивается рассмотрение вопросов, связанных с Unicode. Мне думается, я рассказал достаточно, чтобы у читателя появился «направляющий косинус» в этом вопросе. На страницах этой книги мы еще не раз встретим имя этой кодировки.

# ОСНОВЫ РИСОВАНИЯ И КОПИРОВАНИЯ **ИЗОБРАЖЕНИЙ**

#### НЕМНОГО ЛИРИКИ

Когда я обдумывал план этой книги, мне казалось, что за главой, в которой описана структура программы, должна идти глава о взаимодействии программы с пользователем. Действительно, чего тянуть? Ведь подавляющее большинство программ для Windows написано с расчетом, что пользователь будет работать с программой в интерактивном режиме. Я начал было писать главу, посвященную меню и диалоговым окнам, но тут же вынужден был остановиться. Мне пришлось чуть ли не на каждой строчке извиняться и говорить, что все это мы узнаем чуть позже. Bitmap'ы в меню и кнопках - это была последняя капля, переполнившая чашу. Поэтому было принято следующее решение: на время несколько отклониться от нашего курса и изучить основы работы с изображениями (убрать тот самый камень с нашей дороги), после чего идти дальше. Думаю, что время, затраченное на изучение работы с изображениями, окупится сторицей. Я понимаю, что читателю не терпится написать какую-нибудь грандиозную программу. Постараюсь, чтобы наше отклонение от курса было недолгим, и изложение буду вести почти в конспективном стиле (не в ущерб содержанию, надеюсь).

К этому моменту читатель уже представляет, как должна выглядеть программа для Windows, знает кое-что о сообщениях и о том, что программа сама отвечает за перерисовку окна в случае необходимости.

Давайте, уважаемый читатель, обсудим вопрос: что должно происходить в тех случаях, когда программе необходимо отобразить в рабочей области окна некоторое изображение? Для начала рассмотрим случаи, когда программе не нужно рисовать изображение, а необходимо скопировать одно изображение на другое. Поговорим о том, что такое

## КОНТЕКСТ УСТРОЙСТВА

Наверное, читатель уже знает о том, что с точки зрения программиста является системой, не зависящей от устройств (device Windows independent). Эту независимость со стороны Windows обеспечивает библиотека GDI32.dll, а со стороны устройства - драйвер этого устройства. С точки зрения программы связующим звеном между программой и устройством является контекст устройства (Device Context - DC). Если программе нужно осуществить обмен с внешним устройством, программа должна оповестить GDI о необходимости подготовить устройство для операции ввода-вывода. После того, как устройство подготовлено, программа получает хэндл контекста устройства, т. е. хэндл структуры, содержащей набор характеристик этого устройства. В этот набор входят:

bitmap (битовая карта, изображение), отображаемый в окне,

перо для прорисовки линий,

кисть.

палитра,

шрифт

и т. д. Программа никогда напрямую не обращается к контексту устройства (кстати, эта структура не документирована Microsoft), она обращается к нему опосредствованно, через определенные функции. После того, как все действия произведены, и необходимость в использовании устройства отпала, программа должна освободить контекст устройства, чтобы не занимать память. Есть еще одна причина, из-за которой необходимо освобождать контекст устройства. В системе может существовать одновременно только ограниченное число контекстов устройств. Если контекст устройства не будет освобождаться после операций вывода, то через несколько перерисовок окна система может зависнуть. Так что не забывайте освобождать контексты устройств!

Когда программа требует контекст устройства, она получает его уже заполненным значениями по умолчанию. Объект в составе контекста называется текущим объектом. Само слово - текущий - говорит о том, что контекст устройства можно изменить. Программа может создать новый объект, скажем, bitmap или шрифт, и сделать его текущим. Замещенный объект автоматически из памяти не удаляется, его необходимо позже удалить отдельно. Само собой разумеется, что программа может получить характеристики текущего устройства. А вот изменить эти характеристики, увы, можно только через замену объекта (впрочем, это и так понятно).

## ТИПЫ КОНТЕКСТА УСТРОЙСТВА

В Windows поддерживаются следующие типы контекстов устройств: контекст дисплея (обеспечивает работу с дисплеем); контекст принтера (обеспечивает работу с принтером); контекст в памяти (моделирует в памяти устройство вывода);

информационный контекст (служит для получения данных от устройства).

#### Контекст дисплея

Windows поддерживает три типа контекста дисплея - контекст класса, приватный контекст и общий контекст. Первые два типа используются в приложениях, которые выводят на экран большое количество информации. Ярким примером такого рода приложений являются настольные издательские системы, графические пакеты и т.д.

Приложения, которые не очень интенсивно работают с экраном, используют общий контекст. Контекст класса является устаревшим и поддерживается только для обеспечения совместимости с предыдущими версиями Windows. Microsoft не рекомендует использовать его при разработке новых приложений и рекомендует использовать только приватный контекст. Исходя из этого, я решил пожалеть свое и читателя время и не рассматривать контекст класса.

Контексты устройств хранятся в кэше, управляемом системой. Хэндл общего контекста программа получает с помощью функций GetDC(), GetDCEx() или BeginPaint(). После того, как программа отработает с дисплеем, она должна освободить контекст, вызвав функцию ReleaseDC() или EndPaint() (в случае, если контекст получался с помощью BeginPaint()). После того, как контекст дисплея освобожден, все изменения, внесенные в него программой, теряются и при повторном получении контекста все действия по изменению контекста необходимо повторять заново.

Приватный контекст отличается от общего тем, что сохраняет изменения даже после того, как прикладная программа освободила его. Приватный контекст не хранится в кэше, поэтому прикладная программа может не освобождать его. Естественно, что в этом случае за счет использования большего объема памяти достигается более высокая скорость работы с лисплеем.

Для работы с приватным контекстом необходимо при регистрации класса окна указать стиль CS OWNDC. После этого программа может получать хэндл контекста устройства точно так же, как и в случае общего контекста. Система удаляет приватный контекст в том случае, когда удаляется окно.

При работе с контекстами необходимо запомнить, что хэндлы контекста устройства с помощью функции BeginPaint() необходимо получать только в случае обработки сообщения WM PAINT. Во всех остальных случаях необходимо использовать функции GetDC() или GetDCEx().

### Контекст принтера

При необходимости вывода на принтер программа должна создать контекст устройства с помощью функции CreateDC(). Аргументы этой функции определяют имя драйвера устройства, тип устройства и инициализационные данные для устройства. Используя эти данные, система может подготовить принтер и распечатать требуемые данные. После распечатки прикладная программа должна удалить контекст принтера с помощью функции DeleteDC() (а не ReleaseDC()).

### Информационный контекст

Информационный контекст фактически не является контекстом устройства и служит только для получения информации о действительном контексте устройства. К примеру, для того, чтобы получить характеристики принтера, программа создает информационный контекст, используя для этого функцию CreateIC(), а затем из него выбирает требующиеся характеристики. Естественный вопрос: а для чего нужно использовать информационный контекст? Почему нельзя те же самые данные получить из действительно контекста? Дело в том, что этот тип контекста создается и работает намного быстрее, а также занимает меньше памяти по сравнению с действительным контекстом. После того, как надобность в информационном контексте миновала, программа должна удалить его с помощью функции DeleteDC().

Чаще всего для вывода информации на устройство используется

### Контекст в памяти

Этот контекст используется для хранения изображений, которые затем будут скопированы на устройство вывода. Сам по себе контекст в памяти не создается. Он обязательно создается как совместимый с тем устройством или окном, на которое предполагается копировать информацию (вот он - совместимый контекст - переходник между программой и драйвером устройства!). Алгоритм работы с контекстом в памяти состоит из нескольких шагов:

1. Получения хэндла контекста устройства (назовем его hDC - handle of Device Context) для окна, в которое будет осуществляться вывод изображения.

2. Получения хэндла bitmap'а, который будет отображаться в окне.

3. Получения совместимого с hDC контекста в памяти (для хранения изображения) с помощью функции CreateCompatibleDC() (обратите внимание на название функции - создать СОВМЕСТИМЫЙ контекст).
4. Выбора изображения (hBitmap) как текущего для контекста в памяти (hCompatibleDC).

5. Копирования изображения контекста в памяти (hCompatibleDC) на контекст устройства (hDC).

6. Удаления совместимого контекста (hCompatibleDC);

7. Принятия мер для того, чтобы замещенный bitmap из контекста в памяти не остался в памяти.

8. Освобождения контекста устройства (hDC).

При необходимости шаги 6 и 7 можно поменять местами. Когда и как удалять замещенный bitmap, зависит от программиста и поставленной перед ним задачи.

Именно этот способ и используется в большинстве программ для копирования изображения.

Но, как известно, лучше один раз увидеть, чем сто раз услышать (поанглийски это звучит еще более категорично - seeing is believing - увидеть, значит поверить). Поэтому давайте напишем небольшую программу, в которой продемонстрируем возможности Windows по манипулированию изображениями.

## **SEEING IS BELIEVING**

Перед тем, как начинать писать программу, мы должны прояснить для себя еще одну тему. В каких единицах измеряются размеры окна и, соответственно, все смещения в окне? Для того чтобы ответить на это вопрос, мы должны рассмотреть

## Режимы отображения

Подавляющее большинство функций, работающих с оконными координатами, определяют координаты относительно начала рабочей области окна, т. е. от левого верхнего угла.

Таким образом, даже при перемещении окна координаты объектов внутри окна остаются неизменными. При этом единицы, в которых измеряются координаты, зависят от режима отображения (mapping mode), установленного для данного окна. Единицы измерения, зависящие от режима отображения, называют логическими единицами, а координаты в этом случае называют логическими координатами.

При выводе информации на конкретное устройство единицы логических координат преобразуются в физические единицы, которыми являются пиксели.

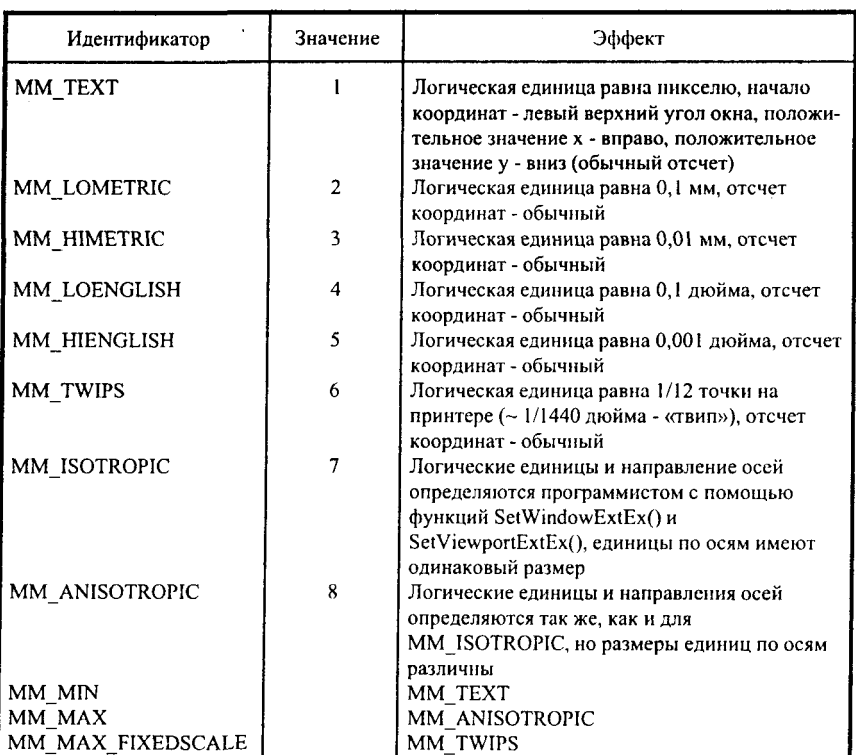

#### Таблина 6. Илентификаторы, применяемые для обозначения режимов отображения

Для установки текущего режима отображения используется функция SetMappingMode(), которая в файле wingdi.h описана следующим образом:

WINGDIAPI int WINAPI SetMapMode(HDC, int);

Первый аргумент этой функции - хэндл контекста устройства, для которого устанавливается данный режим. Второй аргумент определяет задаваемый режим отображения. В том же файле wingdi.h можно найти и идентификаторы, использующиеся для обозначения режимов отображения (табл. 6). Надеюсь, что после того, как была просмотрена таблица, вопросов у читателя не возникло. Теперь ясно, что иногда для решения конкретных задач (например, построения графиков) можно использовать различные режимы отображения. При создании окна по умолчанию устанавливается режим ММ ТЕХТ, т. е. все координаты исчисляются в пикселах.

Пишем программу

Наша программа будет отображать bitmap в окне и при необходимости производить его масштабирование:

 $\#$ include  $\leq$ windows.h>

LRESULT CALLBACK DCDemoWndProc (HWND, UINT, UINT, LONG);

int WINAPI WinMain (HINSTANCE hInstance, HINSTANCE hPrevInstance, LPSTR lpszCmdParam. int nCmdShow )

 $\mathbf{\hat{z}}$ HWND hWnd: WNDCLASS WndClass; MSG Msg; char szClassName $[] = "DCDemo";$ 

```
/* Registering our window class */
```

```
/* Fill WNDCLASS structure */
```

```
WndClass.style = CS HREDRAW | CS VREDRAW;
WndClass.lpfnWndProc = DCDemoWndProc;
WndClass.cbClsExtra = 0:
WndClass.cbWndExtra = 0:
WndClass.hInstance = hInstance;
WndClass.hIcon = LoadIcon (NULL,IDI APPLICATION);
WndClass.hCursor = LoadCursor (NULL, IDC ARROW);
WndClass.hbrBackground = (HBRUSH) GetStockObject (WHITE BRUSH);
WndClass.lpszMenuName = "MyMenu";
WndClass.lpszClassName = szClassName;
```

```
if (!RegisterClass(&WndClass))
```

```
MessageBox(NULL,"Cannot register class","Error", MB OK);
return 0:
```

```
ł
```
hWnd = CreateWindow(szClassName, "Program No 1",

```
WS OVERLAPPEDWINDOW, CW_USEDEFAULT.
CW USEDEFAULT, CW USEDEFAULT,
CW USEDEFAULT, NULL, NULL,
hInstance, NULL);
```

```
if(!hWnd)
```

```
MessageBox(NULL,"Cannot create window","Error",MB OK);
 return 0;
∤
```

```
/* Show our window */
   ShowWindow(hWnd,nCmdShow);
  UndateWindow(hWnd):
/* Beginning of messages cycle */
  while(GetMessage(&Msg, NULL, 0, 0))
     TranslateMessage(&Msg);
     DispatchMessage(&Msg);
    Y
  return Msg.wParam:
 \overline{\phantom{a}}LRESULT CALLBACK DCDemoWndProc (HWND hWnd, UINT Message,
                                          UINT wParam. LONG IParam )
 \overline{\mathbf{S}}HDC hDC, hCompatibleDC;
  PAINTSTRUCT PaintStruct:
  HANDLE hBitmap, hOldBitmap:
  RECT Rect:
  BITMAP Bitmap:
  switch(Message)
   \mathbf{f}case WM PAINT:
// Получаем контекст устройства.
      hDC = BeginPaint(hWnd, & PaintStruct):// Загружаем bitmap, который булет отображаться в окне, из файла.
      hBitmap = LoadImage(NULL, "MSDOGS.BMP",
                            IMAGE BITMAP.
                            0.0.LR LOADFROMFILE);
// Получаем размерность загруженного bitmap'a.
      GetObject(hBitmap, sizeof(BITMAP), &Bitmap);
// Создаем совместимый с контекстом окна контекст в памяти.
      hCompatibleDC = CreateCompatibleDC(hDC):
// Делаем загруженный из файла bitmap текущим в совместимом контексте.
      hOldBitmap = SelectObject(hCompatibleDC, hBitmap);
// Определяем размер рабочей области окна.
      GetClientRect(hWnd.&Rect);
// Копируем bitmap с совместимого на основной контекст с масштабированием.
      StretchBlt(hDC, 0, 0, Rect.right, Rect.bottom,
                hCompatibleDC, 0, 0, Bitmap.bmWidth.
                Bitmap.bmHeight, SRCCOPY);
// Вновь делаем старый bitmap текущим.
      SelectObject(hCompatibleDC, hOldBitmap);
// Удаляем загруженный с диска bitmap.
      DeleteObject(hBitmap);
// Улаляем совместимый контекст.
```

```
DeleteDC(hCompatibleDC);
// Освобождаем основной контекст, завершая перерисовку рабочей области окна.
      EndPaint(hWnd,&PaintStruct);
      return 0:
    case WM DESTROY:
     PostQuitMessage(0);
     return 0;
   Y
  return DefWindowProc(hWnd,Message,wParam, lParam);
 ∖
```
Листинг № 2. Программа, осуществляющая отображение bitmap'a с масштабированием.

Результатом работы программы является окно, показанное на рис. 2.

Если читатель набрал программу буква в букву, его при запуске ожидает одна неприятность - отобразится точно такое же окно с белым фоном, как и при запуске «Hello, world!» (только без надписи в центре экрана). Дело в том, что в моей программе отображается тот bitmap, который нравится мне и, что более важно, находится на моем компьютере в доступной директории. Предлагаю читателю в тексте программы найти оператор, который начинается с «hBitmap = LoadImage» и заменить в нем имя моего bitmap'a, «msdogs.bmp», на имя того bitmap'a, который будет отображать программа на читательском компьютере. Не забудьте при этом проверить, чтобы новый bitmap был доступен, т. е. находился бы в директории, доступной через переменную окружения РАТН, или в текущей директории. Сделали? Теперь попробуйте еще раз запустить программу. Если все выполнено правильно, то bitmap точно впишется в окно, причем можно будет заметить, что он несколько растянут или сжат в обоих направлениях. Попробуйте поизменять размеры окна. Bitmap постоянно будет точно вписываться в окно, при этом растягиваясь или сжимаясь. А теперь давайте разберем эту программу и сопоставим операторы программы с шагами алгоритма работы с контекстом в памяти, о котором я говорил ранее.

Функция WinMain() стандартна - ничего интересного в данном случае она не содержит. В оконной функции, которая называется DCDemoWndProc, интерес для нас представляет обработка сообщения WM PAINT, которое мы и рассмотрим. Первый шаг алгоритма получить хэндл контекста устройства - мы выполняем посредством вызова функции BeginPaint(hWnd, &PaintStruct). Аргумент hWnd очевиден - мы получаем контекст данного окна. Что же касается структуры PaintStruct...

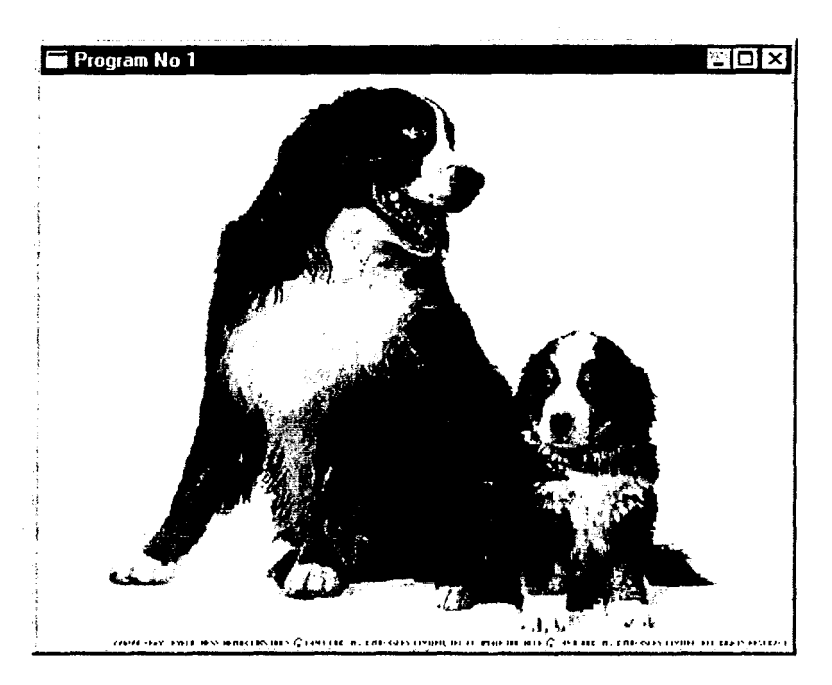

Рис. 2. Вид окна, отображаемого программой

Понятно, что окно далеко не всегда должно перерисовываться полностью. К примеру, только часть окна перекрывается другим окном. Естественно, что и перерисоваться должна только часть окна. В этом случае полная перерисовка всего окна будет только лишней тратой времени и ресурсов компьютера. Windows «знает» о том, какая часть окна перекрыта. При необходимости перерисовки (при вызове BeginPaint()) система заполняет структуру типа PAINTSTRUCT, адрес которой передается системе как второй аргумент BeginPaint(). Среди всех полей структуры типа PAINTSTRUCT основным (на мой взгляд) является поле, содержащее координаты той области (clipping region), которая должна быть перерисована. В нашем примере информация, хранящаяся в этой структуре, не используется, но я прошу читателя обратить внимание на эту структуру и в дальнейшем использовать ее. Получив от функции BeginPaint() хэндл контекста устройства (hDC), будем считать первый шаг выполненным.

Второй шаг - получение хэндла bitmap'a, который будет отображаться в окне - мы делаем, вызывая функцию LoadImage(). Я не случайно воспользовался именно этой функцией. Во-первых, возможности этой функции достаточно широки. Она позволяет загружать графические образы как из ресурсов, записанных в исполняемом файле, так и из файлов, содержащих только изображения. Графическим образом может быть bitman, курсор и иконка. Кроме этого, функция позволяет управлять параметрами отображения и загрузки образа. Во-вторых, подавляющее большинство функций работают с ресурсами, сохраненными в исполняемом файле, и у программистов, начинающих осваивать Win32, попытки загрузить что-либо из файла сопровождаются некоторыми трудностями. (Помнится, что я сам в начале изучения программирования для Windows (не Win32) несколько часов потратил на поиски в help'ах функции, позволяющей загрузить bitmap из файла). Но обо всем по порядку.

В файле winuser.h эта функция описана следующим образом:

WINUSERAPI HANDLE WINAPI LoadImageA(HINSTANCE, LPCSTR, UINT, int, int, UINT); WINUSERAPI HANDLE WINAPI LoadImageW(HINSTANCE, LPCWSTR, UINT, int, int, UINT); #ifdef UNICODE #define LoadImage LoadImageW #else #define LoadImage LoadImageA

#endif // !UNICODE

Первый, второй и последний аргументы этой функции работают в связке. Первый аргумент(hInst) - хэндл программы. Как читатель должен помнить, если вместо хэндла программы указан нуль, то объект является предопределенным, т. е. хранится в «глубинах» системы. В противном случае, объект загружается откуда-то снаружи. Второй аргумент lpszName - определяет загружаемый объект. Последний аргумент - fuLoad - содержит флаги, определяющие режим загрузки объекта. Среди этих флагов есть флаг LR LOADFROMFILE. Его название определяет его назначение - если этот флаг установлен, загрузка происходит из внешнего файла. От значения первого и последнего аргументов зависит, как будет интерпретирован второй аргумент. Взаимодействие этих трех аргументов объясняется в табл. 7.

Третий аргумент - тип образа, он может принимать значения IMAGE BITMAP, **IMAGE CURSOR, IMAGE ICON** И IMAGE ENHMETAFILE. Здесь комментарии излишни. Четвертый и пятый аргументы указывают ширину и высоту иконки или курсора и в нашем примере не используются.

## Таблица 7. Взаимодействие аргументов функции LoadImage()

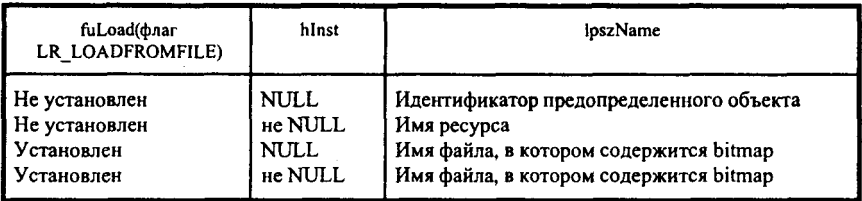

# Таблица 8. Флаги, определяющие параметры загрузки образа в память

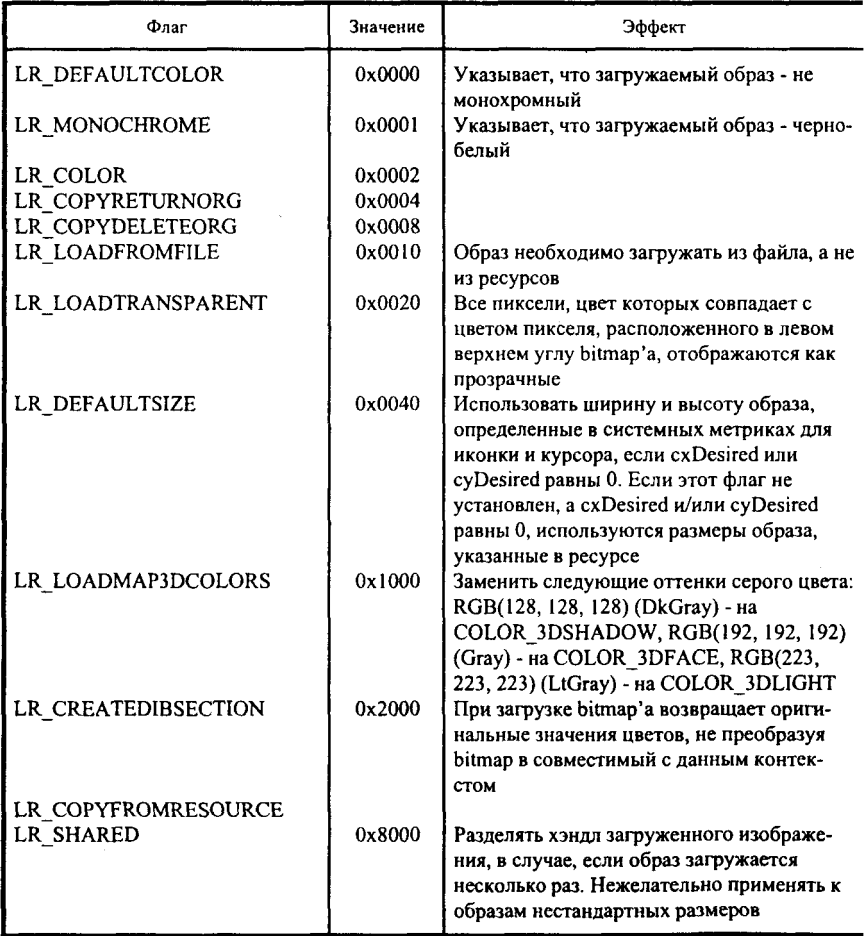

Последний аргумент - флаги, определяющие параметры загрузки образа в память. Их достаточно много, только в файле winuser.h я насчитал 12 возможных идентификаторов. Все они начинаются с букв LR. Ничего сложного в них нет, и читатель сам сможет изучить их. Краткое описание этих флагов приведено в табл. 8.

Функция LoadImage() возвращает нам хэндл загруженного bitmap'a (hBitmap) (или NULL, если где-то что-то не так), после чегомы можем считать второй шаг нашего алгоритма пройденным.

Третий шаг - получение совместимого контекста в памяти - выполняется посредством вызова функции CreateCompatibleDC(). Единственный аргумент этой функции - хэнлл контекста (hDC), для которого создается совместимый контекст.

Четвертый шаг мы реализуем вызовом функции SelectObiect(). Первым аргументом указываем хэндл контекста, в котором замещается текущий элемент (в данном случае это хэндл только что созданного контекста в памяти hCompatibleDC), а вторым - хэндл элемента, которым замещается текущий элемент (хэндл загруженного bitmap'a hBitmap). Немаловажно, что эта функция возвращает хэндл ЗАМЕЩЕННОГО элемента (hOldBitmap), т. е. впоследствии с этим элементом могут также производиться манипуляции.

А вот на пятом шаге происходит то, ради чего мы заварили всю эту кашу с загрузкой bitmap'ов, совместимыми контекстами и прочим. Для копирования bitmap'a (с масштабированием) с одного контекста на другой, мы используем функцию StretchBlt(), одну из «могучих blt», по меткому выражению Чарльза Петцольда. К их числу, помимо StretchBlt(), относятся BitBlt() и PatBlt().

Наверное, StretchBlt() является самой «могучей» из них. И наверное, ее мощь и обусловила наличие у этой функции «всего-навсего» одиннадцати аргументов. В файле wingdi.h эта функция описана следующим образом:

#### WINGDIAPI BOOL WINAPI StretchBlt(HDC, int, int, int, int, HDC, int, int, int, int, DWORD);

Первые пять аргументов описывают тот прямоугольник на экране, в который будет вписан bitmap (на рис. 3 он обозначен светло-серым цветом). Ту часть bitmap'а, которая будет вписана в прямоугольник на экране (на рисунке - пересекающаяся часть светло-серого и темно-серого прямоугольников), описывают следующие пять аргументов. И последний, одиннадцатый аргумент, так называемый код растровой операции, описывает, каким образом пиксели одного bitmap'а будут взаимодействовать

с пикселами другого bitmap'a. Для того чтобы лучше понять аргументы функции, обратимся к рис. 3. Представим, что в окне, в регионе, обозначенном на рисунке светло-серым цветом, нужно отобразить bitmap (обозначен на рисунке темно-серым цветом) или часть bitmap'a. при необходимости сжав или растянув ее.

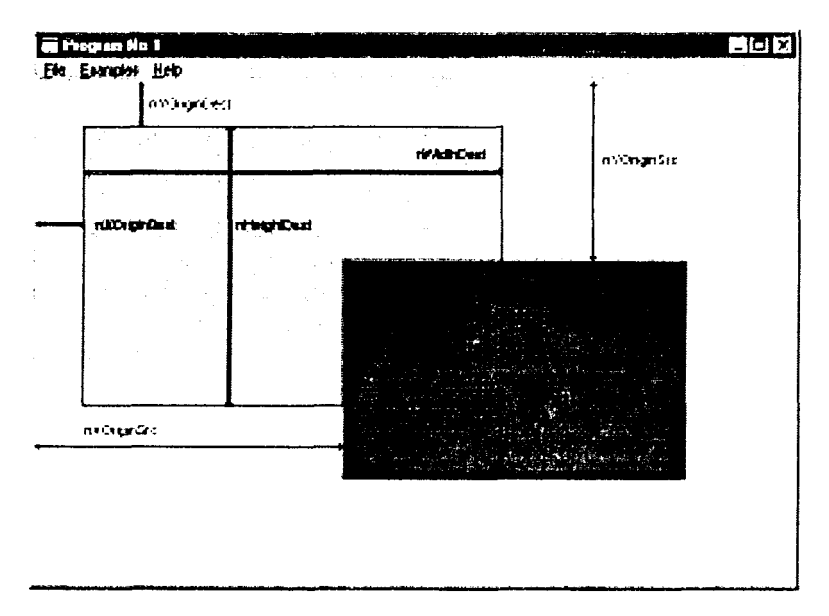

Рис. 3. Взаимодействие аргументов функции StretchBlt

Итак, первый и шестой аргументы функции - хэндлы окна (hDC) и соконтекста (hCompatibleDC) соответственно. вместимого Второй (nXOriginDest) и третий (nYOriginDest) аргументы содержат смещение верхнего левого угла прямоугольника, в который будет вписываться bitmap, относительно левой и верхней сторон рабочей области окна (В каких единицах выражено смещение? Напомню, мы создали окно и не меняли режим отображения, т. е. текущий режим является устаумолчанию). Четвертый нов\*ленным (nWidthDest) по и пятый (nHeightDest) аргументы - ширина и высота этого прямоугольника. Седьмой (nXOriginSrc) и восьмой (nYOriginSrc) аргументы аналогичны второму и третьему аргументам. Девятый (nWidthSrc) и десятый (nHeightSrc) аргументы содержат ширину и высоту отображаемой части bitmap'a. Не нужно обладать развитым пространственным воображением, чтобы

понять, что, изменяя положения прямоугольников друг относительно люуга, а также относительно окна, меняя их размеры, можно отобразить на экране любую часть или целый bitmap.

В примере мы хотим фактически совместить наш bitmap с рабочей областью окна, поэтому второй и третий аргументы вызываемой функции равны нулю. Четвертый и пятый аргументы равны ширине и высоте рабочей области (мы получили ширину и высоту рабочей области с помощью функции GetClientRect()). Седьмой и восьмой аргументы равны нулю (подумайте, почему?), а девятый и десятый содержат ширину и высоту bitmap'a, которые мы получили, обратившись к GetObject(). Вот, кажется, и все. Нет, не все.

Как работает одиннадцатый аргумент, определяющий взаимодействие двух bitmap'ов? Давайте закончим обсуждение нашего алгоритма, а затем вернемся к этому вопросу.

Мы прошли уже пять шагов алгоритма. Остались еще три шага - удаление совместимого контекста, объекта и контекста устройства - пусть читатель сам определит, какие операторы программы их реализуют.

Неужели мы добрались до конца нашего алгоритма? Мне он показался бесконечным! Давайте прежде чем рассматривать одиннадцатый аргумент упомянем об оставшихся «могучих Blt».

Функция BitBlt() тоже копирует bitmap с одного контекста на другой, но без масштабирования. Следовательно, ей не нужны девятый и десятый аргументы - ширина и высота отображаемой области - отображается все то, что поместится в отведенную для этого область (светло-серый прямоугольник на рис. 3).

Последняя из «могучих» - функция PatBlt() - просто закрашивает прямоугольник на экране, используя для этого выбранную в контексте устройства кисть. Раз нет отображаемого объекта, то зачем нам его контекст и координаты? Отбрасываем аргументы с шестого по десятый включительно и получаем список аргументов PatBlt().

Наконец мы подошли к тому, чтобы уяснить, что же представляет собой одиннадцатый аргумент функции StretchBlt(). Сейчас мы поговорим о том, что же такое

## КОДЫ РАСТРОВЫХ ОПЕРАЦИЙ

Выше уже было сказано, что одиннадцатый аргумент функции StretchBlt() - это код растровой операции. Другими словами, это код, который определяет, как при операции будут взаимодействовать биты, определяющие заливку и изображение совместимого контекста с изображением на действительном контексте. Комбинируются биты на основе логических операций над ними. По укоренившейся в книгах по программированию для Windows традиции, эти операции записываются в обратной польской нотации (не путать с венгерской, автор польской нотации не имеет к Microsoft ни малейшего отношения).

По той же традиции, биты, определяющие bitmap совместимого контекста, обозначают буквой S (source - источник, исходный), биты заливки - буквой P (pattern - образец), а биты, на которых будет прорисовываться изображение - буквой D (destination - назначение, место назначения). Операции обозначаются следующим образом: а - побитовое И (AND), n побитовое HET (NO), о - побитовое ИЛИ (OR), х - побитовое исключающее ИЛИ (XOR).

Несколько слов о польской нотации. В ней операции записываются слева направо. Знак операции следует за операндами. Появление знака операции означает, что нужно произвести следующие действия:

взять два последних операнда;

произвести с ними требующуюся операцию;

записать результат на место последних двух операндов.

Фактически польская нотация описывает действия таким образом. словно операнды и операции находятся в стеке, для чего, собственно, эта польская нотация и была изобретена.

Обозначив знак операции как Ор, в польской нотации действия с битами можно записать таким образом:

**PSOp** 

Это говорит о необходимости взять пиксель патерны и прорисовываемого bitmap'а и произвести над ними операцию. Если в операции участвуют три операнда, то получим:

DPSOp1Op2

Что мы должны сделать в этом случае? Правильно, сначала произвести действие, определяемое Op1, с битами патерны и прорисовываемым bitmap'ом, после этого произвести Op2 с полученным результатом и битами действительного контекста. Ничего сложного здесь нет.

Каждый код растровой операции представляется 32-битным целым. Старшее слово кода представляет собой индекс битовой операции, младшее - код операции. Как определяется индекс операции?

Давайте представим, что нам необходимо определить индекс растровой операции, определяемой в польской нотации записью DPSxx. Попутно можно определить и индекс операции PSx. Запишем друг под другом ОПРЕДЕЛЕННЫЕ значения P, S и D, а под ними - результаты побитовых операций PSx и DPSxx:

| Þ<br>S<br>D    |          | 0 | 0 |   | 0<br>0 |
|----------------|----------|---|---|---|--------|
| PSx<br>DPSxx 1 | $\bf{0}$ |   | 0 | 0 | 0<br>0 |

Таблица 9. Краткое описание кодов растровых операций

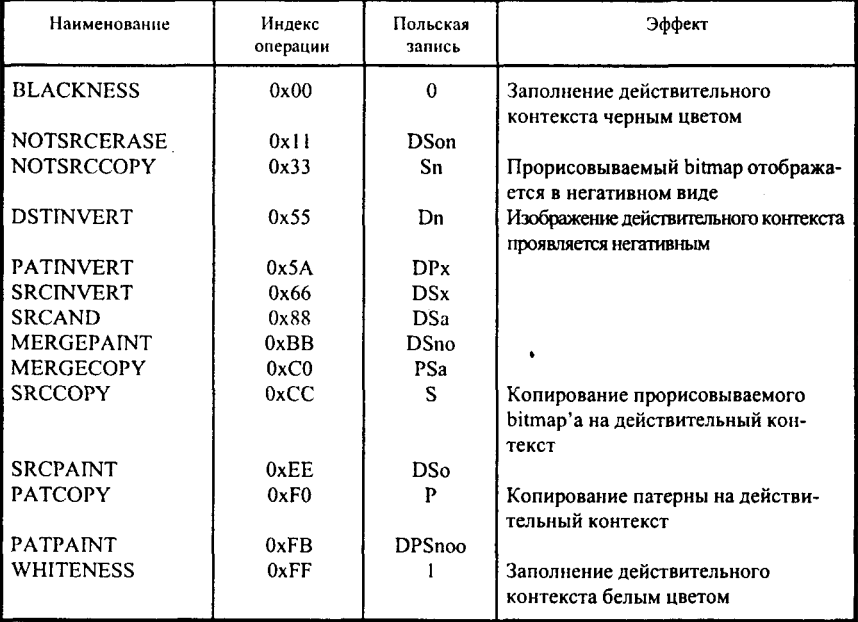

Итак, индекс операции PSx - 0x3c, а индекс операции DPSxx - 0x96.

Уважаемый читатель, я прошу обратить внимание на то, что друг под другом записываются не произвольные, а строго определенные значения. Эти значения позволяют перебрать все возможные комбинации патерны, исходного и целевого bitmap'ов. Теперь, когда все стало ясно, вы можете попробовать попрактиковаться в определении индексов любых операций. Несмотря на то, что существуют 256 индексов растровых операций, на практике используются только некоторые из них. В файле wingdi.h для наиболее часто используемых растровых операций определены идентификаторы, которые приведены в табл. 9.

На основании данных табл. 9 я затрудняюсь объяснить, как изменяется изображение при использовании разных растровых операций. Рекомендую читателю запустить приведенную выше программу несколько раз, и каждый раз в функции StretchBlt() указывать новую растровую операцию. Seeing is believing!

Теперь и одиннадцатый аргумент PatBlt() стал ясным и понятным - я просто копирую bitmap в окно. Только и всего. Кстати, понимание логики работы с растровыми операциями может позволить избежать трудоемких преобразований bitmap'ов перед копированием.

## ПОЛОСЫ ПРОКРУТКИ

Мне кажется, что у читателя может возникнуть вопрос: что делать в тех случаях, когда нам не нужно масштабировать bitmap, но нужно иметь возможность просматривать все части изображения? Ответ заключен в названии данного раздела - использование полос прокрутки.

Лавайте, уважаемый читатель, чуть-чуть изменим предыдущую программу для того, чтобы продемонстрировать использование полос прокрутки, и посмотрим, как она будет работать. Текст программы с внесенными изменениями:

#include <windows.h>

long WINAPI DCDemoWndProc (HWND, UINT, UINT, LONG);

```
int WINAPI WinMain (HINSTANCE hInstance, HINSTANCE hPrevInstance,
                    LPSTR lpszCmdParam, int nCmdShow)
```

```
HWND hWnd:
WNDCLASS WndClass:
MSG Msg;
char szClassName[] = "DCDemo";
```
- /\* Registering our window class \*/
- /\* Fill WNDCLASS structure \*/

WndClass.style =  $CS$  HREDRAW |  $CS$  VREDRAW; WndClass.lpfnWndProc = DCDemoWndProc; WndClass.cbClsExtra =  $0$ ; WndClass.cbWndExtra =  $0$ ; WndClass.hInstance = hInstance; WndClass.hIcon = LoadIcon (NULL,IDI APPLICATION); WndClass.hCursor = LoadCursor (NULL, IDC ARROW); WndClass.hbrBackground = (HBRUSH) GetStockObject (WHITE BRUSH); WndClass.lpszMenuName = "MyMenu"; WndClass.lpszClassName = szClassName;

```
if (!RegisterClass(&WndClass))
      MessageBox(NULL,"Cannot register class","Error",MB_OK);
      return 0:₹
  hWnd = CreateWindow(szClassName, "Program No 1",
                         WS OVERLAPPEDWINDOW |
                         WS VSCROLL | WS HSCROLL,
                        CW USEDEFAULT. CW USEDEFAULT.
                        CW USEDEFAULT, CW USEDEFAULT,
                         NULL. NULL.
                         hInstance.NULL);
  if(!hWnd)
      MessageBox(NULL,"Cannot create window","Error",MB_OK);
     return 0:
     ł
  /* Show our window */
ShowWindow(hWnd.nCmdShow);
  UpdateWindow(hWnd);
/* Beginning of messages cycle */
  while(GetMessage(&Msg, NULL, 0, 0))
   \overline{\mathbf{f}}TranslateMessage(&Msg);
    DispatchMessage(&Msg);
   Ŋ
  return Msg.wParam;
 ł
LRESULT CALLBACK DCDemoWndProc (HWND hWnd, UINT Message,
                                          UINT wParam, LONG IParam)
 \overline{\mathbf{S}}HDC hDC, hCompatibleDC;
  PAINTSTRUCT PaintStruct:
  static HANDLE hBitmap,
  HANDLE hOldBitmap;
  RECT Rect:
  BITMAP Bitmap;
  static int nHorizDifference = 0, nVertDifference = 0;
  static int nHorizPosition = 0, nVertPosition = 0;
  switch(Message)
   1
    case WM CREATE:
     hBitmap = LoadImage(NULL, "MSDOGS.BMP",
                           IMAGE BITMAP,
```
51

 $0.0.$ 

LR LOADFROMFILE):

return 0; case WM PAINT:  $hDC = BeginPaint(hWnd, & PaintStruct);$ GetObiect(hBitmap, sizeof(BITMAP), &Bitmap);  $hCompatibleDC = CreateCompatibleDC(hDC);$  $hOldBitmap = SelectObject(hCompatibleDC, hBitmap);$ GetClientRect(hWnd.&Rect); BitBlt(hDC, 0, 0, Rect.right, Rect.bottom, hCompatibleDC, nHorizPosition, nVertPosition, SRCCOPY); if( $(nHorizDifference = (Bitmap.bmWidth - Rect.right)) > 0$ ) SetScrollRange(hWnd, SB HORZ, 0, nHorizDifference, TRUE); else SetScrollRange(hWnd, SB HORZ, 0, 0, TRUE); if( $(nVertDifference = (Bitmap.bmHeight - Rect.bottom)) > 0$ ) SetScrollRange(hWnd, SB VERT, 0, nVertDifference, TRUE); else SetScrollRange(hWnd, SB VERT, 0, 0, TRUE); SelectObject(hCompatibleDC, hOldBitmap); DeleteDC(hCompatibleDC); EndPaint(hWnd.&PaintStruct);  $return 0:$ case WM VSCROLL: switch(LOWORD(wParam))  $\{$ case SB LINEDOWN:  $if(nVertPosition < nVertDifference)$ nVertPosition++; break: case SB LINEUP: if(nVertPosition  $> 0$ ) nVertPosition--: break: case SB THUMBTRACK:  $nVertPosition = HIWORD(wParam)$ : break: ł SetScrollPos(hWnd, SB VERT, nVertPosition, TRUE); InvalidateRect(hWnd, NULL, TRUE); return 0; case WM HSCROLL: switch(LOWORD(wParam)) ł case SB LINEDOWN: if(nHorizPosition < nHorizDifference) nHorizPosition++; break: case SB LINEUP:  $if(nHorizPosition > 0)$ 

```
nHorizPosition--:
       break;
      case SB_THUMBTRACK:
       nHorizPosition = HIWORD(wParam);
       break:
     y
    SetScrollPos(hWnd, SB HORZ, nHorizPosition, TRUE);
    InvalidateRect(hWnd, NULL, TRUE);
    return 0;
   case WM DESTROY:
    DeleteObject(hBitmap);
    PostQuitMessage(0);
    return 0;
return DefWindowProc(hWnd,Message,wParam, lParam);
ł
```
Вид окна, создаваемого программой, показан на рис. 4.

Если в окне не отображаются горизонтальная и вертикальная полосы прокрутки, необходимо уменьшить размеры окна по горизонтали и вертикали.

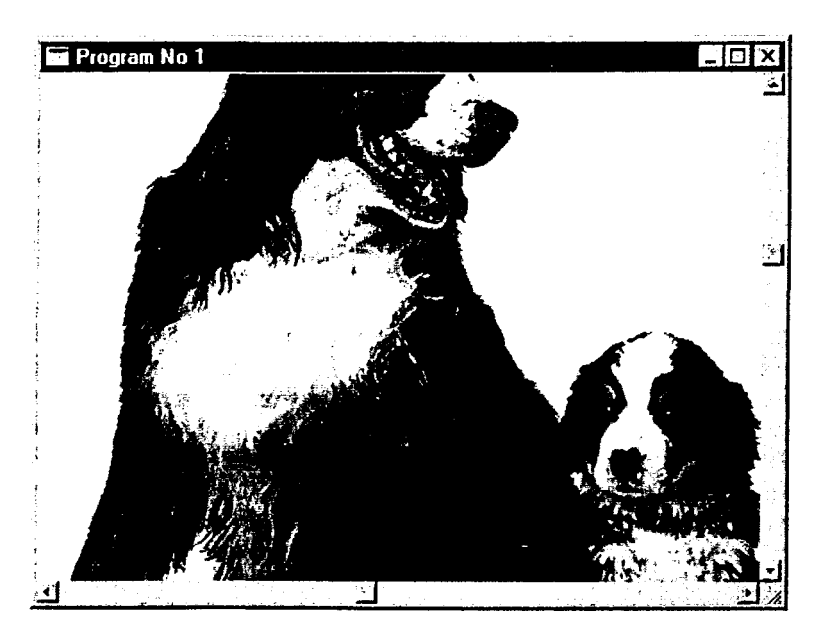

Рис. 4. Пример работы полос прокрутки

Появились полосы прокрутки? Давайте разберемся, благодаря чему это произошло.

Во-первых, если сравнить вызовы функций CreateWindow() в этой и предыдущей программах, то можно увидеть, что у окна появились два новых стиля - WS HSCROLL и WS VSCROLL. Эти стили определяют наличие у окна горизонтальной и вертикальной полос прокрутки соответственно. Первый шаг слелан. Этот шаг можно было бы сделать и подругому, определив полосы прокрутки как дочерние окна, но о дочерних окнах мы будем говорить позже. Разница между полосами прокрутки, являющимися частью окна, и полосами прокрутки - дочерними окнами состоит в том, что дочерние окна имеют встроенный клавиатурный интерфейс, позволяющий воздействовать на полосу прокрутки с помошью клавиатуры. Встроенным полосам прокрутки, к сожалению, досталось только управление с помощью курсора мыши.

Теперь необходимо определить диапазон прокрутки, который определяет число шагов между крайними позициями бегунка (слайдера). По умолчанию для полос прокрутки, являющихся частью окна, этот диапазон определен от 0 до 100. Для того чтобы изменить диапазон прокрутки, необходимо вызвать функцию SetScrollRange(), которая в файле winuser.h определена следующим образом:

WINUSERAPI BOOL WINAPI SetScrollRange(HWND hWnd, int nBar, int nMinPos, int nMaxPos, **BOOL** bRedraw):

Первый аргумент функции - хэндл окна, которому принадлежат полосы прокрутки. Второй аргумент определяет, для какой полосы прокрутки (вертикальной или горизонтальной) устанавливается диапазон. В данном случае этот аргумент может принимать значение **SB VERT** или SB HORZ, что определяет работу с вертикальной или горизонтальной полосой прокрутки. Третий и четвертый аргументы непосредственно указывают нижнюю и верхнюю границу диапазона прокрутки. Пятый аргумент представляет собой флаг, определяющий, нужно ли перерисовывать полосу прокрутки после определения диапазона. TRUE - полоса прокрутки перерисовывается, FALSE - перерисовка не нужна. Заметьте, что если диапазон прокрутки определен от 0 до 0, то полоса прокрутки становится невидимой. Это свойство используется и в приведенной выше программе. В том случае, когда размеры окна превышают размеры отображаемого bitmap'a, у полос прокрутки устанавливается диапазон от 0 до 0, следовательно, полоса прокрутки скрывается.

В данном случае с помощью функции SetScrollRange() диапазон прокрутки определен как разность между размером bitmap'a и размером окна по вертикали и по горизонтали, т. е. шаг полосы прокрутки соответствует одному пикселю.

Воздействовать на полосы прокрутки можно по-разному: во-первых, можно щелкнуть клавишей мыши на стрелах, расположенных по краям полосы; во-вторых, можно щелкнуть на полосе выше или ниже слайдера. Наконец, можно перетащить слайдер на другое место. Все эти воздействия приводят к тому, что оконная функция окна, которому принадлежат полосы прокрутки, получает сообщение WM VSCROLL (если действия производились вертикальной полосой) или WM HSCROLL (реакция на воздействие на горизонтальную полосу).

Характер воздействия оконная функция может определить по параметрам сообщения. Младшее слово wParam, которое и определяет характер воздействия на полосу прокрутки, может принимать значения, приведенные в табл. 10. В таблице показано, что прокрутка при нажатии клавиши мыши в некоторых случаях производится на одну строку и одну страницу. В данном случае необходимо осознать, что понятия «строка» и «страница» ничего общего с текстовой строкой и страницей не имеют. Этими понятиями я заменил условные единицы, на которые прокручивается изображение в окне. К примеру, в приведенной программе строке соответствует один пиксель, а понятие страницы вовсе не определено (что есть страница для картинки?).

После ознакомления  $\mathbf{c}$ таблицей становится ясно. какие «LOWORD(wParam)» должна обрабатывать прикладная программа.

Старшее слово wParam используется только в тех случаях, когда LOWORD(wParam) SB THUMBPOSITION равен или SB\_THUMBTRACK. В этих случаях оно хранит позицию слайдера. В остальных случаях это значение не используется.

В тех случаях, когда полосы прокрутки реализованы как дочерние окна, lParam содержит хэндл окна полосы прокрутки. Если полоса реализована как часть окна, этот параметр не используется.

После того, как мы зафиксировали факт произведенного с полосой прокрутки действия и характер действия, программа должна правильно отреагировать на него и при необходимости изменить позицию слайдера в соответствии с произведенным воздействием. Делается это с помощью обращения к функции SetScrollPos(), которая следующим образом описана в файле winuser.h:

WINUSERAPI int WINAPI SetScrollPos(HWND hWnd, int nBar, int nPos, BOOL bRedraw);

## Таблица 10. Идентификаторы характеров воздействия на полосы прокрутки

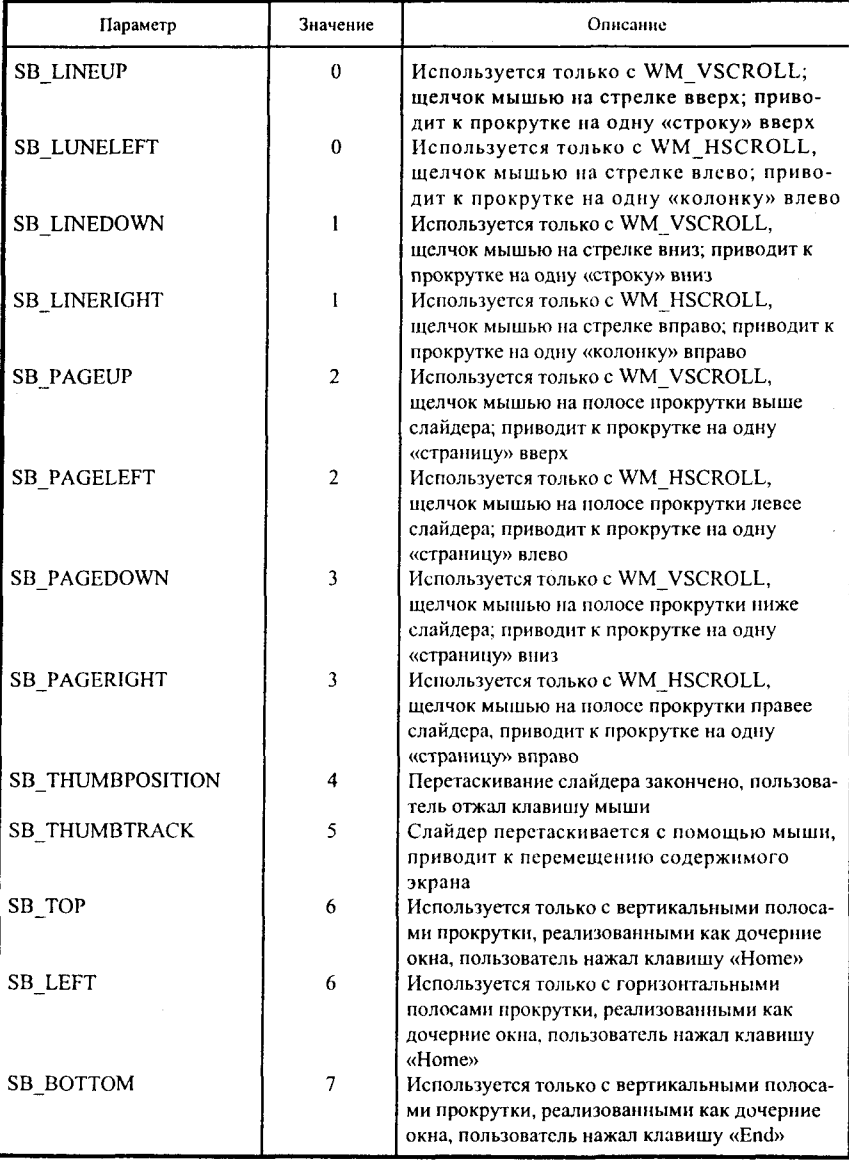

 $\ddot{\phantom{a}}$ 

56

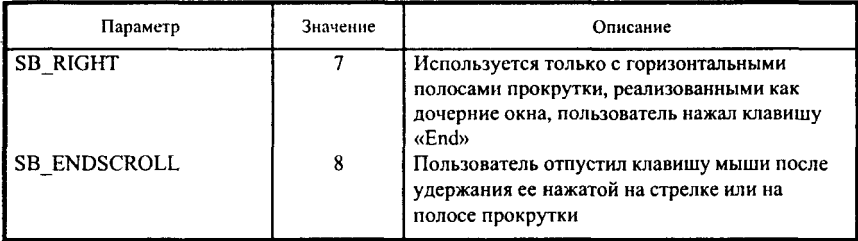

Первый аргумент - это хэндл окна, содержащего полосу прокрутки (в том случае, если полоса прокрутки реализована как часть окна), второй аргумент может принимать значение SB VERT или SB HORZ (об этих личениях говорилось выше), третий аргумент определяет, в какую позицию должен быть установлен слайдер. И наконец, четвертый аргумент определяет, нужно ли перерисовывать полосу прокрутки после установки слайдера. Если последний аргумент равен TRUE, то полоса прокрутки будет перерисована.

Для того чтобы в соответствии с новой позицией слайдера изменилось изображение в рабочей области, окну необходимо послать сообщение WM\_PAINT, которое заставит окно перерисоваться. В программе, приведенной выше, сообщение WM\_PAINT окну посылается с помощью вызова функции InvalidateRect(). Из этого следует, что код обработки сообщения WM PAINT в оконной функции должен разрабатываться с учетом TOTO, что содержимое прокручиваться окна может (скроллироваться).

И в заключение мне бы хотелось слегка посыпать голову пеплом. Любой хоть немного понимающий в программировании человек ужаснется, когда увидит, что я загружаю изображение из файла при каждой перерисовке окна (в программе, использующей функцию StretchBlt()). Это резко замедляет работу программы и занимает слишком много ресурсов. Но в данном случае целью было не написание программы, работающей оптимальным образом, а простая демонстрация того, что должна сделать программа для того, чтобы вывести на экран изображение.

Кстати, когда я начинал писать этот раздел, я думал, что уложусь в две-три страницы. Зато теперь надеюсь, что у читателя не осталось никаких вопросов относительно манипулирования изображениями. Естественно, что манипулированием изображениями графические возможности Windows отнюдь не исчерпываются. Но я достиг своей цели.

Теперь мне не придется постоянно просить читателя подождать, когда мы потом что-нибуль изучим. И теперь я готов к тому, чтобы продолжить изложение нашей «азбуки».

# КОНТЕКСТ УСТРОЙСТВА И WM PAINT

Я уже говорил, что в Windows окно само отвечает за перерисовку себя. Для того чтобы окно осуществило перерисовку, оно должно получить сообщение WM PAINT. Каким образом осуществляется перерисовка?

Обычно используют один из трех методов:

рабочая область может быть восстановлена, если ее содержимое формируется с помощью каких-либо вычислений;

последовательность событий, формирующих рабочую область, может быть сохранена, а затем "проиграна" сколь угодно раз (имеются в виду метафайлы, но их рассмотрение выходит за рамки этой книги);

можно создать виртуальное окно и направлять весь вывод в вирту-<br>альное окно, а при получении основным окном сообщения WM PAINT копировать содержимое виртуального окна в основное.

Думаю, что читатель догадался, что в качестве виртуального окна используется контекст в памяти. Как его копировать, мы уже знаем. Но как рисовать на нем?

# РИСОВАНИЕ ГРАФИчЕСКИХ ПРИМИТИВОВ

Наверное, в подавляющем большинстве случаев читателю для работы с графикой будет достаточно того, о чем он только что прочитал. Теперь он сможет создавать изображение в графическом редакторе и копировать его в окно.

Но что делать читателю в том случае, когда необходимо это изображение создать в ходе самое программы? Как ему быть, если, к примеру, необходимо отобразить спектр радиосигнала, принятого его приемником? Или нарисовать график функции? Без краткого введения в основы рисования не обойтись. Если читателю не нужно в ближайшее время создавать изображение в программе, он может смело пропустить этот раздел и перейти к разделу «Взаимодействие программы с пользователем», а к этому разделу вернуться только в случае надобности.

Итак, Windows - операционная система, которая предоставляет пользователю графический интерфейс. Наша задача - научиться создавать в программе изображение, которое в дальнейшем мы будем использовать.

## ТО, БЕЗ ЧЕГО РИСОВАНИЕ НЕВОЗМОЖНО

А невозможно рисование, во-первых, без инструментов.

Инструментами рисования в Windows являются перо (pen) и кисть (brush). Перо является инструментом для прорисовки линий, цвет и способ заполнения замкнутых графических объектов, таких, как круги, прямоугольники, эллипсы и так называемые регионы, определяются текущей кистью. Во-вторых, рисование невозможно без определения той точки, от которой мы начинаем прорисовку того или иного графического объекта. Обычно эта точка называется текущей графической позицией.

## Установка текущей позиции

Для установки текущей позиции используется функция MoveToEx(). В файле заголовков wingdi.h эта функция описывается следующим образом:

WINGDIAPI BOOL WINAPI MoveToEx(HDC, int, int, LPPOINT);

Первый аргумент - это контекст устройства, на котором мы будем рисовать, второй и третий - координаты точки, в которую мы устанавливаем текущую графическую позицию. Последний аргумент - указатель на структуру типа POINT, в которую функция запишет координаты старой текущей позиции. Структура типа POINT описана в файле windef.h и ее описание выглядит следующим образом:

```
typedef struct tagPOINT
 LONG x;
  LONG y;
} POINT, *PPOINT, NEAR *NPPOINT, FAR *LPPOINT;
```
Если при вызове функции указатель на структуру типа POINT равен NULL, то координаты старой текущей позиции не возвращаются.

## Прорисовка одного пикселя

Прорисовать один пиксель в определенной позиции мы можем с помощью вызова функции SetPixel(), описанной в wingdi.h:

WINGDIAPI COLORREF WINAPI SetPixel(HDC, int, int, COLORREF);

Первые три аргумента очевидны - контекст устройства вывода и координаты прорисовываемого пикселя. Но что такое COLORREF?

Здесь следует пояснить, что каждый пиксель на экране состоит из тех микроточек - красной, зеленой и синей. Каждая из этих микроточек может светиться с интенсивностью от 0 (микроточка не светится) до 255 (максимальная яркость). Например, если светится только красная составляющая, то получаются цвета от темно-бордового (почти черного) до ярко красного. Комбинируя микроточки и их интенсивность, мы можем определить почти 17 миллионов цветов (будут ли они все поддерживаться на компьютере читателя, определяется видеоподсистемой компьютера, но это уже другой разговор). Обычно в таких случаях говорят об RGB значениях цвета (red, green, blue - красный, зеленый, голубой).

Вернемся к COLORREF. Опять обратимся к заголовочному файлу, но на сей раз не к wingdi.h, а к windef.h:

typedef DWORD COLORREF;

Понятно, что COLORREF - это двойное слово. Оно кодируется следующим образом:

0x00bbggrr

т. е. младший байт определяет интенсивность красного, второй - зеленого, третий - синего цвета. Старший байт должен быть нулевым. Для того чтобы облегчить жизнь пользователю. Microsoft в wingdi.h вставила макрос RGB:

#define RGB(r, g, b) ((COLORREF)(((BYTE)(r)  $\{(WORD)$ ((BYTE)(g)) <<8))  $\}$  $(((DWORD)(BYTE)(b))\ll(b))$ 

С первого взгляда в этом не разобраться. Поэтому приведу пример определения цвета с RGB - значениями 0, 100, 200

RGB(0, 100, 200);

Стало понятнее, не правда ли?

При нормальном завершении функция возвращает предыдущее значение цвета пикселя. Если возвращаемое значение равно -1, то это говорит либо о возникновении ошибки, либо о том, что координаты пикселя вышли за пределы рабочей области окна.

Теперь мы готовы прорисовывать пиксели везде, где только можно. А если мы сумеем прорисовывать один пиксель, то сможем прорисовать и много. Но для того, чтобы рисовать, скажем, прямую, необходимо знать и реализовать в программе алгоритм прорисовки линий. То же можно сказать и о кругах, эллипсах и т. д. Думаю, что перспектива самостоятельной разработки этих алгоритмов читателю вовсе не улыбается. Но нет ничего страшного, команда разработчиков Win32 и здесь сняла проблему с программистов. Перейдем к достаточно обширной теме под названием

## РИСОВАНИЕ ГРАФИЧЕСКИХ ПРИМИТИВОВ

#### Создание пера для рисования линий

Рисование графических примитивов производится с помощью перьев. В Windows'95 есть три предопределенных пера - черное (BLACK PEN), белое (WHITE PEN) и прозрачное (NULL PEN). При создании окна по умолчанию ему присваивается черное перо. Хэндл каждого из них может быть получен с помощью функции GetStockObject(). Естественно, что программиста не может удовлетворить столь малое число перьев, поэтому для прорисовки линий можно воспользоваться пером, созданным в программе посредством вызова функции CreatePen(). Как всегда, обращаемся к файлам заголовков, в данном случае - к файлу wingdi.h:

WINGDIAPI HPEN WINAPI CreatePen(int, int, COLORREF);

Первый аргумент определяет стиль кисти. В wingdi.h эти стили описаны достаточно образно. Для того чтобы сохранить стиль этого описания (не путать со стилем кисти) я включил его третьим столбцом в табл. 11.

Не правда ли, «seeing is believing»?

Второй аргумент функции CreatePen() - толщина пера в логических единицах. Если этот аргумент равен 0, то толщина пера делается равной одному пикселю.

Третий аргумент - цвет чернил. Теперь для того, чтобы мы могли использовать наше перо, необходимо сделать его текущим в контексте устройства. Делается это уже давно знакомой функцией нам SelectObject(). После того, как мы отработаем с пером, необходимо удалить его, вызвав функцию DeleteObject().

Мы создали перо. А теперь нам необходимо научиться рисовать примитивы.

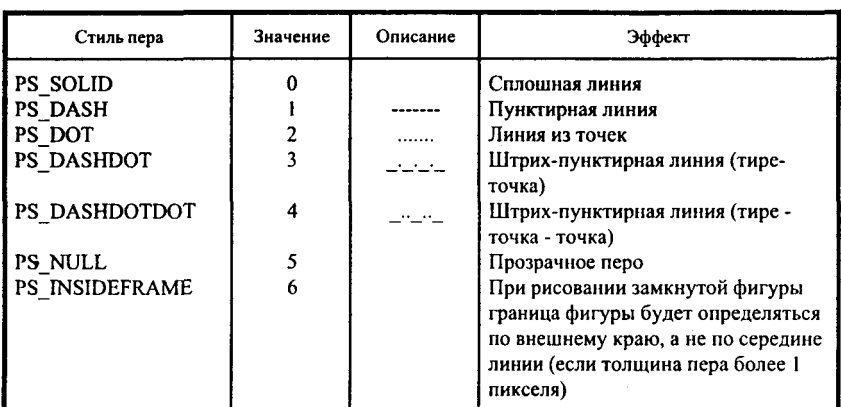

#### Таблина 11. Возможные стили кисти

#### Рисование линии

Нарисовать линию можно с помощью функции LineTo(). Она описана в файле wingdi.h:

WINGDIAPI BOOL WINAPI LineTo(HDC, int, int);

Первый аргумент - контекст устройства. Второй и третий аргументы - координаты точки, ДО КОТОРОЙ ОТ ТЕКУЩЕЙ ПОЗИЦИИ будет проведена линия. При успешном завершении функция возвращает TRUE.

Но здесь же возникает вопрос: где будет находиться текущая позиция после успешного выполнения функции? А будет она находиться там, где закончилась линия. Это сделано для того, чтобы легко можно было рисовать ломаные линии. В таком случае не нужно многократно вызывать функцию MoveToEx() для установления новой текущей позиции.

## Рисование прямоугольника

обратившись Прямоугольник можно нарисовать, функции К Rectangle(). Её описание содержится в файле wingdi.h:

WINGDIAPI BOOL WINAPI Rectangle (HDC, int, int, int);

Аргумент первый понятен без объяснений - хэндл контекста устройства. Остальные аргументы - координаты верхнего левого и нижнего правого углов прямоугольника. TRUE возвращается при нормальном завершении операции. Прямоугольник автоматически заполняется цветом и способом, определяемым текущей кистью.

#### Рисование эллипса

Лля рисования эллипса необходимо вызвать функцию Ellipse(), которая в wingdi.h описывается следующим образом:

WINGDIAPI BOOL WINAPI Ellipse(HDC, int, int, int, int);

Первый аргумент - это, как всегда, контекст устройства. Для того чтобы понять, как определяется эллипс, предлагаю читателю обратиться к рис. 5.

Как видно из рисунка, эллипс ограничен прямоугольником. Именно через координаты этого прямоугольника и определяется прорисовываемый эллипс. Второй и третий аргументы - координаты левого верхнего угла прямоугольника (на рисунке обозначены как UpX, UpY), четвертый и пятый аргументы - координаты нижнего правого угла (на рисунке обозначены как LowX, LowY).

Окружность является частным случаем эллипса. И в данном случае, если мы определим прямоугольник, у которого ширина равна высоте, т. е. квадрат, вместо эллипса получим окружность.

Как эллипс, так и окружность после прорисовки заполняются цветом и атрибутами текущей кисти.

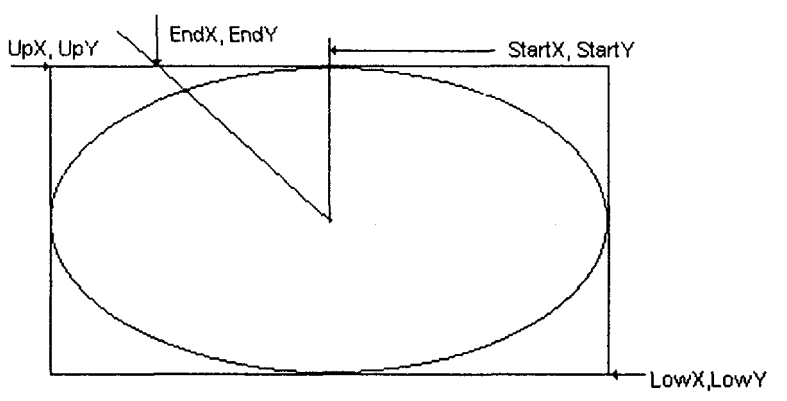

Рис. 5. Определение аргумента функции Ellipse()

Узнав, как рисуется эллипс, мы можем узнать, как рисуется прямоугольник с закругленными углами.

#### Рисование прямоугольника с закругленными краями

Прямоугольник с закругленными краями рисуется с помощью функции RoundRect(). Из файла wingdi.h добываем ее описание

WINGDIAPI BOOL WINAPI RoundRect(HDC, int, int, int, int, int);

Первые пять аргументов полностью идентичны аргументам функции Последние два аргумента содержат ширину и высоту эллипса,  $Rect()$ определяющего дуги. После прорисовки прямоугольник закрашивается текущей кистью. В случае успешного завершения функция возвращает TRUE

#### Рисование дуги и сектора эллипса

Возьмем из файла wingdi.h описание функции Arc(), которая используется для рисования дуги:

WINGDIAPI BOOL WINAPI Arc(HDC, int, int, int, int, int, int, int);

Первые пять аргументов полностью аналогичны аргументам функции Ellipse(). Непосредственно дуга определяется ещё двумя точками. Первая - начало дуги - находится на пересечении эллипса, частью которого является дуга, и прямой, проходящей через центр прямоугольника и точку начала дуги. На рис. 5 начало дуги обозначено StartX, StartY. Вторая - конец дуги - определяется аналогично. Конец дуги обозначен EndX, EndY. Таким образом, для прорисовки дуги необходимо сначала определить точки StartX, StartY и EndX, EndY, после чего прорисовывать дугу. Дуга прорисовывается против часовой стрелки.

У функции Ріе(), которая применяется для рисования сектора эллипса, набор аргументов и их назначение абсолютно идентичны функции Arc().

#### Несколько слов о заполнении объектов

Как читатель уже знает, заполнение замкнутых графических объектов происходит с помощью текущей кисти. Программист может использовать предопределенную кисть, а может создать свою собственную, после чего сделать ее текущей с помощью функции SelectObject().

Простейшим видом кисти является так называемая сплошная кисть, которая создается с помощью функции CreateSolidBrush():

WINGDIAPI HBRUSH WINAPI CreateSolidBrush(COLORREF);

Единственный аргумент этой функции - цвет кисти (может, лучше сказать не кисти, а краски?).

Штриховая кисть создается с помощью функции CreateHatchBrush():

WINGDIAPI HBRUSH WINAPI CreateHatchBrush(int, COLORREF);

Первый аргумент этой функции - стиль штриховки. Возможные стили приведены в табл. 12.

Второй аргумент указывает цвет штриховки.

И наконец, с помощью функции CreatePatternBrush() мы можем создать кисть, которая при заполнении будет использовать bitmap. В wingdi.h она описана следующим образом:

WINGDIAPI HBRUSH WINAPI CreatePatternBrush(HBITMAP),

Уже по типу аргумента видно, что единственным аргументом этой функции является хэндл bitmap'a.

Эти три функции при успешном завершении возвращают хэндл созданной кисти. В том случае, если произошла какая-то ошибка, возвращаемое значение равно NULL.

Давайте закрепим те знания, которые мы получили, рассмотрев небольшую демонстрационную программу.

К большому моему сожалению, до изучения меню я не могу написать программу, в которой действия пользователя определялись бы его выбором. Мне сейчас придется написать программу, которая только демонстрирует вывод на экран различных графических примитивов.

| Стиль штриховки                 | Значение | Описание                  | Эффект                                            |
|---------------------------------|----------|---------------------------|---------------------------------------------------|
| HS HORIZONTAL                   |          |                           | Горизонтальная штриховка                          |
| HS VERTICAL                     |          | Ⅲ                         | Вертикальная штриховка                            |
| HS FDIAGONAL                    |          | \\\\\\                    | Наклонная слева направо                           |
| HS BDIAGONAL                    | 3        | /////                     | штриховка<br>Наклонная справа налево<br>штриховка |
| HS CROSS<br><b>HS DIAGCROSS</b> | 4        | $^{++++}$<br><b>XXXXX</b> | Штриховка крестиком<br>Штриховка косым крестиком  |

Таблица 12. Стили штриховки

## ДЕМОНСТРАЦИОННАЯ ПРОГРАММА

Ниже приведен текст программы, которая использует основные функции для вывода на экран 10 000 пикселей, поверх них несколько линий разных стилей, после которых, в свою очередь, прорисовывает прямоугольники и эллипсы:

#include  $\leq$ windows.h>

LRESULT CALLBACK GraphDemoWndProc (HWND, UINT, UINT, LONG);

int WINAPI WinMain (HINSTANCE hInstance, HINSTANCE hPrevInstance, LPSTR lpszCmdParam, int nCmdShow)

```
ł
  HWND hWnd:
  WNDCLASS WndClass:
  MSG Msg;
  char szClassName[] = "GraphDemo";
/* Registering our window class */
/* Fill WNDCLASS structure */
  WndClass.style = CS HREDRAW | CS VREDRAW;
  WndClass.lpfnWndProc = GraphDemoWndProc;
  WndClass.cbClsExtra = 0;
  WndClass.cbWndExtra = 0;
  WndClass.hInstance = hInstance:
  WndClass.hIcon = LoadIcon (NULL,IDI APPLICATION);
  WndClass.hCursor = LoadCursor (NULL, IDC ARROW);
  WndClass.hbrBackground = (HBRUSH) GetStockObject (WHITE BRUSH);
  WndClass.lpszMenuName = NULL;
  WndClass.lpszClassName = szClassName;
  if (!RegisterClass(&WndClass))
     MessageBox(NULL,"Cannot register class","Error",MB OK);
     return 0;
    ł
  hWnd = CreateWindow(szClassName, "Graph Demo",
                       WS OVERLAPPEDWINDOW, CW USEDEFAULT,
                       CW USEDEFAULT, CW USEDEFAULT,
                       CW USEDEFAULT, NULL, NULL,
                       hInstance, NULL);
  if(!hWnd)
     MessageBox(NULL,"Cannot create window","Error", MB OK);
     return 0;
    ∤
```
 $/*$  Show our window  $*$ / ShowWindow(hWnd,nCmdShow); UndateWindow(hWnd):

```
/* Beginning of messages cycle */
  while(GetMessage(&Msg, NULL, 0, 0))
    TranslateMessage(&Msg);
    DispatchMessage(&Msg);
   ¥
  return Msg.wParam:
```
 $\overline{\phantom{a}}$ 

#### LRESULT CALLBACK GraphDemoWndProc (HWND hWnd, UINT Message, UINT wParam, LONG lParam )

 $\overline{\mathbf{f}}$ 

```
HDC hDC, hCompatibleDC;
  PAINTSTRUCT PaintStruct:
  RECT Rect:
  HBITMAP hCompatibleBitmap, hOldBitmap;
  HPEN hOldPen;
  static HPEN Pens[5]:
  HBRUSH hOldBrush:
  static HBRUSH Brushes[6];
  int i:
  switch(Message)
    case WM PAINT:
     randomize();
     for(i = 0; i \le 4; i++)\{Pens[i] = (CreatePen(i, 1, RGB (random(255), random(255), random(255))));
        Brushes[i] = (CreateHatchBrush(i, RGB(random(255), random(255),
                                               random(255))));
      ł
      GetClientRect(hWnd, &Rect);
      hDC = BeginPaint(hWnd, &PaintStruct);
     hCompatibleDC = CreateCompatibleDC(hDC);GetClientRect(hWnd, &Rect);
     hCompatibleBitmap = CreateCompatibleBitmap(hDC, Rect.right, Rect.bottom);
     hOldBitmap = SelectObject(hCompatibleDC, hCompatibleBitmap);
     PatBlt(hCompatibleDC, 0, 0, Rect.right, Rect.bottom, PATCOPY);
// Drawing of pixels
     for(i = 0; i \le 9999; i++)
      SetPixel(hCompatibleDC, random(Rect.right), random(Rect.bottom),
              RGB(random(255), random(255), random(255)));
```

```
// Drawing of lines
```

```
for(i = 0; i \le 9; i++1hOldPen = SelectObiect(hCompatibleDC, Pens[random(4)]);
         MoveToEx(hCompatibleDC, random(Rect.right), random(Rect.bottom).
                    NULL):
         LineTo(hCompatibleDC, random(Rect.right), random(Rect.bottom));
         SelectObject(hCompatibleDC, hOldPen);
       Ŋ
// Drawing of rectangles
      for(i = 0; j \le 5; i++)
       ŧ
        hOldBrush = SelectObject(hCompatibleDC, Brushes[random(4)]);
        Rectangle(hCompatibleDC, random(Rect.right).
                                     random(Rect.bottom).
                                     random(Rect.right),
                                     random(Rect.bottom)):
         Ellipse(hCompatibleDC, random(Rect.right),
                                 random(Rect.bottom).
                                 random(Rect.right),
                                 random(Rect.bottom));
        SelectObject(hCompatibleDC, hOldBrush);
       }
     BitBlt(hDC, PaintStruct.rcPaint.left, PaintStruct.rcPaint.ton,
            PaintStruct.rcPaint.right,
            PaintStruct.rcPaint.bottom.
            hCompatibleDC,
            PaintStruct.rcPaint.left,
            PaintStruct.rcPaint.top.
            SRCCOPY);
     for(i = 0; i \le 4; i \ne 1)
        DeleteObject(Pens[i]);
        DeleteObject(Brushes[i]);
       ∤
     SelectObject(hCompatibleDC, hOldBitmap);
     DeleteObject(hCompatibleBitmap);
     DeleteDC(hCompatibleDC);
     EndPaint(hWnd, &PaintStruct);
     return 0:
   case WM DESTROY:
     PostQuitMessage(0);
     return 0:
   \mathbf{r}return DefWindowProc(hWnd,Message,wParam, IParam);
ł
```
На рис. 6 показан вид окна, создаваемого программой. Следует учесть, что положение линий, прямоугольников и эллипсов - случайное. При перерисовке их положение, размер и стиль штриховки изменяется, поэтому при повторном запуске программы в окне может быть другое изображение.

Думаю, что после всего того, что мы обсудили в этом разделе, при разборе программы не встретится трудностей. Предоставляю вам возможность разобрать эту программу самостоятельно. У читателя может возникнуть вопрос, для чего все эти сложности с созданием контекста в памяти, копированием его на действительный контекст и прочее. Цель единственная - показать технику работы с виртуальным окном. Весь вывод осуществляется в виртуальное окно (контекст в памяти), после чего одна из «могучих Blt», BitBlt() выполняет копирование содержимого виртуального окна на действительное окно. Как я уже говорил, обычно вывод в действительное окно (т. е. копирование контекста в памяти на действительный контекст) происходит при обработке WM PAINT.

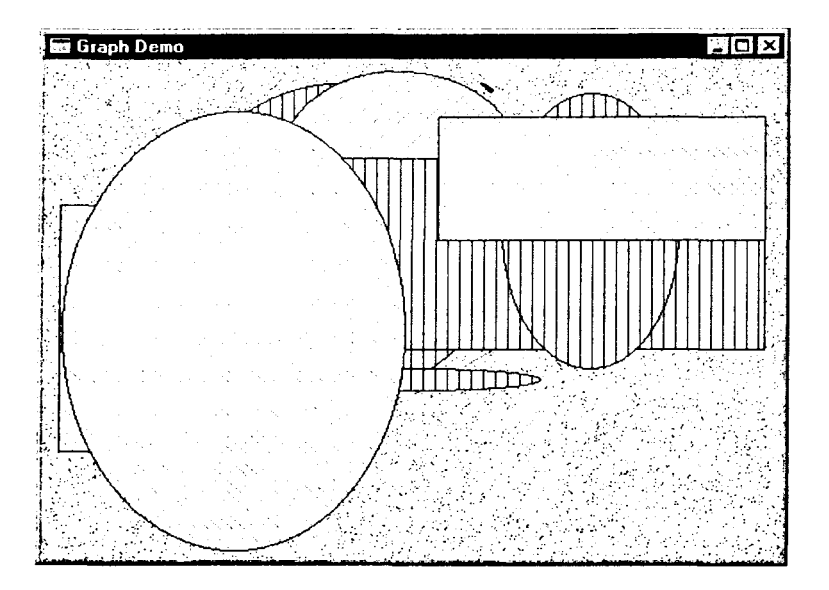

Рис. 6. Прорисовка геометрических объектов

# ВЗАИМОЛЕЙСТВИЕ ПРОГРАММЫ С ПОЛЬЗОВАТЕЛЕМ

# НЕМНОГО О РЕСУРСАХ (ПРЕДИСЛОВИЕ К РАЗГОВОРУ)

# ЧТО ТАКОЕ РЕСУРСЫ?

Выше упоминалось, что составной частью проекта, работа которого планируется в Windows, является файл определения ресурсов. Возникает вопрос: что же такое ресурсы, когда и в каких целях они используются?

У Windows, как уже говорилось, есть некоторые предопределенные данные (вспомним предопределенные курсоры, иконки и кисти). Точно так же, почти в каждой программе для Windows есть некоторые данные, которые определяются еще до начала работы программы, особым образом добавляются в выполняемый файл и используются при работе программы. Яркими примерами таких данных являются иконки и курсоры мыши. Кроме них, к числу ресурсов относятся:

используемые в программе изображения;

- строки символов;
- меню;
- ускорители клавиатуры;
- диалоговые окна;
- шрифты;
- ресурсы, определяемые пользователем.

Следует отметить, что выполняемым файлом может быть файл программы .exe, файл динамической библиотеки .dll и другие бинарные файлы. Для удобства буду их называть bin-файлами.

Помимо того, что ресурсы определяются до начала работы программы и добавляются в bin-файл, у них есть еще одна характерная черта. При **PECYPCLI** загрузке bin-файла  $\overline{B}$ память. ПАМЯТЬ B **HE** ЗАГРУЖАЮТСЯ. Только в случае, если тот или иной ресурс требуется для работы программы, программа сама загружает ресурс в память.

Возможность использования того или иного атрибута в качестве ресурса не означает, что программист не может создавать эти атрибуты в программе. Яркий пример тому можно найти в работе старого доброго Program Manager'a. При перетаскивании иконки с места на место курсор меняет свою форму и принимает форму, подобную перетаскиваемой иконке. Естественно, что в этом случае курсоры определяются программой. Помимо этого, вспомним drag-and-drop в Explorer'е и изменение формы курсора при этом.

Еще одним примером являются динамические меню, т. е. меню, которые изменяют свои вид и предоставляемые возможности в зависимости от обстоятельств. Пример динамического меню будет приведен при изучении меню.

## РЕСУРСЫ СТАНДАРТНЫЕ И НЕСТАНДАРТНЫЕ

Все ресурсы, заранее определенные в Win32 API, называются стандартными. Для работы с ними существуют специальные функции. Но именно эта стандартность и ограничивает возможности программиста. Стандарт, он и есть стандарт.

Для того чтобы можно было преодолеть эти ограничения, был создан особый тип ресурсов - определяемые пользователем ресурсы. Используя именно этот тип, мы можем предоставить в распоряжение программы практически любые данные. Но, как известно, бесплатным бывает только сыр в мышеловке. В данном случае платой за универсальность является усложнение программы, так как забота о манипулировании данными из ресурсов лежит уже не на системе, а на программе, использующей эти ресурсы. Программа может только получить указатель на данные ресурсов, загруженные в память средствами Windows. Дальнейшая работа с ними ложится ИСКЛЮЧИТЕЛЬНО на плечи программы!

# ПОДКЛЮЧЕНИЕ РЕСУРСОВ К ИСПОЛНЯЕМОМУ ФАЙЛУ

Ресурсы создаются отдельно от файлов программы и добавляются в bin-файл при линковании программы. Подавляющее большинство ресурсов содержится в файлах ресурсов, имеющих расширение . R.C. Имя файла ресурсов обычно совпадает с именем bin-файла программы. Так, если имя программы MYPROG.EXE, то имя файла ресурсов - MYPROG.RC.

Некоторые типы ресурсов (меню, например) можно описать на специальном языке и воспользоваться при этом обычным текстовым редактором, поддерживающим текст в формате ASCII. Другие ресурсы (иконки, курсоры, изображения) тоже описываются в текстовом виде, но частью их описания является последовательность шестнадцатиричных цифр, описывающих изображения. Можно, конечно, попробовать написать эту последовательность и в текстовом редакторе, но, наверное, в этом случае сложность создания ресурса приблизится к сложности написания программы, а возможно, и превысит ее. Обычно для создания ресурсов пользуются специальными средствами - редакторами ресурсов. Они позволяют создавать ресурсы, визуально контролировать правильность их создания, после чего сохранять их в файлах ресурсов.

Я часто использую «смешанный» способ редактирования ресурсов. Например, при визуальном редактировании диалоговых окон достаточно трудно точно установить элементы диалогового окна именно так, как хочется. Устанавливаю все элементы ПРИБЛИЗИТЕЛЬНО на те места. где они должны находиться, после чего сохраняю ресурсы в виде файла с расширением RC. Затем редактирую RC-файл как обычный текстовый файл, точно указывая при этом все размеры и позиции.

При создании RC-файлов программист может столкнуться с одной тонкостью. Некоторые ресурсы, такие, как иконки, курсоры, диалоговые окна, изображения (bitmap'ы) могут быть сохранены в отдельных файлах с расширениями .ico, .cur, .dlg, .bmp соответственно. В этом случае в RCфайлах делаются ссылки на упомянутые файлы.

Файл ресурсов создан - теперь его нужно откомпилировать. Компилируется он специальным компилятором ресурсов. Обычно имя компилятора ресурсов заканчивается на RC.EXE. В частности, в Borland 5.0 он называется BRC.EXE.

После компиляции файла ресурсов компилятором ресурсов создается новый файл, имеющий расширение .RES. Именно этот RES-файл используется линкером для добавления ресурсов в bin-файл. Следует отметить, что при необходимости RES-файлы могут создаваться и редакторами ресурсов. В каком формате создавать ресурсы и как присоединять их к исполняемому файлу, зависит от потребностей и привычек создающего ресурсы программиста.

Итак, в очередной раз постараемся подвести итог сказанному. Ресурсы создаются и включаются в bin-файл посредством выполнения следующих шагов (некоторые шаги могут быть опущены в зависимости от обстоятельств) (табл. 13).

Те программисты, которые при работе пользуются интегрированной средой, получают в некотором смысле преимущество. Во-первых, все эти шаги можно осуществить без выхода из интегрированной среды. Вовторых, компиляция RC-файла и линкование полученного RES-файла можно выполнить автоматически.

После выполнения этих шагов в нашем bin-файле содержатся все необходимые данные нам данные, которые можно использовать (добавлять меню к окну, загружать курсоры, иконки, работать с диалоговыми окнами). Но все это - только описание порядка работы. В следующих разделах мы попробуем создать некоторые ресурсы. Не буду описывать работу с редакторами ресурсов. Во-первых, работа с ними достаточно проста, а вовторых, описана в технических руководствах. Постараюсь описать синтаксис языка, который используется для создания сценариев (скриптов) ресурсов, после чего продемонстрировать, как работу с ресурсами можно
заменить и/или дополнить вызовами функций Win32 API. Рассмотрение мы построим следующим образом. Для каждого типа ресурсов сначала рассмотрим способ создания этого ресурса, подключения его к окну, а затем рассмотрим функции Win32, которые предназначены для работы с ресурсами.

В этом разделе мы будем рассматривать только те ресурсы, которые обеспечивают непосредственный диалог пользователя с программой. К их числу, прежде всего, относятся меню. Во-первых, именно с меню начинается знакомство с программой. Во-вторых, оценить функциональные возможности программы, можно просто взглянув на меню. То есть именно меню в большинстве случаев является визитной карточкой программы.

Кроме меню, наиболее часто для взаимодействия с пользователем используются диалоговые окна. Они, как правило, применяются для ввода данных и информирования программы о принятых решениях. При их рассмотрении, нам придется изучить элементы управления (controls) и общие элементы управления (common controls), научиться взаимодействовать с ними, устанавливать и считывать их состояние. Обращаю внимание читателя на следующее. Понимание работы меню и диалоговых окон очень важно. Зная принципы их работы, становится возможным написание программ для Windows, несущих какую-то полезную нагрузку.

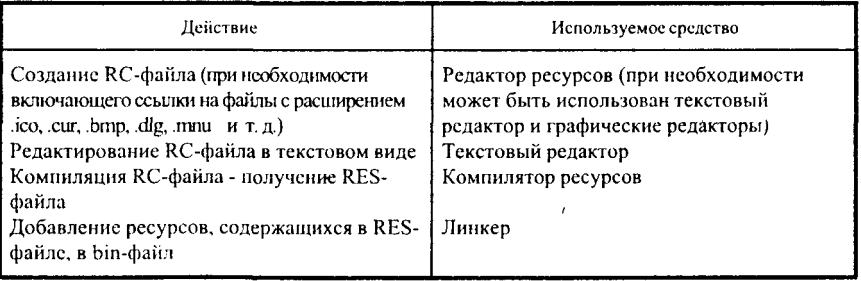

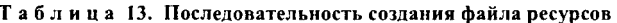

# МЕНЮ И АКСЕЛЕРАТОРЫ

# ПОДКЛЮЧЕНИЕ МЕНЮ К ОКНУ

В предыдущей главе мы написали и исследовали программу, создающую окно. В этой главе мы должны научиться подключать меню к нашему окну и, естественно, научиться реагировать на сообщения, исходящие от меню. Мы узнаем о том, какие типы меню и элементов меню бывают, изучим различные способы построения меню.

Любой, кто хоть немного работал в Windows, знает, что меню располагаются сразу под заголовком окна и позволяют пользователю осуществить выбор возможностей, предоставляемых программой. Помимо этого, существуют также всплывающие меню, которые могут появляться в любой точке экрана. Обычно их содержание зависит от того, на каком окне щелкнули клавишей мыши. Их изучение начнем с характеристик меню.

Давайте представим себе главное меню программы как древовидную структуру. Основная часть - корень нашего дерева - это непосредственно главное меню. Само по себе оно представляет только структуру в памяти, не отображается на экране, не содержит ни одного элемента, но хранит указатель на список структур, описывающих подключаемые к нему элементы и всплывающие (рорир) меню. Если читатель вспомнит свой опыт работы с Windows, он согласитсяс тем, что в окне в качестве основного меню отображается именно набор рорир-меню. В свою очередь, рорир-меню должно указать на список структур очередного, более низкого уровня и т. д. Конечные элементы меню никаких указателей на списки не имеют, но хранят некий идентификатор действия (назовем его идентификатором элемента меню), которое должна произвести программа при выборе данного элемента меню. Используя эти структуры, мы можем построить меню практически любой глубины и сложности.

Эта многоуровневая древовидная структура описывается в файле ресурсов. Описание меню имеет вид:

MenuName [параметры]  $\frac{1}{2}$  это - главное меню **MENU** ∤ Описание всех рорир-меню и элементов меню второго уровня ∤

В данном случае MenuName - это имя создаваемого нами меню. Слово MENU обозначает начало определения меню. Параметры мы пока, до изучения работы с памятью, расматривать не будем.

В Win32 API для описания меню существуют два ключевых слова. Первое - POPUP - специфицирует всплывающее меню. Второе -MENUITEM - описывает обычный элемент меню.

Всплывающие меню описывается следующим образом:

[, параметры]  $\pi/2$  описание рорир-меню **POPUP** «Имя»  $\left\{ \right.$ Описание всех рорир-меню и элементов очередного уровня ļ

У конечного элемента меню в его описании есть еще одна характеристика - тот самый идентификатор действия:

[,параметры] **MENUITEM** «Имя». MenuID

В обоих случаях «Имя» - это тот текст, который будет выведен на экран при отображении меню (обратите внимание - при описании главного меню выводимого на экран текста нет!). В том случае, когда вместо имени окна записано слово SEPARATOR (без кавычек!), на ме сте элемента меню появляется горизонтальная линия. Обычно эти горизонтальные линии (сепараторы или разделители) используются для разделения элементов подменю на логические группы (логика определяется только программистом и никаких особенностей не содержит).

Если в имени меню встречается символ «&», то следующий за амперсандом символ на экране будет подчеркнут одинарной чертой. Этот элемент меню можно будет вызывать с клавиатуры посредством одновременного нажатия клавиши Alt и подчеркнутого символа.

| $_{\rm{O}nar}$      | Значение                                                                                                    |
|---------------------|----------------------------------------------------------------------------------------------------|
| <b>CHECKED</b>      | Рядом с именем элемента может отображаться небольшой<br>значок, говорящий о том, что соответствующий флаг установ-<br>лен |
| <b>ENABLED</b>      | Элемент меню доступен                                                                                                    |
| <b>DISABLED</b>     | Элемент меню недоступен, но отображается как обычный                                                                      |
| <b>GRAYED</b>       | Элемент меню недоступен и отображается серым цветом                                                                       |
| <b>MENUBREAK</b>    | Горизонтальные меню размещают следующие элементы в<br>новой строке, а вертикальные - в новом столбце                      |
| <b>MENUBARBREAK</b> | То же, что и предыдущее, но в случае вертикального меню<br>столбцы разделяются вертикальной линией                        |

Таблица 14. Параметры, описывающие элемент меню в файле ресурсов

MenuID - идентификатор действия. Он может быть передан функции окна, содержащего меню. Значение идентификатора определяется пользователем. Функция окна в зависимости от полученного MenuID производит определенные действия.

Параметры же описывают способ появления элемента на экране. Возможные значения параметров приведены в табл. 14.

Попробуем создать описание небольшого меню. Горизонтальное меню (menubar) позволит выбирать подменю «File», «Examples» и конечный элемент «Help». Подменю «File» будет содержать элементы «Open » и «Exit», разделенные горизонтальной линией, а подменю «Examples» несколько конечных элементов.

Ниже приведен текст скрипта для этого меню:

```
MyMenu MENU
    POPUP "&File"
       \{MENUITEM "&Open", 101
          MENUITEM SEPARATOR
          MENUITEM "E&xit", 102
       \overline{\phantom{a}}POPUP "&Examples"
        POPUP "Example 1"
          3
            MENUITEM "1&1", 103
            MENUITEM "1&2", 104
        POPUP "Example &2"
            MENUITEM "2&1", 105
            MENUITEM "2&2", 106
    MENUITEM "&Help", 111
 ∤
```
Следует обратить внимание на то, что идентификаторы действия есть только у MENUITEM'ов. Рорцр-меню идентификаторов не содержат.

Теперь необходимо сделать так, чтобы меню стало доступным программе. В интегрированной среде это делается следующим образом:

к проекту добавляется файл ресурсов (желательно, чтобы имя файла ресурсов совпадало с именем программы):

76

в текст программы вносится изменение - при определении класса окна полю lpszMenuName структуры типа WNDCLASS присваивается указатель на строку, содержащую имя меню. В данном случае  $WndClass.$ lpszMenuName = «MyMenu»;

производится перекомпиляция проекта.

Если читатель работает не в интегрированной среде, то ему необхолимо до момента линкования откомпилировать ресурсы, а затем с помощью линкера присоединить их к исполняемому файлу. Попробуйте произвести эти действия с тем проектом, в котором вы создавали нашу первую программу. Если вы все сделали правильно, то у окна должно появиться меню, с которым можно немного поиграть. Попробуйте поэкспериментировать с описанием меню в файле ресурсов и видоизменить и непосредственно меню, и внешний вид рорцо-меню и элементов меню.

Таким образом, с помощью добавления к программе меню мы определили функциональность нашей программы. Конечно, тот пример, который здесь приведен, предназначен только для того, чтобы продемонстрировать возможности по управлению меню с помощью ресурсов. Более того, из сказанного можно сделать вывод, что возможности Win32 по управлению меню с помощью ресурсов достаточно скудны. Да, это так. Существует еще масса функций, позволяющих манипулировать меню. Мы приступим к их рассмотрению после того, как научимся реагировать на манипуляции, производимые с меню.

### Реакция окна на сообщения от меню

Как уже было сказано выше, элементы в меню могут быть обычными, запрещенными и «серыми». Для пользователя обычные и запрещенные элементы выглядят одинаково, а текст в «серых» элементах напечатан серым шрифтом. Но только обычные элементы позволяют пользователю произвести выбор. Запрещенные и «серые» элементы меню могут быть только подсвечены, но с их помощью произвести выбор нельзя. Кроме этого, существуют отмечаемые элементы меню. В них слева от текста может находиться какой-либо значок. Если значок есть, то считают, что флажок, определяемый этим элементом, установлен. Если флажок сброшен, то значок отсутствует.

С другой стороны, в элементе меню может находиться как текст, так и картинка (bitmap). С точки зрения пользователя никакой разницы в применении меню с текстом или с картинкой нет.

Перед тем, как начать серьезный разговор о меню, напомню, что основному меню и всем всплывающим меню Windows присваивает хэндлы (другими словами, все они являются структурами в памяти). Этот факт в дальнейшем будет играть важную роль.

Лавайте попробуем поговорить о меню с точки зрения сообщений. При смене подсвеченного элемента меню (если, к примеру, пользователь «пробегает» по элементам меню с помощью клавиш со стрелками вверх и вниз) в оконную процедуру посылается сообщение WM MENUSELECT. Это сообщение посылают все элементы меню. Когда же пользователь производит выбор (нажимает клавишу «Enter», к примеру), сообщение WM COMMAND оконной процедуре посылают только обычные элементы меню. Запрещенные и «серые» элементы меню в этом случае никаких сообщений не посылают. В элементах wParam и IParam посылаемых сообщений хранится информация, достаточная для того, чтобы программа смогла определить, какие действия ей необходимо выполнить случае выбора пользователем того или иного элемента меню.

Вспомним, что помимо обычного меню у окна в большинстве случаев есть еще и системное меню. Сказанное относится и к системному меню. Отличие между обычным меню и системным состоит в том, что оконной WM SYSMENUSELECT процедуре посылаются сообщения и WM SYSCOMMAND. Кроме этого, сообщения WM SYSCOMMAND оконная процедура получает и в случае нажатия кнопок минимизации, максимизации и закрытия окна, которые находятся не в системном меню, а в правом углу заголовка окна.

Рассмотрим параметры сообщения WM MENUSELECT более подробно. В младшем слове wParam оконная процедура получает сведения о том, какой элемент стал подсвеченным. Если учесть, что макросы LOWORD() и HIWORD() выделяют соответственно младшее и старшее слово 32-битного аргумента, и назвать источник сообщения ultem, то можно записать:

 $ultem = (UINT) LOWORD(wParam);$ 

В зависимости от обстоятельств смысл ultem различается:

если подсвеченный элемент является конечным и не влечет за собой вызов рорир-меню, то ultem содержит идентификатор элемента меню;

если подсвеченный элемент при выборе влечет за собой вызов рорир-меню, то ultem содержит номер (индекс) этого элемента в том меню, в котором оно находится:

В старшем слове wParam содержатся характеристики подсвеченного элемента. Аналогично предыдущему,

 $f\text{uFlags} = (UINT) HIWORD(wParam);$ 

Возможные значения fuFlags приведены в табл. 15.

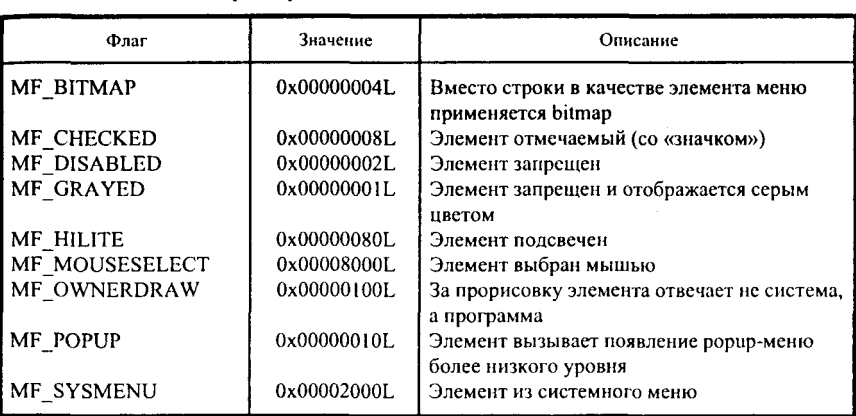

### Таблица 15. Характеристики подсвеченного элемента меню

lParam содержит в себе хэндл того меню, которому принадлежит подсвеченный элемент. Обозначив хэндл меню как hMenu, получим:

hMenu = (HMENU) IParam:

Теперь пришла очередь рассмотрения сообщения WM COMMAND. Как и в случае с WM SELECTMENU, младшее слово wParam содержит сведения об источнике сообщения. Так как сообщение WM COMMAND посылается только конечными элементами меню, то в младшем слове wParam содержится идентификатор выбранного элемента меню. На языке  $\mathsf{C}$ 

 $wID = LOWORD(wParam);$ 

Старшее слово wParam указывает, от какого управляющего элемента пришло сообщение. Если сообщение пришло от меню, то это слово равно нулю, т. е.

wNotifyCode =  $HIWORD(wParam) = 0$ ;

lParam в случае сообщения от меню ВСЕГДА равно NULL!

Теперь мы знаем вполне достаточно, чтобы написать программу, реагирующую на манипуляции с меню. Но я хотел бы, чтобы читатель набрался терпения и изучил еще одну тему. Ранее мы пришли к выводу о том, что возможности языка управления ресурсами достаточно скудны. Тем не менее, в Win32 существует множество функций, позволяющих манипулировать меню. Остановимся на этих функциях и выясним, каким образом можно реализовать меню без обращения к ресурсам.

## Меню без использования ресурсов

Перед тем, как начать рассмотрение функций, предназначенных для работы с меню, я хотел бы сказать, что являюсь сторонником комбиниро-

ванного использования меню, определенного в виде ресурса, и функций Win32. Решение об использовании того или иного способа должен принимать программист в соответствии с задачами, которые должна решать разрабатываемая программа. Если в примере я придерживаюсь какого-то одного способа, то читатель должен понимать, что пример - это всегонавсего демонстрация возможностей Win32, а не призыв всегда и везде делать именно так, как сделано в предлагаемом примере. Еще раз повторю - программист свободен в выборе применяемых технологий.

Как было сказано выше, меню имеет строгую древовидную структуру, которая начинается с меню первого уровня (оне обычно называется главным меню программы или menubar'ом и располагается сразу под заголовком окна). К этому меню первого уровня могут быть присоединены как конечные элементы меню, так и элементы, выбор которых приводит к появлению так называемых всплывающих (popup) меню, к которым, в свою очередь, присоединяются элементы очередного уровня и т. д. Перед началом создания меню вся его структура должна быть тщательно продумана. Неплохо, если бы программист имел перед глазами графическое представление этого меню. Если все предварительные вопросы решены, то мы готовы приступить к созданию меню.

Итак, для создания меню необходимо выполнить следующие действия:

выбрать подменю самого низкого уровня, которые содержат только конечные элементы меню, и создать их с помощью функций CreateMenu() или CreatePopupMenu() в зависимости от потребностей. Эти функции возвращают хэндл созданного меню. Меню создается пустым;

посредством функции AppendMenu() добавляем в них требуемые элементы:

создаем меню следующего, более высокого уровня, и добавляем в них требуемые элементы и меню, созданные нами на предыдущем шаге;

повторяем эти шаги до тех пор, пока создание всех подменю не будет закончено:

создаем главное меню программы посредством использования функции CreateMenu();

присоединяем созданные подменю самого высокого уровня к главному меню программы с помощью функции AppendMenu();

присоединяем меню к окну посредством использования функции  $SetMenu()$ ;

прорисовываем меню с помощью функции DrawMenuBar().

Если в ходе программы сложилась такая ситуация, что меню оказалось не присоединенным к окну, перед выходом из программы обяза-

функцию DestrovMenu() тельно уничтожаем ero. вызывая (присоединенное  $\overline{\mathbf{K}}$ окну меню уничтожается автоматически при уничтожении окна).

Для того чтобы проиллюстрировать сказанное, давайте разберем небольшую программу. Я постарался написать эту программу так, чтобы в ней имелись основные типы элементов меню, и была бы возможность обработать выдаваемые меню сообщения. Чтобы придать программе функциональность, информация о получении сообщения будет выдаваться в строку состояния - небольшую область внизу окна (возможности строки состояния мы будем изучать позже). При запуске у окна возникает меню. Внизу экрана появляется строка состояния, в которой будет отображаться информация о выбранном элементе меню. Основное меню окна состоит из двух всплывающих меню, «File» и «Help», и элемента меню, в котором вместо строки отображается bitmap. В первом всплывающем меню находятся два элемента, «Enable exit» и «Exit», во втором один элемент, «About», который остается запрещенным в течение всего периода существования окна. Кроме этого, элемент «Exit» при запуске объявляется «серым», т. е. из программы можно выйти только через системное меню. Однако в случае выбора элемента «Enable exit» «Exit» становится обычным, а вместо «Enable exit» возникает «Disable exit». При выборе элемента с bitmap'ом отображается окно сообщений с текстом о том, что выбран именно этот элемент. На этом возможности программы исчерпываются.

```
#include \leqwindows.h>
#include <commetrl.h>
const IDM_Enable_Disable = 0;
const IDM_Exit = \overline{1};
const IDM About = 2;
const IDP File = 3;
const IDP Help = 4;
char* pMessages[]
 ł
  "Enable or disable exit",
  "Exit from the program".
  "About this program",
  "File operations",
  "Help operations",
  "Menu example",
  "System menu"
 ۱:
```
LRESULT CALLBACK MenuDemoWndProc (HWND, UINT, UINT, LONG):

HWND hStatusWindow: UINT wId: HMENU hMenu.hFileMenu.hHelpMenu; **HINSTANCE hInst:** 

### int APIENTRY WinMain (HINSTANCE hInstance, HINSTANCE hPrevInstance, LPSTR lpszCmdParam. int nCmdShow)

ŧ HWND hWnd · **WNDCLASS WndClass:** MSG Msg:

 $hInst = hInstance$ :

/\* Registering our window class \*/ /\* Fill WNDCLASS structure \*/ WndClass.style =  $CS$  HREDRAW |  $CS$  VREDRAW:  $WndClass. In find  $WndProc = (WNDPROC) \text{ MenuDemo}WndProc.$$ WndClass.cbClsExtra =  $0$ : WndClass.cbWndExtra =  $0$ :  $WndClass.hInstance = hInstance$ : WndClass.hIcon = LoadIcon (NULL.IDI APPLICATION); WndClass.hCursor = LoadCursor (NULL, IDC ARROW); WndClass.hbrBackground = (HBRUSH) GetStockObiect (WHITE BRUSH); WndClass.lpszMenuName = NULL; WndClass.lpszClassName = "MenuExample"; if (!RegisterClass(&WndClass))

```
return 0:
3
```
hWnd = CreateWindow("MenuExample", "Program No 2",

MessageBox(NULL,"Cannot register class","Error",MB OK):

WS OVERLAPPEDWINDOW. CW USEDEFAULT. CW USEDEFAULT. CW USEDEFAULT. CW USEDEFAULT. NULL, NULL. hInstance, NULL):

if(!hWnd)

MessageBox(NULL, "Cannot create window", "Error", MB OK); return 0:

```
∤
```

```
InitCommonControls();
```
hStatusWindow = CreateStatusWindow(WS CHILD | WS VISIBLE,

```
"Menu sample", hWnd.wId);
```

```
if(!hStatusWindow)
     MessageBox(NULL, "Cannot create status window", "Error", MB OK);
     return 0:
    ļ
/* Try to create menu */
  AppendMenu((hFileMenu=CreatePopupMenu()), MF ENABLED, MF STRING,
                IDM Enable Disable. "&Enable exit"):
  AppendMenu(hFileMenu, MF GRAYED | MF STRING, IDM Exit, "E&xit");
  AppendMenu((hHelpMenu=CreatePopupMenu()),MF DISABLED MF STRING.
                IDM About, "&About");
  hMenu = CreateMenu():
  AppendMenu(hMenu, MF ENABLED | MF POPUP, (UINT) hFileMenu,
               "&File"):
  AppendMenu(hMenu, MF ENABLED | MF POPUP, (UINT) hHelpMenu,
               "&Help"):
  SetMenu(hWnd, hMenu);
/* Show our window */
  ShowWindow(hWnd. nCmdShow):
  UpdateWindow(hWnd);
  DrawMenuBar(hWnd);
/* Beginning of messages cycle */while(GetMessage(&Msg, NULL, 0, 0))
    TranslateMessage(&Msg);
    DispatchMessage(&Msg);
   ļ
  return Msg.wParam;
 ¥
LRESULT CALLBACK MenuDemoWndProc (HWND hWnd, UINT Message,
                                          UINT wParam, LONG lParam)
```

```
RECT Rect:
static UINT nFlag = MF ENABLED;
char* pContent[]
 ł
  "Enable exit",
  "Disable exit"
 Ι.
static UINT nIndex = 0;
static HBITMAP hBitmap;
int nDimension:
switch(Message)
 \overline{\mathbf{f}}case WM CREATE:
```
83

```
nDimension = GetSystemMetrics(SM_CYMENU);
     hBitmap = LoadImage(hInst, "msdogs.bmp", IMAGE BITMAP,
                          nDimension * 2, nDimension, LR LOADFROMFILE);
     AppendMenu(GetMenu(hWnd), MF BITMAP, IDM Bitmap, hBitmap);
     break;
    case WM COMMAND:
     switch (wParam)
      3
       case IDM Enable Disable:
        EnableMenuItem(hFileMenu, IDM Exit, MF BYCOMMAND | nFlag);
        nFlag = (nFlag = MF ENABLED) ? MF GRAYED : MF ENABLED.nIndex = (nIndex == 0) ? 1 : 0;ModifyMenu(hFileMenu, IDM Enable Disable, MF BYCOMMAND)
                    MF STRING, IDM Enable Disable, pContent[nIndex]);
        break:
       case IDM Exit:
        SendMessage(hWnd, WM CLOSE, NULL, NULL);
        break:
      ł
    case WM SIZE:
     SendMessage(hStatusWindow, WM SIZE, wParam, lParam);
     GetClientRect(hWnd, &Rect);
     return 0:
    case WM MENUSELECT:
// Selection is losted
     if ((UINT) HIWORD(wParam) = 0xffff) & ((HMENU) lParam = 0))
       ₹
        SendMessage(hStatusWindow, SB SETTEXT, (WPARAM) 0,
                    (LPARAM) pMessages[5]);
        return 0:
     if ((UINT) HIWORD (wParam) & MF SYSMENU)
        SendMessage(hStatusWindow, SB SETTEXT, (WPARAM) 0,
                    (LPARAM) pMessages[6]);
        return 0;
    if ((UINT) HIWORD(wParam) & MF POPUP)
        SendMessage(hStatusWindow, SB_SETTEXT, (WPARAM) 0,
                    (LPARAM) pMessages[3 + LOWORD(wParam)]);
        return 0:
    SendMessage(hStatusWindow, SB SETTEXT, (WPARAM) 0, (LPARAM)
                pMessages[LOWORD(wParam)]);
    return 0;
    case WM DESTROY:
    DeleteObject(hBitmap);
    PostQuitMessage(0);
    return 0:
```
٠

```
return DefWindowProc(hWnd,Message,wParam, lParam);
ļ
```
Листинг № 3. Программа, демонстрирующая возможности по манипулированию меню.

Вид окна, создаваемого программой, показан на рис. 7.

Как и в случае нашей первой программы для Windows, давайте рассмотрим эту программу. Естественно, включаем файлы заголовков Win32. Включение файла «commctrl.h» обусловлено вызовом функций для работы со строкой состояния, заголовки которых находятся в этом файле. Далее идут многочисленные описания и определения, объяснять которые я не буду, они сразу же становятся понятными при разборе программы. В функции WinMain() все ясно до момента вызова функции InitCommonControls(). Но и здесь нет ничего страшного. Эта функция вызывается всегда перед использованием библиотеки общих элементов управления, к которым относится и строка состояния. К меню и нашей задаче эта функция имеет весьма далекое отношение. Интерес вызывает фрагмент, который начинается после строки комментария /\* Try to create menu  $*/$ 

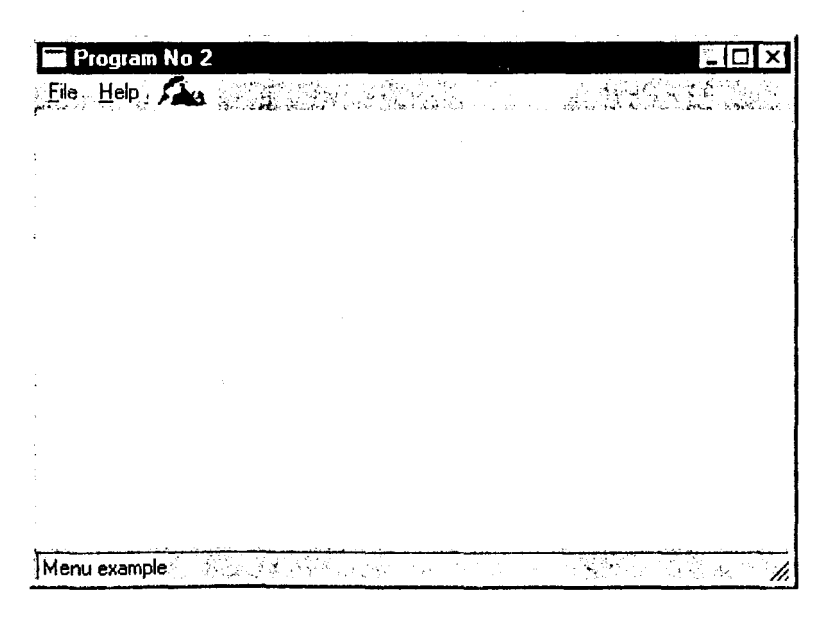

Рис. 7. Окно с меню, содержащим bitmap

### Таблица 16. Битовые флаги, определяющие поведение и вид элемента меню

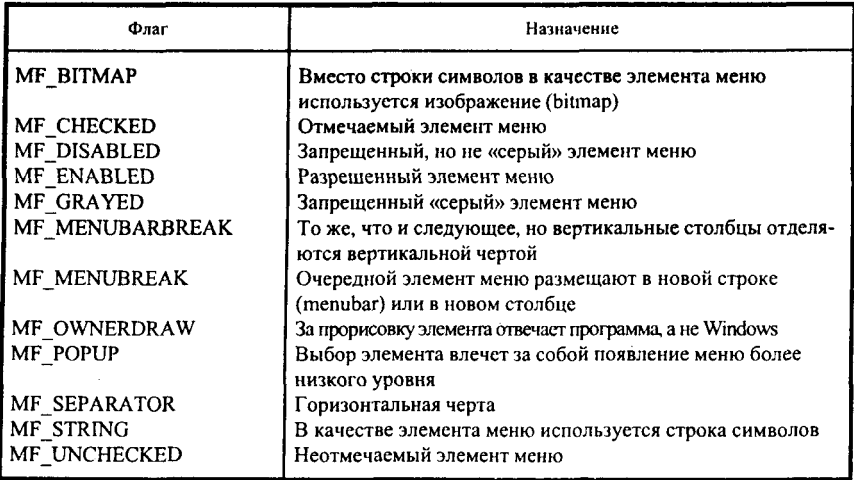

Как уже было сказано, сначала мы создаем меню с помощью вызова функции CreatePopupMenu(), которая возвращает нам хэндл созданного меню hFileMenu. В это меню мы с помощью функции AppendMenu() добавляем два элемента, «Enable exit» и «Exit». Функция AppendMenu() заслуживает того, чтобы поговорить о ней подробнее.

При вызове функции AppendMenu() она получает четыре аргумента. Аргумент первый - хэндл того меню, в которое добавляется элемент. Ничего сложного или интересного в этом вызове нет. Второй аргумент комбинация битовых флагов, определяющих внешний вид и поведение добавляемого элемента меню. Перечень и назначение флагов приведены в табл. 16.

Заметим, что некоторые флаги не могут быть установлены одновре-Например, MF BITMAP, MF STRING MF POPUP. менно.  $\mathbf{H}$ MF ENABLED, MF DISABLED и MF GRAYED.

Интерпретация третьего параметра зависит от того, установлен ли во втором параметре флаг MF POPUP, т. е. является ли добавляемый элемент меню конечным элементом или влечет за собой вызов очередного меню. В первом случае - конечный элемент - параметр содержит идентификатор этого элемента. Если же добавляется меню, то параметр содержит хэнлл лобавляемого меню.

И последний параметр тоже интерпретируется в зависимости от установленных флагов. Установлен флаг МГ ВІТМАР - параметр содержит хэндл bitmap'a. Установлен флаг MF STRING - параметр содержит указатель на строку символов. Установлен MF OWNERDRAW - параметр содержит информацию, используемую программой при прорисовке элемента.

Разобравшись с функцией AppendMenu(), мы можем не останавливаться на последующих ее вызовах и остановиться на вызове функции SetMenu().

Что означает «создать меню»? Это, как и в случае создания окна, означает всего лишь создание и последующее заполнение некоторых структур в памяти. После создания меню не принадлежит никакому окну и до поры до времени бесполезно блуждает в глубинах памяти. Для того чтобы меню могло выполнять свои функции, оно должно быть «закреплено» за одним из окон. Функция SetMenu() и привязывает меню к конкретному окну. Аргументы этой функции очевидны - хэндл закрепляемого меню и хэндл окна, к которому меню прикрепляется. После вызова этой функции указатель на меню включается в структуру окна и может нормально использоваться.

После отображения  $\mathbf{H}$ прорисовки окна вызывается функция DrawMenuBar() для прорисовки меню. И у этой функции очевидно наличие одного аргумента - хэндла окна, которому принадлежит прорисовываемое меню.

К этому моменту мы произвели все действия, требующиеся для создания меню. Далее программа запускает цикл обработки сообщений и начинает посылать сообщения функции окна. Перейдем к рассмотрению оконной функции. Перед этим я прошу читателя не пугаться, увидев обращение к функции SendMessage(). Она только посылает окну (хэндл окна-адресата - первый аргумент) сообщение (второй аргумент) с заданными wParam (третий аргумент) и lParam (четвертый аргумент). В данном случае посылаются сообщения строке состояния для того, чтобы в ней отобразился текст, на который указывает lParam.

При этом оконная функция самостоятельно обрабатывает только четыре сообщения - WM COMMAND, WM MENUSELECT, WM SIZE и WM DESTROY. WM DESTROY мы уже рассматривали. WM SIZE в этом примере используется для того, чтобы при изменении размеров окна строка состояния могла бы нормально перерисоваться, т. е. сейчас это сообщение нас не интересует. В настоящий момент интерес представляют только сообщения WM\_MENUSELECT и WM\_COMMAND.

Начнем с рассмотрения WM\_MENUSELECT. У этого сообщения есть одна особенность. Если поле fuFlags, т. е. старшее слово wParam, равно Oxffff и при этом поле hMenu (т. е. IParam) равно NULL, то это означает, что меню закрылось (не стало выделенных элементов), так как пользователь нажал Escape или щелкнул мышкой где-нибудь вне меню. В этом случае в строке состояния появляется текст, описывающий назначение программы в целом («Menu example»). При получении сообщения от системного меню в строке состояния возникает «System menu». Во всех остальных случаях текст в строке состояния описывает назначение подсвеченного элемента меню. Непосредственно ход обработки этого сообщения ясен из листинга и особых пояснений не требует.

Но обработка WM MENUSELECT - это всего лишь прелюдия к настоящей работе, которая происходит тогда, когда пользователь выбирает конечный элемент меню посредством нажатия клавиши «Enter» или щелкнет левой клавишей мышки на элементе. В этом случае оконная процедура получает сообщение WM COMMAND. Для того чтобы определить, как реагировать на сообщение, мы должны проанализировать младшее слово wParam, которое хранит идентификатор элемента меню, и в зависимости от его значения предпринимать те или иные действия. В данном случае оконная функция может получать WM COMMAND только с двумя идентификаторами - IDM Enable Disable и IDM Exit. При получении последнего мы осуществляем выход из программы. При обработке первого я демонстрирую использование двух функций -EnableMenuItem() u ModifyMenu().

При получении WM COMMAND, младшее слово wParam которого равно IDM\_Enable\_Disable, производятся следующие действия:

с помощью функции EnableMenuItem() запрещается или делается доступным элемент «Exit»;

• с помощью функции ModifyMenu() изменяется текст элемента, выбор которого приводит к состоянию элемента «Exit».

Эти функции достаточно показательны и их разбор поможет читателю еще глубже понять функции, работающие с меню.

Функция EnableMenuItem() позволяет программисту изменять состояние элемента (разрешенный, запрещенный, «серый») меню по своему усмотрению. При вызове функции, ей передаются три аргумента. Первый аргумент - хэндл того меню, которому принадлежит элемент. В нашем случае меняется состояние элемента, находящегося в меню «File», хэндл которого hFileMenu. Второй аргумент определяет тот элемент, состояние которого изменяется, но каким способом происходит определение, а также в какое состояние переходит элемент, зависит от третьего аргумента, который в очередной раз представляет комбинацию битовых флагов.

Возможные флаги приведены в табл. 17.

Таблица 17. Флаги, используемые при вызове функции EnableMenuItem()

| Флаг          | Значение                                                                     |
|---------------|------------------------------------------------------------------------------|
| MF BYCOMMAND  | Изменяемый элемент меню определяется по его идентификато-                    |
| MF BYPOSITION | pу<br>Изменяемый элемент меню определяется по его номеру<br>(индексу) в меню |
| MF ENABLED    | После вызова функции элемент становится разрешенным                          |
| MF DISABLED   | После вызова функции элемент становится запрещенным                          |
| MF GRAYED     | После вызова функции элемент становится «серым»                              |

После изменения состояния элемента «Exit» с разрешенного на серое и наоборот, необходимо изменить текст в элементе, от которого зависит это состояние. Это изменение производится посредством вызова функции ModifyMenu(), которой передаются пять аргументов. Первые два аргумента функционально подобны аргументам EnableMenuItem(), т. е. первый аргумент - хэндл меню, которому принадлежит изменяемый элемент, а второй аргумент определяет непосредственно изменяемый элемент. Можно было бы сказать, что и третий аргумент функционально подобен, но он представляет собой комбинацию флагов, во-первых, определяющих (MF BYCOMMAND элемент. поллежаший изменению или MF BYPOSITION), а во-вторых, определяющих состояние элемента после изменения (перечень этих флагов в точности соответствует приведенному в табл. 16). Четвертый аргумент указывает или идентификатор измененного элемента, или хэндл нового меню (если, конечно, в третьем аргументе установлен флаг MF POPUP). И наконец, последний аргумент - новое содержание измененного элемента. В зависимости от того, какой флаг установлен в третьем аргументе (MF BITMAP, MF STRING или MF OWNERDRAW), последний аргумент содержит хэндл bitmap'a, указатель на строку или информацию, используемую при прорисовке элемента.

Таким образом, с помощью только функций Win32 мы создали меню и изменили его состояние.

Надеюсь, что при чтении этого раздела и разборе приведенного примера читатель понял технические приемы работы с меню, и теперь может применять полученные знания при разработке собственных программ. Описанными функциями отнюдь не исчерпываются возможности Win32 по управлению меню. Например, в меню можно не добавлять, а вставлять элементы посредством функции InsertMenu(), функция DeleteMenu() удаляет элемент из меню, информацию о меню можно получить с помощью функций GetMenu(), GetMenuString(), GetMenuItemCount() и других.

В рамках этой книги нет возможности описать все функции работы с меню. Надеюсь, что читатель, получив начальные знания, проявит любознательность и сам найдет в системе помощи Win32 сведения о функциях, работающих с меню. Тем не менее, в примере, который приводится в разлеле, посвященном созданию диалоговых окон, можно будет найти еще две функции, работающие с меню.

Изучение работы с меню на этом не заканчивается. Нераскрытым остался еще один вопрос - подключение акселераторов меню, который будет рассмотрен ниже.

## **АКСЕЛЕРАТОРЫ**

Итак, мы научились создавать и манипулировать элементами меню. Но, к большому разочарованию тех, кто привык работать без мышки, у наших меню есть один серьезный недостаток. Выбор элементов мы можем производить только последовательно, входя в главное меню, подменю, подменю... и так до тех пор, пока не дойдем до нужного элемента. А у многих программ есть возможность обращаться к элементам меню напрямую посредством использования некоторых комбинаций клавиш. Возникает закономерный вопрос - как сделать так, чтобы и в наших программах была такая возможность?

Комбинации клавиш, которые при нажатии автоматически выбирают соответствующий им элемент меню (даже в тех случаях, когда оно не активно и не отображается), называются акселераторами. Это название (в переводе с английского акселератор означает ускоритель) выбрано достаточно удачно, ибо в тех случаях, когда пользователь запомнил их и привык к их использованию, ввод команд осуществляется намного быстрее, чем активизация меню и выбор этих команд.

Акселераторы являются одним из типов ресурсов, т. е. для того, чтобы использовать акселераторы, нам необходимо в файле ресурсов создать таблицу акселераторов. Она имеет следующий формат:

TableName ACCELERATORS Keyl, MenuID1 [,тип] [,параметр] Keyn, MenuIDn [,тип] [,параметр]  $\mathcal{E}$ 

TableName - это определяемое пользователем имя таблицы акселераторов. Кеу определяет клавишу или комбинацию клавиш, при нажатии

которой происходит ввод команды. Тип определяет, является ли клавиша стандартной (это значение применяется по умолчанию) или виртуальной. Параметр может принимать одно из следующих значений: NOINVERT, ALT, CONTROL и SHIFT. Обычно при использовании акселераторных комбинаций меню отображается так, словно мы выбрали команду обычным способом. NOINVERT означает, что при использовании акселератора внешне меню на ввод команды никак не отреагирует, даже если будет активно и отображено. Присутствие ALT указывает, что для получения акселераторной комбинации одновременно с указанной клавишей необходимо нажать клавишу Alt. CONTROL говорит о том, что одновременно с клавишей должна нажиматься клавиша Control, а SHIFT требует одновременного с клавишей нажатия Shift.

В качестве клавиши можно указать либо ее символ в кавычках, либо код ASCII-символа, либо код виртуальной клавиши, определенной в файлах заголовков. При использовании ASCII-кода в качестве типа лолжно быть указано ASCII, а в случае применения виртуальной клавиши тип должен быть VIRTKEY. Виртуальная клавиша - это системнонезависимый код, определенный для основного набора служебных клавиш. Этот набор включает клавиши F1-F12, стрелки и т. д. Коды виртуальных клавиш определены в заголовочных файлах. Все их идентификаторы начинаются с букв VK (Virtual Key). Разница между виртуальной клавишей и ASCII-символом с точки зрения пользователя состоит в том, что виртуальные клавиши не различают прописных и строчных букв, в отличие от ASCII-символов.

При определении акселераторов можно пойти на небольшую хитрость. Представим себе, что в качестве акселератора мы указали заглавную букву и, скажем, ALT. В этом случае нам придется одновременно нажимать три клавиши - букву, клавишу SHIFT (необходимо сделать символ заглавным!) и клавишу Alt. Таким образом, при указании в качестве основной клавиши заглавной буквы, можно определять трехклавишные акселераторы. Кстати, если мы хотим, чтобы для вызова команды использовалась клавиша Control, то можно символ в кавычках предварить знаком ^.

Примерами акселераторов в файле ресурсов могут служить следуюние записи:

«а», IDM The First Item, ALT // определяется комбинация Alt-а

«А», IDM The Second Item, ALT // определяется комбинация

## Shift-Alt-a

Таблица акселераторов должна быть загружена в память после создания окна до начала работы с меню. Поэтому желательно вызов функции LoadAccelerator(), осуществляющей загрузку таблицы акселераторов, вставить в текст программы сразу же после создания окна.

Функция LoadAccelerator() при вызове должна получить два аргумента. Первый аргумент - это хэндл экземпляра программы, а второй - имя таблицы акселераторов. В результате вызова мы получаем хэндл нового объекта - таблицы акселераторов в памяти.

Но и это еще не все. Если рассуждать логически, то каждое нажатие акселераторной комбинации лолжно генерировать сообщение WM COMMAND. Для этого акселераторы и создавались. Поэтому, даже после загрузки таблицы в память программа не сможет на них правильно если будем использовать реагировать. функцию МЫ не TranslateAccelerator(), которая преобразует сообщения от клавиатуры в сообщения WM COMMAND. Описание этой функции можно найти в заголовочном файле winuser.h:

WINUSERAPI int WINAPI TranslateAcceleratorA(HWND hWnd, HACCEL hAccTable. LPMSG lpMsg); WINUSERAPI int WINAPI TranslateAcceleratorW(HWND hWnd, HACCEL hAccTable. LPMSG lpMsg); #ifdef UNICODE

#define TranslateAccelerator TranslateAcceleratorW #else #define TranslateAccelerator TranslateAcceleratorA #endif // !UNICODE

Аргументы этой функции в достаточной степени очевидны. Первый аргумент хэндл окна, которому принадлежит меню с акселераторами, второй - хэндл таблицы акселераторов, с помощью которой производится генерация сообщения WM COMMAND, третий - указатель на сообщение. TranslateAccelerator() возвращает ненулевое значение, если нажата акселераторная комбинация и нуль в противном случае. Поэтому с учетом вызова этой функции цикл обработки сообщений должен выглядеть следующим образом:

```
while(GetMessage(&Msg, NULL, 0, 0))
    if(!TranslateAccelerator(hWnd, hAccel, &Msg))
       \{TranslateMessage(&Msg);
         DispatchMessage(&Msg);
       ł
   ł
  return Msg.wParam;
```
Итак, с созданием таблиц акселераторов мы разобрались. Дело за малым - рассмотреть небольшой пример. В данном случае я не стал изобретать велосипед, и сделал следующее:

в программе, взятой из предыдущего примера, создал меню не в программе, а в файле ресурсов:

определил в файле ресурсов акселераторные комбинации:

добавил в цикл сообщений обработку акселераторных комбинаций. В результате получились файлы, которые приведены ниже:

```
#define IDM Enable Disable 0
#define IDM Exit 1
#define IDM About 2
#define IDP File 3
#define IDP Help 4
```
Листинг № 4. Файл определений:

```
#include «menu.h»
```

```
MyMenu MENU
    POPUP "&File"
       \{MENUITEM "Enable exit\te", IDM Enable Disable, GRAYED
          MENUITEM "E&xit", IDM Exit
       ₹
    POPUP "&Help"
          MENUITEM "About\ta", IDM About, DISABLED
       ł
 ∤
MyMenu ACCELERATORS
    «x», IDM_Exit,
                          ASCII
    «a», IDM About,
                          ASCII
    «e», IDM_Enable_Disable, ASCII
    «d», IDM Enable Disable, ASCII
 \mathcal{E}
```
Листинг № 5. Файл ресурсов:

#include <windows.h> #include <commctrl.h> #include "menu.h"

## $char^*$  pMessages $[] =$  {"Enable or disable exit". "Exit from the program". "About this program". "File operations". "Help operations". "Menu example". "System menu"};

long WINAPI HelioWorldWndProc (HWND, UINT, UINT, LONG);

HWND hStatusWindow: UINT wId: HMENU hMenu.hFileMenu.hHelpMenu. **HINSTANCE hInst:** 

#### int APIENTRY WinMain (HINSTANCE hInstance, HINSTANCE hPrevInstance, LPSTR lpszCmdParam. int nCmdShow )

```
ł
  HWND hWnd:
  WNDCLASS WndClass:
  MSG Msg:
  HACCEL hAccel:
  hInst = hInstance:
/* Registering our window class */
/* Fill WNDCLASS structure */
  WndClass.style = CS HREDRAW | CS VREDRAW;
  WndClass.lpfnWndProc = (WNDPROC) HelloWorldWndProc;
  WndClass.cbClsExtra = 0:
  WndClass.cbWndExtra = 0:
  WndClass.hInstance = hInstance:WndClass.hIcon = LoadIcon (NULL,IDI APPLICATION);
  WndClass.hCursor = LoadCursor (NULL, IDC ARROW);
  WndClass.hbrBackground = (HBRUSH) GetStockObject (WHITE BRUSH);
  WndClass.lpszMenuName = "MyMenu":
  WndClass.lpszClassName = "MenuExample";
  if (!RegisterClass(&WndClass))
     MessageBox(NULL,"Cannot register class","Error",MB OK);
     return 0:
  hWnd = CreateWindow("MenuExample", "Program No 2",
                       WS OVERLAPPEDWINDOW,
                       CW USEDEFAULT.
                       CW USEDEFAULT.
                       CW USEDEFAULT.
                       CW USEDEFAULT.
                       NULL, NULL,
                       hInstance, NULL);
  if(!hWnd)
     MessageBox(NULL,"Cannot create window","Error",MB OK);
     return 0:
    ∤
```

```
InitCommonControls();
  hStatusWindow = CreateStatusWindow(WS_CHILD | WS_VISIBLE,
                                       "Menu sample".
                                       hWnd.wId);
  if(!hStatusWindow)
    Ł
     MessageBox(NULL,"Cannot create status window","Error",MB OK);
     return 0:
    ¥
/* Load the accelerators table */
  hAccel = LoadAccelerators(hInst,"MyAccelerators");
/* Show our window */
  ShowWindow(hWnd,nCmdShow);
  UpdateWindow(hWnd);
  hFileMenu = GetSubMenu(GetMenu(hWnd),0);
/* Beginning of messages cycle \frac{4}{3}while(GetMessage(&Msg, NULL, 0, 0))
   ł
    if(!TranslateAccelerator(hWnd,hAccel,&Msg))
      ş
       TranslateMessage(&Msg);
       DispatchMessage(&Msg);
      ١
   ì
  return Msg.wParam;
 ł
long WINAPI HelloWorldWndProc (HWND hWnd, UINT Message,
                                 UINT wParam, LONG IParam)
 ł
  RECT Rect:
  static UINT nFlag = MF ENABLED;
  char* pContent[]
    "&Enable exit\te".
    "&Disable exit\td"
   }∶
  static UINT nIndex = 0;
  switch(Message)
   ł
    case WM COMMAND:
     switch (wParam)
      ł
       case IDM Enable Disable:
        EnableMenuItem(hFileMenu, IDM Exit, MF BYCOMMAND | nFlag);
        nFlag = (nFlag = MF_ENABLED)? MF_GRAYED: MF_ENABLED;
        nIndex = (nIndex == 0) ? 1 : 0;
```
95

```
ModifyMenu(hFileMenu, IDM_Enable_Disable, MF_BYCOMMAND)
                    MF STRING. IDM Enable Disable. pContent[nIndex]);
        break:
       case IDM Exit:
        SendMessage(hWnd, WM CLOSE, NULL, NULL);
        break:
     ¥
    case WM SIZE:
     SendMessage(hStatusWindow,WM SIZE,wParam.JParam);
     GetClientRect(hWnd,&Rect),
     return 0:
    case WM MENUSELECT:
// Selection is losted
     if (((UINT) HIWORD(wParam) = 0x ffff) & ((HMENU) IParam = 0))
        SendMessage(hStatusWindow, SB SETTEXT, (WPARAM) 0.
                    (LPARAM) pMessages[5]);
        return0:
     if ((UINT) HIWORD(wParam) & MF SYSMENU)
        SendMessage(hStatusWindow, SB SETTEXT, (WPARAM) 0,
                    (LPARAM) pMessages[6]);
        return 0;
     if ((UINT) HIWORD(wParam) & MF POPUP)
        SendMessage(hStatusWindow, SB SETTEXT, (WPARAM) 0,
                    (LPARAM) pMessages[3 + LOWORD(wParam)]);
        return 0;SendMessage(hStatusWindow,SB SETTEXT, (WPARAM) 0, (LPARAM)
                 pMessages[LOWORD(wParam)]);
     return 0:
    case WM DESTROY.
     PostQuitMessage(0);
     return 0:
   ₹
 return DefWindowProc(hWnd,Message,wParam, IParam);
 ł
```
Листинг № 5. Программа, демонстрирующая возможности акселераторов меню.

Мне бы хотелось, чтобы читатель поэкспериментировал с этой программой, попробовал переопределить акселераторы, и вновь провел несколько экспериментов.

Завершим рассмотрение темы о меню ответом на вопрос о том, как можно создать акселераторы без использования ресурсов.

Таблица 18. Возможные значения флагов поля fVirt структуры типа ACCEL

| Флаг             | Значение                                                                                                    |
|------------------|----------------------------------------------------------------------------------------------------|
| <b>FALT</b>      | При нажатии акселераторной комбинации должна быть нажата<br>клавиша Alt                                                    |
| <b>FCONTROL</b>  | При нажатии акселераторной комбинации должна быть нажата<br>клавиша Control                                                |
| <b>FNOINVERT</b> | Внешне меню не реагирует на нажатие акселераторной комбинации                                                              |
| <b>FSHIFT</b>    | При нажатии акселераторной комбинации должна быть нажата<br>клавиша Shift                                                  |
| <b>FVIRTKEY</b>  | Поле кеу определяет виртуальную клавишу. Если это поле не<br>установлено, то считается, что поле key содержим символ ASCII |

акселераторов таблицы Для создания применяется функция CreateAcceleratorTable(), которой в качестве аргументов передаются адрес массива структур типа ACCEL и число структур в этом массиве.

Назначение полей структуры ACCEL должно быть понятно читателю, внимательно прочитавшему текущий раздел. В файле winuser.h эта структура описана следующим образом:

```
typedef struct tagACCEL {
                     /* Also called the flags field */
 BYTE fVirt:
 WORD key;
 WORD cmd:
} ACCEL, *LPACCEL;
```
Если мы вспомним формат описания акселератора в файле ресурсов, то сразу можно догадаться о том, что поле cmd - это аналог поля MenuId, key соответствует Key, а значения поля fVirt являются комбинациями флагов (табл. 18), которые однозначно соответствуют полям Тип и Параметр.

И наконец, чтобы завершить тему об акселераторах, замечу, что при уничтожении окна автоматически из памяти удаляются только акселераторы, созданные с помощью функции LoadAccelerator(). В случае, если использовалась функция CreateAcceleratorTable(), программа должна сама заботиться об удалении таблицы из памяти. Для этого применяется функция DestroyAcceleratorTable(), в качестве аргумента которой передается хэндл таблицы акселераторов.

Мы завершили рассмотрение темы, связанной с меню и акселераторами. К этому моменту читатель должен быть готов к тому, чтобы самостоятельно использовать ПОЧТИ все возможности по управлению меню,

предоставляемые Win32. За пределами нашего внимания остался один с созданием Он связан  $\overline{B}$ памяти структуры типа пункт. MENUITEMTEMPLATE и использования ее для создания меню посредством вызова функции LoadMenuIndirect(). В книге Чарльза Петцольда есть одна фраза, которая меня не только развеселила, но и подвигла на изучение этого совершенно бесполезного (это моя личная точка зрения, но тогда-то я еще не знал этого!) вопроса. Вот эта фраза: «If you're brave, vou can try using it vourself (Если ты смелый, ты можешь самостоятельно попробовать использовать ее (функцию LoadMenuIndirect()).» Больше времени на разбор этой функции я терять не стану. Уважаемый читатель! Если вы не желаете прислушаться к моему совету, изучите, пожалуйста, третий способ создания меню самостоятельно.

Очередное ура! Мы прошли еще одну тему! Теперь мы умеем полностью определять порядок взаимодействия программы с пользователем через меню. Для того чтобы завершить раздел, посвященный непосредственному взаимодействию пользователя с программой, осталось всего ничего - начать и завершить тему о диалоговых окнах и обо всем, что с ними связано.

# ДИАЛОГОВЫЕ ОКНА И ИХ ЭЛЕМЕНТЫ

В предыдущей главе мы разобрались с порядком создания меню и акселераторных комбинаций. Но любой работавший с Windows знает, что возможности программы, обеспечивающие взаимодействие с пользователем, отнюдь не ограничиваются рамками меню. Основным средством «общения» пользователя с программой являются диалоговые окна (их также называют диалогами). В этом разделе мы рассмотрим работу лиалоговых окон и их взаимолействие не только с пользователем и программой, но и окнами более низкого уровня, называемыми элементами управления, которые выполняют большую часть черновой работы, незаметной не только пользователям, но и программистам.

Диалоговые окна можно классифицировать по двум критериям. Первый критерий - это модальность диалогового окна. Второй критерий, не всегда заметный, заслуживает особого внимания. Второй критерий фактически определяет, с одной стороны, возможности диалогового окна, а с другой стороны, ответственного за обработку сообщений посылаемых диалоговому окну. В подавляющем большинстве случаев обработку сообщений, адресованных диалоговому окну, производит функция диалогового окна (о ней речь впереди), но иногда диалоговое окно своей функции не имеет (она запрятана в «глубинах» системы) и всю обработку производит система. Возможности таких окон очень ограничены, в

основном они предназначены для выдачи сообщений пользователю. Об этом говорит даже их название - окна сообщений. Сейчас мы определим, что такое модальное и немодальное окно, рассмотрим процесс создания диалоговых модальных и немодальных диалоговых окон, остановимся на некоторых элементах управления диалоговыми окнами, а потом поговорим об окнах сообщений. Надеюсь, что даже после такого краткого экскурса в область диалоговых окон читатель сможет спокойно манипулировать окнами и элементами управления.

### Модальные и немодальные диалоги

Диалоговые окна бывают модальными и немодальными.

Наиболее часто используются модальные окна. Эти окна не дают пользователю возможности работать с другими окнами, созданными приложением, породившим диалоговое окно, но разрешают переключаться на работу с другими приложениями. Для того чтобы пользователь мог продолжить работу с другими окнами своего приложения, необходимо завершить работу с диалоговым окном.

В особых случаях, представляющих угрозу системе и требующих немедленной реакции оператора, могут использоваться системные модальные окна. Эти окна не позволяют переключаться ни на какое другое окно. Естественно, что и применять системное модальное окно нужно с умом.

Немодальные диалоговые окна не требуют своего завершения для продолжения работы, и пользователь может во время работы с ними свободно переключаться на любое приложение.

# РАБОТА С ДИАЛОГОВЫМИ ОКНАМИ

Диалоговое окно позволяет вводить и получать информацию, которую сложно или вовсе невозможно ввести через меню. Я уже говорил о том, что диалоговое окно имеет в своем составе некие элементы, окна более низкого уровня. Их называют элементами управления. Примером одного из таких элементов могу служить кнопки, которые, наверное, видел любой, хоть чуть-чуть поработавший с Windows. Так как без элементов управления диалоговые окна теряют всякий смысл, то рассмотрим, что такое

## КНОПКИ, СПИСКИ И ПРОЧЕЕ...

Как уже было сказано, элементы управления - это ОКНА более низкого по отношению к диалоговому окну уровня. Предлагаю отметить то, что элементы управления никогда не могут использоваться как самостоятельные окна. Они всегда используются на фоне какого-то окна, которое является для них родительским окном. Элементы управления, таким образом, всегда являются дочерними окнами, другими словами, у них всегда присутствует стиль WM CHILD.

Как и любые другие окна, элементы управления могут получать и выдавать сообщения. Правда, это относится не ко всем элементам управления, но... Стоп! Давайте прервемся на секунду.

Мне бы хотелось обратить внимание читателя на один интересный Лия посылки сообщения обычно используют функции момент. SendMessage() и SendDlgItemMessage(). Дело в том, что значение, которое возвращают эти функции, зависит только от того сообщения, которое они отправили. Таким образом, если вам необходимо узнать по возвращенному значению, что произошло в результате обработки того или иного сообщения, ищите описание возвращаемых значений не в описаниях функций, а в описаниях сообщений.

По умолчанию подавляющее большинство сообщений от элементов управления получает диалоговое окно, которому они принадлежат. Диалоговое окно должно каким-то образом их обрабатывать. Отсюда очередной вывод - у диалогового окна должна быть собственная оконная функция.

Каждому элементу управления присваивается идентификатор. При каком-либо воздействии на этот орган управления со стороны пользователя диалоговое окно получает сообщение, содержащее идентификаторы элемента и типа производимого пользователем действия. Диалоговая функция обрабатывает эти сообщения и выполняет соответствующие действия. Этот процесс происходит параллельно с обработкой сообщений в оконной функции. При этом нужно заметить, что в отличие от обычного окна, «нормальное» диалоговое окно не имеет своего цикла обработки сообщений. Цикл обработки сообщений запускается один раз при запуске программы.

Элементами управления могут быть кнопки (buttons), которые мы уже использовали в окнах сообщений, переключатели (check boxes), селекторы (radio buttons), списки (list boxes), комбинированные списки (combo boxes), линейки прокрутки (scroll bars) и статические элементы (statics). Все элементы в этом перечне относятся к категории базовых, и все они присутствовали и в Windows 3.x. На их основе Microsoft разработала серию новых элементов управления (common controls), которые позволили расширить возможности интерфейса с пользователем и улучшить внешний вид приложений. Мы рассмотрим как базовые, так и новые общие (как еще можно перевести на русский язык название «common controls»?) элементы управления.

Я уже упоминал, что основную часть работы диалогового окна выполняют элементы управления. Поэтому рассмотрим сначала вопрос о том, как может быть создано диалоговое окно, а потом на примерах работу каждого типа элементов управления.

## СОЗДАНИЕ ДИАЛОГОВОГО ОКНА

Диалоговое окно, как и меню, может быть создано несколькими способами: во-первых, с помощью описания его в файле ресурсов и, вовторых, во время выполнения программы. Наиболее часто используется описание диалога в файле ресурсов. Лучше всего при создании диалога воспользоваться редактором ресурсов, с помощью которого может быть создан текстовый файл, содержащий описание диалогового окна. Ресурсы диалога в этом текстовом файле задаются оператором DIALOG, который имеет следующий формат:

DialogName DIALOG [DISCARDABLE] X, Y, Width, Height **CAPTION** «Заголовок окна» STYLE <Стили лиалогового окна> FONT n. <имя шрифта>

Описание элементов диалога ∤

В данном случае DialogName - это имя диалогового окна. Опция DISCARDABLE станет совершенно ясной при рассмотрении вопроса об организации памяти в Windows. Параметры X и Y - это координаты верхнего левого угла диалогового окна, Width и Height - ширина и высота диалога. STYLE описывает стили окна. Здесь могут использоваться как стили, применяемые для описания обычных окон (об этих стилях мы говорили при создании первой программы для Windows), так и стили, применяемые только в диалоговых окнах. Эти новые стили приведены в табл. 19.

Приведенных выше сведений вполне достаточно, чтобы написать заготовку диалогового окна в файле ресурсов. Но какой смысл описывать диалоговое окно, если в нем нет ни одного из элементов управления? Ведь даже закрыть такое диалоговое окно (если в нем, конечно, нет системного меню) невозможно! Значит, нам необходимо срочно научиться описывать эти элементы!

Я уже упоминал о том, что в «недрах» Win32 есть масса предопределенных объектов. В частности, там находятся и некоторые предопределенные классы окон. К таким классам относятся кнопки (класс «button»), списки (класс «listbox»), комбинированные списки (класс «combobox»), пелактирования (класс (edity). полосы прокрутки класс окна «scrollbar»), статические элементы (класс «static»). У каждого класса есть свой определенный набор стилей, которые определяют внешний вид и повеление элементов управления, относящихся к данному классу.

Управление окном каждого класса, а также получение информации от него производится с помощью обмена управляющими сообщениями. О действиях пользователей с ними элементы управления оповещают свои родительские окна через нотификационные сообщения. Предлагаю читателю запомнить это, так как мы еще неоднократно вспомним о предопределенных сообщениях.

Приступим к изучению элементов управления. Вспомним, что мы уже неоднократно встречались с кнопками. Давайте и начнем с описания обычных кнопок (buttons).

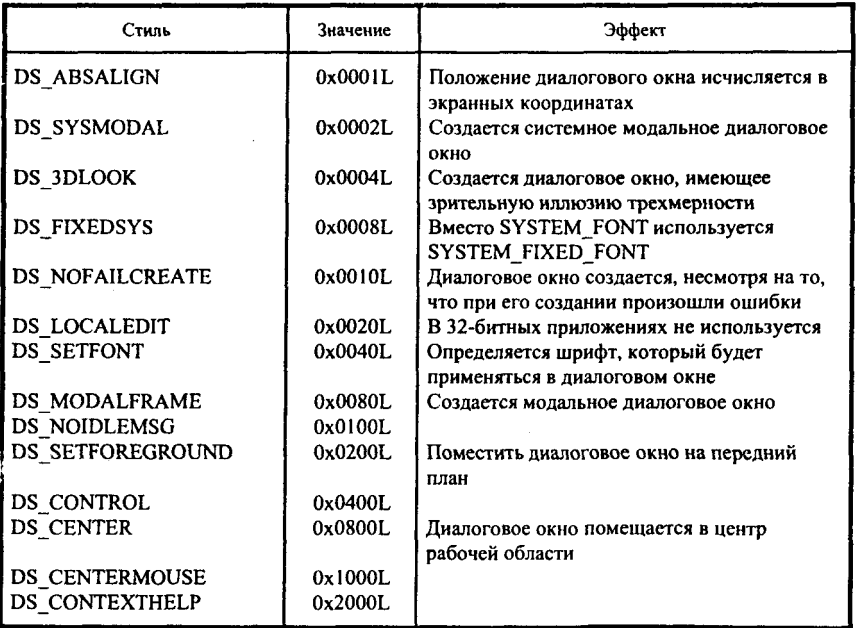

### Таблина 19. Стили лиалоговых окон

### Кнопки

Перед тем, как начать рассказ о кнопках, хочу предостеречь читателя. Дело в том, что можно использовать кнопки и в обычных окнах. Но они, как и большинство элементов управления, проектировались для использования именно в диалоговых окнах. Использование кнопок в обычных окнах не рекомендуется, ибо это увеличивает риск того, что программа будет работать неправильно.

Кнопка - это имитация на экране обычной кнопки или переключателя. В этом разделе под кнопками я также подразумеваю не только PushButtons (обычные нажимаемые кнопки), но и Check Boxes (обычно это небольшие квадратики, в которых можно установить или не установить пометку) и Radio Buttons (небольшие кружочки, В ОДНОМ из которых стоит точка). Пользователь может установить курсор мыши на кнопку, щелкнуть клавишей мыши - и кнопка пошлет диалоговому окну сообщение WM COMMAND. То же произойдет и в случае, если пользователь сначала выберет кнопку клавишей Таb, а потом нажмет Enter.

В параметрах сообщения WM COMMAND содержится информация, которой достаточно, чтобы диалоговое окно узнало, от какой кнопки пришло сообщение, какое действие требуется выполнить, и каким образом пользователь инициировал выдачу сообщения.

При этом необходимо отметить, что обычная кнопка (её называют PushButton) не помнит того, что с ней делали, т. е. она на короткое время становится нажатой, а затем возвращается в исходное состояние. Можно нажать кнопку десять раз подряд, и все десять раз она пошлет диалоговому окну одно и то же сообщение, если, конечно, кнопка не сделана запрещенной. CheckBox помнит о том, что он находится в одном из двух установленном или установленном, состояний He  $\sim 10^{-1}$ некоторые CheckBox'ы могут находиться еще и в неопределенном состоянии.

Говорить о состоянии одной RadioButton бессмысленно. Дело в том, что RadioButton'ы предназначены для осуществления выбора одного из нескольких взаимоисключающих вариантов, поэтому можно говорить о группе (иногда говорят кластере) RadioButton'ов. В частности, для объединения RadioButton'ов в кластеры служит такой элемент управления, как группа (GroupBox). Обычно группы используются для группирования органов управления только для улучшения дизайна диалоговых окон. Что же касается RadioButton'ов, то без обрамляющей группы существование кластера не имеет смысла.

Формат описания кнопок в окне диалога достаточно прост:

CONTROL «Заголовок», ButtonID, class, styles, X, Y, Width, Height

X, Y, Width, Height - это все ясно. Все то же самое, что и при описании непосредственно диалогового окна. «Заголовок» - надпись на кнопке или рядом с кнопкой. ButtonID - идентификатор кнопки, т. е. значение, которое посылается диалоговому окну при нажатии кнопки в качестве LOWORD (wParam). Через HIWORD(wParam) диалоговое окно получает кол нотификации, т. е. кол того действия, которое произвел пользователь. Примерами действия пользователя могут служить нажатие клавиши Enter, двойной щелчок правой или левой клавишей мыши и так далее. А источник, т. е. хэндл инициировавшего сообщение окна, сообщения содержится в IParam (я напомню, что если сообщение приходит от меню, то IParam всегда равен 0, а если от акселератора - 1). Все легко и просто. Сложности начинаются при рассмотрении класса, определяющегося полем class, типа кнопки и стиля кнопки, которые определяется параметpom style.

Для кнопок, вне зависимости от того, PushButton ли это, RadioButton или CheckBox, класс всегда определяется как «button».

Читатель, наверное, уже привык к тому, что ответы на большинство вопросов можно найти в файлах заголовков и файлах помощи Win32. Поэтому и сейчас, как всегда, смотрим в заголовочный файл winuser.h, выбираем оттуда стили кнопок, которые начинаются с букв BS, и сводим их в табл. 20. Надоело изучать эти таблицы? Ничего, тяжело в учении - легко в бою! \_ А.В. Суворов, «Наука побеждать».

А теперь, когда мы изучили весь вопрос теоретически, попробуем разобраться со всем этим разнообразием кнопок и стилей. Напишем небольшую программу, в которой будут присутствовать все виды кнопок (но отнюдь не все виды стилей). От кнопок будем получать сообщения и обрабатывать их. Мы также научимся устанавливать кнопки в те или иные состояния. В предлагаемой программе ничего не делается, за исключением того, что демонстрируется, как устанавливать кнопки в то или иное состояние и считывать состояние, в котором кнопки находятся.

B программе создается диалоговое окно, имеющее кластер RadioButtons, состоящий из трех кнопок, три CheckBox'a, а также две PushButton. Состояния RadioButtons и CheckBoxes до отображения диалогового окна могут быть определены через меню. Затем проявляется обратная связь - состояния RadioButtons и CheckButtons определяют состояния элементов меню после закрытия диалога. PushButton с надписью «Cancel» приводит к закрытию диалогового окна.

### Таблица 20. Стиликнопок

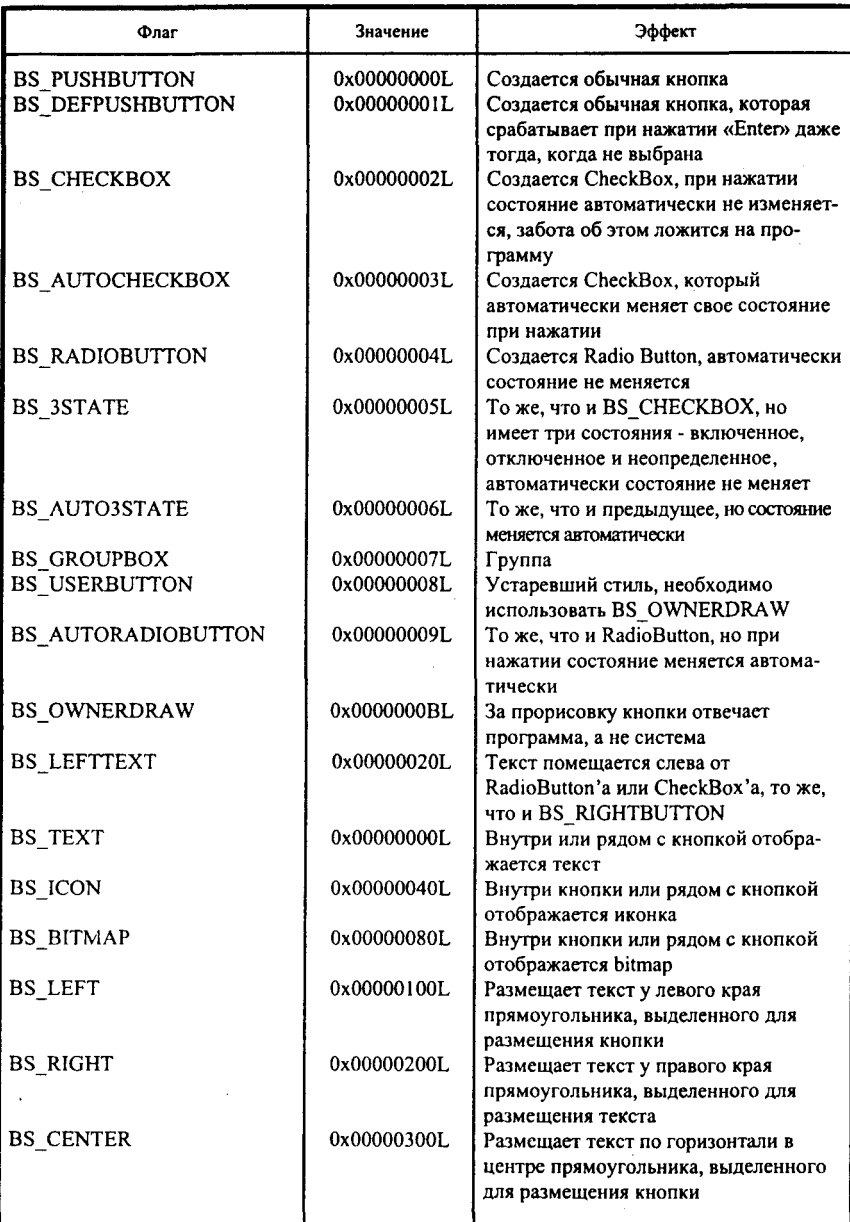

Окончание табл. 20

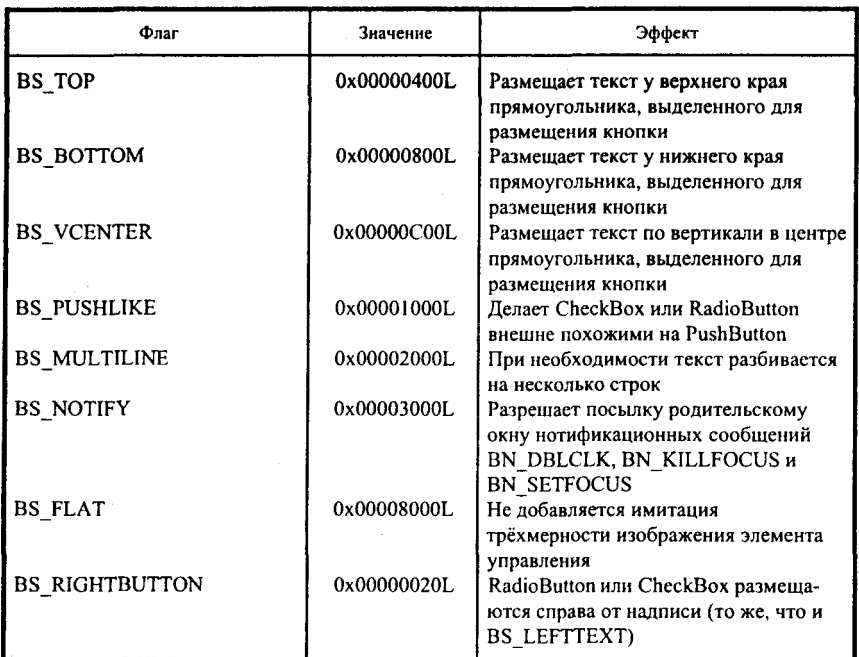

При работе программы любое изменение состояния кнопок приводит к выдаче сообщения в строке состояния диалогового окна.

Ниже приводен файл описаний, использующийся при работе демонстрационной программы:

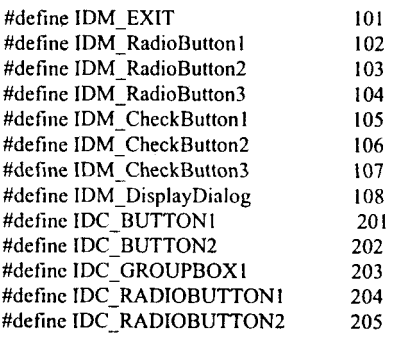

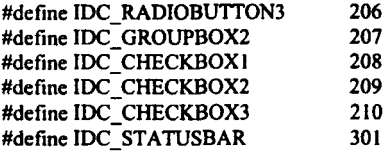

А теперь - основной файл программы:

#include  $\leq$ windows.h>  $#include <$ commctrl.h> #include "buttons.h"

**HINSTANCE hInst:** HWND hWnd: int nRadioButtonId: UINT uCheckBoxesState[3] =  $\{MF$  UNCHECKED, MF UNCHECKED, MF UNCHECKED};

long WINAPI ButtonsExampleWndProc (HWND, UINT, UINT, LONG); BOOL CALLBACK ButtonsExampleDialogProc(HWND, UINT, WPARAM, LPARAM:

int WINAPI WinMain (HINSTANCE hInstance, HINSTANCE hPrevInstance, LPSTR lpszCmdParam, int nCmdShow)

**WNDCLASS WndClass:** MSG Msg: char szClassName $[] = "ButtonsExample";$  $hInst = hInstance;$ 

/\* Registering our window class \*/ /\* Fill WNDCLASS structure \*/

```
WndClass.style = CS HREDRAW | CS VREDRAW;
```
WndClass.lpfnWndProc = ButtonsExampleWndProc;

 $WndClass.cbClsExtra = 0$ :

WndClass.cbWndExtra =  $0$ : WndClass.hInstance =  $h$ Instance:

```
WndClass.hIcon = LoadIcon (NULL,IDI_APPLICATION);
```

```
WndClass.hCursor = LoadCursor (NULL, IDC ARROW);
```

```
WndClass.hbrBackground = (HBRUSH) GetStockObiect (WHITE BRUSH);
```

```
WndClass.lpszMenuName = "ButtonsExampleMenu";
```
WndClass.lpszClassName = szClassName:

```
if (!RegisterClass(&WndClass))
   MessageBox(NULL,"Cannot register class","Error",MB OK):
   return 0;
```
hWnd = CreateWindow(szClassName, "Button Use Example",

```
WS OVERLAPPEDWINDOW, CW USEDEFAULT,
                       CW USEDEFAULT, CW USEDEFAULT,
                       CW USEDEFAULT, NULL, NULL,
                       hInstance.NULL):
  if(!hWnd)
     MessageBox(NULL."Cannot create window"."Error".MB OK):
     return 0:InitCommonControls();
/* Show our window */
  ShowWindow(hWnd.nCmdShow):
  UpdateWindow(hWnd);
/* Beginning of messages cycle */while(GetMessage(&Msg, NULL, 0, 0))
    TranslateMessage(&Msg);
    DispatchMessage(&Msg):
  return Msg.wParam:
 ١
LRESULT CALLBACK ButtonsExampleWndProc (HWND hWnd, UINT Message,
                                              UINT wParam, LONG IParam)
 ł
  static BOOL bFlae = FALSE.
  static HMENU hMenu1, hMenu2;
  int i:
  switch(Message)
   case WM CREATE:
    hMenul = GetSubMenu(GetSubMenu(GetMenu(hWnd), 1), 0);
    hMenu2 = GetSubMenu(GetSubMenu(GetMenu(hWnd), 1), 1);
    CheckMenuRadioItem(hMenu1, IDM_RadioButton1, IDM_RadioButton3,
                         IDM RadioButton1. MF BYCOMMAND):
    nRadioButtonId = IDM RadioButton1 + 102:
    for(i = 0: i < 3: i++)CheckMenuItem(hMenu2, IDM CheckButton1 + i, MF UNCHECKED);
    break:
   case WM COMMAND:
    switch(LOWORD(wParam))
     ₹
      case IDM EXIT:
       SendMessage(hWnd, WM CLOSE, 0,0);
       break:
      case IDM RadioButton1:
      case IDM RadioButton2:
      case IDM RadioButton3:
       nRadioButtonId = LOWORD(wParam) + 102;
```
```
CheckMenuRadioItem(hMenu1.IDM RadioButton1, IDM RadioButton3,
                            LOWORD(wParam). MF BYCOMMAND):
       break:
      case IDM CheckButton1:
       case IDM CheckButton2:
       case IDM CheckButton3:
        i = LOWORD(wParam) - 105;
        uCheckBoxesState[i] = uCheckBoxesState[i] = MF CHECKED?
                                                  MF UNCHECKED:
                                                  MF CHECKED:
       CheckMenuItem(hMenu2, LOWORD(wParam), MF BYCOMMAND |
                     uCheckBoxesState[i]);
       break:
       case IDM DisplayDialog:
        DialogBox(hInst, "ButtonsExample", hWnd, ButtonsExampleDialogProc);
       break:
      ł
    break;
   case WM DESTROY:
     PostQuitMessage(0);
     return 0:
   ł
  return DefWindowProc(hWnd,Message,wParam, lParam);
 ł
BOOL CALLBACK ButtonsExampleDialogProc(HWND hDlg, UINT Message,
                                            WPARAM wParam.
                                            LPARAM (Param)
 ₹
  int i:
  char cMyMessage[80];
  switch(Message)
   ₹
    case WM INITDIALOG:
// Set states of controls
      SendDlgItemMessage(hDlg, nRadioButtonId, BM SETCHECK,
                         BST_CHECKED, 0);
      for(i = \text{IDC} CHECKBOX1; i \leq \text{IDC} CHECKBOX3; i \leftrightarrow)
       if(uCheckBoxesState[i - 208])
         SendDigItemMessage(hDig, i, BM SETCHECK, BST CHECKED, 0);
      return TRUE;
    case WM COMMAND:
      switch(LOWORD(wParam))
       ſ
        case IDC RADIOBUTTON1:
        case IDC RADIOBUTTON2:
        case IDC RADIOBUTTON3:
         sprintf(cMyMessage,"Message from RadioButton%d",
                LOWORD(wParam) - 203);
```
SendDigItemMessage(hDig,IDC STATUSBAR,SB SETTEXT, (WPARAM) 0. (LPARAM) cMvMessage); CheckMenuRadioItem(GetSubMenu(GetSubMenu(GetMenu(hWnd),1), 0), IDM RadioButton1, IDM RadioButton3, LOWORD(wParam)- 102. MF BYCOMMAND): return FALSE: case IDC CHECKBOX1: case IDC CHECKBOX2: case IDC CHECKBOX3: sprintf(cMyMessage,"Message from CheckBox%d", LOWORD(wParam) - 207). SendDigItemMessage(hDig,IDC STATUSBAR,SB SETTEXT, (WPARAM) 0, (LPARAM) cMyMessage);  $i = LOWORD(wParam) - 208$ ;  $uCheckBoxesState[i] = uCheckBoxesState[i] = MF CHECKED?$ MF UNCHECKED: MF CHECKED: CheckMenuItem(GetSubMenu(GetSubMenu(GetMenu(hWnd), 1), 1), LOWORD(wParam) - 103, uCheckBoxesState[i]); return FALSE: case IDC BUTTON1: SendDlgItemMessage(hDlg,IDC STATUSBAR,SB SETTEXT, (WPARAM) 0, (LPARAM) "Message from PushButton"); return TRUE: case IDC BUTTON2: // Save the state of RadioButtons  $i = \text{IDC RADIOBUTTONI}$ ; while(!SendDlgItemMessage(hDlg, i, BM GETCHECK, 0, 0))  $i++$ :  $n$ RadioButtonId = i: // Save the state of CheckButtons for( $i = \text{IDC}$  CHECKBOX1;  $i \leq \text{IDC}$  CHECKBOX3;  $i++$ )  $uCheckBoxesState[i - 208] = SendDigItemMessage(hDlg, i,$ BM GETCHECK,  $0, 0$ ) = 0? MF UNCHECKED: MF CHECKED: EndDialog(hDlg,0); return TRUE; ₹ break; ₹ return FALSE;

При линковании программы необходимо использовать файл ресурсов:

#include "buttons.b"

ButtonsExample DIALOG 50, 50, 154, 108

Y

STYLE DS MODALFRAME | DS 3DLOOK | DS CONTEXTHELP | WS POPUP | WS VISIBLE | WS CAPTION | WS SYSMENU **CAPTION** "Buttons Example"

FONT 8. "MS Sans Serif"

- ₹ CONTROL "PushButton", IDC BUTTON1, "button", BS PUSHBUTTON | BS CENTER IBS NOTIFY | WS CHILD | WS VISIBLE | WS TABSTOP, 8, 72, 64, 16
- CONTROL "RadioButton1", IDC RADIOBUTTON1, "button", BS AUTORADIOBUTTON | WS CHILD | WS VISIBLE | WS TABSTOP, 8, 12, 64, 16
- CONTROL "RadioButton2", IDC RADIOBUTTON2, "button", BS AUTORADIOBUTTON | BS FLAT | WS CHILD | WS VISIBLE | WS TABSTOP, 8, 28, 64, 16
- CONTROL "RadioButton3", IDC RADIOBUTTON3, "button", BS AUTORADIOBUTTON IBS LEFTTEXT I WS CHILD I WS VISIBLE | WS TABSTOP, 8, 44, 64, 16
- CONTROL "Group1", IDC\_GROUPBOX1, "button", BS\_GROUPBOX1 WS CHILD | WS VISIBLE | WS GROUP, 4, 4, 72, 60
- CONTROL "CheckBox1", IDC CHECKBOX1, "button", BS AUTOCHECKBOX | WS CHILD | WS VISIBLE | WS TABSTOP, 82, 12, 64, 16
- CONTROL "CheckBox2", IDC CHECKBOX2, "button", BS AUTOCHECKBOX | WS CHILD | WS VISIBLE | WS TABSTOP, 82, 28, 64, 16
- CONTROL "CheckBox3", IDC CHECKBOX3, "button", BS AUTOCHECKBOX | WS CHILD | WS VISIBLE | WS TABSTOP, 82, 43, 64, 16
- CONTROL "Group2", IDC GROUPBOX2, "button", BS GROUPBOX | WS CHILD | WS VISIBLE | WS GROUP, 78, 4, 72, 60
- CONTROL "Cancel", IDC BUTTON2, "button", BS PUSHBUTTON | BS CENTER | WS CHILD | WS VISIBLE | WS TABSTOP, 82, 72, 64.16
- CONTROL "StatusWindow1", IDC STATUSBAR, "msctls\_statusbar32", 3 | WS CHILD | WS VISIBLE, 0, 116, 154, 12

Ì

ButtonsExampleMenu MENU

ł POPUP "&File"

```
MENUITEM "E&xit", IDM EXIT
```

```
POPUP "&Dialog"
POPUP "Initialize &RadioButtons"
MENUITEM "Set RadioButton&1", IDM RadioButton1
MENUITEM "Set RadioButton&2", IDM_RadioButton2
MENUITEM "Set RadioButton&3", IDM RadioButton3
ł
```
POPUP "Initialize &CheckButtons"

```
MENUITEM "Set CheckButton&1", IDM_CheckButton1
MENUITEM "Set CheckButton&2", IDM_CheckButton2
MENUITEM "Set CheckButton&3", IDM_CheckButton3
```
MENUITEM SEPARATOR MENUITEM "Displa&y Dialog", IDM\_DisplayDialog ∤  $\overline{\phantom{a}}$ 

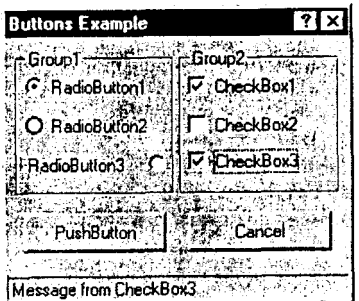

Рис. 8. Диалоговое окно с кнопками различных стилей

На рис. 8 показано диалоговое окна, которое создается данной программой. Функция WinMain() полностью стандартна и ничего нового не содержат.

При обработке сообщения WM\_CREATE мы узнаем о новой возможности, связанной с меню. С помощью функции CheckRadioMenuItem() заставить группу элементов меню можно работать как кластер RadioButtons. В этом случае установка отметки у одного элемента меню приводит к сбросу отметки у всех других элементов меню, входящих в состав группы. Характерно, что при определении группы мы должны указать минимальный и максимальный идентификаторы элементов меню, включаемых в группу. Элементы, включаемые в меню, должны иметь идентификаторы, попадающие в определенный интервал, а не произвольно определенные. Этим мы будем пользоваться при определении и отображении в меню состояния кластера RadioButtons.

При обработке того же сообщения мы встречаем еще одну функцию, позволяющую установить отметку у элемента меню. - CheckMenuItem(). Эта функция позволяет изменять состояние только одного элемента меню. С помощью этой функции мы будем устанавливать и отображать состояние CheckButtons

Наверное, читателю небезынтересно узнать, что эти две функции для отметки элементов по умолчанию используют различные значки. Рекомендую читателю обратить внимание на то, какие значки используются пля отметки в обеих функциях.

Но эта программа написана отнюдь не для того, чтобы рассказывать о новых возможностях меню. При обработке сообщения от элемента меню с надписью «Display Dialog» создается диалоговое окно, в котором и содержатся те кнопки, о которых мы говорили. В зависимости от того, какое диалоговое окно должно быть создано, могут быть использованы функции DialogBox() и CreateDialog(). Функция DialogBox() создает модальное диалоговое окно. Немодальное диалоговое окно создается с помощью функции CreateDialog(). Мы используем функцию DialogBox().

В файле winuser.h эта функция описана следующим образом:

WINUSERAPI int WINAPI DialogBoxParamA(HINSTANCE hInstance, LPCSTR lpTemplateName, HWND hWndParent, DLGPROC lpDialogFunc. LPARAM dwInitParam): WINUSERAPI int WINAPI DialogBoxParamW(HINSTANCE hInstance, LPCWSTR lpTemplateName, HWND hWndParent, DLGPROC lpDialogFunc, LPARAM dwInitParam); #ifdef UNICODE

#define DialogBoxParam DialogBoxParamW #else #define DialogBoxParam DialogBoxParamA #endif // !UNICODE #define DialogBoxA(hInstance, lpTemplate, hWndParent, lpDialogFunc) \ DialogBoxParamA(hInstance, lpTemplate, hWndParent, lpDialogFunc, 0L) #define DialogBoxW(hInstance, lpTemplate, hWndParent, lpDialogFunc) \ DialogBoxParamW(hInstance, lpTemplate, hWndParent, lpDialogFunc, 0L) #ifdef UNICODE #define DialogBox DialogBoxW #else #define DialogBox DialogBoxA #endif // !UNICODE

Видно, что функция DialogBox() фактически является частным случаем функции DialogBoxParam(). На их различии мы остановимся чуть позже, а сейчас рассмотрим аргументы DialogBox().

Первый аргумент понятен, мы его используем в каждой программе. Второй аргумент - указатель на имя шаблона, использующегося при построении диалога. В нашем случае диалог сохранен в виде ресурса, поэтому мы указываем имя ресурса.

Третий аргумент - хэндл родительского окна. О том, что такое родительское окно. нужно сказать особо.

Во-первых, если мы представим окна, начиная с Desktop'а, как располагающиеся друг над другом (в так называемом Z-порядке), то дочернее окно обязательно будет над родительским, от этого зависит порядок обработки сообщений. Во-вторых, сообщения о действиях с диалоговым окном (нотификационые сообщения) система будет посылать именно родительскому окну. В-третьих, при закрытии родительского окна лочернее окно закрывается автоматически. Возможно, конечно, создание диалоговых окон без родителя, но тогда придется писать огромное количество кода, обеспечивающее нормальное функционирование окна.

Обычно родительским окном является то, оконная функция которого создает диалоговое окно. В программе основное окно программы является родительским по отношению к диалоговому окну.

И наконец, последний аргумент - указатель на функцию диалогового окна, т. е. на функцию, которая будет обрабатывать получаемые от элементов управления сообщения.

В дополнение к этому заметим, что последний аргумент функции DialogBoxParam() - это какой-то параметр, определяемый программистом, который может быть передан функции диалогового окна.

Итак, мы рассмотрели функцию основного окна и остановились на функции окна диалога. На очереди - ее рассмотрение.

Диалоговая функция очень напоминает функцию окна, но имеет ряд отличий. Во-первых, обычная оконная функция возвращает значение типа LRESULT. Диалоговая функция возвращает значение типа BOOL. Во-вторых, обычная функция окна передает сообщения, обрабатывать которые нужно, процедуре обработки не  $\overline{a}$ умолчанию (DefWindowProc()). Диалоговая функция в том случае, если она обработала сообщение, возвращает TRUE, а в противном случае FALSE. Другими словами, диалоговая функция должна вернуть FALSE в том случае, если ей необходимо передать сообщение для дальнейшей обработки в «недрах» Windows.

Для функции диалогового окна аналогом сообщения WM CREATE является сообщение WM INITDIALOG. Диалоговая функция получает его после создания диалогового окна в памяти, но до его отображения. Обычно именно при обработке этого сообщения производится инициализация диалога. Программа, которую мы сейчас разбираем, не является исключением. При обработке WM INITDIALOG мы встречаемся с одним исключением из стройной системы правил Win32. Если программе необ-

чтобы система продолжила обработку сообщения ходимо, WM INITDIALOG, то после обработки этого сообщения программа лолжна вернуть TRUE. Рекомендую читателю немного поэкспериментировать с программой и попробовать после обработки WM INITDIALOG вернуть вместо TRUE значение FALSE. Думаю, разница будет заметна сразу (по моему мнению, она бросается в глаза).

При обработке сообщения WM DIALOG в программе производится установка состояний RadioButtons и CheckButtons. Здесь мы встречаемся еще с одной интересной функцией. Давайте вспомним, что любой элемент управления является окном. Для управления окнами используются сообщения, а для того, чтобы послать сообщение окну, нужно знать хэндл окна - адресата. При создании диалога мы определяли идентификатор элемента управления. Win32 позволяет определить хэндл окна элемента управления. Для этого предназначена функция GetDlgItem(), возвращающая искомый хэндл. Теперь мы можем послать сообщение окну с помощью функции SendMessage(). Таким образом, нам нужно написать что-то типа SendMessage(GetDlgItem(...));

Для того чтобы облегчить жизнь программистам, в Win32 включена функция SendDlgItemMessage(), объединяющая две упомянутые выше функции в одну. Прототип этой функции можно найти в файле winuser.h:

#### WINUSERAPI LONG WINAPI SendDigItemMessageA(HWND hDlg, int nIDDlgItem, UINT Msg. WPARAM wParam. LPARAM lParam); WINUSERAPI LONG WINAPI SendDigItemMessageW(HWND hDlg, int nIDDlgItem, UINT Msg, WPARAM wParam. LPARAM lParam); #ifdef UNICODE

#define SendDlgItemMessage SendDlgItemMessageW #else #define SendDlgItemMessage SendDlgItemMessageA #endif // !UNICODE

Первый аргумент - хэндл диалогового окна, функция диалога получает его от системы при вызове. Второй аргумент - идентификатор элемента управления. Третий аргумент - посылаемое элементу сообщение. Для управления кнопками служат сообщения, идентификаторы которых начинаются с BM . Все определенные в winuser.h идентификаторы приведены в табл 21.

#### Таблина 21. Сообщения, посылаемые кнопкам

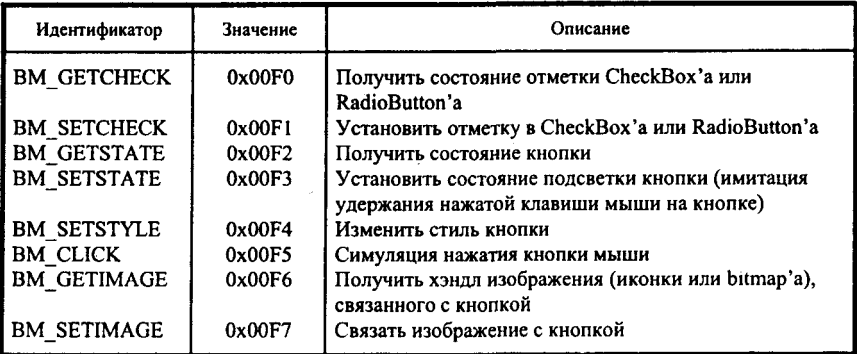

#### Таблина 22. Состояния кнопок и их описание

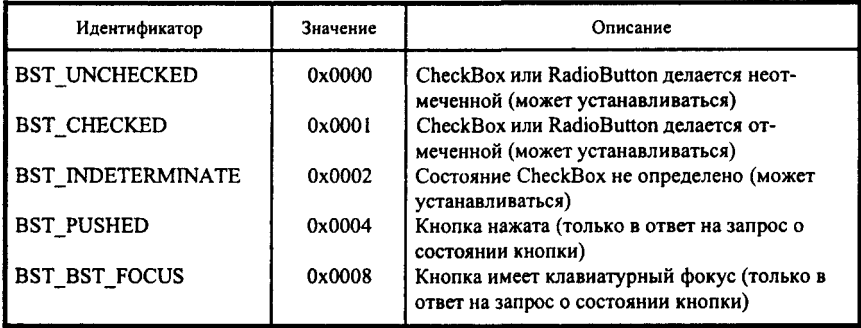

Четвертый и пятый аргументы - это wParam и lParam посылаемого сообщения. Для каждого сообщения они определяются отдельно. Надеюсь, что читатель разобереться с параметрами этих сообщений самостоятельно по файлам помощи. Состояния кнопок имеют идентификаторы, начинающиеся с BST (табл. 22).

После того, как мы разобрали функцию SendDlgItemMessage(), все остальное в программе вызывать каких-либо трудностей не должно.

## Окно сообшений

Но возникает вопрос: неужели же даже для простейших действий, например, для запроса подтверждения о необходимости удаления файла, необходимо писать функцию диалогового окна? Ответ очевиден: нет, не нужно. Для решения этих вопросов вполне достаточно так называемого окна сообщений.

Окно сообщений, которое мы неоднократно использовали, является простейшим типом диалогового окна. Его назначение определяется его названием. Ни для чего другого, кроме вывода сообщения пользователю и предложения нажать одну из имеющихся кнопок, эти окна не предназначены. Тем не менее, работу с этим типом диалогов я хотел бы рассмотреть очень подробно, так как она очень часто используется не только для выдачи сообщений пользователю, но и для отладки. Функция, с помощью которой создается окно сообщений, называется MessageBox().

В файле winuser.h эта функция описана следующим образом:

```
WINUSERAPI int WINAPI MessageBoxA(HWND hWnd, LPCSTR lpText,
                                     LPCSTR lpCaption, UINT uType);
WINUSERAPI int WINAPI MessageBoxW(HWND hWnd, LPCWSTR lpText,
                                     LPCWSTR lpCaption, UINT uType);
#ifdef UNICODE
#define MessageBox MessageBoxW
#else
#define MessageBox MessageBoxA
```
#endif // II INICODE

Первый аргумент этой функции - hWnd - хэндл родительского окна, т. е. того окна, которому будут посылаться сообщения от окна сообщений (извините меня, уважаемый читатель, за тавтологию. В данном случае я прошу не путать окно сообщений ДЛЯ ПОЛЬЗОВАТЕЛЯ с сообщениями ДЛЯ ОКОН). Второй аргумент - lpText - указатель на строку, содержащую отображаемый внутри окна текст. Перед отображением этот текст может быть отформатирован с помощью функции sprintf(). Третий аргумент - lpCaption -заголовок окна сообщений. (Мне, например, использующему окна сообщений в основном для вывода отладочных сообщений, нравится давать окну заголовки типа «Hurray!» или «At last...».)

Четвертый аргумент - uType - определяет тип окна сообщений, т. е.: перечень кнопок, отображаемых в окне сообщений; иконку, отображаемую в окне сообщений; кнопку, считающуюся кнопкой по умолчанию; модальность окна сообщений.

Наверное, вы неоднократно видели на экране окно сообщений с различным набором кнопок. Этот набор состоит из кнопок «ОК», «Retry», «Abort» и др. Наличие каждой из таких кнопок определяется флагами, установленными в четвертом аргументе. Возможные значения флагов uType можно найти в файле winuser.h. Все они начинаются с букв MB (табл. 23).

### Таблица 23. Типы окон сообщений

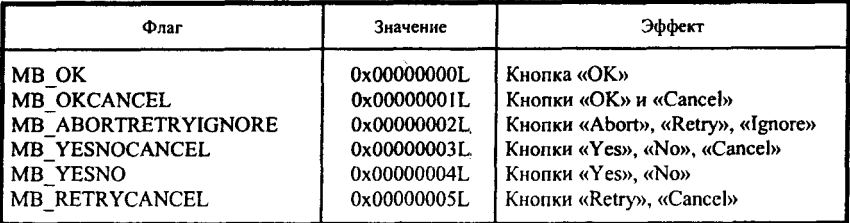

#### Таблица 24. Идентификаторы иконки, появляющиеся в окне сообщений

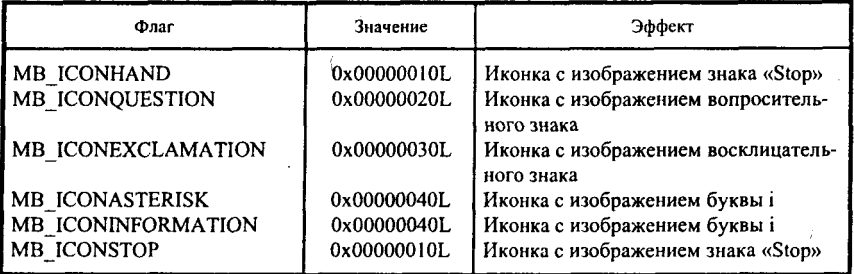

### Таблица 25. Идентификаторы кнопки по умолчанию

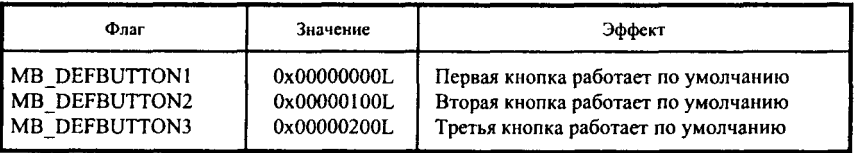

#### Таблица 26. Идентификаторы, определяющие модальность окна сообщений

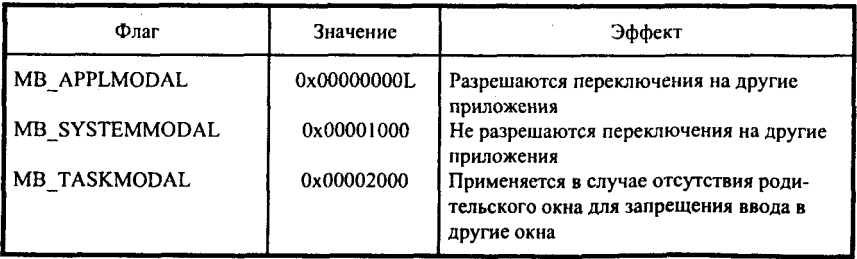

| Нажатая клавиша                                              | Числовое значение | Возвращаемое функцией<br>значение                                                                                                    |
|--------------------------------------------------------------|-------------------|----------------------------------------------------------------------------------------------------|
| OK<br>Cancel<br>Abort<br>Retry<br>Ignore<br><b>Yes</b><br>No | Q                 | <b>IDOK</b><br><b>IDCANCEL</b><br><b>IDABORT</b><br><b>IDRETRY</b><br><b>IDIGNORE</b><br><b>IDYES</b><br><b>IDNO</b><br><b>IDCLOSE</b><br><b>IDHELP</b> |

Таблица 27. Значения, возвращаемые фунуцией MessageBox()

Кроме этого набора кнопок, иТуре определяет также и иконку (одну из предопределенных в Win32), которая будет отображаться в окне сообщений. Таблица 24 содержит флаги, определяющие иконку, появляющуюся в окне сообщений.

Следующие флаги определяют, какая из кнопок будет считаться кнопкой по умолчанию (табл. 25). Модальность окна сообщений определяют флаги, приведенные в табл. 26.

Ну, вот, кажется и все. Мне бы хотелось обратить внимание читателя на то, что комбинировать с помощью логических операций можно только величины из разных таблиц. Это заметно даже при просмотре численных значений. Что произойдет при комбинировании этом, известно только фирме Microsoft. Например, указав в порядке эксперимента одновременно флаги MB RETRYCANCEL и MB ABORTRETRYIGNORE, я вообще не получил никакой кнопки в окне сообщений. Пришлось завершать процесс аварийно.

Итак, выдавать сообщения мы научились. Не хватает самой малости, выяснить, как приложение узнает о том, какую кнопку нажал пользователь. Ho здесь дело обстоит просто. Возвращаемое функцией MessageBox() значение напрямую определяется тем, какую кнопку нажал пользователь (табл. 27).

К сожалению, два последних значения, которые я нашел в заголовочном файле winuser.h, в файлах помощи фирмы Microsoft не описаны. Об их назначении можно только догадываться по их названиям.

Мы закончим рассмотрение темы об окнах сообщений очередной демонстрационной программой. Для того чтобы увидеть, что возвращает функция MessageBox(), я воспользовался обычным окном сообщений из интегрированной среды Borland C++ 5.0. В демонстрационной программе стал мудрствовать лукаво и выдал на отображение He Я одноединственное окно сообщений с одной иконкой и тремя кнопками, «Abort», «Retry» и «Ignore». При нажатии клавиш «Retry» и «Ignore» в окне Message появляются сообщения о том, какая клавиша нажата. При нажатии клавиши «Abort» работа программы прекращается:

```
\#include \leqwindows.h>
```
int WINAPI WinMain(HINSTANCE hInstance, HINSTANCE hPrevInstance, LPSTR lpszCmdLine, int nCmdShow)

```
ł
 int nResult = IDRETRY;
 int nIndex:
 char* pcMessage[]
   "Retry key pressed",
   "Ignore key pressed"
  λ.
 while((nResult = MessageBox(NULL, "And what do you want to see?","See in Message window, please", MB_ABORTRETRYIGNORE |
        MB ICONASTERISK)) != IDABORT)
  ł
   switch(nResult)
    ł
     case IDRETRY:
      nIndex = 0:
      break:
     case IDIGNORE:
      nIndex = 1;
      break;
    \overline{\phantom{a}}OutputDebugString(pcMessage[nIndex]);
  J.
return l;
ł
```
На рис. 9 показано окно сообщений, создаваемое программой.

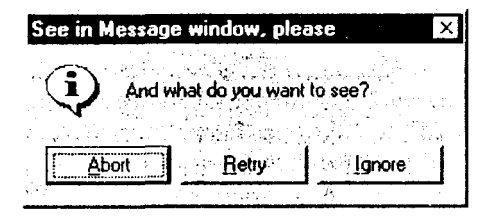

Рис. 9. Окно сообщений с тремя кнопками

Единственное, что осталось неясным в этой программе - это функция OutoutDebugString(). Ее единственным аргументом является указатель на строку, которая должна быть передана отладчику. В случае отсутствия отладчика, содержимое строки появляется в окне сообщений интегрированной среды.

Мы разобрали вопросы о создании окна сообщений и о работе кнопок. Теперь я расскажу о таком мощном элементе, как окно списка. Наверное, это наиболее часто используемый элемент управления (не считая, конечно, кнопок), а возможности, которые список предоставляет программисту, иногда просто поражают. И это без учета комбинированных списков, всевозможных производных типа окон просмотра деревьев и т.д.

## СПИСКИ

Окно списка - это совокупность строк и/или картинок, которые отображаются в скроллируемом окне. Список позволяет добавить элемент в список, удалить элемент из списка, найти элемент, получить общее число элементов и т. д. Образно говоря, список - это некое уменьшенное подобие базы данных, позволяющее выполнять большинство стандартных функций по управлению базой данных.

Все списки делятся на две большие группы. В первую группу входят списки, которые позволяют выбрать только один элемент из всех имеющихся. Вторую группу составляют списки, позволяющие выбрать одновременно несколько элементов, удовлетворяющих определенному критерию.

У списков есть еще одно очень важное свойство. С каждым элементом списка мы можем связать некоторый объект в памяти. Другими словами, то, что мы видим в списке на экране, может быть только вершиной айсберга. Сам айсберг, сиречь информация, связанная с элементом, может храниться глубоко в недрах Win32. Список не может быть очень большим (список, как и любая динамическая структура данных, хранится в памяти), но он может быть весьма удобным инструментом для создания и хранения небольших объемов данных. Кстати, для хранения данных можно создать окно списка, но на отображение его не выводить. В памяти будет создана динамическая структура, с которой удобно работать.

Список может быть создан вместе с диалоговым окном в качестве ресурса, а также посредством использования функции CreateWindow(). В последнем случае в качестве имени класса необходимо указывать «LISTBOX». В подавляющем большинстве случаев списки создаются в ресурсах, поэтому мы остановимся именно на этом способе. При работе в редакторе ресурсов ничего сложного в создании списка нет. Некоторые сложности возникают при создании ресурса в текстовом редакторе, но все эти сложности преодолимы. Формат описания окна списка в файле ресурсов ничем не отличается от описания, которое мы использовали для описания кнопок. Дабы читателю не пришлось разыскивать это описание, я привелу его еще раз:

CONTROL «Заголовок». ListboxID. «listbox». styles. X. Y. Width. Height

Здесь я заменил класс «button» на класс «listbox», ибо именно к этому классу относятся списки. Возможные стили списков мы получим, обратившись к файлу winuser.h (табл. 28).

Все сообщения, с которыми работают списки, можно разделить на несколько логических групп. Постараюсь описать три группы, в которые я включил сообщения, представляющиеся мне наиболее важными.

## Сообщения, обеспечивающие добавление и удаление элемента

Для того чтобы добавить элемент в список, необходимо просто послать списку сообщение LB ADDSTRING. При этом wParam должен быть равным нулю, а IParam должен указывать на добавляемый к списку объект. Этот элемент совсем необязательно должен быть строкой. Если у списка не установлен стиль LBS HASSTRING, то IParam, указывает на объект, связанный с элементом. Для того чтобы получить или изменить эти данные, можно воспользоваться сообщениями LB GETITEMDATA и LB SETITEMDATA.

Если у списка установлены стили LBS SORT и LBS HASSTRING, то строка добавляется в список, после чего происходит сортировка. Если стиль LBS SORT не указан, строка добавляется в конец списка. Если, наоборот, указан стиль LBS SORT, но не указан LBS HASSTRING, то список посылает родительскому окну одно или несколько сообщений WM COMPAREITEM, которые позволяют определить, где должен быть расположен включаемый элемент. Возвращает это сообщение либо номер, под которым элемент включен в список, либо одно из двух значений, говорящих об ошибке: LB ERR - встретилась ошибка; LB ERRSPACE - не хватило памяти для размещения элемента.

Элемент может быть добавлен в список и другим способом. Отличие сообщения LB INSERTSTRING от предыдущего состоит в том, что wParam этого сообщения содержит номер (считается от нуля) элемента, ПОСЛЕ которого нужно включить данный элемент. Кроме этого, сортировка элементов в этом случае не производится. Возвращаемые значения точно такие же, как и в предыдущем случае.

Особо нужно рассмотреть случай, когда необходимо создать список файлов в текущей директории. Для того чтобы облегчить жизнь программисту, в систему было включено сообщение LB DIR. В качестве wParam этого сообщения записываются атрибуты файлов, имена которых необходимо добавить в список. Возможные значения этого параметра приведены в табл. 29.

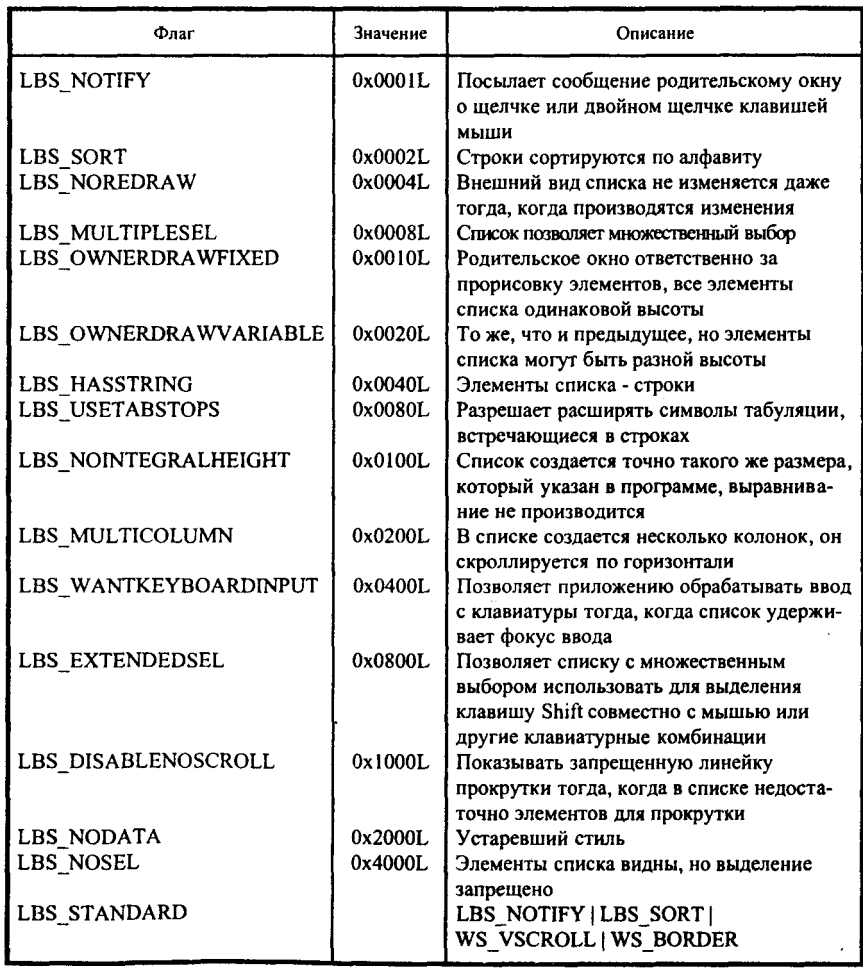

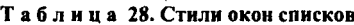

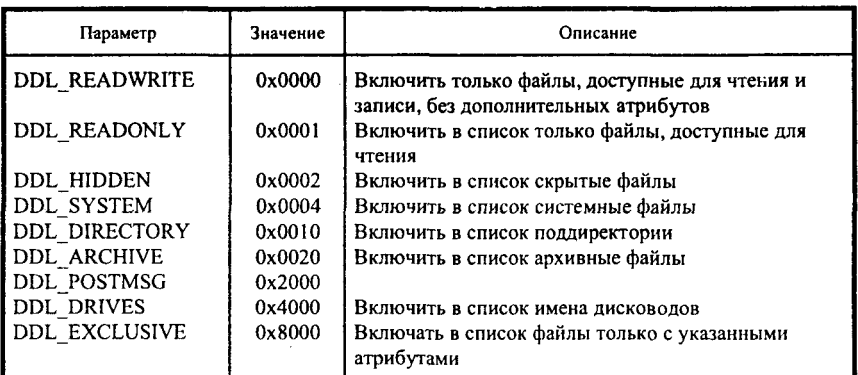

Таблица 29. Атрибуты файлов, добавляемых в окно списка

IParam сообщения LB DIR указывает на строку, которая определяет, какие файлы необходимо добавить в список. Строка формируется по правилам, принятым ещё в MS DOS, то есть, к примеру, для того, чтобы отобразить все файлы в директории MyDir на диске С: необходимо записать «c:\\MvDir\\\*.\*»

Удаление элемента из списка производится посредством посылки списку сообщения LB DELETESTRING. В wParam этого сообщения необходимо указать номер удаляемого элемента. При анализе возвращаемого значения необходимо учесть, что при нормальном удалении возвращается число оставшихся элементов списка. Значение LB ERR должно указать программисту на то, что он неверно указал номер удаляемого элемента.

Вторая большая группа сообщений - это

## Сообщения, обеспечивающие навигацию в списке

Под навигацией в списке я понимаю возможность программы определить, где находится указатель (выделенный элемент) списка и/или установить указатель на тот элемент, который в данный момент требуется программе. Возможности здесь достаточно обширные.

Наверное, наиболее часто для определения места выделенного элемента в списке будет использоваться сообщение LB GETCURSEL. Никаких параметров это сообщение не использует, и wParam, и lParam должны быть равны 0. Если возвращаемое значение равно LB ERR, в списке нет выделенных элементов.

Сделать элемент выделенным позволяет сообщение LB SETCURSEL, wParam которого должен содержать номер элемента, который должен стать текущим. Это сообщение имеет дело только со списками, позволяюшими олиночный выбор.

Узнать, какая строка или какие данные хранятся в элементе списка, можно с помощью сообщения LB GETTEXT. wParam должно хранить индекс интересующего нас элемента, а IParam должно указывать на буфер, в который будут записаны строка или указатель на ассоциированные данные.

Число элементов в списке может быть определено посредством сообщения LB GETCOUNT. Параметры этого сообщения не используются и должны быть установлены в 0, а возвращает оно число элементов в списке. Одна тонкость - число элементов всегда на 1 больше индекса последнего элемента списка. Например, в списке один элемент. Его номер будет равным нулю, но LB GETCOUNT вернет 1.

И последней группой сообщений, на которых мы остановимся, являются

## Нотификационные сообщения

Если у списка установлен стиль LBS NOTIFY, то список будет оповещать родительское окно о том, какие события с ним произошли посредством нотификационных сообщений. Нотификационные сообщения в случае списка - это сообщения WM COMMAND, у которых младшее слово wParam содержит идентификатор окна списка, старшее слово wParam - код нотификации, а lParam - хэндл окна списка.

Кодов нотификации всего шесть (табл. 30).

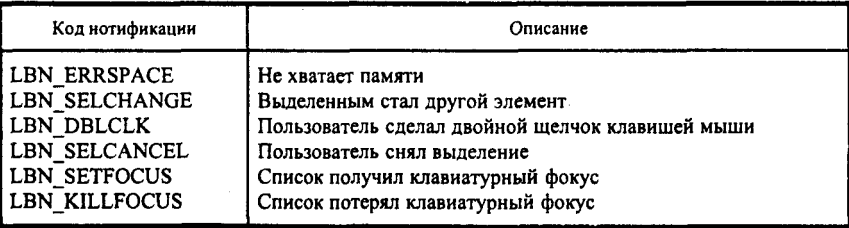

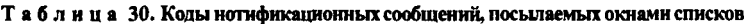

Для того чтобы проиллюстрировать все то, о чем говорилось выше, приведем небольшую программу. Эта программа демонстрирует добавление строк в список и выборку информации с строках. К сожалению, мы еще не изучили окно редактирования, поэтому я не мог написать программу, осуществляющую ввод информации с экрана, но, надеюсь, мы сделаем это в последующих разделах.

Для нормальной компиляции программы требуется файл ресурсов:

```
#include "list.h"
```

```
ListBox DIALOG 50, 50, 150, 140
STYLE DS MODALFRAME | DS 3DLOOK | DS CONTEXTHELP |
       WS POPUP | WS VISIBLE | WS CAPTION | WS SYSMENU
CAPTION "ListBox Example"
FONT 8. "MS Sans Serif"
PUSHBUTTON "Display", ID OK, 15, 100, 50, 14
PUSHBUTTON "Cancel", ID Cancel, 85, 100, 50, 14
CONTROL "Families", ID MyListBox, "listbox", LBS STANDARD |
           WS CHILD | WS VISIBLE | WS TABSTOP, 15, 16, 120, 65
CONTROL "Families", -1, "static", SS LEFT | WS CHILD | WS VISIBLE, 16, 6,
           120.10
CONTROL "StatusBar", ID StatusBar, "msctls statusbar32", 3 | WS CHILD |
          WS_VISIBLE, 0, 129, 150, 12
1
ListBoxMenu MENU
 ł
 POPUP "&File"
   ł
    MENUITEM "E&xit", IDM Exit
```

```
MENUITEM "&Display Dialog", IDM DisplayDialog
```
Ì

Далее следует файл заголовков, также используемый в программе:

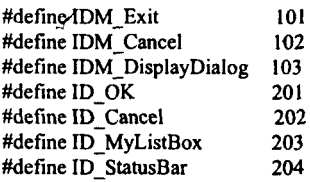

И, наконец, основной файл программы:

 $\#$ include  $\leq$ windows.h> #include "list.h" #include <commctrl.h>

HINSTANCE hInst;

LRESULT CALLBACK ListBoxExampleWndProc(HWND, UINT, UINT, LONG);

### BOOL CALLBACK ListBoxExampleDialogProc(HWND, UINT, WPARAM, LPARAM):

```
int WINAPI WinMain (HINSTANCE hInstance, HINSTANCE hPrevInstance,
                     LPSTR lpszCmdParam. int nCmdShow )
 ₹
  HWND hWnd:
  WNDCLASS WndClass:
  MSG Msg:
  char szClassName[] = "ListExample":hInst = hInstance:InitCommonControls():
/* Registering our window class */
/* Fill WNDCLASS structure */
  WndClass.stvle = CS HREDRAW | CS VREDRAW;
  WndClass.lpfnWndProc = ListBoxExampleWndProc;
  WndClass.cbClsExtra = 0:
  WndClass.cbWndExtra = 0:
  WndClass.hInstance = hInstance:WndClass.hIcon = LoadIcon (NULL.IDI APPLICATION);
  WndClass.hCursor = LoadCursor (NULL, IDC ARROW);
  WndClass.hbrBackground = (HBRUSH) GetStockObiect (WHITE BRUSH):
  WndClass.lpszMenuName = "ListBoxMenu";
  WndClass.lpszClassName = szClassName;
  if (!RegisterClass(&WndClass))
    ₹
     MessageBox(NULL,"Cannot register class","Error",MB OK);
     return 0:
    ţ
  hWnd = CreateWindow(szClassName, "ListBox Example Program",
                       WS OVERLAPPEDWINDOW, CW USEDEFAULT,
                       CW USEDEFAULT, CW USEDEFAULT,
                       CW USEDEFAULT, NULL, NULL,
                       hInstance, NULL);
  if(!hWnd)
    ₹
     MessageBox(NULL,"Cannot create window","Error",MB_OK);
     return 0;
    ∤
  /* Show our window */
  ShowWindow(hWnd,nCmdShow);
  UpdateWindow(hWnd);
/* Beginning of messages cycle */
  while(GetMessage(&Msg, NULL, 0, 0))
   ł
    TranslateMessage(&Msg);
```

```
DispatchMessage(&Msg);
   Ì
  return Msg.wParam:
 ₹
LRESULT CALLBACK ListBoxExampleWndProc(HWND hWnd, UINT Message,
                                               UINT wParam, LONG IParam)
 ₹
  switch(Message)
   \mathbf{f}case WM COMMAND:
     switch(LOWORD(wParam))
      ł
       case IDM DisplayDialog:
        DialogBox(hInst, "ListBox", hWnd, ListBoxExampleDialogProc);
        break:
       case IDM Exit:
        SendMessage(hWnd, WM CLOSE, 0, 0);
        break:
      ł
     break:
    case WM DESTROY:
     PostQuitMessage(0);
     return 0:
   3
  return DefWindowProc(hWnd,Message,wParam, lParam);
 ₹
BOOL CALLBACK ListBoxExampleDialogProc(HWND hDlg, UINT Message,
                                             WPARAM wParam.
                                             LPARAM IParam)
 \{int i:
// I like «Ivanov, Petrov, Sidorov ...» TV-program. @
  LPSTR pszItems[12] = {"Berdiev", "Vasilkov", "Ivanov", "Petrov",
               "Sidorov", "Johnson", "Jackson", "Tompson",
               "Pererepenko", "Khabibullin", "Novozhenov",
               "Mamedov"}:
  char cMessage[36] = "Message about ";
  char citem[12];
  static HWND hListBox:
  switch(Message)
   ł
    case WM INITDIALOG:
     hListBox = GetDlgItem(hDlg, ID MyListBox);for(i = 0; i < 12; i++))
      SendMessage(hListBox, LB ADDSTRING, (WPARAM) 0, (LPARAM)
                   pszItems[i]):
```
return TRUE:

```
case WM COMMAND:
    switch(LOWORD(wParam))
      case ID MyListBox:
       if(HIWORD(wParam) == LBN SELCHANGE)
          SendMessage(hListBox, LB GETTEXT, SendMessage(hListBox,
                      LB GETCURSEL, 0, 0), (LPARAM) cItem);
          strcpy(cMessage + 14, cItem);
          SendDigItemMessage(hDig, ID StatusBar, SB SETTEXT,
                             (WPARAM) 0, (LPARAM) cMessage);
         ∤
       break;
      case ID Cancel:
       EndDialog(hDlg, 0);
       break:
     ∤
    break:
 3
return FALSE:
₹
```
В этой программе основное меню окна предлагает отобразить диалог. При запуске диалога (при обработке сообщения WM INITDIALOG) производится заполнение списка фамилиями. При переносе выделения с выбранного элемента окна списка на другой элемент в строке состояния отображается выбранная фамилия. Таким образом, я продемонстрировал заполнение списка и выборку информации из него, а также работу по обработке нотификационного сообщения. Вид создаваемого программой окна со списком показан на рис. 10.

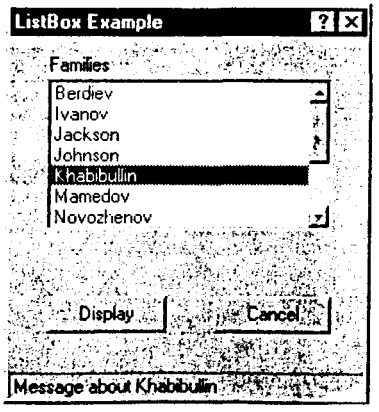

Рис. 10. Диалоговое окно, содержащее окно списка

Следующим шагом в изучении органов управления, применяющихся в диалоговых окнах, является изучение достаточно интересного элемента, который называется

# ОКНО РЕДАКТИРОВАНИЯ

Окно редактирования - это один из наиболее сложных (с точки зрения реализации, а не использования) и наиболее интересных элементов управления. Фактически этот элемент представляет собой небольшой текстовый редактор, который позволяет вводить текст, редактировать его, копировать в буфер, вставлять из буфера и т. д. Окна редактирования могу быть однострочными и многострочными. Однострочные окна редактирования обычно используются для ввода небольших элементов текста. Например, в Program Manager'е для запуска программы пользователю необходимо ввести имя и командную строку этой программы. Примером редактора, большую часть функциональности которого обеспечивается за счет многострочного окна редактирования, является Notepad, который поставляется со всеми версиями Windows.

Окно редактирования можно создать как в файле ресурсов, так и как отдельное дочернее окно, указав при этом предопределенный класс «edit». В этом разделе мы разберем оба случая использования окна редактирования.

Перед тем как начать изучение, давайте вспомним, что все поведение элемента управления зависит от того, какие стили мы укажем при его создании. Все стили окна упомянуты в winuser.h. Все они начинаются с букв ES. Эти стили приведены в табл. 31.

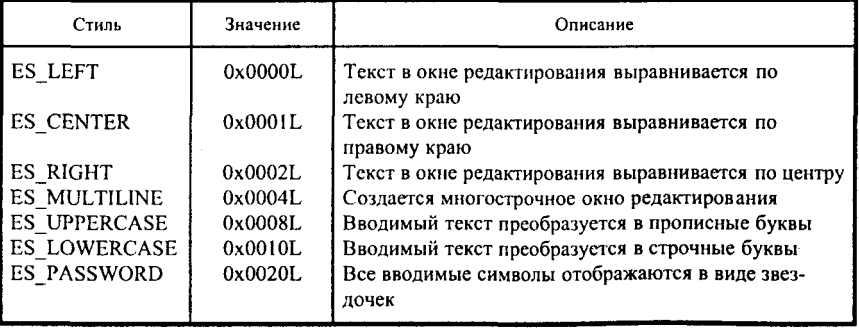

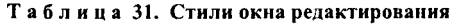

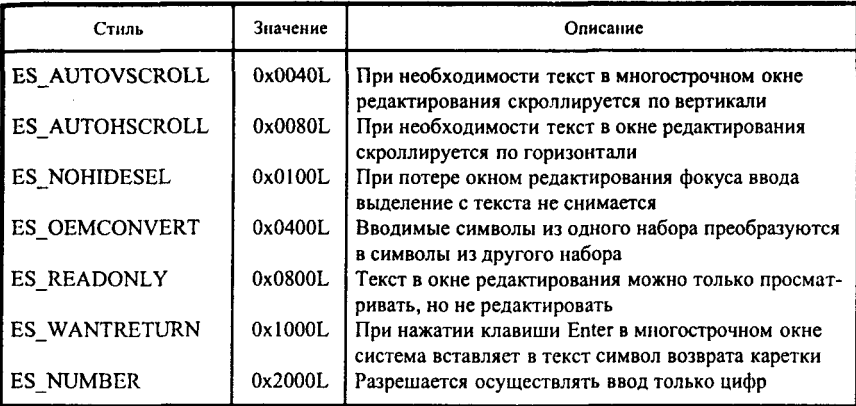

Рассмотрим случай создания окна редактирования обычным образом, без использования ресурсов. Надеюсь, что создание окна редактирования (как элемента диалогового окна в файле ресурсов) никаких проблем не вызовет. Для того чтобы увидеть возможности окна редактирования, разберем небольшую демонстрационную программу:

```
#include \leqwindows.h>
#define ID Edit 101
HINSTANCE hInst;
LRESULT CALLBACK EditDemoWndProc (HWND, UINT, UINT, LONG);
int WINAPI WinMain (HINSTANCE hInstance, HINSTANCE hPrevInstance,
                    LPSTR lpszCmdParam, int nCmdShow)
 ł
  HWND hWnd;
  WNDCLASS WndClass;
  MSG Msg;
  char szClassName[] = "EditDemo";
  hInst = hInstance;
/* Registering our window class */
/* Fill WNDCLASS structure */
  WndClass.style = CS_HREDRAW | CS_VREDRAW;
  WndClass.lpfnWndProc = EditDemoWndProc;
  WndClass.cbClsExtra = 0;
  WndClass.cbWndExtra = 0;
  WndClass.hInstance = hInstance;WndClass.hIcon = LoadIcon (NULL,IDI APPLICATION);
```

```
WndClass.hCursor = LoadCursor (NULL. IDC_ARROW):
  WndClass.hbrBackground = (HBRUSH) GetStockObiect (WHITE BRUSH);
  WndClass.lpszMenuName = NULL:
  WndClass. In szClassName = szClassName:if (!RegisterClass(&WndClass))
     MessageBox(NULL,"Cannot register class","Error",MB OK);
     return0:
  hWnd = CreateWindow(szClassName, "EditDemo",
                      WS OVERLAPPEDWINDOW. CW USEDEFAULT.
                      CW USEDEFAULT, CW USEDEFAULT.
                      CW USEDEFAULT, NULL, NULL,
                      hInstance.NULL):
  iff!hWnd)
     MessageBox(NULL,"Cannot create window","Error",MB OK);
     return 0:
    ł
/* Show our window */
  ShowWindow(hWnd,nCmdShow);
  UpdateWindow(hWnd);
/* Beginning of messages cycle */while(GetMessage(&Msg, NULL, 0.0))
   ł
   TranslateMessage(&Msg);
   DispatchMessage(&Msg);
 return Msg.wParam:
 y
LRESULT CALLBACK EditDemoWndProc (HWND hWnd, UINT Message,
                                       UINT wParam, LONG IParam)
 static HWND hEditWnd;
 RECT Rect:
  switch(Message)
   ł
   case WM CREATE:
    GetClientRect(hWnd, &Rect);
    hEditWnd = CreateWindow("edit", NULL.
                            WS CHILD | WS VISIBLE |
                            WS HSCROLL | WS VSCROLL |
                            WS BORDER IES LEFT!
                            ES MULTILINE ES AUTOHSCROLL |
                            ES AUTOVSCROLL.
                             0, 0, 0, 0,
```

```
hWnd.
                              (HMENU) ID Edit,
                              hInst.
                              NULL):
   return 0;
  case WM SIZE:
   MoveWindow(hEditWnd, 0, 0, LOWORD(IParam), HIWORD(IParam),
                 TRUE):
   return 0:
  case WM SETFOCUS:
   SetFocus(hEditWnd);
   return 0:
  case WM DESTROY:
    PostQuitMessage(0);
    return 0:
  ļ
return DefWindowProc(hWnd,Message,wParam, lParam);
ł
```
Вид окна, создаваемого программой, показан на рис. 11.

Эта программа создает окно редактирования, которое располагается позерх основного окна программы. Фактически в программе создается текстовый редактор, позволяющий осуществлять набор и редактирование текста, выделять части текста. Выделенные части текста могут быть перемещены в Clipboard посредством нажатия клавиш Shift-Delete, а после нажатия клавиш Shift-Insert текст из Clipboard'а может быть вставлен в окно.

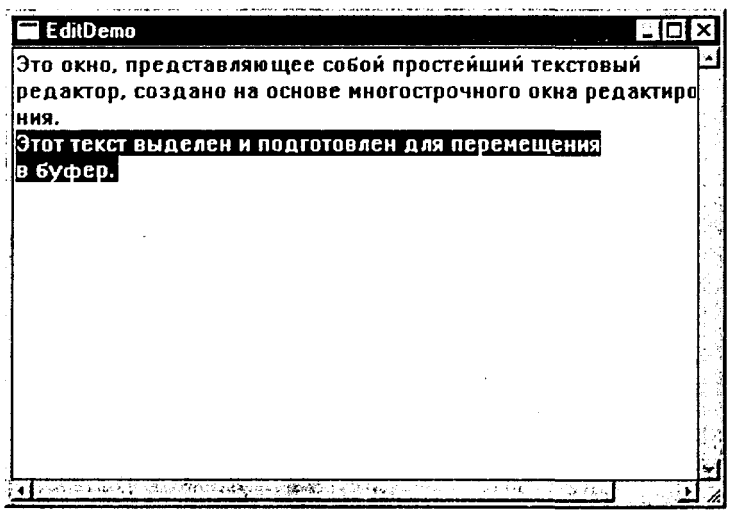

Рис. 11. Окно редактирования с невыделенным и выделенным текстом

Управление окном редактирования, как и всех остальных элементов управления, осуществляется посредством посылки окну сообшений.

Перед тем, как начать рассмотрение сообщений необходимо отметить, что для нормальной работы часть текста в окне редактирования должна быть выделена. Операции производятся именно с выделенной частью текста. Копирование текста в окно редактирования осуществляется от места размещения текстового курсора.

Следующие пять сообщений не имеют параметров, а их действия очевилны из их названия:

WM COPY - выделенная часть текста копируется в Clipboard;

WM PASTE - содержимое Clipboard'а копируется в окно редактирования (данные вставляются только в том случае, если в Clipboard'е находится текст);

WM CUT - выделенная часть текста удаляется из окна редактирования и помешается в Clipboard:

WM CLEAR - выделенная часть текста удаляется из окна редактирования и не помещается в Clipboard;

WM UNDO - отменяется последняя операция.

Для того чтобы получить границы выделения текста, необходимо использовать сообщение ЕМ GETSEL. Младшее слово возвращаемого значения содержит начальную, а старшее слово - конечную позицию выделения плюс 1. Другими словами,

DWORD dwPosition = SendMessage(hEditWnd, EM GETSEL, (WPARAM) 0, (LPARAM) 0); WORD wBeginPosition = LOWORD(dwPosition); WORD wEndPosition = HIWORD(dwPosition) - 1;

Если программе необходимо выделить часть текста, то она может использовать сообщение ЕМ SETCEL, в IParam которого необходимо указать начальную и конечную позиции выделения:

SendMessage(hEditWnd, EM SETSEL, 0, MAKELONG(wBeginPosition, wEndPosition));

С помощью сообщения EM REPLACESEL программа может заменить выделенный текст на другой:

SendMessage(hEditWnd, EM REPLACESEL, 0, (LPARAM) pszNewText);

И наконец, посылка сообщения, с помощью которого приложение может скопировать в собственный буфер набранный пользователем текст. выглядит следующим образом:

SendMessage(hEditWnd, EM GETLINE, (WPARAM) nLine, (LPARAM) (LPCSTR) pBuffer);

В этом сообщении в качестве wParam указывается номер строки (в случае однострочного окна номер строки игнорируется), а в качестве IParam - указатель на буфер, в который будет записана строка из окна редактирования.

На этом завершается рассмотрение стандартных элементов управления.

Должен заметить, что в Win32 включены новые, так называемые общие элементы управления (common controls). Многие из них уже были реализованы в приложениях, работающих в среде Windows 3.х, но до их документирования в Windows 3.х дело не дошло. Встречались попытки описать их реализацию в частности, в MSDN были описаны строка состояния, панель инструментов (toolbar), окно просмотра деревьев. Поэтому, наверное, можно сказать, что появление общих элементов управления ожидалось. И теперь мы приступаем к их изучению.

# ОБЩИЕ ЭЛЕМЕНТЫ УПРАВЛЕНИЯ

Перед тем, как мы начнем изучение работы непосредственно элементов управления, мы должны научиться подключать библиотеку, реализующую эти элементы. Для нормальной работы программы с общими элементами управления необходимо выполнить два шага. Первым шагом является подключение к программе файла заголовков commctrl.h. Вторым шагом является подключение при линковании непосредственно библиотеки. Она называется comctl32.dll.

Перед использованием любого из общих элементов управления необходимо загрузить эту библиотеку. Это делается с помощью функции InitCommonControls(), которая описана в файле commctrl.h как

void InitCommonContorls(void);

Эта функция не только загружает библиотеку общих элементов управления, но и инициализирует их подсистему. Обычно эта функция вызывается перед первым использованием одного из элементов.

Характерно, что все общие элементы управления являются дочерними окнами, т. е. они не могут создаваться и использоваться в качестве главного окна программы. Управление ими, как и обычными элементами управления, осуществляется посредством посылки им сообщений. Элементы управления информируют родительское окно о событиях, произошелших с ними, посредством передачи нотификационных сообщений.

Первым элементом управления, работу с которым мы рассмотрим, булет строка состояния (status bar). Ранее мы использовали ее в наших демонстрационных программах, но работу с ней не изучали.

# РАБОТА СО СТРОКОЙ СОСТОЯНИЯ

Для того чтобы отобразить информацию о текущем состоянии программы, выполняемых операциях и режимах, в программе может использоваться элемент управления, который называют окном или линейкой состояния (status bar). Мне кажется более удачным термин «строка состояния». Включение окна состояния в программу в значительной степени изменяет внешний вид окна и позволяет создать более понятный и удобный для пользователя интерфейс.

Строка состояния может быть включена в описание диалогового окна в файле ресурсов. Но так как окно состояния является стандартным окном, то, естественно, что для его создания могут быть использованы функции и стандартные функции CreateWindow() и CreateWindowEx(). При этом в качестве имени класса окна необходимо задать макро «STATUSCLASSNAME». В зависимости от того, какую систему кодиможно воспользоваться использует программа. ровки также  $\overline{M}$ «истинным» именем класса (msctls statusbar32). В commetrl.h эти макро и имена описаны следующим образом:

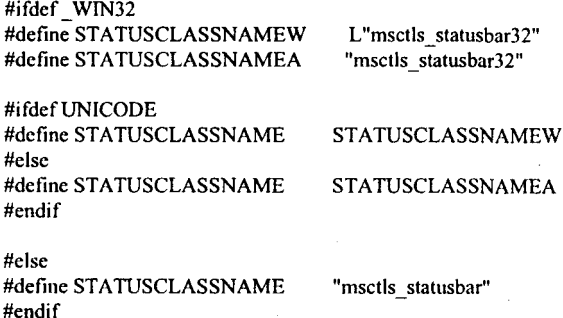

Тем не менее, для создания окна состояния предусмотрена и отдельная функция CreateStatusWindow(). В файле commetrl.h эта функция определяется так:

WINCOMMCTRLAPI HWND WINAPI CreateStatusWindowA(LONG style, **LPCSTR** lpszText. HWND hwndParent, UINT wID): WINCOMMCTRLAPI HWND WINAPI CreateStatusWindowW(LONG style, **LPCWSTR lpszText.** HWND hwndParent. UINT wID);

#ifdef UNICODE #define CreateStatusWindow CreateStatusWindowW #else #define CreateStatusWindow CreateStatusWindowA #endif

Как можно узнать из описания функции, она требует передачи ей четырех аргументов. Первый аргумент, style, должен определять стиль создаваемого окна. У строки состояния есть единственный собственный стиль, SBARS SIZEGRIP, который позволяет в правый угол строки состояния добавить «ручку» (внешне, честно говоря, на ручку это совсем не похоже) для изменения ее размеров. Но наличие у строки состояния единственного стиля не мешает комбинировать его со стандартными стилями окон, например с WS CHILD и WS VISIBLE.

Второй аргумент - lpszText - является указателем на строку, которая будет отображена в строке состояния сразу после ее создания. Ничего особенного здесь нет.

Третий аргумент - hwndParent - тоже не требует особых объяснений. Он является хэндлом родительского окна строки состояния.

Наконец, четвертый аргумент - uID - идентификатор окна состояния.

Попробуйте функцию вызвать эту  $(He)$ забудьте npo InitCommonControls()!) - и вы увидите, что в окне появилась строка состояния с текстом, определенным во втором аргументе этой функции.

После того, как строка состояния прорисована, иногда бывает необходимо разделить ее на несколько панелей для того, чтобы в каждой панели отображать информацию, логически не связанную с отображаемой в других панелях. Для того чтобы сделать это, необходимо послать строке состояния сообщение SB SETPARTS. При этом wParam этого сообщения должен определять число панелей, а IParam должен содержать указатель на массив целых чисел (число элементов массива должно быть равно wParam). Каждый элемент в этом массиве должен определять позицию (в координатах родительского окна) правой границы соответствующей части. Если элемент равен -1, то границей панели считается правая граница строки состояния. В случае успешного завершения операции функция, с помощью которой послано сообщение, возвращает TRUE. Значение FALSE должно заставить программиста поискать ошибку в собственной программе.

Приложение может определить число панелей, на которые разделена строка состояния, и их координаты с помощью сообщения SB GETPARTS. Если IParam этого сообщения равен нулю, то функция, пославшая сообщение, возвращает число панелей строки состояния. При этом значение wParam роли не играет. Для того чтобы получить координаты панелей, wParam должен определять число панелей, для которых нужно получить координаты, а lParam должен указывать на массив целых чисел, в который будут записаны эти координаты. В этом случае функция также возвращает число панелей. Если при обработке сообщения произошла какая-то ошибка, то функция возвращает нулевое значение.

Итак, строка состояния сформирована. Но зачем она нужна без отображенной информации? Для того чтобы отобразить определенный текст в строке состояния, нужно послать ей сообщение SB SETTEXT. В качестве wParam этого сообщения используется результат логического сложения двух величин. Первая (iPart) - номер (считая от нуля) панели, в которой необходимо отобразить текст. Вторая (uType) определяет, как будет выглядеть текст. В качестве иТуре могут быть использованы значения, приведенные в табл. 32.

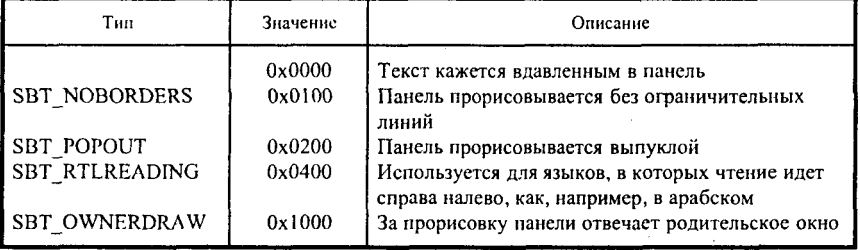

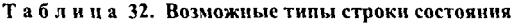

IParam сообщения должен содержать указатель на строку, которую необходимо отобразить в панели строки состояния.

А теперь, для того, чтобы прочитать текст в панели, необходимо строке состояния послать сообщение WM GETTEXT. wParam этого сообщения должен содержать номер панели, а lParam - указатель на строку, в которую будет записан текст, содержащийся в панели.

Это основные сообщения, используемые при работе со строкой состояния.

Для иллюстрации некоторых возможностей строки состояния, о которых я только что рассказал, рассмотрим несколько измененную программу из раздела о кнопках. Из-за мелких отличий не буду приводить текст программы целиком, а приведу только текст диалоговой функции:

BOOL CALLBACK ButtonsExampleDialogProc(HWND hDlg.

**UINT Message.** WPARAM wParam, LPARAM IParam)

ł int i: char cMyMessage[80]; **RECT Rect;** int nBorders[3]; switch(Message) ₹ case WM INITDIALOG: // Set states of controls SendDlgItemMessage(hDlg, nRadioButtonId, BM SETCHECK, BST CHECKED, 0);  $for(i = {\text{IDC} \text{ CHECKBOX}}; i \le {\text{IDC} \text{ CHECKBOX}}; i++)$ if(uCheckBoxesState[i - 208]) SendDlgItemMessage(hDlg, i, BM SETCHECK, BST CHECKED, 0); GetClientRect(hDlg, &Rect);  $nBorders[0] = Rect.right / 3;$ nBorders[1] = Rect.right /  $3 * 2$ ;  $nBorders[2] = -1$ : SendDigItemMessage(hDlg, IDC STATUSBAR, SB SETPARTS, 3, (LPARAM) nBorders); return TRUE; case WM COMMAND: switch(LOWORD(wParam)) case IDC RADIOBUTTONI: case IDC\_RADIOBUTTON2: case IDC RADIOBUTTON3: sprintf(cMyMessage,"RadioButton%d", LOWORD(wParam) - 203); SendDlgItemMessage(hDlg,IDC\_STATUSBAR,SB\_SETTEXT, (WPARAM) 0, (LPARAM) cMyMessage);

```
CheckMenuRadioItem(GetSubMenu(GetSubMenu(GetMenu(hWnd), 1), 0),
                             IDM RadioButton1, IDM RadioButton3,
                            LOWORD(wParam) - 102.MF BYCOMMAND):
         return FALSE:
        case IDC_CHECKBOX1:
        case IDC CHECKBOX2:
        case IDC CHECKBOX3:
         sprintf(cMyMessage,"CheckBox%d", LOWORD(wParam) - 207);
         SendDlgItemMessage(hDlg,IDC STATUSBAR,SB SETTEXT,
                            (WPARAM) I. (LPARAM) cMvMessage);
         i = LOWORD(wParam) - 208;
         uCheckBoxesState[i] = uCheckBoxesState[i] = MF CHECKED?
               MF UNCHECKED: MF CHECKED;
         CheckMenuItem(GetSubMenu(GetSubMenu(GetMenu(hWnd), 1), 1),
                        LOWORD(wParam) - 103, uCheckBoxesState[i]);
         return FALSE;
        case IDC BUTTON1:
         SendDlgItemMessage(hDlg, IDC STATUSBAR, SB SETTEXT,
                            (WPARAM) 2, (LPARAM) "PushButton");
         return TRUE:
        case IDC BUTTON2:
// Save the state of RadioButtons
         i = \text{IDC RADIOBUTTON1};while(!SendDlgItemMessage(hDlg, i, BM GETCHECK, 0, 0))
          i++nRadioButtonId = i:
// Save the state of CheckButtons
         for(i = IDC CHECKBOX1; i \leq IDC CHECKBOX3; i++)uCheckBoxesState[i - 208] = SendDlgItemMessage(hDlg, i,
                         BM GETCHECK, 0, 0) = 0?
                         MF UNCHECKED:
                         MF CHECKED:
         EndDialog(hDlg.0);
         return TRUE:
      Þ
     break;
   ₹
 return FALSE:
```
Отличия, внесенные в эту функцию, весьма невелики. Во-первых, строка состояния делится на три панели, и, во-вторых, каждый кластер объектов управления отображает сообщения в своей панели. Как видите, уважаемый читатель, ничего сложного здесь нет. Вид диалогового окна, создаваемого программой, показан на рис. 12.

Сравните внешний вид строки состояния, приведенной на рисунке, и строки состояния из раздела о кнопках.

 $\lambda$ 

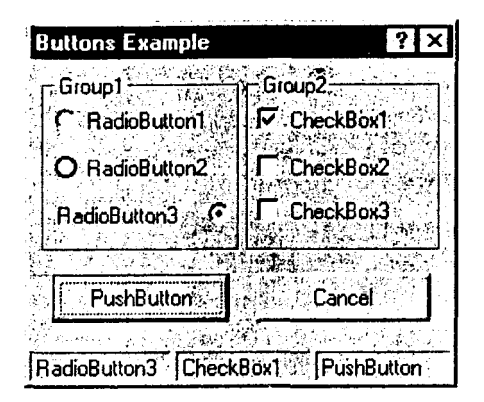

Рис. 12. Лиалоговое окно со строкой состояния

# РАБОТА СО СПИНОМ

Иногда в приложениях встречаются ситуации, в которых полосы прокрутки (скроллирования) не нужны, достаточно только кнопок «вверх» и «вниз». Ярким примером такой ситуации может служить окно, открываемое в WinWord'е для Windows'95 при необходимости определить параметры страницы. Естественно, полоса прокрутки для того, чтобы чуть увеличить значение размера бумаги или сделать поля поменьше, не нужна. Для подобных случаев в Win32 предусмотрен новый элемент управления, называемый спином. Спин является особым видом линейки прокрутки и состоит только из кнопок со стрелками, которые находятся на концах линейки, и не включает линейки прокрутки. Обычно спин используется в одном из двух вариантов. Во-первых, он может применяться а la маленькая линейка прокрутки. В этом случае его называют up-down control'ом. Вовторых, часто он используется в сочетании с другим элементом управления, называемым в этом случае buddy window (приятельским окном). Как правило, этим приятельским окном оказывается окно редактирования. Кстати, в приведенном ниже примере именно окна редактирования и оказываются приятельскими окнами. В этом случае элемент управления называется spin'ом. В данном разделе под словом «спин» будем понимать как up-down control, так и собственно спин.

Спин может создаваться и в составе диалогового окна в файле ресурсов, и как обычное окно посредством использования функций Можно встретить в «UPDOWN\_CLASS». Соответствующее описание необходимо указывать «UPDOWN\_CLASS». Соответствующее описание можно встретить в  $_{\text{comuncuity}}$ .

#ifdef WIN32

#endif

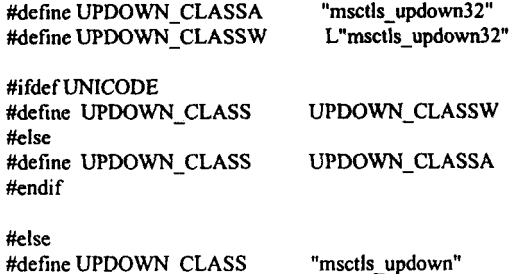

Тем не менее, для создания спина создана специальная функция CreateUpDownControl(), описание которого мы можем найти в файле commetrl.h:

WINCOMMCTRLAPI HWND WINAPI CreateUpDownControl( DWORD dwStyle,  $int x$ ,  $int y$ ,  $int cx$ ,  $int cy$ , HWND hParent, int nID, HINSTANCE hInst, HWND hBuddy, int nUpper, int nLower, int nPos);

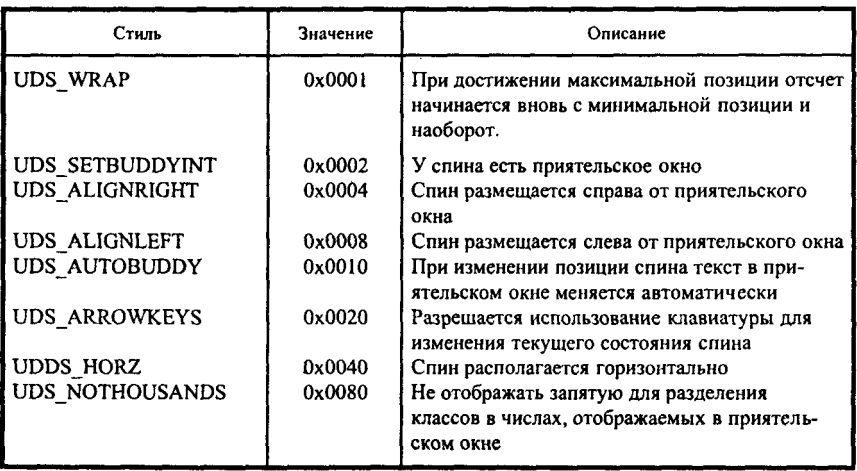

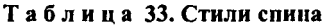

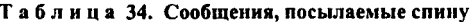

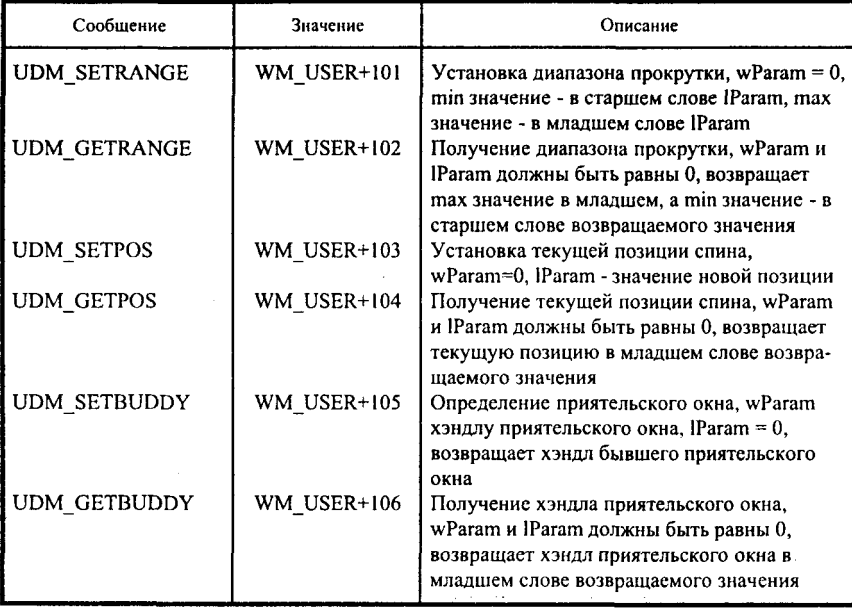

Параметр dwStyle определяет стиль окна. Все стили, разработанные специально для спина, начинаются с UDS\_. Они приведены в табл. 33.

Как и всегда, для управления спином используются сообщения. Обычно при нажатии одной из стрелок спина родительскому окну посылается сообщение WM\_VSCROLL. При этом IParam этого сообщения содержит хэндл спина. При обработке этого сообщения необходимо быть аккуратным и не забывать, что сообщения WM\_VSCROLL могут поступать и от других элементов управления.

Остальные сообщения, используемые спином, приведены в табл. 34.

Для того чтобы проиллюстрировать возможности спина, рассмотрим небольшую демонстрационную программу. Для работы этой программы вам потребуется файл описаний, приведенный ниже:

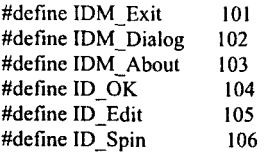

Кроме этого, ниже приведен файл ресурсов, используемый программой:

```
#include "spin.h"
SpinDemoMenu MENU
  POPUP "&File"
   ₹
    MENUITEM "E&xit", IDM_Exit
   y
  MENUITEM "&Dialog", IDM Dialog
  POPUP "&Help"
   ł
    MENUITEM "&About", IDM About
   <sup>1</sup>
SpinDemoDialog DIALOG 0, 0, 100, 100
STYLE DS MODALFRAME | DS 3DLOOK | WS POPUP | WS VISIBLE |
       WS CAPTION | WS SYSMENU
CAPTION "Spin Demo Dialog"
FONT 8. "MS Sans Serif"
 ł
  DEFPUSHBUTTON "OK". ID OK. 25, 60, 50, 14
  CONTROL "", ID Edit, "edit", ES LEFT | WS CHILD | WS VISIBLE |
            WS BORDER | WS TABSTOP | ES NUMBER, 25, 20, 50, 12
 ł
```
И наконец, непосредственно текст программы:

 $\#$ include  $\leq$ windows.h> #include <commctrl.h> #include "spin.h"

HINSTANCE hInst;

LRESULT CALLBACK SpinDemoWndProc(HWND, UINT, UINT, LONG); BOOL CALLBACK SpinDemoDialogProc(HWND, UINT, WPARAM, LPARAM);

```
int WINAPI WinMain (HINSTANCE hInstance, HINSTANCE hPrevInstance,
                    LPSTR lpszCmdParam, int nCmdShow )
```

```
HWND hWnd;
WNDCLASS WndClass:
MSG Msg.
char szClassName[] = "SpinDemo";
hInst = hInstance
```
ł
```
/* Registering our window class */
/* Fill WNDCLASS structure */
  WndClass. style = CS HREDRAW | CS VREDRAW;WndClass lpfnWndProc = SinDemoWndProc:
  WndClass.cbCisExtra = 0:
  WndClass.cbWndExtra = 0:
  WndClass.hInstance = hInstance:WndClass.hIcon = LoadIcon (NULL.IDI APPLICATION):
  WndClass.hCursor = LoadCursor (NULL, IDC ARROW);
  WndClass.hbrBackground = (HBRUSH) GetStockObiect (WHITE BRUSH);
  WndClass.lpszMenuName = "SpinDemoMenu":
  WndClass.lpszClassName = szClassName:
  if (!RegisterClass(&WndClass))
     MessageBox(NULL,"Cannot register class","Error",MB OK);
     return 0:
    ∤
  hWnd = CreateWindow(szClassName, "Spin Demo",
                        WS OVERLAPPEDWINDOW, CW USEDEFAULT,
                        CW USEDEFAULT CW USEDEFAULT.
                        CW USEDEFAULT, NULL, NULL,
                        hInstance, NULL):
  if(!hWnd)
     MessageBox(NULL,"Cannot create window","Error",MB OK);
     return 0:∤
  InitCommonControls();
  /* Show our window */
  ShowWindow(hWnd.nCmdShow);
  UpdateWindow(hWnd);
/* Beginning of messages cycle \frac{4}{7}while(GetMessage(&Msg, NULL, 0, 0))
    TranslateMessage(&Msg);
    DispatchMessage(&Msg);
   3
  return Msg.wParam;
 ł
LRESULT CALLBACK SpinDemoWndProc (HWND hWnd, UINT Message,
                                         UINT wParam, LONG lParam)
 ł
```
switch(Message)

```
\{case WM COMMAND:
     switch(wParam)
       ł
        case IDM Exit:
         SendMessage(hWnd, WM CLOSE, 0, 0);
         break:
        case IDM Dialog:
         DialogBox(hInst, "SpinDemoDialog", hWnd, SpinDemoDialogProc);
         break:
       \mathbf{\mathbf{r}}return 0:
    case WM DESTROY:
     PostQuitMessage(0);
     return 0.Y
  return DefWindowProc(hWnd,Message,wParam, lParam);
 <sup>1</sup>
BOOL CALLBACK SpinDemoDialogProc(HWND hDlg, UINT Message,
                                         WPARAM wParam, LPARAM IParam)
 ł
  static HWND hEditWnd;
  static HWND hSpinWnd;
  switch(Message)
   \mathbf{f}case WM INITDIALOG:
      hEditWnd = GetDlgItem(hDlg.ID Edit);hSpinWnd = CreateUpDownControl(WS CHILD | WS BORDER |
                                         WS VISIBLE |
                                         UDS SETBUDDYINT |
                                         UDS ALIGNRIGHT,
                                          0, 12, 50, 50,
                                         hDlg, ID Spin,
                                         hInst.
                                         hEditWnd.
                                         100, 0, 50:
      return TRUE;
    case WM COMMAND:
      switch(LOWORD(wParam))
       \mathbf{f}case ID OK:
         EndDialog(hDlg,0);
         return TRUE;
       ∤
     break:
   ł
 return FALSE:
```
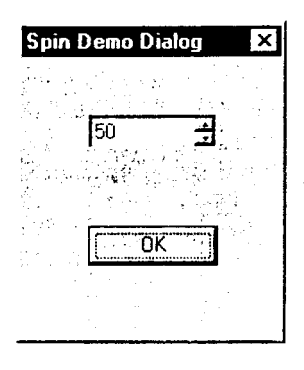

Рис. 13. Диалоговое окно со спином

При выборе элемента «Dialog» из меню программы производится отображение диалогового окна, вид которого показан на рис. 13.

Действия, приводящие к отображению спина, локализованы в той части программы, которая обрабатывает сообщение WM INITDIALOG. Спин создается посредством вызова функции CreateUpDownControl(), при этом в качестве приятельского окна указывается окно редактирования, созданное как часть ресурса с описанием диалогового окна. Все остальные действия производятся автоматически. Читатель может попробовать изменить стили спина и посмотреть, к чему это приведет.

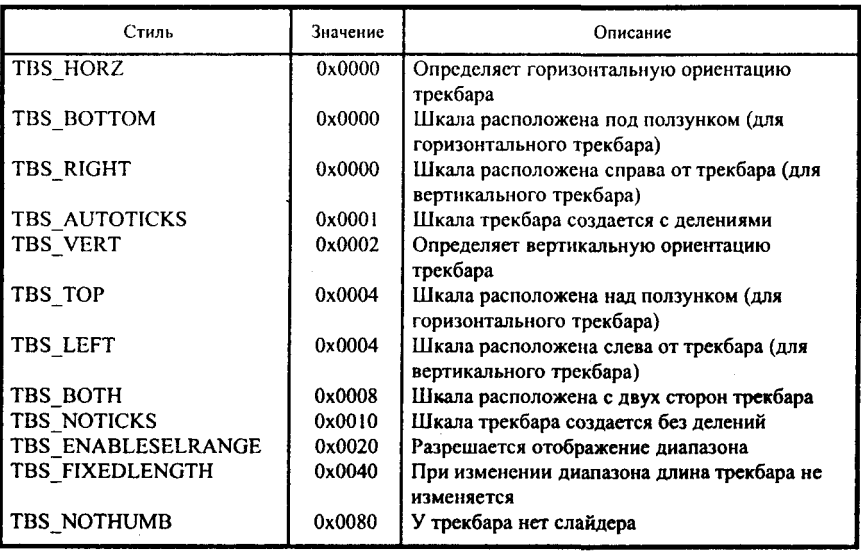

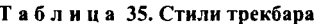

### PAEOTA C TPEKEAPOM

Очерелным клоном линейки прокрутки является ползунок (trackbar или slider). Его внешний вид достаточно эффектен и интересен. Он напоминает регулятор, используемый в аппаратуре, скажем, в качестве регулятора громкости. Небольшим отличием трекбара от линейки прокрутки является то, что у ползунка есть шкала, влоль которой он движется. Честно говоря, мне очень не нравится переводить на русский слова, к которым я уже привык и которые обычно используются в качестве программистского сленга. Поэтому давайте будем в данном случае под словом «трекбар» понимать весь элемент управления, а под словом «слайдер» - указатель, движущийся вдоль шкалы.

К сожалению, для создания трекбара не предусмотрено специальной функции, поэтому создавать его необходимо посредством вызова функции CreateWindow() или CreateWindowEx(). При этом в качестве имени класса следует указать макрос TRACKBAR CLASS, который описан в commetrl.h:

#ifdef WIN32

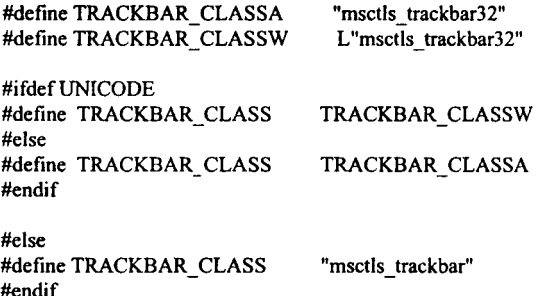

При создании трекбара могут использоваться стили окна, идентификаторы которых начинаются с TBS (табл. 35).

Что еще можно сказать об этих стилях? По-моему, здесь все ясно. Даже понятно, что стили TBS HORZ, TBS BOTTOM и TBS RIGHT являются стилями, принимаемыми по умолчанию.

А теперь настало время рассмотреть сообщения, посредством которых осуществляется управление трекбаром. Все эти сообщения приведены в табл. 36.

### Таблица 36. Сообщения, посылаемые трекбару

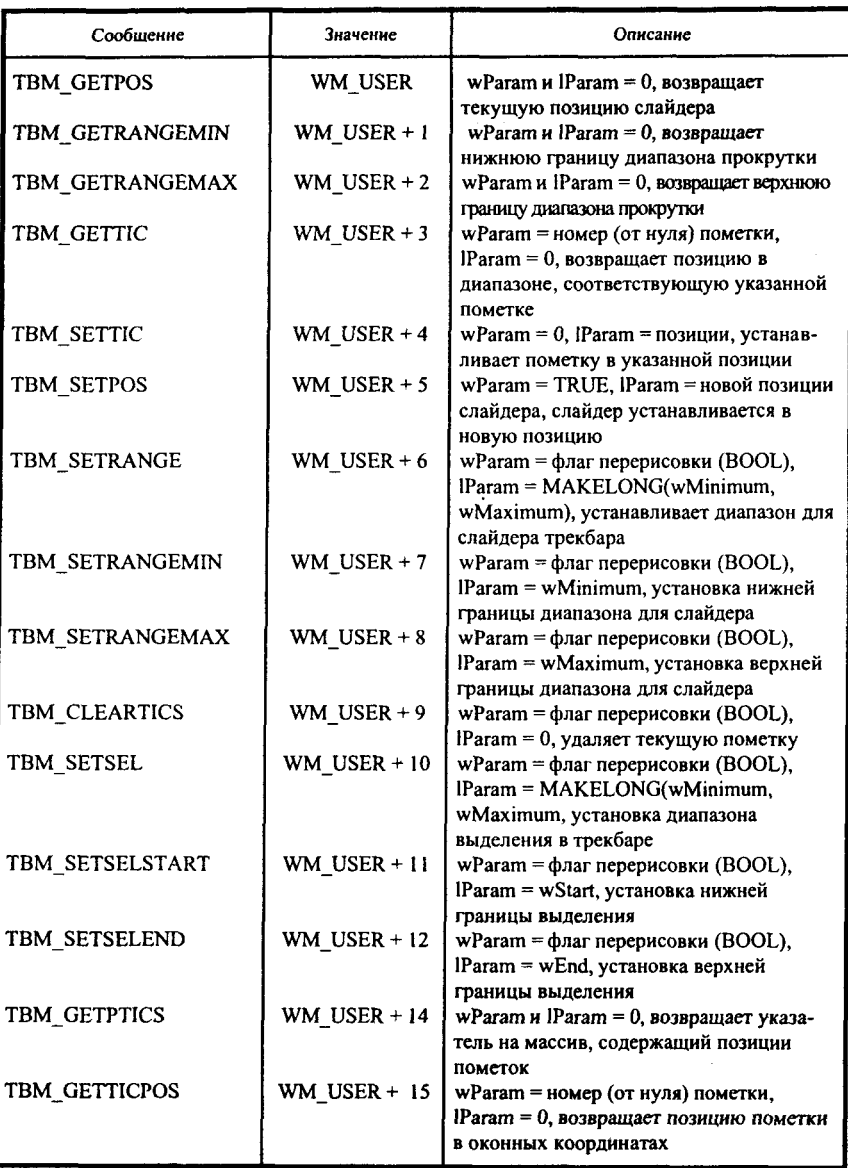

### Окончание табл. 36

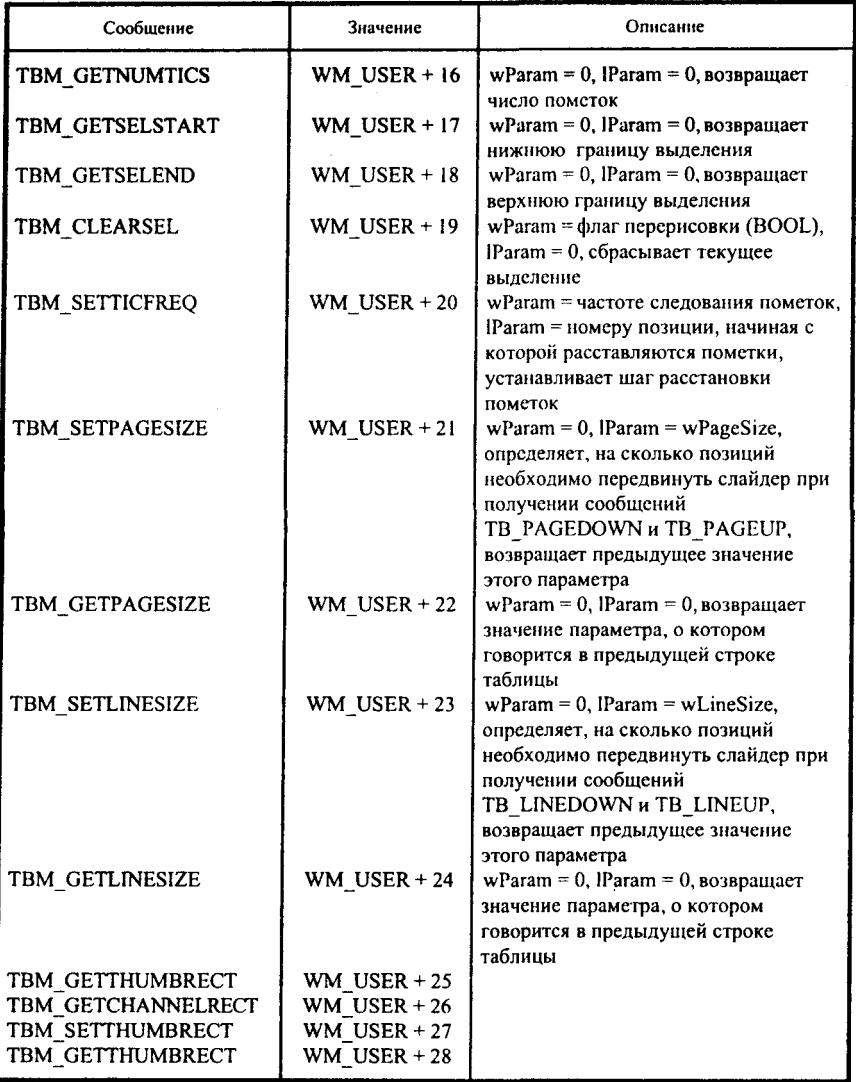

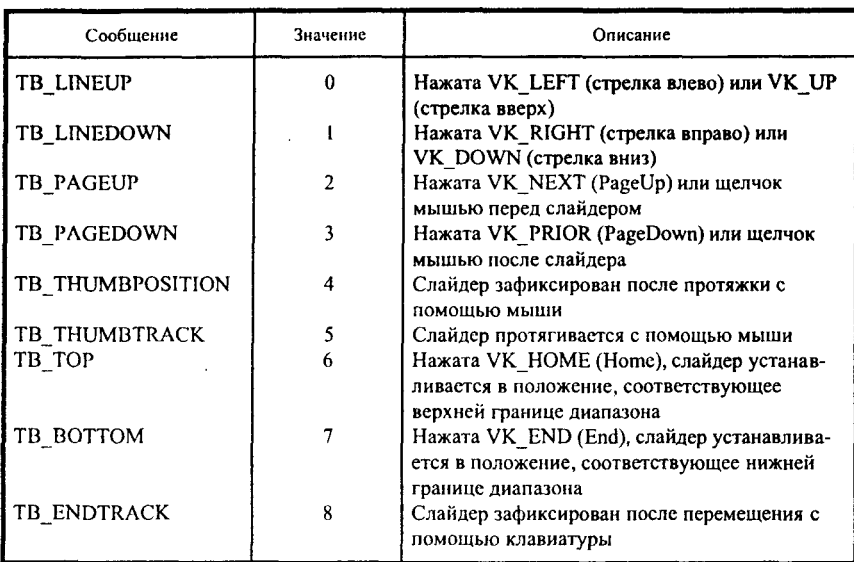

#### Таблина 37. Колы нотификации, посылаемые трекбаром

При манипуляциях с трекбаром последний посылает родительскому окну сообщения WM HSCROLL. В младшем слове wParam содержится код нотификации, который определяет характер действия, произведенного с трекбаром. Старшее слово wParam содержит позицию слайдера в момент возникновения сообщения. Дескриптор окна трекбара записывается в Param. В табл. 37 приведены нотификационные сообщения, используемые при работе с трекбаром.

WM TOP, WM BOTTOM, WM LINEDOWN Сообщениия и WM LINEUP посылаются только в том случае, если пользователь воздействует на трекбар с помощью клавиатуры, ТВ THUMBPOSITION и ТВ\_ТНUMBTRACK посылаются в случае работы с мышью, остальные сообщения могут посылаться в обоих случаях.

Теперь, изучив теоретически работу трекбара, мы можем рассмотреть программу, в которой демонстрируются возможности этого элемента управления. Для нормальной работы программы помимо основного файла с текстом программы необходимы еще два файла: описаний и ресурсов. Файл описаний приведен ниже:

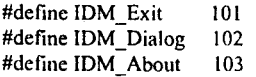

```
#define ID OK
                     104
#define ID Edit
                    105
#define ID Spin
                     106
#define ID Trackbar
                    107
А теперь - файл ресурсов.
#include "trackbar.h"
TrackharMenu MENU
 ł
  POPUP "&File"
   ł
    MENUITEM "E&xit", IDM Exit
   3
  MENUITEM "&Dialog". IDM Dialog
  POPUP "&Help"
    MENUITEM "&About". IDM About
   Ŋ
 ł
TrackbarDialog DIALOG 0, 0, 100, 100
STYLE DS MODALFRAME | DS 3DLOOK | WS POPUP | WS VISIBLE |
       WS CAPTION | WS SYSMENU
CAPTION "Trackbar Demo Dialog"
FONT 8, "MS Sans Serif"
\mathbf{\mathcal{L}}DEFPUSHBUTTON "OK", ID OK, 25, 73, 50, 14
CONTROL "", ID Edit, "edit", ES LEFT | WS CHILD | WS VISIBLE |
           WS BORDER | WS TABSTOP | ES NUMBER, 25, 14, 50, 12
ł
```
А теперь - очередь основного файла программы.  $\#$ include  $\leq$ windows h> #include <commctrl.h> #include "trackbar.h"

**HINSTANCE hInst;** 

LRESULT CALLBACK TrackbarWndProc(HWND, UINT, UINT, LONG); BOOL CALLBACK TrackbarDialogProc(HWND, UINT, WPARAM, LPARAM); int WINAPI WinMain (HINSTANCE hInstance, HINSTANCE hPrevInstance, LPSTR lpszCmdParam, int nCmdShow)

```
\overline{\mathbf{S}}HWND hWnd:
WNDCLASS WndClass;
MSG Msg:
char szClassName[] = "TrackbarDemo";
hInst = hInstance:
```

```
/* Registering our window class */
```

```
/* Fill WNDCLASS structure */
  WndClass.style = CS HREDRAW | CS VREDRAW;
```

```
WndClass.lpfnWndProc = TrackbarWndProc;
  WndClass.cbClsExtra = 0:
  WndClass.cbWndExtra = 0:
  WndClass.hInstance = hInstance:WndClass.hIcon = LoadIcon (NULL,IDI APPLICATION);
  WndClass.hCursor = LoadCursor (NULL, IDC ARROW):
  WndClass.hbrBackground = (HBRUSH) GetStockObject (WHITE BRUSH);
  WndClass.lpszMenuName = "TrackbarMenu":
  WndClass \, InszClass Name = szClass Nameif (!RegisterClass(&WndClass))
    Ł
     MessageBox(NULL,"Cannot register class","Error",MB OK);
     return 0:Y
  hWnd = CreateWindow(szClassName, "Trackbar Demo Program",
                       WS OVERLAPPEDWINDOW, CW USEDEFAULT,
                       CW USEDEFAULT, CW USEDEFAULT.
                       CW USEDEFAULT, NULL, NULL,
                       hInstance.NULL):
  if(!hWnd)
    ₹
     MessageBox(NULL,"Cannot create window","Error",MB OK);
     return 0:₹
  InitCommonControls();
  /* Show our window */
  ShowWindow(hWnd,nCmdShow);
  UpdateWindow(hWnd);
/* Beginning of messages cycle */
  while(GetMessage(&Msg, NULL, 0, 0))
    TranslateMessage(&Msg);
    DispatchMessage(&Msg);
  return Msg.wParam;
 ł
LRESULT CALLBACK TrackbarWndProc (HWND hWnd, UINT Message,
                                        UINT wParam, LONG IParam)
 ł
  switch(Message)
   ł
    case WM COMMAND:
     switch(wParam)
      ł
```
case IDM\_Exit:

SendMessage(hWnd, WM CLOSE, 0, 0);

```
153
```

```
break:
       case IDM Dialog:
        DialogBox(hInst. "TrackbarDialog", hWnd, TrackbarDialogProc);
        break:
      \lambdareturn 0:
    case WM DESTROY:
     PostOuitMessage(0):
     return 0:
   Y
  return DefWindowProc(hWnd.Message.wParam. IParam);
 ł
BOOL CALLBACK TrackbarDialogProc(HWND hDlg, UINT Message,
                                     WPARAM wParam, LPARAM IParam)
 ł
  static HWND hEditWnd:
  static HWND hSpinWnd:
  static HWND hTrackbarWnd:
  switch(Message)
    case WM INITDIALOG:
     hEditWnd = GetDlettem(hD1g, ID Edit).hTrackbarWnd = GetDlgItem(hDlg, ID Trackbar);
     hSpinWnd = CreateUpDownControl(WS_CHILD | WS_BORDER |
                                       WS VISIBLE UDS SETBUDDYINT |
                                       UDS ALIGNRIGHT.
                                       0.12.50.50.
                                       hDlg, ID Spin, hInst, hEditWnd.
                                       10, 0, 5;
     hTrackbarWnd = CreateWindow(TRACKBAR CLASS,"Trackbar Demo",
                                   WS CHILD | WS VISIBLE | WS TABSTOP |
                                   TBS AUTOTICKS.
                                   4, 75, 142, 40,
                                   hDlg, NULL, hInst, NULL);
     SendMessage(hTrackbarWnd, TBM SETRANGE, TRUE,
                  MAKELONG(0.10)):
     SendMessage(hTrackbarWnd, TBM SETPOS, TRUE, 5);
     return TRUE;
    case WM VSCROLL:
     SendMessage(hTrackbarWnd, TBM SETPOS, TRUE,
                  GetDlgItemInt(hDlg, ID Edit, NULL,1));
     return TRUE:
    case WM HSCROLL:
     SetDigItemInt(hDig, ID Edit, SendMessage(hTrackbarWnd,
                  TBM GETPOS, 0.0), TRUE):
    case WM COMMAND:
     switch(LOWORD(wParam))
      ł
       case ID OK:
```

```
EndDialog(hDlg.0);
         return TRUE;
      ł
     break:
  ţ
return FALSE;
Y
```
После того, как эта программа будет запущена и в основном меню программы будет выбран элемент «Dialog», на экране появится диалоговое окно, вид которого показан на рис. 14.

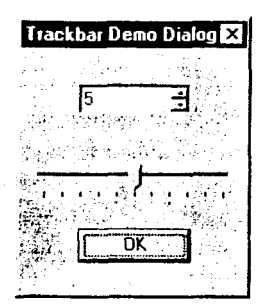

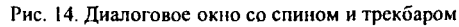

Попробуйте изменить положение спина. При этом изменится положение слайдера на трекбаре. Аналогично, если изменить положение слайдера с помощью мыши, то изменится значение в окне редактирования, которое является приятельским окном спина.

При написании этой программы использовались две новые функции. Первая, GetDlgItemInt(), описана в файле winuser.h следующим образом:

```
WINUSERAPI UINT WINAPI GetDigItemInt(HWND hDlg,
                                                      int nIDDIgItem,
                                         BOOL *lpTranslated,
                                         BOOL bSigned);
```
Эта функция берет число, записанное в окне редактирования (оно представлено в виде строки), преобразует его в числовой вид и возвращает числовое значение. В программе мы используем эту функцию для того чтобы считать значение спина и соответствующим образом изменить положение слайдера трекбара.

Вторая функция, описанная в том же файле, имеет следующий прототип:

WINUSERAPI BOOL WINAPI SetDlgItemTextA(HWND hDlg, int nIDDlgItem, LPCSTR lpString); WINUSERAPI BOOL WINAPI SetDlgItemTextW(HWND hDlg, int nIDDlgItem,

#ifdef UNICODE #define SetDlgItemText SetDlgItemTextW #else #define SetDlgItemText SetDlgItemTextA #endif // HINICODE

Она производит действие, обратное GetDlgItemInt(), т. е. получает в качестве аргумента целое число и возвращает его представление в виде строки. В программе она используется для того, чтобы в окне редактирования отобразить номер позиции слайдера. Все просто, не так ли?

## **РАБОТА С ИНЛИКАТОРОМ (PROGRESS BAR'OM)**

Надеюсь, что читатель уже имеет опыт инсталляции программных продуктов для Windows. Там степень завершенности задачи отражается синей полосой, которая постоянно растет. По достижении ею отметки, соответствующей 100%, процесс инсталляции оказывается завершенным. Вот эта синяя полоса и является индикатором, который индицирует степень завершенности достаточно длительной задачи.

По своему внешнему виду это, наверное, самый простой из общих элементов управления. То же самое можно сказать и о работе с ним. У него только один стиль, и всего пять сообщений применяются для управления им.

Как и в случае трекбара, специальной функции для создания индикатора нет. Для создания индикатора необходимо использовать функцию CreateWindow() или CreateWindowEx(). Для указания имени класса необходимо использовать макрос PROGRESS CLASS, который в файле commetrl.h описан следующим образом:

#ifdef WIN32

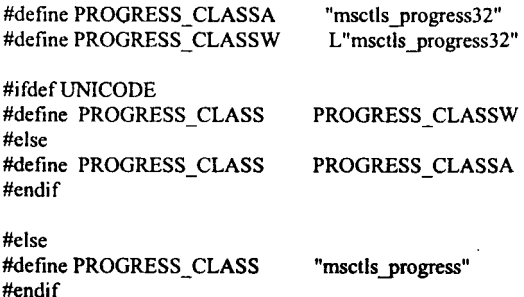

Для управления индикатором используются сообщения. Поговорим о них.

Наверное, для того чтобы использовать индикатор, необходимо определить для него минимальное и максимальное значения (в приведенном примере, когда я говорил об инсталляционных программах, минимальное и максимальное значения равны 0 и 100 соответственно). С этой целью используется сообщение PBM SETRANGE (WM USER+1), wParam его  $0, \bar{a}$ **lParam** равно должно определяться лолжен быть как MAKELONG(wMinRange, wMaxRange), rge wMinRange и wMaxRange минимальное и максимальное значения. Функция, пославшая это сообщение, возвращает значения старого диапазона. Если обозначить возвращаемое значение как IReturn, то LOWORD(IReturn) будет определять нижнюю границу диапазона, а HIWORD(IReturn) будет содержать верхнюю границу диапазона.

Для установки индикатора в определенную позицию (другими словами, для определения необходимой длины индикатора) используется сообщение PBM SETPOS (WM USER  $+$  2). При этом wParam должен содержать позицию, в которую необходимо установить индикатор. ІРагат должен быть равным 0. Предыдущая позиция индикатора возвращается функцией, пославшей сообщение.

Сообщение PBM DELTAPOS применяется для определения значения, на которое будет увеличена длина индикатора. wParam этого сообщения определяет приращение, а IParam должен быть равным 0. Функция, пославшая сообщение, возвращает значение предыдущей позиции.

Для определения шага, с которым будет увеличиваться длина индикатора, используется сообщение PBM\_SETSTEP, wParam которого определяет шаг, а lParam должно быть равно нулю. По умолчанию, шаг приращения равен 10.

Сообщение РВМ STEPIT указывает индикатору, что необходимо осуществить увеличение длины, используя при этом все текущие установки, т. е. текущую позицию и текущий шаг. Оба параметра сообщения должны быть равны 0.

И, как всегда, демонстрационная программа, с помощью которой читатель сможет увидеть управление индикатором в действии.

Вся программа состоит из трех файлов. Первый - файл заголовков:

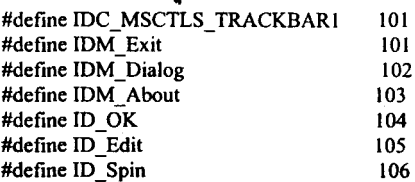

107 #define ID ProgressBar Второй файл - файл ресурсов, он также приводится ниже. #include "ProgressBar.h"

ProgressBarMenu MENU POPUP "&File" MENUITEM "E&xit", IDM Exit € MENUITEM "&Dialog", IDM Dialog POPUP "&Help" MENUITEM "&About", IDM About ∤ ProgressBarDialog DIALOG 0, 0, 100, 100 STYLE DS MODALFRAME | DS 3DLOOK | WS POPUP | WS VISIBLE | WS CAPTION | WS SYSMENU **CAPTION** "Progressbar Demo Dialog" FONT 8. "MS Sans Serif" DEFPUSHBUTTON "OK", ID OK, 25, 73, 50, 14 CONTROL "", ID Edit, "edit", ES LEFT | WS CHILD | WS VISIBLE | WS BORDER | WS TABSTOP | ES NUMBER, 25, 14, 50, 12 И, естественно, основной файл программы. #include  $\leq$ windows h> #include <commctrl.h> #include "ProgressBar.h" **HINSTANCE hInst:** LRESULT CALLBACK ProgressBarWndProc (HWND, UINT, UINT, LONG); BOOL CALLBACK ProgressBarDialogProc(HWND, UINT, WPARAM, LPARAM); int WINAPI WinMain (HINSTANCE hInstance, HINSTANCE hPrevInstance, LPSTR lpszCmdParam, int nCmdShow) HWND hWnd: **WNDCLASS WndClass:** MSG Msg; char szClassName $[] = "ProgressBarDemo";$ 

hInst = hInstance:

```
/* Registering our window class */
/* Fill WNDCLASS structure */
  WndClass. style = CS HREDRAW | CS VREDRAW:WndClass.lpfnWndProc = ProgressBarWndProc;
  WndClass.cbClsExtra = 0:
  WndClass.cbWndExtra = 0:
  WndClass.hInstance = hInstance:
  WndClass.hIcon = LoadIcon (NULL.IDI APPLICATION):
  WndClass.hCursor = LoadCursor (NULL, IDC ARROW);
  WndClass.hbrBackground = (HBRUSH) GetStockObject (WHITE BRUSH);
  WndClass.lpszMenuName = "ProgressBarMenu":
  WndClass.lpszClassName = szClassName:
  if (!RegisterClass(&WndClass))
    ₹
     MessageBox(NULL,"Cannot register class","Error",MB OK);
     return 0:₹
  hWnd = CreateWindow(szClassName, "Progressbar Demonstration Program",
                        WS OVERLAPPEDWINDOW, CW USEDEFAULT.
                        CW USEDEFAULT, CW USEDEFAULT,
                        CW USEDEFAULT, NULL, NULL,
                        hInstance, NULL);
  if(!hWnd)
     MessageBox(NULL,"Cannot create window","Error",MB OK):
     return 0:
    Y
  /* Show our window */
  ShowWindow(hWnd,nCmdShow);
  UpdateWindow(hWnd):
/* Beginning of messages cycle */
  while(GetMessage(&Msg, NULL, 0, 0))
   ₹
    TranslateMessage(&Msg);
    DispatchMessage(&Msg);
   ₹
  return Msg.wParam;
 }
LRESULT CALLBACK ProgressBarWndProc (HWND hWnd, UINT Message,
                                          UINT wParam, LONG IParam)
 ł
  switch(Message)
   ł
    case WM COMMAND:
     switch(LOWORD(wParam))
      \{
```

```
159
```

```
case IDM Dialog:
        DialogBox(hInst. "ProgressBarDialog", hWnd, ProgressBarDialogProc);
        break:
       case IDM Exit:
        SendMessage(hWnd, WM CLOSE, 0,0);
        break:
      ¥
     return 0:
    case WM DESTROY:
     PostOuitMessage(0);
     return 0.♪
 return DefWindowProc(hWnd,Message,wParam, lParam);
 ∤
BOOL CALLBACK ProgressBarDialogProc(HWND hDlg. UINT Message.
                                         WPARAM wParam, LPARAM IParam)
 ł
 static HWND hEditWnd;
 static HWND hSpinWnd;
 static HWND hProgressBarWnd:
 int i:
 switch(Message)
   ł
    case WM INITDIALOG:
     hEditWnd = GetDlettem(hDle, ID Edit):hSpinWnd = CreateUpDownControl(WS_CHILD | WS_BORDER |
                                       WS VISIBLE |
                                       UDS SETBUDDYINT |
                                       UDS ALIGNRIGHT,
                                        0, 12, 50, 50,
                                       hDlg. ID Spin.
                                       hInst.
                                       hEditWnd.
                                       10, 0, 5:
     hProgressBarWnd = CreateWindow(PROGRESS CLASS,
                                      "ProgressBar Demo",
                                       WS CHILD | WS VISIBLE,
                                      10, 75, 130, 20,
                                      hDig, NULL, hInst, NULL);
     SendMessage(hProgressBarWnd, PBM SETRANGE, 0,
                  MAKELPARAM(0,10));
     SendMessage(hProgressBarWnd, PBM SETSTEP, 1, 0);
     SendMessage(hProgressBarWnd, PBM SETPOS, 5, 0);
     return TRUE:
    case WM VSCROLL:
     SendMessage(hProgressBarWnd, PBM SETPOS, GetDlgItemInt(hDlg,
                  ID Edit, NULL, 1), 0);
     return TRUE:
    case WM COMMAND:
```

```
switch(LOWORD(wParam))
       case ID OK:
        EndDialog(hDlg,0);
        return TRUE:
    break;
 Y
return FALSE:
```
Вид диалогового окна, возникающего после выбора пользователем элемента «Dialog» в главном меню программы, показан на рис. 15.

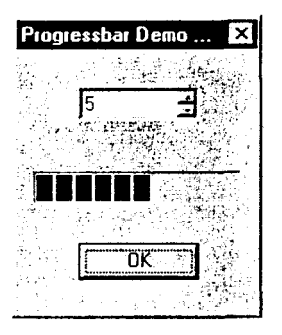

ł

Рис. 15. Диалоговое окно со спином и индикатором

Эта программа по своему действию очень похожа на приведенную в предыдущем разделе. Разница состоит в том, что спин управляет не трекбаром, а индикатором. Рекомендую читателю нажать несколько раз кнопки спина для того чтобы позиция спина изменилась, и посмотреть, что произойдет с индикатором. При разборе программы особое внимание сообщений следует уделить обработке WM INITDIALOG И WM VSCROLL.

Далее рассмотрим окна подсказок (Tooltip Controls) и списки изображений (ImageLists). При изучении Win32 я не увидел тех моментов, когда два этих элемента управления использовались бы самостоятельно. Они являются только вспомогательными элементами.

## РАБОТА С ОКНАМИ ПОДСКАЗОК

Окна подсказок - это небольшие всплывающие окна, которые содержат одну строку текста, объясняющую назначение какого-либо инструмента (tool) родительского окна. Под инструментом в данном случае понимается либо элемент управления, присутствующий в родительском окне (пример - полоса инструментов в WinWord'e), либо прямоvгольная область внутри рабочей области окна.

Окна подсказок почти всегда скрыты. Отображаются они только в том случае, если пользователь задерживает курсор мыши на инструменте. Подсказка появляется рядом с инструментом и исчезает тогда, когда пользователь либо нажимает клавишу (мыши или клавиатуры), либо убирает курсор с инструмента. Одна подсказка может появляться при залержке курсора на разных инструментах.

К сожалению, не все общие элементы управления имеют специальную функцию для своего создания ( © ). Окна подсказок тоже создаются только посредством применения CreateWindow() или CreateWindowEx(). В этом случае для их создания необходимо использовать макрос TOOLTIPS CLASS, который в файле commetrl.h описан следующим образом:

#ifdef WIN32

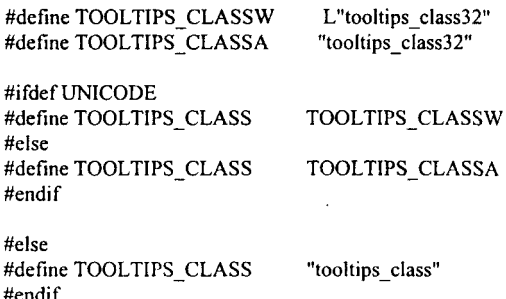

При создании подсказки могут использоваться два стиля, специально разработанные TTS ALWAYSTIP для окон этого типа И TTS NOPREFIX. Подсказка, имеющая стиль TTS ALWAYSTIP, появляется при помещении курсора на инструмент вне зависимости от того. активно или не активно родительское окно.

Необходимо отметить еще одну возможность создания окон подсказок. Дело в том, что в Win32 некоторые элементы управления имеют специальный стиль, обычно оканчивающийся на TOOLTIPS. Он позволяет программе не создавать собственные окна подсказок, а использовать встроенные возможности системы. Разумеется, этот способ использования подсказок намного проще.

Достаточно часто подсказки используются в панели инструментов, при этом каждая кнопка в панели инструментов соответствует элементу меню. При этом подсказки, как правило, совпадают с текстом, отображаемым в соответствующем элементе меню. Если окно подсказки создается со стилем TTS NOPREFIX, то система автоматически удаляет знак амперсанта, если он присутствует в строке меню.

Помимо этого, подсказка сама по себе может быть активной и неактивной. Активная подсказка появляется при нахождении курсора на инструменте, неактивная подсказка не отображается ни в каких случаях.

| Сообщение           | Значение       | Описание                                                                                                    |
|---------------------|----------------|----------------------------------------------------------------------------------------------------|
| TTM_ACTIVATE        | WM USER $+1$   | Подсказка делается активной или<br>неактивной, wParam = TRUE - под-                                                                               |
| TTM SETDELAYTIME    | WM USER $+3$   | сказка активна, lParam всегда = 0<br>Определяются интервал инициализа-<br>ции, интервал отображения и интервал                                    |
| TTM ADDTOOL         |                | повторного отображения<br>Регистрирует инструмент, с которым                                                                                      |
| TTM DELTOOL         |                | будет работать подсказка<br>Удаляет ранее добавленный инстру-<br>мент                                                                             |
| TTM NEWTOOLRECT     |                | Определяет границы окна подсказки                                                                                                    |
| TTM RELAYEVENT      | $WM$ USER + 7  | Передает сообщение от мыши окну<br>подсказки для обработки                                                                                        |
| TTM GETTOOLINFO     |                | Запрос информации об инструменте,<br>с которым работает подсказка                                                                                 |
| TTM_SETTOOLINFO     |                | Установка информации для инстру-<br>мента                                                                                                    |
| TTM HITTEST         |                | Определение, попадает ли точка в<br>указанный для инструмента прямо-<br>угольник, и, если попадает, по-<br>лучение информации об инструмен-<br>тe |
| TTM GETTEXT         |                | Получение текста подсказки,<br>отображаемой с инструментом                                                                                        |
| TTM UPDATETIPTEXT   |                | Установка текста подсказки для<br>инструмента                                                                                                    |
| TTM GETTOOLCOUNT    | WM_USER + $13$ | Получение числа инструментов, с<br>которыми работает подсказка                                                                                    |
| TTM ENUMTOOLS       |                | Позволяет программе последова-<br>тельно перебрать все инструменты, с<br>которыми работает окно подсказки                                         |
| TTM GETCURRENTTOOL  |                | Получение информации о текущем<br>инструменте                                                                                                    |
| TTM WINDOWFROMPOINT | WM USER $+16$  | Выдача окна подсказки в месте,<br>определяемом не положением курсора,<br>а параметрами сообщения                                                  |

Таблица 38. Сообщения, посылаемые "подсказкам"

Так как полсказка является окном, то для управления ею используются сообщения. Их список сообщений с кратким описанием приведен в табл. 38. Рассмотрим наиболее часто используемые сообщения.

Лля того чтобы полсказка работала с тем или иным инструментом, необходимо этот инструмент включить в список инструментов, с которыми работает окно подсказки. Для этого окну подсказки надо направить сообщение ТТМ ADDTOOL. WParam этого сообщения должен быть равен 0, а lParam содержать указатель на структуру типа TOOLINFO. Эта структура описана в файле commetrl.h :

typedef struct tagTOOLINFOA { UINT cbSize: **UINT** uFlags: HWND hwnd: UINT uId: RECT rect: HINSTANCE hinst: LPSTR lpszText; } TOOLINFOA, NEAR \*PTOOLINFOA, FAR \*LPTOOLINFOA;

typedef struct tagTOOLINFOW { UINT cbSize: **UINT** uFlags: HWND hwnd: UINT uId: **RECT** rect: **HINSTANCE** hinst: LPWSTR lpszText; } TOOLINFOW, NEAR \*PTOOLINFOW, FAR \*LPTOOLINFOW;

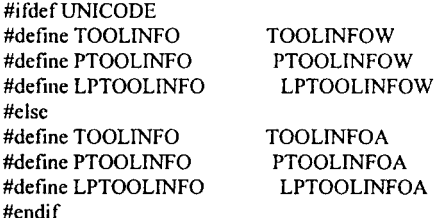

Первое поле этой структуры - cbSize - должно содержать размер в байтах структуры типа TOOLINFO. Сам факт присутствия поля, содержащего такую информацию, говорит о том, что фирма Microsoft не исключает возможности изменения и/или дополнения этой структуры.

Таблица 39. Битовый файлы, определяющие вид и поведение подсказки

| Флаг                | Значение | Описание                                                                                    |
|---------------------|----------|---------------------------------------------------------------------------------------------|
| TTF IDISHWND        | 0x01     | Флаг установлен - поле uld содержит хэндл<br>инструмента, иначе - идентификатор инструмента |
| TTF CENTERTIP       | 0x02     | Центрирует подсказку под инструментом                                                       |
| TTF RTLREADING      | 0x04     | Отображает текст справа налево, как в арабском<br>языке                                     |
| <b>TTF SUBCLASS</b> | 0x10     | Подсказка должна перехватывать сообщения<br>WM MOUSEMOVE, адресованные инструменту          |

Следующее поле - uFlags - содержит флаги, определяющие внешний вид и поведение подсказки, а также представление информации в других полях этой структуры. Возможные флаги приведены в табл. 39.

Поле hwnd определяет родительское окно инструмента.

Поле uId обычно содержит идентификатор инструмента. Если поле uFlags включает TTF IDISHWND, то поле uId содержит хэндл окна, внутри которого находится область, используемая в качестве инструмента.

Следующее поле - rect - определяет координаты окна инструмента относительно левого верхнего угла клиентской области окна, определяемого полем hwnd. Если поле uFlags включает флаг TTF IDISHWND, поле rect игнорируется.

В поле hinst хранится хэндл экземпляра программы, которая содержит строковый ресурс, определяющий текст подсказки. Если это поле не равно нулю, то поле lpszText содержит идентификатор строкового ресурса.

Как, надеюсь, читатель уже понял, поле lpszText может интерпретироваться по-разному. Итак, вариант первый. Если значение поля lpszText равно LPSTR TEXTCALLBACK, то именно окно, хэндл которого указан в поле hwnd, получает нотификационное сообщение TTN NEEDTEXT, уведомляющее о том, что родительское окно инструмента должно определить, какой текст подсказки должен быть отображен. Второй вариант поле содержит идентификатор строкового ресурса, в котором определен текст сообщения. Этот вариант используется тогда, когда поле hinst не равно 0. Кроме этого, признаком того, что поле содержит идентификатор строкового ресурса, является старшее нулевое слово. И, наконец, третье, наиболее часто использующееся поле, содержит указатель на строку, содержащую текст подсказки.

Таким образом, мы видим, что структура типа TOOLINFO полностью определяет, что используется в качестве инструмента - элемент управления или область экрана, а также где находится текст подсказки - в ресурсах, в строке программы или он определяется родительским окном инстпумента.

В любой момент программа может изменить текст подсказки. Для этого окну полсказки посылается сообщение ТТМ UPDATETIPTEXT, wParam которого лолжен быть равным 0, а lParam - указывать на структуру типа TOOLINFO.

Программа может получить текст, который используется для выдачи подсказки об инструменте с помощью посылки окну подсказки сообщения TTM GETTEXT. В этом сообщении wParam должен быть равным 0. IParam, как и в предыдущем случае, должен содержать указатель на структуру типа TOOLINFO, в которой определяется инструмент, подсказка о котором запрашивается. Поле lpszText указывает на буфер. в который булет записан текст подсказки.

Для того чтобы отобразиться, окно подсказки должно получить сообщение от мыши. Так как Windows посылает сообщения только тому окну, поверх которого находится курсор, программа должна использовать сообщение TTM RELAYEVENT для того чтобы транслировать сообщение окну подсказки. wParam этого сообщения должен быть равным нулю, а IParam должен содержать указатель на структуру типа MSG, в которой хранится информация о транслируемом сообщении. При этом необходимо учесть, что окно подсказки обрабатывает информацию только о сообщениях, приведенных ниже:

WM LBUTTONDOWN;

- WM\_LBUTTONUP:
- WM MBUTTONDOWN;
- WM\_MBUTTONUP:
- WM MOUSEMOVE:
- WM RBUTTONDOWN:
- WM RBUTTONUP.

Если инструмент представляет собой прямоугольную часть окна, то тогда никаких сложностей не появляется. Если же инструмент является системным окном (таким, например, как кнопка), то в этом случае возникают определенные трудности. Программа должна будет или перехватывать сообщения посредством использования hook'ов, или подменить оконную функцию системного окна (осуществить subclassing). К сожалению, рассмотрение вопросов, связанных с hook'ами и subclassing'ом выходит за рамки этой книги, поэтому я вынужден буду остановиться только на подсказках, связанных с областью окна. Уважаемый читатель!

Предлагаю вам изучить вопросы о перехвате сообщений и подмене оконных функций самостоятельно.

получает транслированное сообшение полсказки Когла окно WM MOUSEMOVE, оно определяет, находится ли курсор в области, к которой привязана подсказка. При положительном ответе окно подсказки устанавливает таймер. В конце интервала окно снова проверяет, находится ли курсор в нужной области. При втором положительном ответе формируется текст подсказки, копируется в окно подсказки и окно выдается на отображение. Подсказка отображается до тех пор, пока окно подсказки не получит сообщения о нажатии или отжатии клавиши мыши или о перемещении курсора за пределы интересующей области.

При работе окно полсказки использует три определенных временных интервала. Первый из них, называемый интервалом инициализации, определяет период, в течение которого курсор должен находиться в пределах интересующей области для того, чтобы отобразилась закладка. Второй - интервал повторного отображения - определяет задержку между последовательными отображениями окна подсказки в тех случаях, когда курсор скользит по инструментам, например, по панели инструментов. Третий интервал - интервал отображения - определяет время, в течение которого подсказка находится на отображении в тех случаях, когда курсор находится внутри интересующей области или в пределах границы инструмента. Все эти периоды могут быть определены с помощью сообщения TTM SETDELAYTIME. wParam этого сообщения определяет, какой интервал устанавливается. IParam определяет длительность интервала в миллисекундах. Допустимые значения wParam приведены в табл. 40.

В том случае, когда инструментом является область окна, размеры и/или положение которой изменились, окну подсказки необходимо послать сообщение TTM NEWTOOLRECT для того, чтобы подсказка появлялась в нужном месте. wParam этого сообщения всегда равен 0.

| Параметр           | Значение | Описание                                                    |
|--------------------|----------|-------------------------------------------------------------|
| TTDT AUTOMATIC     | 0        | Все интервалы вычисляются автоматически на<br>основе lParam |
| <b>TTDT RESHOW</b> |          | Определяется интервал повторного отображения                |
| TTDT AUTOPOP       |          | Определяется интервал отображения                           |
| TTDT INITIAL       |          | Определяется интервал инициализации                         |

Таблица 40. Идентификаторы временных интервалов

IParam этого сообщения должен указывать на структуру типа TOOLINFO, поля hwnd и uld которой должны определять инструмент, а поле rect - новые границы инструмента. В том случае, когда инструмент реализован как окно, информировать подсказку о его изменении не нужно, так как подсказка определит факт нахождения курсора в границах инструмента по хэндлу окна.

Перел своим отображением окно подсказки посылает родительскому окну нотификационное сообщение TTN SHOW, а перед скрытием -TTN POP. В ланном случае нотификационные сообщения посылаются с помощью сообщения WM NOTIFY.

Лля получения информации об инструменте программа может ис-TTM GETCURRENTTOOL сообщения пользовать  $\overline{u}$ TTM GETTOOLINFO. Изменить информацию об инструменте можно с помощью сообщения TTM SETTOOLINFO. Если программе требуется, чтобы подсказка с данным инструментом больше не работала, окну подсказки нужно направить сообщение TTM DELTOOL. Параметры этих сообщений однотипны и ничего сложного в них нет. Рекомендую читателю изучить работу этих сообщений самостоятельно.

Как уже было сказано, сами по себе окна полсказок не используются. поэтому демонстрационной программы я не приведу. Тем не менее, в разделе, посвященном закладкам, будут даны примеры другого способа использования подсказок, применимого, к сожалению, только к общим элементам управления, которые появились в Windows NT и Windows'95. В чем состоит этот способ? Дело в том, что при создании некоторых элементов управления можно указать стиль, позволяющий этим окнам реагировать на сообщения WM NOTIFY с нотификационным кодом **TTN NEEDTEXT.** Скажем, для закладок этот стиль называется TCS TOOLTIPS, для панели инструментов - TBS TOOLTIPS и т. д. В этих случаях родительскому окну элемента управления в качестве lParam сообщения WM NOTIFY передается указатель на структуру типа TOOLTIPTEXT, описание которой, находящееся в файле commctrl.h имеет следующий вид:

typedef struct tagTOOLTIPTEXTA { NMHDR hdr; LPSTR lpszText; char szText[80]; **HINSTANCE** hinst; UINT uFlags: { TOOLTIPTEXTA, FAR \*LPTOOLTIPTEXTA: typedef struct tagTOOLTIPTEXTW { NMHDR hdr: LPWSTR lpszText: WCHAR szText[80]; **HINSTANCE** hinst: **UINT** uFlags: } TOOLTIPTEXTW, FAR \*LPTOOLTIPTEXTW;

#ifdef UNICODE #define TOOLTIPTEXT **TOOLTIPTEXTW** #define LPTOOLTIPTEXT **LPTOOLTIPTEXTW** #else #define TOOLTIPTEXT **TOOLTIPTEXTA** #define LPTOOLTIPTEXT LPTOOLTIPTEXTA #endif

Первое поле этой структуры, тоже структура, но типа NMHDR, описана в файле winuser.h так:

typedef struct tagNMHDR HWND hwndFrom; UINT idFrom; UINT code: // NM code } NMHDR: typedef NMHDR FAR \* LPNMHDR;

hwndFrom - хэндл элемента, пославшего нотификационное сообщение, idFrom - идентификатор этого элемента, code - код нотификационного сообщения. Вроде бы все ясно.

Второе поле стуктуры типа TOOLTIPTEXT (как бы не запутаться с этими структурами!) - lpszText - может содержать указатель на строку, выдаваемую в качестве подсказки, или, если поле hinst не равно 0, содержит идентификатор строкового ресурса, определяющего текст выдаваемой подсказки.

Вместо того чтобы определять указатель на строку, можно скопировать эту строку в буфер szText, который является третьим полем структуры типа TOOLTIPTEXT.

Поле hinst является хэндлом экземпляра, содержащего строковый ресурс с текстом подсказки. Если lpszText является указателем на строку подсказки, это поле должно быть равным NULL.

И наконец, последнее поле - uFlags - содержит комбинацию флагов TTF IDISHWND и TTF RTLREADING, которые были рассмотрены ранее.

Анализируя поля этих двух структур, можно определить элемент, для которого определяется подсказка. Для того чтобы эта подсказка появилась на экране, достаточно определить либо указатель на строку подсказки, либо ее идентификатор в таблице строк (не забыть при этом о поле hinst!), либо скопировать эту строку в предлагаемый буфер. И все! Пример подобного использования подсказок приведен в разделе о работе с закладками.

# РАБОТА СО СПИСКОМ ИЗОБРАЖЕНИЙ

В Windows предусмотрен интересный элемент, который лично я могу назвать элементом управления с большой натяжкой. Тем не менее, этот элемент активно используется при работе с другими элементами управления, например, с закладками, речь о которых еще впереди. Я имею в виду список изображений (Image List). Он представляет собой коллекцию изображений одинакового размера, к каждому из которых можно осуществить доступ по его индексу. Список изображений используется для эффективного управления и манипулирования большими наборами изображений.

Наверное, этот элемент управления самостоятельно не используется еще и потому, что он не является окном. Список изображений - это всегонавсего структура в памяти, обеспечивающая простой доступ к изображениям

Как и в случае обычных списков, при работе со списками изображений можно создавать и удалять списки, добавлять, удалять и изменять элементы списков. Специфическим именно для списков изображений являются операции по прорисовке и перетаскиванию изображений.

Списки изображений могут быть немаскированными и маскированными. Немаскированный список представляет собой один большой цветной bitmap, который, в свою очередь, состоит из одного или нескольких изображений. Маскируемый список состоит из двух больших bitmap'ов, первый из которых, цветной, содержит непосредственно список изображений, а второй, монохромный, содержит список масок по одной для каждого элемента.

При прорисовке немаскируемого изображения оно просто копируется на соответствующее устройство. В случае прорисовки маскируемого изображения биты изображения комбинируются с битами маски, создавая обычно прозрачные области, сквозь которые видно то изображение, которое было на устройстве до прорисовки.

Для создания списка изображений приложению необходимо вызвать функцию ImageList Create(), которая описана в файле commetri.h следующим образом:

WINCOMMCTRLAPI HIMAGELIST WINAPI ImageList Create(int cx, int cy, UINT flags, int cInitial, int cGrow);

В этой функции первые два аргумента, сх и су, определяют размер в пикселах каждого изображения. Третий аргумент, flags, указывает тип списка изображений. Для каждого типа в файле commetrl.h предусмотрен./ макрос, начинающийся с ILC . Список этих типов приведен в табл. 41.

Размер создаваемого bitmap'а вычисляется, исходя из значения четвертого аргумента. Этот аргумент определяет, сколько изображений должен включать bitmap. Если на каком-то этапе число изображений, включенных в bitmap, достигнет предельного значения, то система автоматически расширит bitmap, добавив место для хранения еще определенного числа изображений, которое определяется последним параметром функции - cGrow.

| $\Phi$ nar   | Значение | Описание                                                                                                    |
|--------------|----------|----------------------------------------------------------------------------------------------------|
| ILC COLOR    | 0x0000   | Используется флаг по умолчанию, обычно<br>ILC COLOR4, для старых драйверов -<br>ILC COLORDDB                                     |
| ILC MASK     | 0x0001   | Создается маскированный bitmap                                                                                                   |
| ILC_COLORDDB | 0x00FE   | Используется bitmap, зависящий от устройства<br>(устаревший формат)                                                              |
| ILC_COLOR4   | 0x0004   | В качестве bitmap'a, содержащего изображения,<br>используется 16-цветный bitmap                                                  |
| ILC COLOR8   | 0x0008   | В качестве bitmap'a, содержащего изображения,<br>используется 256-цветный bitmap                                                 |
| ILC COLORI6  | 0x0010   | В качестве bitmap'a, содержащего изображения,<br>используется bitmap, допускающий одновременное<br>использование до 65536 цветов |
| ILC COLOR24  | 0x0018   | В качестве bitmap'a, содержащего изображения,<br>используется bitmap, допускающий до 2**24 цветов                                |
| ILC COLOR32  | 0x0020   | В качестве bitmap'a, содержащего изображения,<br>используется bitmap, допускающий до 2**32 цветов                                |
| ILC PALETTE  | 0x0800   | Со списком изображений используется цветовая<br>палитра                                                                          |

Таблица 41. Флаги, используемые при создании списка изображений

При успешном выполнении функция возвращает хэндл созданного списка. NULL должен заставить программиста вздохнуть и найти ошибку.

Но что же происходит при создании списка изображений? Помимо создания непосредственно bitmap'a с указанными характеристиками, функция создает контекст, совместимый с экраном, и выбирает созданный bitmap в качестве текущего для этого контекста. В случае маскированного bitmap'а функция создает два экранно-совместимых контекста, при этом для одного в качестве текущего она выбирает bitmap с изображениями, а для другого - bitmap с масками.

Естественно, что при использовании такой техники резко уменьшается время, необходимое для копирования изображения на экран. Как результат - программы, использующие список изображений, **MOLAL** работать значительно быстрее тех, которые перед использованием вынуждены загружать изображения из ресурсов.

Для того чтобы удалить список изображений из памяти (отдельные изображения, из которых состоит список, остаются на своих местах, уничтожаются только указатели, что, собственно, и делает набор изображений списком), необходимо вызвать функцию ImageList Destroy(), которая описана следующим образом:

WINCOMMCTRLAPI BOOL WINAPI ImageList Destroy(HIMAGELIST himl);

Единственным аргументом этой функции является хэндл удаляемого списка изображений. Возвращенное этой функцией значение FALSE говорит о том, что при удалении списка произошла какая-то ошибка, и список из памяти не удален.

Итак, надеюсь, читатель понял, что такое список изображений и для чего он служит. Теперь возникают очередные вопросы: как добавлять изображения в список, удалять их и производить манипуляции с ними?

Для того чтобы добавить изображение в список, необходимо воспользоваться функцией ImageList Add(), описание которой имеет следующий вид:

WINCOMMCTRLAPI int WINAPI ImageList Add(HIMAGELIST himl, HBITMAP hbmImage, HBITMAP hbmMask):

Первый аргумент этой функции - himl - очевиден: хэндл списка изображений. Второй аргумент - hbmImage - представляет собо хэндл добавляемого в список изображения. Третий аргумент - hbmMask - хэндл монохромного bitmap'a, который содержит маски. В случае немаскированного списка третий аргумент игнорируется.

Описание функции ImageList AddMasked() приведено ниже:

WINCOMMCTRLAPI int WINAPI ImageList AddMasked(HIMAGELIST himl, HBITMAP hhmInsoze. **COLORREF** GIVIASK);

Эта функция действует почти так же, как и предыдущая, но маска генерируется автоматически. Для генерации маски необходимо задать цвет. Если в изображении встречается пиксель указанного цвета, то цвет этого пикселя заменяется на черный, а соответствующий бит маски - на 0. В результате, при прорисовке изображения пиксели указанного цвета становятся прозрачными. Аргументы этой функции также очевидны. Первый - хэндл списка изображений, второй - хэндл включаемого в список изображения, третий - цвет пикселей, которые необходимо сделать прозрачными при прорисовке.

Для добавления в список иконки или курсора используется макрос ImageList AddIcon(), первым аргументом которого необходимо указать хэндл списка изображений, а вторым - хэндл добавляемой иконки или добавляемого курсора. Макрос возвращает индекс добавленного изображения

При необходимости программа может создать новую иконку или курсор, используя изображение и маску из списка изображений. Для этой цели необходимо использовать функцию ImageList GetIcon(). Её описание приведено ниже:

```
WINCOMMCTRLAPI HICON WINAPI ImageList GetIcon(HIMAGELIST himl,
                                                      int i, UINT flags);
```
Первый аргумент этой функции - хэндл списка изображений. Второй индекс изображения, на основе которого будет создана иконка или курсор. Третий аргумент - флаги прорисовки, которые можно найти в таблице, приведенной при описании функции ImageList Draw().

Функция возвращает хэндл созданной иконки или курсора.

К этому моменту мы научились добавлять изображения в список. А для удаления изображения нужно вызвать функцию ImageList Remove(), описанную так:

WINCOMMCTRLAPI BOOL WINAPI ImageList\_Remove(HIMAGELIST himl,  $int$  i);

Автор уверен, что даже не заглядывая дальше, читатель догадался, что первым аргументом является хэндл списка изображений, а вторым индекс удаляемого изображения. Если вместо индекса изображения подставить -1, то функция удалит все изображения из списка, но не удалит сам список. Для удаления всех изображений из списка можно воспользоваться макросом ImageList RemoveAll(), единственным аргументом которого является хэндл списка изображений.

изображения Лля замены  $\overline{B}$ списке служит функция ImageList Replace(). Её описание находим в файле commetrl.h:

WINCOMMCTRLAPI BOOL WINAPI ImageList Replace(HIMAGELIST himl,

int i. HBITMAP hbmImage, HBITMAP hbmMask):

Аргументы этой функции вполне понятны: первый - хэндл списка изображений; второй - индекс замещаемого изображения; третий и четвертый - хэндлы нового изображения и его маски. Если список немаскированный, четвертый аргумент игнорируется.

Очередная функция - ImageList ReplaceIcon() - описана так:

WINCOMMCTRLAPI int WINAPI ImageList ReplaceIcon(HIMAGELIST himl, int i. HICON hicon);

Нужно ли описывать аргументы этой функции?

Если в функции ImageList ReplaceIcon() второй аргумент заменить на -1, то иконка или курсор будут не замещать старое изображение, а добавляться в список. Этот нюанс используется в макросе ImageList AddIcon(), аргументами которого являются хэндл списка изображений и хэндл добавляемой иконки или курсора.

Вполне вероятно, ч<sub>ТО</sub> второй если аргумент функции ImageList Replace() равен -1, то изображение не замещает старое, а добавляется. Проверку этой гипотезы я оставляю читателю.

Для того чтобы прорисовать изображение, хранящееся в списке, необходимо использовать функцию ImageList Draw(). Вполне понятно, что для прорисовки изображения вызывается что-то типа функции BitBlt(). которая требует два контекста устройства, координаты и прочее. Вспомним, что контекст устройства, в котором хранится список изображений, у отдельного Координаты изображения моментально нас есть. вычисляются по его индексу. И что остается? Хэндл контекста, на который будет копироваться изображение, координаты в этом контексте и флаги прорисовки.

Функция ImageList Draw() имеет следующий прототип:

WINCOMMCTRLAPI BOOL WINAPI ImageList Draw(HIMAGELIST himl,

int i. HDC hdcDst. int x. int y, UINT fStyle);

Сравните аргументы этой функции с теми, наличие которых мы вычислили чуть выше. На всякий случай поясню. Первый аргумент хэндл списка изображений, второй - индекс изображения, третий - хэндл контекста, на который будет копироваться изображение, четвертый и пятый - координаты в этом контексте, начиная с которых будет скопировано изображение, и, наконец, шестой - именно флаги прорисовки. Они приведены в табл. 42.

Привлекательность использования списков изображений повышает еще одно обстоятельство. При использовании списков возможно использование специальных функций, позволяющих пользователю перемещать изображения (drag-and-drop) на экране: во-первых, с минимальными затратами на написание нового кода; во-вторых, без заметного мерцания.

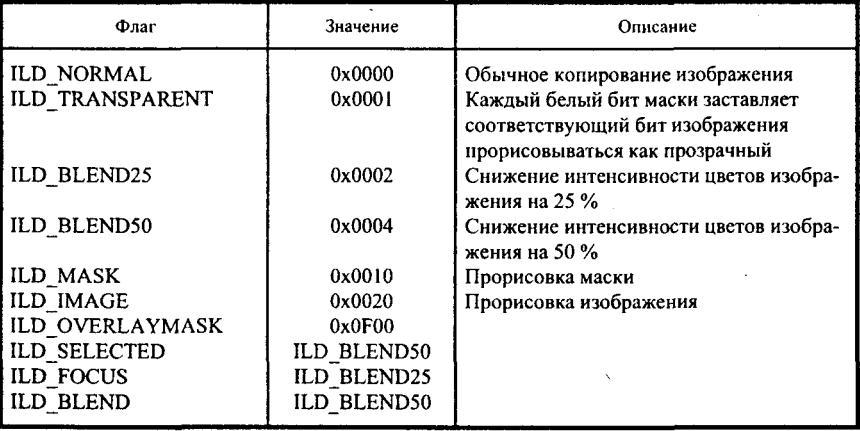

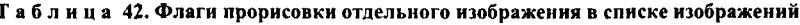

Операция перемещения изображения начинается вызовом функции ImageList BeginDrag(), прототип которой выглядит следующим образом:

WINCOMMCTRLAPI BOOL WINAPI ImageList BeginDrag(IMAGELIST himiTrack, int iTrack. int dxHotspot. int dyHotspot):

В число аргументов этой функции входят хэндл списка изображений, индекс перемещаемого изображения и координаты «горячего пятна» (hot spot'а - о проблемы перевода!) внутри изображения. Горячее пятно - это пиксель, по которому определяется точное положение изображения на экране. Обычно горячее пятно определяется таким образом, чтобы оно совпадало с горячим пятном курсора мыши. С этим горячим пятном нам еще предстоит помучиться.

Эта функция начинает операцию по перетаскиванию изображения, накладывая курсор мыши на изображение, определяя горячее пятно и прорисовывая изображение в начальной позиции. Помимо этого, функция также сообщает системе о том, что обновление каких-либо частей экрана запрещено.

Следом за функцией ImageList BeginDrag() обычно используется функция ImageList DragEnter(). Описание этой функции можно найти в файле commetrl.h:

WINCOMMCTRLAPI BOOL WINAPI ImageList DragEnter(HWND hwndLock, int  $x$ , int  $y$ );

Эта функция запрещает обновление указанного окна во время выполнения операции «drag-and-drop» и прорисовывает перемещаемое изображение в промежуточных позициях (до того, как будет отпущена клавиша мыши). В некотором смысле можно сказать, что эта функция делает изображение курсором мыши (конечно, нельзя понимать это буквально, сходство чисто внешнее). Первый аргумент этой функции понятен хэндл окна, обновление которого запрещается. Этим окном является то окно, в котором производится перемещение изображения. Второй и третий аргументы определяют координаты той точки, в которой необходимо прорисовать изображение. ВНИМАНИЕ! В данном случае необходимо указывать координаты оконные, а не координаты в рабочей области окна. Таким образом, до обращения к этой функции необходимо определить ширину границы окна, высоту заголовка и, при необходимости, ширину полосы меню. В демонстрационной программе это сделано при

dyнкции GetSystemMetrics(). Рекомендую читателю изучить эту функцию самостоятельно.

Функция ImageList DragMove() описана следующим образом:

WINCOMMCTRLAPI BOOL WINAPI ImageList DragMove(int x, int y);

Эта функция перемещает изображение, но не прорисовывает его. Полемонстрационной программе пробуйте убрать функцию  $\overline{B}$ ImageList DragEnter() и посмотреть, что получится.

Последней функцией, обеспечивающей «drag-and-drop», является ImageList EndDrag(). Эта функция завершает перемещение, но не разрешает обновление окна и не производит прорисовку перемещенного изображения. Для разрешения обновления окна необходимо вызвать функцию ImageList DragLeave(), передав ей в качестве аргумента хэндл окна, а затем прорисовать изображение, например, с помощью функции ImageList Draw().

А теперь, как всегда, демонстрационная программа. В этой программе при создании окна производится прорисовка двух икон в левой верхней части рабочей области. Иконки могут быть скопированы в другое место при использовании операции «drag-and-drop». Думаю, читателю не составит труда при необходимости изменить эту программу так, чтобы иконки не копировались, а перемещались.

При разработке программы я допустил определенного рода плагиат. Одну из иконок я «выдрал» из программы pview95, другую - из примера mixtree, поставляемых с Borland C++ 5.0. Если читатель захочет, то он легко может заменить иконки на свои.

#include <windows.h>  $\#$ include <commetrl.h>

#define CX ICON 32 #define CY\_ICON 32

**HINSTANCE hInst;** 

LRESULT CALLBACK ImageListWndProc (HWND, UINT, UINT, LONG);

int WINAPI WinMain (HINSTANCE hInstance, HINSTANCE hPrevInstance, LPSTR lpszCmdParam, int nCmdShow)

ł HWND hWnd: WNDCLASS WndClass; MSG Msg; char szClassName[] = "ImageList";

```
hInst = hInstance:/* Registering our window class */
/* Fill WNDCLASS structure */
  WndClass.style = CS HREDRAW | CS VREDRAW;
  WndClass. In find <math>WndProc = ImageList <math>WndProc</math>.WndClass.cbClsExtra = 0:
  WndClass.cbWndExtra = 0:
  WndClass.hInstance = hInstance:WndClass.hIcon = LoadIcon (NULL,IDI APPLICATION);
  WndClass.hCursor = LoadCursor (NULL, IDC ARROW);
  WndClass.hbrBackground = (HBRUSH) GetStockObiect (WHITE BRUSH);
  WndClass. lpszMenuName = "":
  WndClass.lpszClassName = szClassName:
  if (!RegisterClass(&WndClass))
     MessageBox(NULL,"Cannot register class","Error",MB OK);
     return 0:hWnd = CreateWindow(szClassName, "Image List Demo Program",
                        WS OVERLAPPEDWINDOW. CW USEDEFAULT.
                        CW USEDEFAULT. CW USEDEFAULT.
                        CW USEDEFAULT, NULL, NULL,
                        hInstance.NULL):
  if(!hWnd)
    €
     MessageBox(NULL,"Cannot create window», «Error», MB OK);
     return 0:ł
  InitCommonControls();
  /* Show our window */
  ShowWindow(hWnd.nCmdShow):
  UpdateWindow(hWnd):
/* Beginning of messages cycle */
  while(GetMessage(&Msg, NULL, 0, 0))
    TranslateMessage(&Msg);
    DispatchMessage(&Msg);
  return Msg.wParam;
 ∤
LRESULT CALLBACK ImageListWndProc (HWND hWnd, UINT Message,
                                          UINT wParam, LONG IParam)
 ł
  static HIMAGELIST hImageList;
  static int i:
```

```
178
```
static HDC hDC, hPaintDC;

```
PAINTSTRUCT PaintStruct:
RECT rBigRect = \{0, 0, CX ICON * 2, CY ICON\};
RECT rLittleRect1 = \{0, 0, CX ICON, CY ICON\};
static POINT Point, pHotSpot;
static BOOL bCapture = FALSE;
static int nXBorder, nYBorder, nYCaption;
switch(Message)
 ł
  case WM CREATE.
   hDC = GetDC(hWnd);
   hImageList = ImageList Create(CX ICON, CY ICON, ILC MASK, 3, 3);
   ImageList AddIcon(hImageList, LoadImage(hInst, "Mixtree.ico",
                      IMAGE ICON, 0, 0, LR LOADFROMFILE));
   ImageList AddIcon(hImageList, LoadImage(hInst, "Pview95.ico",
                      IMAGE ICON, 0, 0, LR LOADFROMFILE));
   nXBorder = GetSvstemMetrics(SM_CXBORDER);
   nYBorder = GetSystemMetrics(SM_CYBORDER);
   nYCaption = GetSystemMetrics(SM_CYCAPTION);
   return 0;
  case WM PAINT:
   hPaintDC = BeginPaint(hWnd, & PaintStruct);for(i = 0; i < 2; i++)ImageList Draw(hImageList, i, hPaintDC, i * CX_ICON, 0,
                    ILD NORMAL):
   EndPaint(hWnd, &PaintStruct);
   return 0:case WM LBUTTONDOWN:
   Point.x = LOWORD(lParam);
   Point.y = HIWORD(1Param):if (PtInRect(&rBigRect, Point))
     ₹
      SetCapture(hWnd);
      bCapture = TRUE;
      if(PtInRect(&rLittleRect1, Point))
        i = 0;
       else
        i = 1:
      pHotSpot.x = Point.x - i * CX ICON;
      pHotSpot.y = Point.y;ImageList BeginDrag(hImageList, i, pHotSpot.x, pHotSpot.y);
      ImageList DragEnter(hWnd, Point.x + nXBorder, Point.y + nYBorder+
                          nYCaption);
     ∤
  return 0.case WM MOUSEMOVE:
  if (bCapture)ImageList DragMove(LOWORD(IParam), HIWORD(IParam) + nYBorder
                          + nYCaption);
```
return 0;

```
case WM LBUTTONUP:
    if(bCapture)
       ImageList EndDrag();
       ImageList DragLeave(hWnd);
       ImageList_Draw(hImageList, i, hDC, LOWORD(lParam)- pHotSpot.x.
                       HIWORD(IParam) - pHotSpot.v, ILD NORMAL);
       ReleaseCapture();
       bCapture = FALSE:
      Ŋ
    return 0:
   case WM DESTROY:
    ReleaseDC(hWnd, hDC);
    ImageList Destroy(hImageList);
    PostQuitMessage(0);
    return 0:
return DefWindowProc(hWnd,Message,wParam, lParam);
Ŋ
```
Вид окна до произведения операций «drag-and-drop» показан на рис. 16. На рис. 17 приведен вид этого же окна после выполнения нескольких операций копирования иконок.

Мне бы хотелось, чтобы читатель обратил внимание на возможность легкого перемещения и копирования изображений. Что бы пришлось делать в том случае, если бы здесь не использовался список изображений?

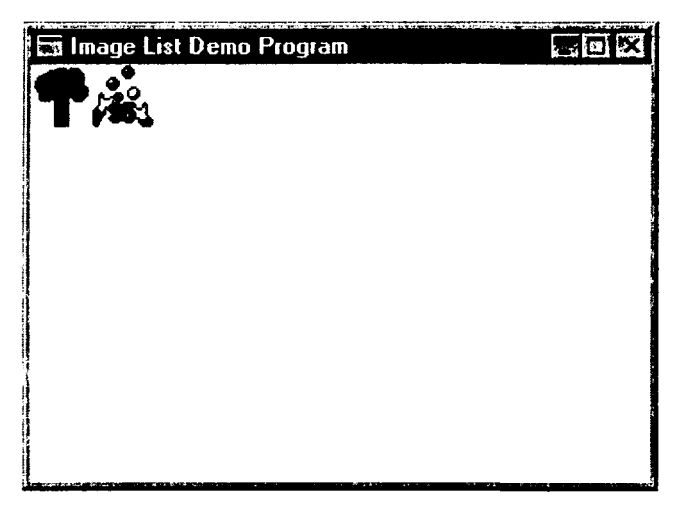

Рис. 16. Окно с двумя изображениями из списка изображений до операции "drag-and-drop"
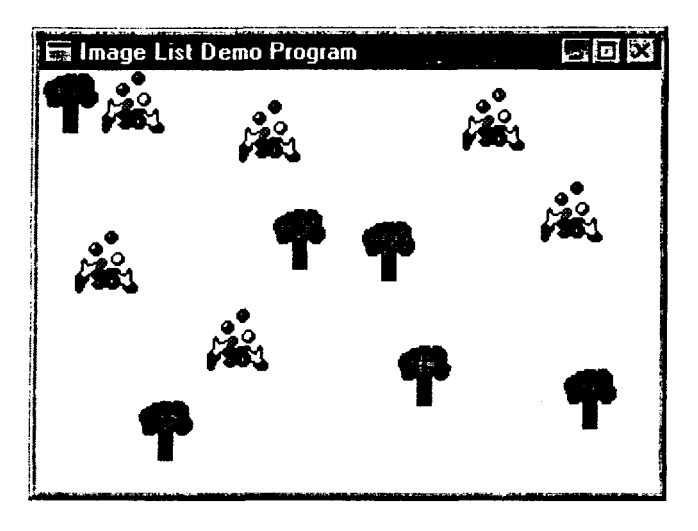

Рис. 17. Предыдущее окно после нескольких операций "drag-and-drop"

### РАБОТА С ЗАКЛАДКАМИ

Достаточно интересным элементом управления, появившимся только в Win32, являются закладки. Их появление, как и появление большинства общих элементов управления, давно ожидалось. Этот элемент действует подобно «алфавиту» в записной книжке, при выборе определенной буквы (в данном случае - определенной закладки) всплывает нужная страница (в данном случае - диалоговое окно). Читатель вспомнит, надеюсь, интерфейс электронной таблицы Excel 5.0 и рабочие листы в ней, которые можно было перебрать с помощью переключателей в нижней части таблицы. Эти переключатели и являлись закладками (tab control'ами). Связав каждую из закладок со страницей информации, возможно разместить несколько страниц информации на одном и том же месте. Специальный тип закладок действует как кнопки - при выборе закладки вместо отображения очередной страницы просто производится посылка команды.

К сожалению, и в этом случае специальной функции для создания окна не предусмотрено. Программист должен использовать одну из функций - CreateWindow() или CreateWindowEx(). При этом в качестве имени класса необходимо указать макрос WC TABCONTROL, который описан в файле commctrl.h следующим образом:

#ifdef WIN32 #define WC\_TABCONTROLA "SysTabControl32"

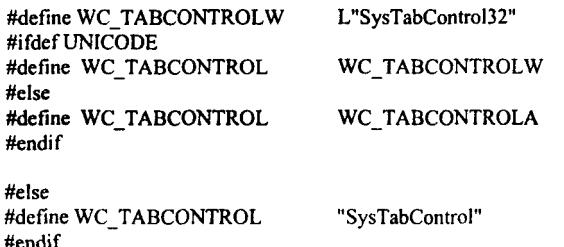

При создании окна с закладками могут использоваться как общие стили, применяющиеся для всех окон, так и стили, специфические для закладок (табл. 43).

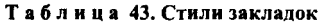

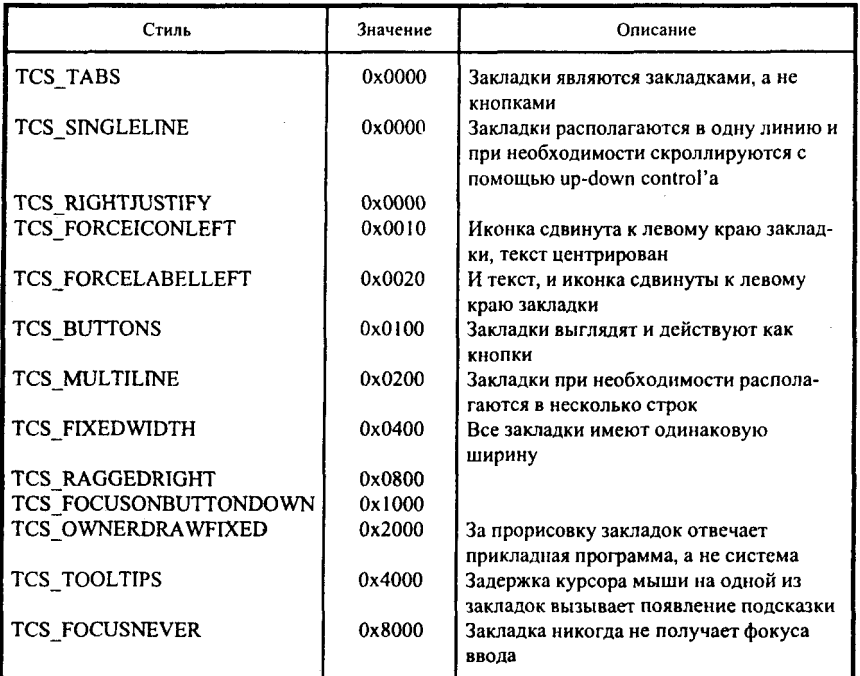

После создания окна с закладками, необходимо определить каждую закладку, в которой могут быть иконка, заголовок (текст) и дополнитель-

ные данные, определяемые приложением. Для этого в программе нужно заполнить столько структур типа TC ITEM, сколько закладок планируется создать. Структура ТС ITEM определена в файле commetrl.h:

typedef struct TC ITEMA UINT mask: UINT IpReserved1; UINT lpReserved2: LPSTR pszText: int cchTextMax: int iImage: **LPARAM IParam:** I TC ITEMA. typedef struct TC ITEMW UINT mask: UINT lpReserved1; UINT lpReserved2: LPWSTR pszText; int cchTextMax: int iImage: LPARAM IParam: TC ITEMW; #ifdef UNICODE #define TC ITEM TC ITEMW #else #define TC ITEM TC ITEMA

#endif

Как следует из названий, поля lpReserved1 и lpReserved2 не используются, они зарезервированы Microsoft для применения в будущем.

В поле mask этой структуры указывается, какие данные определяют внешний вид закладки. Это поле может принимать значения, приведенные в табл. 44.

После того, как читатель ознакомился с этой таблицей, назначения полей pszText, iImage и IParam, надеюсь, стали понятны. Единственное поле, оставшееся нерассмотренным, - это cchTextMax. В случае, если структура типа ТС\_ITEM используется для получения информации о закладке, в поле cchTextMax определяется размер буфера, на который указывает pszText.

Таблица 44. Битовые флаги, определяющие внешний вид и поведение закладок

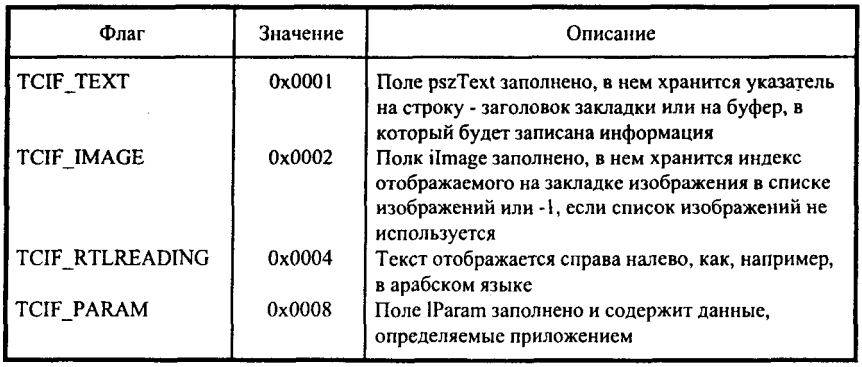

Тем не менее, сделаю одно замечание. Если размер данных, определяемых приложением, не равен 4 байтам, то приложение должно определить собственную структуру и использовать ее вместо ТС ITEM. Первым полем этой структуры должна быть другая структура, типа TC ITEMHEADER. В файле commetrl.h она описана так:

typedef struct TC ITEMHEADERA

UINT mask; UINT lpReserved1; UINT lpReserved2; LPSTR pszText: int cchTextMax: int ilmage; TC ITEMHEADERA;

```
typedef struct TC ITEMHEADERW
₹
  UINT mask:
  UINT lpReserved1;
 UINT lpReserved2;
 LPWSTR pszText;
 int cchTextMax;
 int ilmage:
TC ITEMHEADERW;
```

```
#ifdef UNICODE
#define TC ITEMHEADER
                          TC ITEMHEADERW
#else
#define TC ITEMHEADER
                          TC ITEMHEADERA
#endif
```
Как всегда, для управления окном с закладками используются сообщения. Их список приведен в табл. 45.

#### Таблица 45. Сообщения, посылаемые закладкам

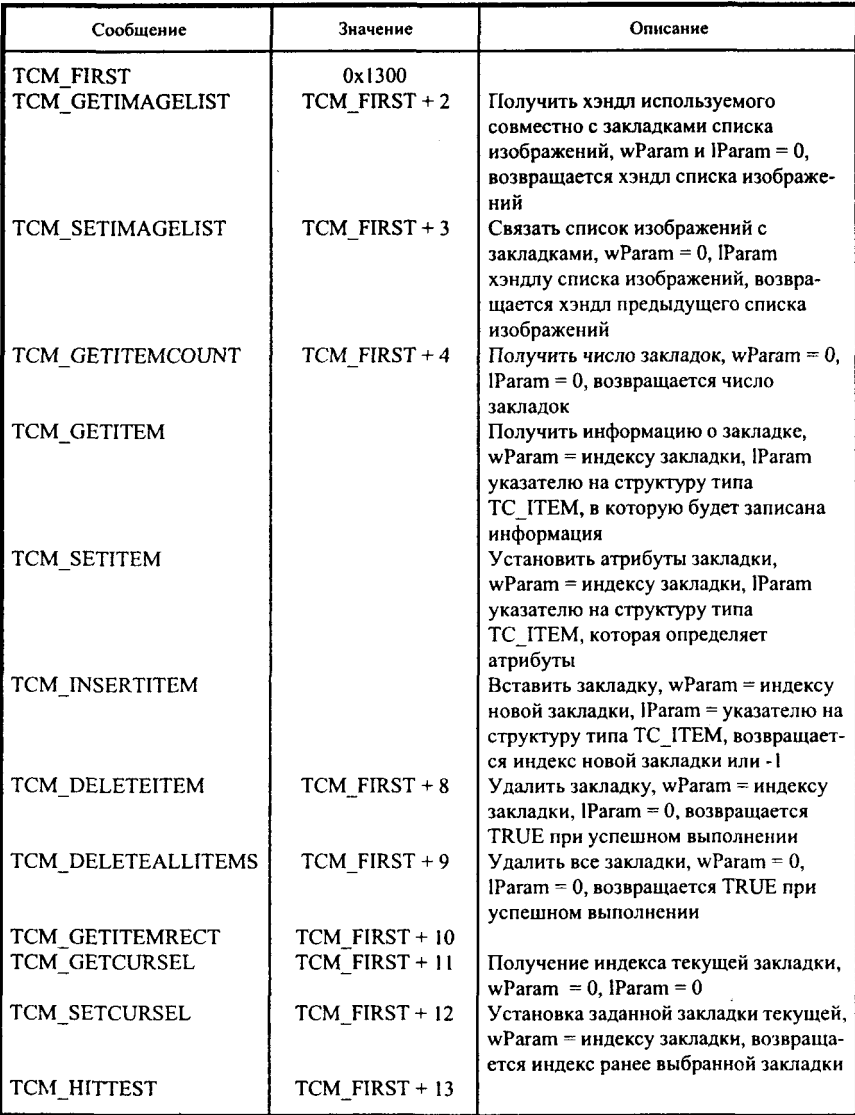

Ovouvanue ma62 45

| Сообщение                                                                                          | Значение                                                                                    | Описание                                                                                                    |
|----------------------------------------------------------------------------------------------------|---------------------------------------------------------------------------------------------|----------------------------------------------------------------------------------------------------|
| TCM SETITEMEXTRA                                                                                   | TCM FIRST + 14                                                                              | Установка размера дополнительных<br>данных для закладки, wParam = числу<br>байт, выделяемых для дополнитель-<br>ных данных |
| TCM ADJUSTRECT<br><b>TCM SETITEMSIZE</b><br><b>TCM REMOVEIMAGE</b><br><b>TCM SETPADDING</b>        | TCM FIRST $+40$<br>TCM FIRST + 41<br>TCM FIRST + 42<br>$TCM$ FIRST + 43                     |                                                                                                    |
| TCM GETROWCOUNT<br>TCM GETTOOLTIPS<br>TCM SETTOOLTIPS<br><b>TCM GETCURFOCUS</b><br>TCM SETCURFOCUS | TCM FIRST + 44<br>TCM FIRST $+45$<br>TCM FIRST $+46$<br>$TCM$ FIRST + 47<br>TCM FIRST $+48$ |                                                                                                    |

Сообщение ТСМ SETITEMEXTRA может в работе окна с закладками использоваться только один раз и только до момента добавления первой закладки. Некоторые сообщения в этом списке, которые могут использовать параметры как в Unicode, так и в ANSI-кодировках, сами являются макросами. В таких случаях в графе «Значение» оставлен пропуск. Для примера ниже приведено описание макроса ТСМ GETITEM:

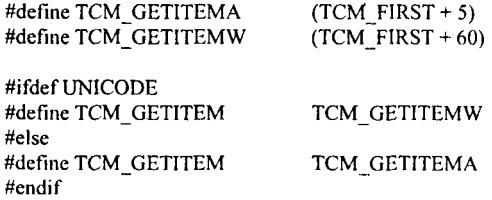

В отличие от других элементов управления, для окна с закладками разработаны специальные макросы, которые облегчают работу с сообщениями. Вместо привычного SendMessage(...) можно использовать соответствующие макросы, о которых будет сказано дальше.

Имя каждого макроса образуется из имени сообщения:

1. От имени сообщения отбрасывается префикс ТСМ.

2. Все слова оставшейся части изменяются таким образом, что прописной остается только первая буква слова, а все остальные делаются строчными, например, GetItem, InsertItem и т. д.

К полученному добавляется префикс TabCtrl, например,  $3.$ TabCtrl GetItem, TabCtrl InsertItem.

Сообщение, которое посылается тем или иным макросом, определяется именем этого макроса. Каждый макрос может содержать один, два или три параметра. Число аргументов определяется очень просто - (число параметров сообщения, не равных нулю) + 1. Если у сообщения wParam и IParam равны 0, то у макроса определен только первый аргумент, если определен только wParam - макрос требует наличия двух аргументов. Первым аргументом макроса всегда является хэндл окна, которому посылается сообщение, т. е. хэндл окна с закладками. Второй и третий аргументы (при необходимости) - это wParam и IParam сообщения соответственно. К примеру, макрос TabCtrl DeleteAllItems() имеет один TabCtrl DeleteItem() макрос аргумент. два аргумента, TabCtrl InsertItem() - все три аргумента.

Итак, с управляющими сообщениями и макросами все ясно. А как обстоит дело с получением информации о том, что выбрана одна из закладок? Если пользователь что-то сделал с закладкой, то закладка посылает родительскому окну сообщение WM NOTIFY, при этом wParam этого сообщения содержит идентификатор элемента управления, а lParam указатель на структуру типа NMHDR. Эта структура описана в файле winuser.h и имеет вид, приведенный ниже:

typedef struct tagNMHDR HWND hwndFrom; UINT idFrom: UINT code; // NM\_code } NMHDR: typedef NMHDR FAR \* LPNMHDR;

Первое поле этой структуры - hwndFrom - содержит хэндл элемента управления, который послал сообщение WM NOTIFY. Второе поле idFrom - идентификатор элемента управления. Третье поле - code - coдержит код нотификации, т. е. код того действия, которое было произведено с элементом управления. В случае закладки это может быть один из двух кодов - TCN SELCHANGING или TCN\_SELCHANGE.

Сообщение с кодом TCN SELCHANGING посылается после того, как пользователь произвел действие, но до изменения состояния закладки. Это сообщение может быть использовано, скажем, для того, чтобы сохранить информацию, введенную пользователем в диалоговом окне, связанном с закладкой. После того, как состояние закладки изменилось, посылается сообщение TCN\_SELCHANGE. При получении этого сообщения программа может произвести какие-либо действия по формированию вновь отображаемой страницы.

Но использование закладок именно тем и осложнено, что каждая из закладок обычно связана с диалогом. Другими словами, при выборе новой закладки старое диалоговое окно должно исчезнуть, а на его месте должно появиться новое. Так как каждая из закладок может быть выбрана в любой момент, то с закладками должны быть связаны немодальные диалоги. Для того чтобы отобразить впоследствии диалог, связанный с невыбранной закладкой, программа должна сохранять состояние диалога. В качестве примера приведена небольшая программа, иллюстрирующая работу с закладками. Эта программа создает три закладки. При размещении курсора мыши над любой из них возникает подсказка (помните, при разборе окон подсказок я обещал, что продемонстрирую их использование при описании закладок?). При выборе любой из закладок отображается окно диалога, связанное с этой закладкой. В программе используется файл ресурсов:

Dialog1 DIALOG 2, 40, 250, 108 STYLE DS 3DLOOK | DS CONTEXTHELP | WS POPUP | WS VISIBLE FONT 8. "MS Sans Serif" DEFPUSHBUTTON "OK", IDOK, 24, 65, 50, 14 CONTROL "This is a text in the first dialog", -1, "static", SS LEFT | WS CHILD | WS VISIBLE, 20, 13, 96, 9  $\overline{\phantom{a}}$ Dialog2 DIALOG 2, 40, 250, 108 STYLE DS 3DLOOK | DS CONTEXTHELP | WS POPUP | WS VISIBLE FONT 8, "MS Sans Serif" DEFPUSHBUTTON "OK", IDOK, 24, 65, 50, 14 CONTROL "This is a text in the second dialog", -1, "static", SS LEFT | WS CHILD | WS VISIBLE, 20, 13, 120, 9  $\mathbf{A}$ Dialog3 DIALOG 2, 40, 250, 108 STYLE DS 3DLOOK | DS CONTEXTHELP | WS POPUP | WS VISIBLE FONT 8, "MS Sans Serif" DEFPUSHBUTTON "OK", IDOK, 24, 65, 50, 14 CONTROL "This is a text in the third dialog", -1, "static", SS LEFT | WS CHILD | WS VISIBLE, 20, 13, 96, 9  $\overline{\phantom{a}}$ Ниже приводится текст программы: #include  $\leq$ windows.h> #include <commctrl.h>

188

#include <stdio.h>

**HINSTANCE hInst:** HWND hWnd:

```
LRESULT CALLBACK TabControlWndProc (HWND, UINT, UINT, LONG);
BOOL CALLBACK DialogProc(HWND, UINT, WPARAM, LPARAM):
int WINAPI WinMain (HINSTANCE hInstance, HINSTANCE hPrevInstance,
                    LPSTR lpszCmdParam, int nCmdShow)
  WNDCLASS WndClass:
  MSG Msg:
  char szClassName[] = "TabControl";
  hInst = hInstance./* Registering our window class */
/* Fill WNDCLASS structure */
  WndClass.style = CS HREDRAW | CS VREDRAW;
  WndClass.lpfnWndProc = TabControlWndProc;WndClass.cbClsExtra = 0:
  WndClass.cbWndExtra = 0;
  WndClass.hInstance = hInstance;WndClass.hIcon = LoadIcon (NULL.IDI APPLICATION):
  WndClass.hCursor = LoadCursor (NULL, IDC ARROW);
  WndClass.hbrBackground = (HBRUSH) GetStockObject (LTGRAY BRUSH);
  WndClass.lpszMenuName = "";
  WndClass.lpszClassName = szClassName;
  if (!RegisterClass(&WndClass))
    ł
     MessageBox(NULL,"Cannot register class","Error",MB OK);
     return 0;ł
  hWnd = CreateWindow(szClassName, "Tab Control Demo Program",
                       WS OVERLAPPEDWINDOW & ~WS THICKFRAME &
                      ~WS MAXIMIZEBOX.
                      CW USEDEFAULT, CW USEDEFAULT, 400, 300,
                      NULL, NULL,
                       hInstance, NULL);
  if(!hWnd)
     MessageBox(NULL,"Cannot create window","Error",MB OK);
     return 0;
    ∤
  InitCommonControls();
/* Show our window */
  ShowWindow(hWnd,nCmdShow);
  UpdateWindow(hWnd);
```

```
/* Beginning of messages cycle */
  while(GetMessage(&Msg, NULL, 0, 0))
   ₹
    TranslateMessage(&Msg):
    DispatchMessage(&Msg);
   À
  return Msg.wParam:
 <sup>)</sup>
LRESULT CALLBACK TabControlWndProc (HWND hWnd, UINT Message,
                                             UINT wParam. LONG IParam )
 \overline{\mathbf{S}}HWND hTabControlWnd:
  RECT Rect:
  LPNMHDR lpNMHdr:
  LPTOOLTIPTEXT lpToolTipText;
  static HWND hDlg = 0;
  int nTab:
  TC ITEM TC Item;
  switch(Message)
    case WM CREATE:
     GetClientRect(hWnd, &Rect);
     hTabControlWnd = CreateWindow(WC TABCONTROL, "", WS VISIBLE |
                                       WS TABSTOP | WS CHILD |
                                       TCS TOOLTIPS,
                                       0, 0, Rect right, Rect bottom,
                                       hWnd, NULL, hInst, NULL);
     TC Item.mask = TCIF TEXT;
     TC Item.iImage = -1;
     TC Item \text{nszText} = "The first dialog":
     TabCtrl InsertItem(hTabControlWnd, 0, &TC Item);
     TC Item.pszText = "The second dialog";TabCtrl InsertItem(hTabControlWnd, 1, &TC Item);
     TC_Item.pszText = "The third dialog";
     TabCtrl InsertItem(hTabControlWnd, 2, &TC Item);
     hDlg = CreateDialog(hInst, "Dialog1", hTabControlWnd, DialogProc);
     return 0;
    case WM NOTIFY:
     lpNMHdr = (LPNMHDR) IParam;
     switch(lpNMHdr->code)
      ſ
       case TTN NEEDTEXT:
        lpToolTipText = (LPTOOLTIPTEXT) lParam;
        sprintf(lpToolTipText->lpszText, "Tip about tab No %d",
               lpToolTipText->hdr.idFrom);
        break:
       case TCN_SELCHANGE:
```

```
if(hDlg)
          DestrovWindow(hDlg);
        nTab = TabCtrl GetCurSel((HWND) lpNMHdr->hwndFrom);
        switch(nTab)
         ₹
          case 0:
           hDlg = CreateDialog(hInst, "Dialog1", hTabControlWnd, DialogProc);
           break:
          case 1:
           hDlg = CreateDialog(hInst, "Dialog2", hTabControlWnd, DialogProc);
           hreak:
          case 2:
           hDlg = CreateDialog(hInst, "Dialog3", hTabControlWnd, DialogProc);
           break:
          ∤
        break:
       Y
     return 0:
   case WM DESTROY:
     PostOuitMessage(0);
     return 0;
   ł
  return DefWindowProc(hWnd,Message,wParam, lParam);
BOOL CALLBACK DialogProc(HWND hDlg, UINT Message,
                               WPARAM wParam, LPARAM IParam)
  switch(Message)
    case WM COMMAND:
```
PostOuitMessage(0); return 1:

```
∤
 return 0;
∤
```
∤

ł

Вид окна, создаваемого программой, приведен на рис. 18.

В этом примере не была использована одна из возможностей, которая резко улучшает внешний вид программы. В закладках можно использовать изображения из созданного ранее списка изображений. Я этого не сделал. В качестве упражнения рекомендую читателю самостоятельно добавить изображения к закладкам.

Ещё один элемент управления рассмотрен. А сколько их осталось? Рассмотрим еще один интересный и достаточно сложный элемент управления, который называется окно просмотра деревьев (Tree View control). 4

ab Control Demo Program The first dialog | The second dialog | The third dialog This is a text in the first dialog nκ

Рис. 18. Окно с закладками

### РАБОТА С ОКНОМ ПРОСМОТРА ЛЕРЕВЬЕВ

Окно просмотра деревьев используется для просмотра списка объектов, имеющего иерархическую структуру, как, например, файлы на диске. Ярким примером использования окна просмотра деревьев является Explorer, который использует окна этого типа для отображения структуры информации на диске.

И этот элемент управления не имеет специальной функции для своего создания, т. е. для того, чтобы создать окно просмотра деревьев, программа лолжна использовать функции CreateWindow() или CreateWindowEx(). При этом в качестве имени класса создаваемого окна необходимо использовать макрос WC TREEVIEW, который описан в файле commetrl.h следующим образом:

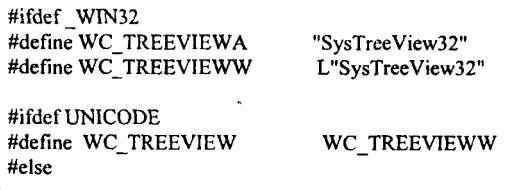

WC TREEVIEWA #define WC TREEVIEW #endif

#else #define WC TREEVIEW "SysTreeView" #endif

При создании окна просмотра деревьев можно использовать несколько стилей, разработанных специально для окон данного типа. Все эти стили приведены в табл. 46.

На некоторых из этих стилей остановимся более подробно. Начнем со стиля TVS HASBUTTONS. Если читатель запустит Explorer, то увидит, что у директорий, содержащих внутри себя еще что-то, справа есть небольшой квадратик. Это и есть те кнопки, наличие которых и предполагает стиль. Если элементы следующего для директории уровня отображаются, то внутри квадратика содержится знак «+», в противном случае знак «-». Для сворачивания и разворачивания ветви дерева необходимо щелкнуть кнопкой мыши на этой кнопке. К сожалению, этот стиль не добавляет кнопки к элементам наивысшего уровня. Для того чтобы появились кнопки и у этих элементов, необходимо комбинировать стили TVS HASLINES, TVS LINESATROOT H TVS HASBUTTONS.

При использовании стиля TVS HASLINES есть одна особенность. Линиями соединяются только родительские и дочерние элементы.

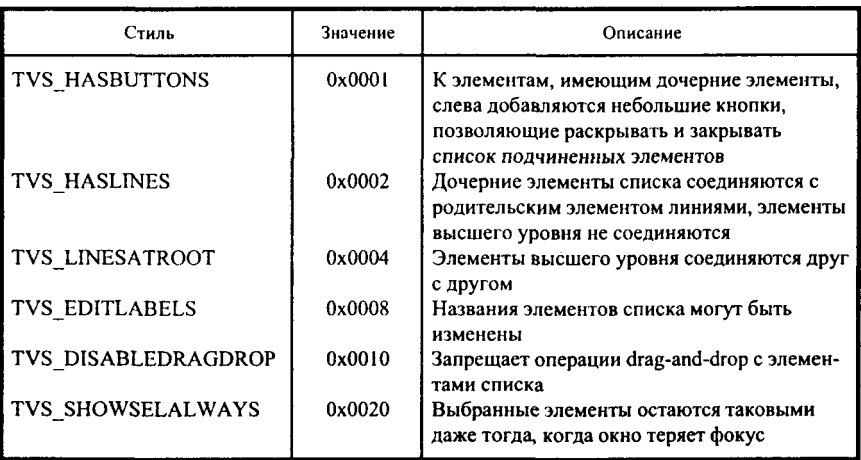

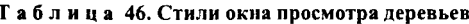

#### Таблица 47. Сообщения, посылаемые окнам просмотра деревьев

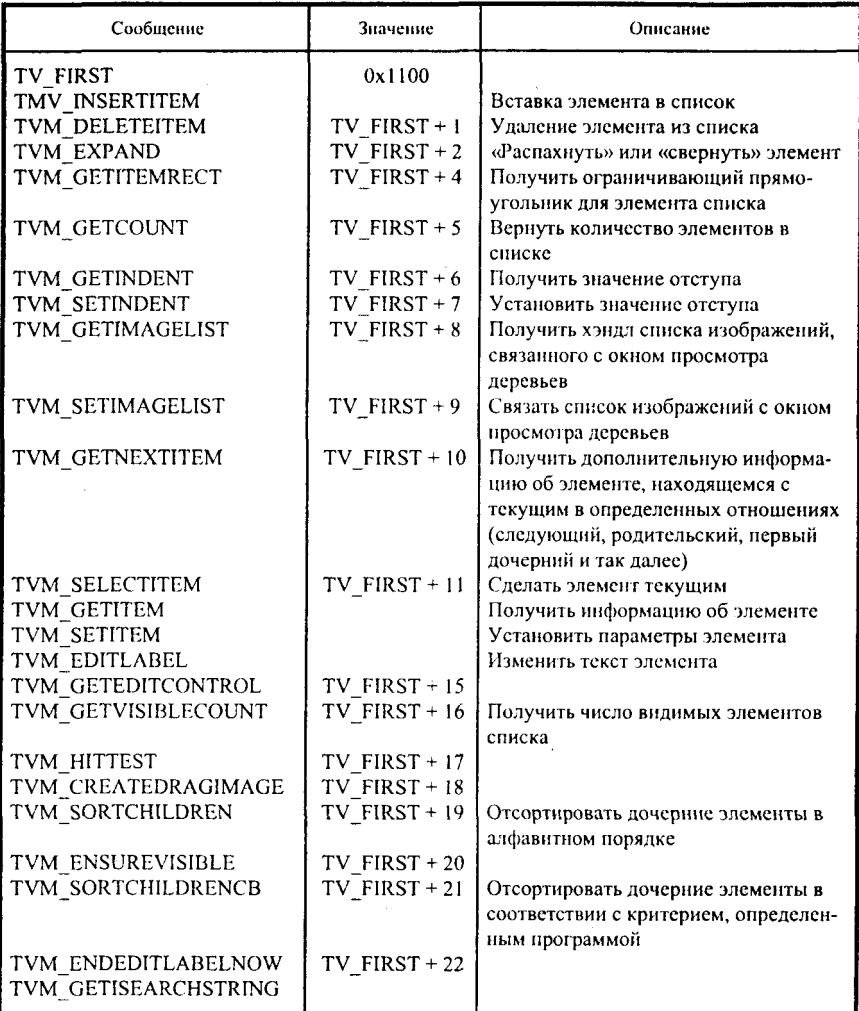

Элементы наивысшего уровня друг с другом не соединяются, т. е. визуально отображаются несколько отдельных деревьев. Если пользователь хочет, чтобы отобразилось единое дерево, необходимо указать комбинацию стилей TVS HASLINES и TVS LINESATROOT.

Раз окно просмотра деревьев является окном (прошу извинить меня за тавтологию), то обмен информацией с этим окном и управление им осуществляется с помощью сообщений. Список всех возможных сообщений, используемых при работе с окном просмотра деревьев, приведен в табл. 47.

Как и в случае с закладками, посылка сообщений дереву просмотра деревьев может быть осуществлена с помощью макросов. Имена макросов для сообщений формируются точно так же, как и в случае закладок. Единственное отличие состоит в том, что в качестве префикса используется не TabCtrl. a TreeView.

А теперь, после краткого знакомства с сообщениями, применяемыми в работе с окнами просмотра деревьев, рассмотрим некоторые из этих сообщений, наиболее части применяемые в прикладных программах.

Для того чтобы вставить элемент в список, необходимо послать окну просмотра деревьев сообщение TVM INSERTITEM или, что то же самое, использовать макрос TreeView InsertItem. При этом параметр wParam должен быть равным 0, а lParam должен содержать указатель на структуру типа TV INSERTSTRUCT. Эта структура описана в файле commetrl.h так:

```
typedef struct TV INSERTSTRUCTA {
  HTREEITEM hParent;
  HTREEITEM hInsertAfter;
  TV ITEMA item:
TV INSERTSTRUCTA, FAR *LPTV INSERTSTRUCTA;
typedef struct_TV_INSERTSTRUCTW {
  HTREEITEM hParent:
  HTREEITEM hInsertAfter:
  TV_ITEMW item;
TV INSERTSTRUCTW, FAR *LPTV INSERTSTRUCTW;
#ifdef UNICODE
#define TV INSERTSTRUCT
                           TV INSERTSTRUCTW
#define LPTV_INSERTSTRUCT
                            LPTV INSERTSTRUCTW
#else
#define TV INSERTSTRUCT
                           TV INSERTSTRUCTA
#define LPTV INSERTSTRUCT
                            LPTV INSERTSTRUCTA
#endif
```
Поле первое - hParent - хэндл родительского элемента. Если этот элемент равен TVI ROOT или NULL, то элемент не имеет родителей и добавляется в список наивысшего уровня.

Bropoe поле - hInsertAfter - определяет хэндл элемента, после которого вставляется новый элемент. Помимо этого, поле может принимать следующие значения:

TVI FIRST - элемент вставляется в начало списка;

TVI LAST - элемент вставляется в конец списка;

TVI SORT - элемент вставляется в список в алфавитном порядке.

Третье поле - item - описывает непосредственно вставляемый элемент. Он представляет собой очередную структуру (структура в структуре!). Тип этой структуры - TV ITEM - описан в файле commetrl.h:

typedef struct TV ITEMA { UINT mask; HTREEITEM hItem: UINT state;<br>UINT stateMask; LPSTR pszText; int cchTextMax: iImage: int iSelectedImage; int int cChildren: LPARAM IParam; TV ITEMA, FAR \*LPTV ITEMA; typedef struct TV ITEMW { **UINT** mask: HTREEITEM hItem: UINT state; UINT stateMask: LPWSTR pszText: int cchTextMax; iImage; int iSelectedImage: int int cChildren; LPARAM IParam; TV ITEMW, FAR \*LPTV ITEMW; #ifdef UNICODE

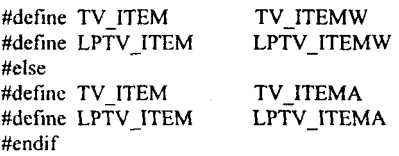

Теперь наберемся сил и рассмотрим структуру типа TV ITEM. Это поможет нам понять, что представляет собой элемент списка. Кроме этого, при её рассмотрении мы выясним, какого рода информацию об элементе списка можно получить, так как структура именно этого типа используется и для получения информации об элементе.

Таблица 48. Флаги, определяющие в каком поле структуры типа TV ITEM содержится (или куда должны записываться) информация

| Поле               | Значение | Описание                                              |
|--------------------|----------|-------------------------------------------------------|
| TVIF TEXT          | 0x0001   | Информация содержится в полях pszText и<br>cchTextMax |
| TVIF IMAGE         | 0x0002   | Информация содержится в поле iImage                   |
| <b>TVIF PARAM</b>  | 0x0004   | Информация содержится в поле IParam                   |
| <b>TVIF STATE</b>  | 0x0008   | Информация содержится в полях state и<br>stateMask    |
| TVIF HANDLE        | 0x0010   | Информация содержится в поле hitem                    |
| TVIF SELECTEDIMAGE | 0x0020   | Информация содержится в поле iSelectedItem            |
| TVIF CHILDREN      | 0x0040   | Информация содержится в поле cChildren                |

Первое поле - mask - определяет, в каком из полей этой структуры содержится используемая информация. Это поле может принимать значения, приведенные в табл. 48.

Дело за малым - выяснить, что может храниться в каждом из этих полей.

hItem - хэндл элемента, информация о котором содержится в структуpe.

Поле state определяет флаги состояние элемента, а поле stateMask какое состояние элемента должно быть установлено или получено. Поле state может принимать значения, приведенные в табл. 49.

| Состояние            | Значение        | Описание                                                                        |
|----------------------|-----------------|---------------------------------------------------------------------------------|
| <b>TVIS FOCUSED</b>  | 0x0001          | Элемент получил фокус ввода, т. е. он обрам-<br>лен стандартным прямоугольником |
| <b>TVIS SELECTED</b> | 0x0002          | Элемент выбран                                                                  |
| TVIS CUT             | 0x0004          | Элемент выбран для операции копирования                                         |
| TVIS DROPHILITED     | 0x0008          | Элемент выбран как место назначения для<br>операции drag-and-drop               |
| TVIS BOLD            | 0x0010          | Текст элемента написан жирным шрифтом                                           |
| TVIS EXPANDED        | $0 \times 0020$ | Дочерние элементы списка видны, т. е.<br>элемент «распахнут»                    |
| TVIS EXPANDEDONCE    | 0x0040          | Элемент «распахивался» минимум один раз                                         |
| TVIS OVERLAYMASK     | 0x0F00          |                                                                                 |
| TVIS STATEIMAGEMASK  | 0xF000          |                                                                                 |
| TVIS USERMASK        | 0xF000          | То же, что и предыдущее                                                         |

Таблица 49. Флаги, определяющие внешний вид и состояние окна просмотра деревьев

Очередное поле - lpszText - содержит указатель на строку, появляющуюся в элементе списка. Помимо этого, поле может иметь значение LPSTR CALLBACK, в этом случае родительское окно отвечает за формирование текста элемента.

Если структура используется для получения информации об элементе. поле lpszText содержит указатель на буфер, в который будет записан текст элемента. В этом случае поле cchTextMax определяет размер выделенного буфера.

Поля iImage и iSelectedImage определяют индексы изображений, использующихся с элементом, для прорисовки невыбранного и выбранного элементов. Если значение поля равно I IMAGECALLBACK, то за формирование изображения отвечает родительское окно.

.<br>Поле cChildren имеет значение, равное единице, в том случае, когда у элемента есть дочерние элементы. В противном случае значение этого поля равно нулю.

И наконец, последнее поле - lParam - хранит данные, связанные с элементом. Об этих данных мы уже говорили при обсуждении окон списков.

заканчивается рассмотрение параметров  $Ha$ этом сообщения TVM INSERTITEM. Много ли еще подобных структур ждет нас? Конечно, работает все это эффективно и эффектно (самоё Windows'95 и Windows NT тому подтверждение!), но, по-моему, иногда фирме Microsoft неплохо было бы подумать и о тех, кто будет изучать ее творения! (©)

Мы изучили только параметры сообщения. Еще нужно узнать, что возвращает функция, с помощью которой было послано данное сообщение. А возвращает она при успешном завершении хэндл элемента, а в случае неудачи - NULL.

Те же действия, как читатель уже догалался, могут быть произведены с помощью макроса TreeView InsertItem().

После изучения структуры типа TV ITEM, рекомендую читателю саизучить работу сообщений ТVM GETITEM мостоятельно И TVM\_SETITEM. В них тоже используется структура этого типа, поэтому никаких сложностей встретиться не должно.

В каждый момент элемент, у которого есть дочерние элементы, может быть «свернут» или «распахнут». Элемент автоматически меняет свое состояние либо при двойном щелчке мышью на нем, либо при щелчке мышью на кнопке элемента, если, конечно, у элемента установлен стиль TVS HASBUTTONS. Программа может изменять состояние элемента с помощью посылки окну просмотра деревьев сообщений TVM EXPAND или, что то же самое, обращением к макросу TreeView Expand(). lParam этого сообщения определяет хэндл элемента, с которым производится

действие, а wParam определяет, что нужно произвести с элементом. В данном случае wParam может принимать значения, приведенные в табл. 50.

В случае изменения состояния элемента окно просмотра деревьев посылает родительскому окну сообщение WM NOTIFY, посредством которого передает информацию о том, что состояние элемента каким-то образом изменилось. В случае «распахивания» или «сворачивания» родительскому окну сообщения посылаются элемента TVN ITEMEXPANDING до «распахивания» или «сворачивания»  $\boldsymbol{\mathsf{u}}$ TVN ITEMEXPANDED - после.

В том случае, когда элемент «распахнут», дочерние элементы списка отображаются смещенными вправо относительно родительского элемента. Получить значение смещения или установить это значение можно с помощью сообщений TVM GETINDENT и TVM SETINDENT.

Программа может дать пользователю возможность изменить текст элемента, послав этому элементу сообщение TVM EDITLABEL. В этом случае родительское окно получает нотификационные сообщения TVN BEGINLABELEDIT перед началом редактирования И TVM ENDLABELEDIT после его окончания.

При необходимости программа может отсортировать элементы списка в алфавитном порядке, послав окну сообщение TVM SORTCHILDREN. Если необходима сортировка списка по какому-то другому критерию, то послать тогла окну просмотра деревьев необходимо сообшение TVM SORTCHILDRENCB, указав в качестве lParam адрес процедуры сортировки.

| wParam                     | Значение         | Описание                                                                                                    |
|----------------------------|------------------|----------------------------------------------------------------------------------------------------|
| TVE COLLAPSE<br>TVE EXPAND | 0x0001<br>0x0002 | Элемент «сворачивается»<br>Элемент «распахивается»                                                          |
| TVE TOGGLE                 | 0x0003           | Если элемент «свернут», то он<br>«распахивается», и наоборот                                                |
| TVE COLLAPSERESET          | 0x8000           | Элемент «сворачивается», при этом<br>дочерние элементы удаляются, действует<br>только в паре с TVE COLLAPSE |

Таблица 50. Действия, производимые с элементом окна просмотра деревьев при посылке окну срообщения TVM EXPAND

Как и в случае окна закладок, при смене выбранного элемента родипосылаются нотификационные сообщения тельскому окну TVN SELCHANGING перед сменой и TVN SELCHANGED после смены

выбранного элемента. Для того чтобы сменить выбор, программа должна послать окну сообщение TVM SELECTITEM.

Лля того чтобы получить информацию об элементе, необходимо по-TVM GETITEM. сообщение Сообщение слать окну **TVM GETNEXTITEM, вопреки своему названию, позволяет получить** информацию не только о следующем за текущим элементе, но и о других элементах, находящихся в определенных отношениях с текущим.

Сообщение TVM GETCOUNT позволяет получить число элементов списка, а сообщение TVM GETVISIBLECOUNT - число элементов списка, видимых в данный момент.

Для того чтобы связать с окном просмотра деревьев список изображений, нужно воспользоваться сообщением TVM SETIMAGELIST. Сообщение TVM GETIMAGELIST позволяет получить хэндл списка изображений, связанного с окном просмотра деревьев.

Для того чтобы пояснить то, о чем шла речь в этом разделе, ниже приведена демонстрационная программа. В ней элементами наивысшего уровня являются десятки от 0 до 100 (0, 10, 20...100), а элементами второго уровня - числа, располагающиеся на числовой оси между целыми десятками. Вот текст этой программы:

```
#include \leqwindows h>
#include <commetrl h>
#include <stdio>
```
HINSTANCE hInst:

LRESULT CALLBACK TreeViewWndProc (HWND, UINT, UINT, LONG);

#### int WINAPI WinMain (HINSTANCE hInstance, HINSTANCE hPrevInstance, LPSTR lpszCmdParam. int nCmdShow )

```
\{HWND hWnd;
WNDCLASS WndClass:
MSG Msg;
char szClassName[] = "TreeView";
```
 $hInst = hInstance$ /\* Registering our window class \*/ /\* Fill WNDCLASS structure \*/ WndClass.style =  $CS$  HREDRAW |  $CS$  VREDRAW: WndClass.lpfnWndProc = TreeViewWndProc; WndClass.cbClsExtra =  $0$ ; WndClass.cbWndExtra =  $0$ ; WndClass.hInstance = hInstance; WndClass.hlcon = LoadIcon (NULL,IDI APPLICATION);

```
WndClass.hCursor = LoadCursor (NULL, IDC ARROW);
  WndClass.hbrBackground = (HBRUSH) GetStockObject (WHITE BRUSH);
  WndClass.lpszMenuName = "";
  WndClass.lpszClassName = szClassName;
  if (!RegisterClass(&WndClass))
     MessageBox(NULL,"Cannot register class","Error",MB OK);
     return 0;
    ∤
  hWnd = CreateWindow(szClassName, "TreeView Demo Program",
                        WS OVERLAPPEDWINDOW, CW USEDEFAULT.
                        CW USEDEFAULT, CW USEDEFAULT,
                        CW USEDEFAULT, NULL, NULL,
                        hInstance.NULL):
  if(!hWnd)
     MessageBox(NULL,"Cannot create window","Error",MB OK);
     return 0;
    3
  InitCommonControls();
/* Show our window */
  ShowWindow(hWnd,nCmdShow);
  UpdateWindow(hWnd);
/* Beginning of messages cycle */while(GetMessage(&Msg, NULL, 0, 0))
   ł
    TranslateMessage(&Msg);
    DispatchMessage(&Msg);
 return Msg.wParam;
 ነ
LRESULT CALLBACK TreeViewWndProc (HWND hWnd, UINT Message,
                                         UINT wParam, LONG IParam)
 \left\{ \right.static HWND hTreeView;
  RECT Rect;
  TV INSERTSTRUCT TV InsertStruct;
 TV_ITEM TV_Item;
 int i, j;
 char cBuffer[12];
 switch(Message)
```
case WM\_CREATE:

```
GetClientRect(hWnd, &Rect);
   hTreeView = CreateWindow(WC_TREEVIEW, "",
                                WS VISIBLE | WS TABSTOP | WS CHILD |
                               TVS HASLINES | TVS HASBUTTONS |
                               TVS LINESATROOT.
                               0. 0. Rect.right, Rect.bottom.
                               hWnd, NULL, hInst, NULL);
   TV InsertStruct.hInsertAfter = TVI LAST,
   TV Item.mask = TVIF TEXT;
   for(i = 0; i < 100; i == 10)
     ŧ
      TV InsertStruct.hParent = TVI ROOT;
     TV Item.pszText = itoa(i, cBuffer, 10);
     TV InsertStruct.item = TV Item;
     TV InsertStruct.hParent = TreeView InsertItem(hTreeView,
                                                     &TV InsertStruct):
      for(i = 1; i < 10; i++)Ł
        TV Item.pszText = itoa(i + j, cBuffer, 10);
        TV InsertStruct.item = TV Item;
        TreeView InsertItem(hTreeView, &TV InsertStruct);
       \overline{\phantom{a}}\lambdareturn 0:
  case WM DESTROY:
   PostQuitMessage(0);
   return 0;\mathbf{I}return DefWindowProc(hWnd,Message,wParam, lParam);
```
На рис. 19 показан вид создаваемого программой окна.

Как всегда, самое трудное (©) - добавить изображения в список - я оставляю читателю в качестве упражнения.

 $\mathbf{I}$ 

| Eloix<br><b>Et TreeView Demo Program</b> |  |
|------------------------------------------|--|
| p 0                                      |  |
| ļ. 1                                     |  |
| $\sim$ 2                                 |  |
| ⊧⊹ 3                                     |  |
| ¦… 4                                     |  |
| ⊧- 5                                     |  |
| ե⊶ 6                                     |  |
| $\vdash$ 7                               |  |
| !… B<br>!… g                             |  |
|                                          |  |
| $\Xi$ 10<br>$E$ 20                       |  |
| $E - 30$                                 |  |
| 由 40                                     |  |
| 由 50                                     |  |
| $E - 60$                                 |  |
| 由 70                                     |  |
| $\overline{E}$ 80                        |  |
| ⊡-90                                     |  |
|                                          |  |
|                                          |  |

Рис.19. Окно просмотра деревьев с одним «распахнутым» и девятью «нераспахнутыми» элементами

# ОКНО РЕДАКТИРОВАНИЯ, ПОДДЕРЖИВАЮЩЕЕ ФОРМАТИРОВАНИЕ ТЕКСТА (Rich Edit Control)

Окно редактирования, о котором пойдет речь ниже (назовём его REC rich edit control), отличается от обычного окна редактирования тем, что в нем можно форматировать отдельные символы, выделенные элементы текста, абзацы. Кроме этого, этот элемент может включать объекты OLE. Из этого вытекает тот факт, что этот элемент должен предоставлять интерфейс для форматирования текста. Так оно и есть на самом деле. Более того, REC поддерживает почти все сообщения, которые используются обычным многострочным окном редактирования. Другими словами, для того, чтобы заменить в приложении многострочное окно редактирования на REC, требуется минимум усилий.

Как и в случае всех остальных окон, приложение общается с REC при помощи сообщений. Приложение посылает в адрес REC сообщения, на которые REC реагирует надлежащим образом. При изменении своего состояния REC вылаёт нотификационные сообщения, которые позволяют лоугим окнам реагировать на изменение состояния REC.

Теперь пришло время узнать, каким образом мы можем создать окно редактирования, поддерживающее форматирование текста. Во-первых, мы должны четко уяснить, что всю функциональность окон этого класса обеспечивает библиотека линамической компоновки RICHED32.DLL. Из этого следует, что перед созданием окна этого класса нам необходимо загрузить упомянутую выше библиотеку при помощи функции «LoadLibrary()». Вовторых, для создания REC в программе должна быть использована функция CreateWindowEx(), при этом в качестве названия класса программы должно быть использовано имя «RichEdit».

Как мы уже знаем, у каждого класса окон, в том числе и у окон редактирования, есть свои стили. Список стилей, поддерживаемых REC, приведен в таблице:

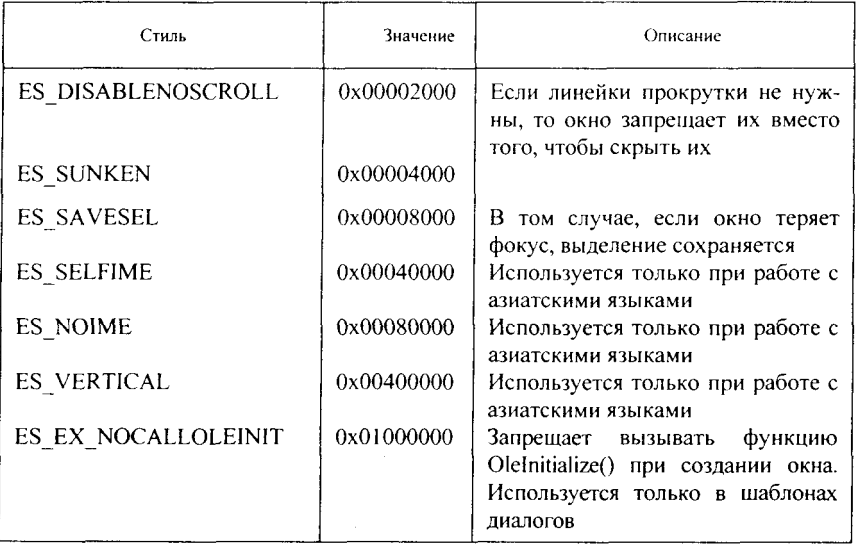

REC поддерживает следующие стили, используемые с обычными окредактирования: ES AUTOHSCROLL. ES NOHIDESEL. нами ES READONLY, ES AUTOVSCROLL, ES CENTER, ES RIGHT, ES LEFT, ES WANTRETURN, ES MULTILINE.

поддерживает следующие стили: ES LOWERCASE, **REC** не ES PASSWORD, ES OEMCONVERT, ES UPPERCASE.

Представим, что окно REC мы уже создали. Давайте теперь посмотрим, каким образом мы можем использовать преимущества, предоставляемые REC, по сравнению с обычным окном редактирования. Итак, какие действия мы можем произвести с текстом, используя возможности, предоставляемые REC?

Во-первых, мы можем отформатировать сразу весь абзац при помощи сообщения EM SETPARAFORMAT. Получить информацию о том, каким образом отформатирован абзац, мы можем при помощи сообщения EM GETPARAFORMAT.

Во-вторых, мы можем отформатировать один или несколько символов текста при помощи сообщения EM SETCHARFORMAT. А узнать о том, какие атрибуты присвоены тому или иному символу, мы можем при помощи сообщения EM GETCHARFORMAT.

В третьих, для того, чтобы изменить цвет текста, мы используем форматирование абзаца или символов. Но цвет фона - это собственность REC, поэтому мы можем установить цвет фона при помощи сообщения EN SETBKGNDCOLOR.

Но после того, что я сказал, у пытливого читателя может возникнуть один вопрос: а каким образом программа определит, какие символы необходимо форматировать? Вероятно, ей необходимо каким-то образом указать тот участок текста, с которым необходимо произвести все действия? Естественно, для того, чтобы определить тот участок текста, с которым будут производиться те или иные действия, мы должны ВЫДЕЛИТЬ этот участок при помощи клавиатуры, мышки или программно. Как выделить участок текста при помощи клавиатуры или мышки, я надеюсь, читатель знает. А как выделить участок текста программным способом, я описал в разделе об окнах редактирования. Но здесь читателя поджидают несколько ловушек, связанных с размерами буферов обычного окна редактирования и REC. Для того чтобы предоставить читателю возможность в полной мере использовать все возможности REC, я хотел бы остановиться на этом моменте более подробно.

Как читатель помнит, обычное окно редактирования для установки выделения и получения информации о выделении использует сообщения EM SETSEL и EM GETSEL. При установке выделения при помощи сообщения EM SETSEL программист должен указать в качестве wParam и IParam номер начального и конечного символов выделения. Так как каждый из этих параметров занимают одно слово, то, очевидно, что выделены могут быть максимум 64 К текста. Но! По умолчанию REC содержит не более 32 К текста! Это и есть первая ловушка. Для того чтобы увеличить REC, нам необходимо послать размер буфера окну сообщение ЕМ EXITLIMITTEXT. При этом wParam этого сообщения должен быть

установлен в нуль, а IParam должен содержать устанавливаемый размер буфера REC. IParam в данном случае является двойным словом, т. е. мы фактически можем не ограничивать размер буфера. Здесь уже прорисовывается вторая ловушка. А как быть в том случае, если мы установили размер буфера REC более 64 К? Что, неужели мы сможем выделять текст, который находится только в границах первых 64 К? Конечно же, на этот вопрос следует дать отрицательный ответ. Дело в том, что в этом случае нужно будет воспользоваться не сообщением EM SETSEL, а другим сообщением - EM EXSETSEL. Оно предназначено тоже для выделения какого-то участка текста, но его параметры несколько отличны от параметров сообщения EM SETSEL. Параметр wParam сообщения EM SETSEL должен быть равным нулю, а параметр IParam должен указывать на структуру CHARRANGE. Эта структура в файле richedit.h описана следующим образом:

typedef struct charrange

LONG cpMin;

LONG cpMax;

! CHARRANGE:

В первом поле этой структуры должен быть указан номер первого символа выделенного участка текста, а во втором - номер последнего символа выделения. Заметьте, уважаемый читатель, что в данном случае каждый из параметров имеет размер двойного слова, т. е. практически мы можем получить выделенный участок текста ПРАКТИЧЕСКИ неограниченного размера, что нам и требовалось!

А каким образом можно узнать о том, что выделенный участок изменился? В том случае, если произошло какое-то изменение выделенного нотификационное **REC** участка. элемент вылаёт сообщение EL SELCHANGE, wParam которого содержит идентификатор REC. а IParam - указатель на структуру SELCHANGE, описанную в файле richedit.h следующим образом:

typedef struct selchange

ł

NMHDR nmhdr:

CHARRANGE chrg:

WORD seltyp;

**SELCHANGE:** 

Первое поле этой структуры содержит заголовок нотификационного второе поле само по себе является структурой сообщения. тина CHARRANGE, в котором содержится информация о выделенном участке. И наконец, третье поле определяет содержимое выделенного участка. Значения, которые может принимать это поле, приведены в таблице:

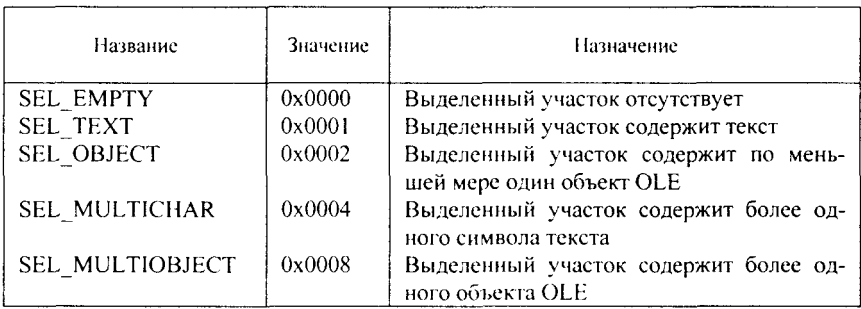

Обрабатывая нотификационное сообщение EL SELCHANGE приложение имеет возможность реагировать на изменения выделенного участка текста.

Теперь еще несколько слов о выделении. По умолчанию окно REC скрывает выделение в том случае, если оно теряет фокус, и вновь показывает его, когда вновь получает фокус. Иногда это бывает не совсем удобно. Желательно иметь возможность скрывать и показывать выделение в любой момент независимо от фокуса. Для этой цели можно использовать сообщение ЕМ HIDESELECTION. Параметр wParam этого сообщения определяет, что необходимо сделать с выделенным участком текста - скрыть или показать его. Если этот параметр равен нулю, выделение показывается. В противном случае выделение скрывается. Второй параметр, IParam, определяет, каким образом необходимо обрабатывать сообщение. Если этот параметр равен нулю, то выделение ВРЕМЕННО скрывается или показывается. Если же lParam не равен нулю, то изменяется значение стиля ES NOHIDESEL окна REC.

Для того чтобы отформатировать абзац, окну REC необходимо послать сообщение EM SETPARAFORMAT. При этом параметр wParam должен быть равным нулю, а IParam должен указывать на структуру типа PARAFORMAT, в которой должна содержаться информация о форматировании. Эта структура описана в файле richedit.h следующим образом:

```
typedef struct paraformat
```
 $\mathbf{f}$ 

UINT cbSize:

WPAD wPadl:

DWORD dwMask:

WORD wNumbering:

WORD wReserved:

LONG dxStartIndent:

LONG dxRightIndent;

LONG dxOffset:

WORD wAlignment;

SHORT cTabCount:

LONG rgxTabs[MAX TAB STOPS];

PARAFORMAT:

Теперь я прошу уважаемого читателя набраться терпения, ибо нам необходимо рассмотреть назначение полей этой структуры. Итак...

Первое поле, cbSize, должно содержать размер этой структуры в байтах. О чем это говорит? Да только о том, что в Microsoft допускают возможность изменения в будущем формата этой структуры. Примем этот факт к сведению.

Следующее поле, dwMask, занимает двойное слово, что следует из его названия, и представляет собой набор флагов. Эти флаги определяют, какие поля используются при текущем обращении к структуре. Значения и назначение флагов приведены в таблице:

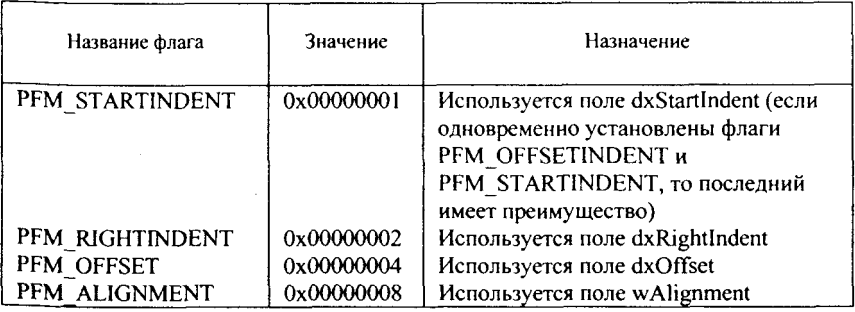

208

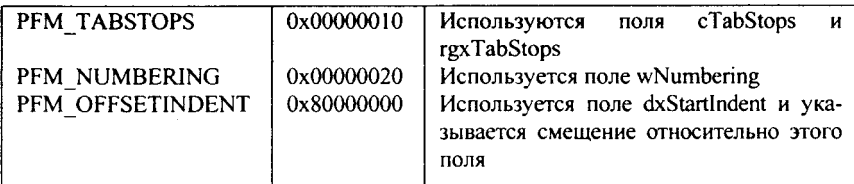

Так как поле dwMask используется как логическая шкала, то при установке флагов могут быть использованы операторы логического сложения (OR) и логического умножения (AND).

Поле wNumbering указывает параметры нумерации. Оно может принимать всего два значения - нуль и PFN BULLET. Кстати, макрос PFN BULLET в файле richedit.h описан следующим образом:

#define PFN BULLET  $0x0001$ 

Название следующего поля - wReserved - говорит само за себя. Это поле длиной в одно слово, которое зарезервировано фирмой Microsoft для использования в будущем. Пока никакого интереса для нас оно не представляет.

Поле dxStartIndent содержит размер отступа первой строки абзаца. Однако, если абзац уже отформатирован, но в поле dwMask установлен флаг PFM OFFSETINDENT, то значение поля dxStartIndent добавляется к отступу первой строки параграфа.

Поле PFM RIGHTINDENT содержит смещение обычных строк абзаца относительно правой границы текста.

Поле dxOffset определяет отступ второй и и всех последующих строк абзаца относительно первой строки. Если значение этого поля отрицательное, то первая строка имеет отступ. При положительном значении этого поля первая строка имеет выступ.

Поле wAlignment определяет характер выравнивания строк абзаца и может принимать следующие значения:

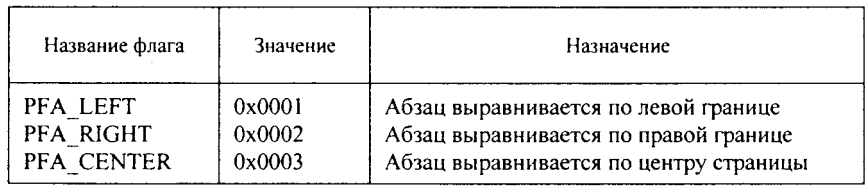

А следующие два поля работают в связке. Поле cTabCount определяет количество позиций табуляции, которые будут использоваться в форматируемом абзаце.

Последнее поле, rgxTabs, является массивом, с числом элементов, равным MAX TAB STOPS. Этот макрос в файле richedit.h определяется следующим образом:

#### #define MAX TAB STOPS 32

А где же связка, может спросить любознательный читатель? Дело в том, что поле сТаbCount определяет число фактически использующихся элементов массива

Вот, кажется, и все, что необходимо знать для того, чтобы отформатировать абзац. А как получить информацию о том, каким образом отформатирован абзац? Нет ничего проще! Необходимо только послать окну REC сообщение EM GETPARAFORMAT. wParam этого сообщения должен быть равен нулю, а второй параметр должен содержать указатель на структуру типа PARAFORMAT, которая будет заполнена информацией о форматировании абзаца.

Для того чтобы отформатировать символ или несколько символов, мы можем послать окну REC сообщение EM SETCHARFORMAT. Первый параметр, wParam, - это флаг. Значения этого флага приведены в таблице:

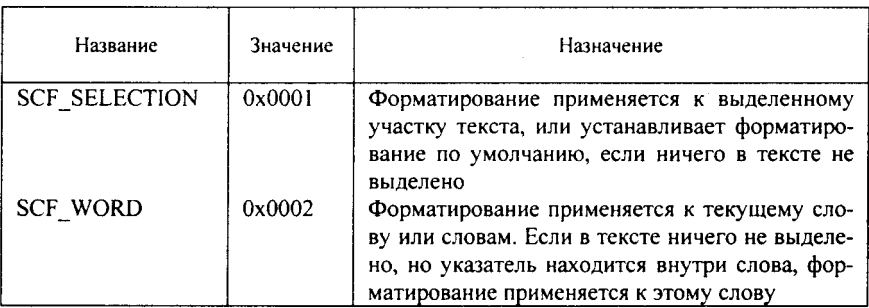

Второй параметр, IParam, должен указывать на структуру типа CHARFORMAT, которая описана в файле richedit.h следующим образом:

```
typedef struct charformat
```
ł

**UINT** cbSize:

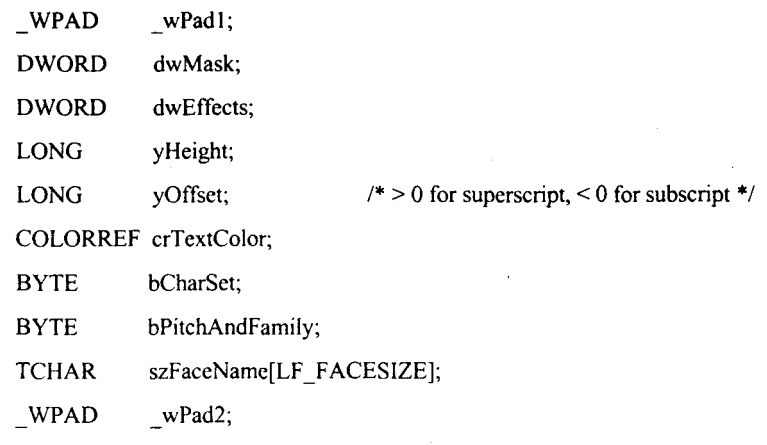

} CHARFORMAT;

Теперь приходится (пусть читатель меня извинит, но ведь я тоже человек, и мне тоже надоедают бесконечные описания структур, полей, флагов и прочего) рассматривать назначение всех полей этой структуры. Итак, начнем.

Первое поле, cbSize, должно содержать размер структуры типа CHARFORMAT. Как и в предыдущем случае, это говорит только о том, что фирма Microsoft в будущем может изменить формат этой структуры.

Двойное слово dwMask представляет собой набор флагов. Эти флаги определяют, какие характеристики символов устанавливаются. Назначение этих флагов приведено в таблице:

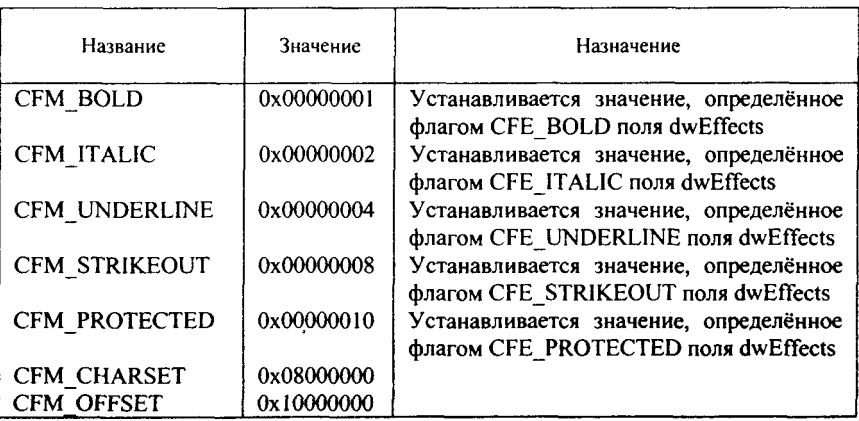

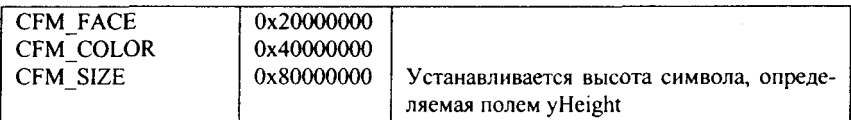

Поле dwEffects определяет, как я уже сказал выше, характеристики символа. Это поле может быть комбинацией следующих характеристик:

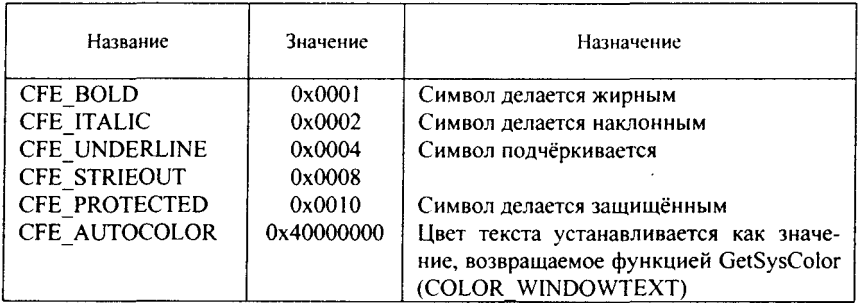

Поле yHeight указывает размер символа, т. е. фактически его высоту, что и следует из названия поля.

Поле yOffset определяет смещение символа по вертикали от основной линии строки. Положительное смещение говорит о том, что символ приподнят над основной линией строки, отрицательное смещение говорит о том, что символ находится ниже основной линии строки.

Поле crTextColor определяет цвет символа. Значение этого поля игнорируется, если установлены флаги CFM COLOR поля dwMask  $\mathbf{u}$ CFE AUTOCOLOR nona dwEffects.

Поле bCharSet определяет набор символов, которому принадлежит форматируемый символ. Это поле может принимать следующие значения:

ANSI CHARSET DEFAULT CHARSET SYMBOL CHARSET SHIFTJIS CHARSET GB2312 CHARSET HANGEUL CHARSET

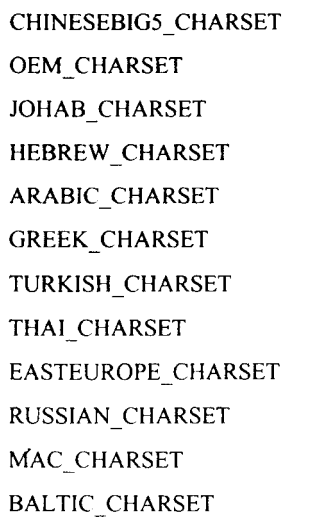

Следующее поле, bPitchAndFamily, определяет ширину символов и характеристики шрифтов. Младшие два байта определяют ширину символов:

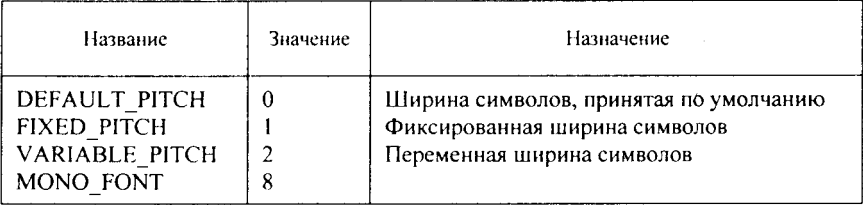

## Биты с четвертого по седьмой определяют характеристики шрифта. Эти характеристики определены в файле wingdi.h следующим образом:

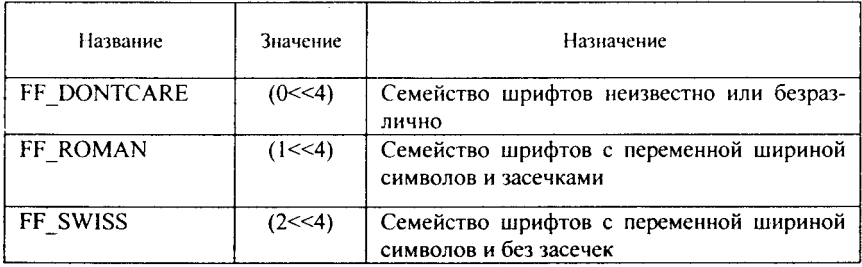

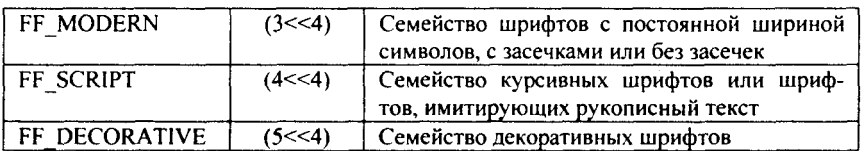

И наконец, последнее поле, szFaceName, является символьным массивом, число элементов в котором определено как LF FACESIZE. Этот макрос определен в файле wingdi.h следующим образом:

#define LF FACESIZE 32

В этот массив записывается наименование шрифта.

Ну, вот, кажется, и все о структуре типа CHARFORMAT. Но нет, не все. Еще раз мы встретимся с этой структурой тогда, когда нам потребуется информация о характеристиках символов. Для того чтобы эту информацию получить, нам необходимо послать элементу REC сообщение EM GETCHARFORMAT. Параметр wParam этого сообщения должен определять, какие данные о форматировании мы хотим получить. Если wParam равен нулю, то это означает, что мы пытаемся получить информацию о форматировании по умолчанию. В противном случае будет возвращена информация о форматировании выделенного участка текста. Параметр IParam этого сообщения должен указывать на структуру типа CHARFORMAT, которая будет заполнена информацией о форматировании.

Я надеюсь, я рассказал достаточно о работе окна редактирования, поддерживающего форматирование текста. Теперь, как всегда, настало время для демонстрационной программы. Не мудрствуя лукаво, я попробую несколько видоизменить программу, которую я привел в разделе, посвященном обычному окну редактирования. Все изменение заключается в том, что вместо обычного окна редактирования я буду использовать окно редактирования, поддерживающее форматирование. В этом окне мы сможем, в дополнение ко всему, изменять шрифт текста, делать выделенные символы курсивными, подчёркнутыми и выделять их жирным написанием. Программа использует следующий файл ресурсов:

```
RTF MENU MENU
```

```
POPUP "&File"
```

```
MENUITEM "E&xit", 101
```
 $\overline{\mathbf{r}}$ 

```
POPUP "&Edit"
\{MENUITEM "&Bold", 201
MENUITEM "&Italic", 202
MENUITEM "&Underline", 203
MENUITEM "F&onts", 204
∤
∤
```
А ниже я привожу текст основной программы:

#include  $\leq$ windows.h> #include <richedit.h>

#define IDM Exit 101 #define IDM Bold 201 #define IDM Italic 202 #define IDM Underline 203

**HINSTANCE hInst:** 

### LRESULT CALLBACK EditDemoWndProc (HWND, UINT, UINT, LONG);

# int WINAPI WinMain (HINSTANCE hInstance, HINSTANCE hPrevInstance, LPSTR lpszCmdParam, int nCmdShow)

HWND hWnd;

**WNDCLASS WndClass:** 

MSG Msg:

char szClassName[] = "EditDemo";

 $hInst = hInstance;$ 

/\* Registering our window class \*/

/\* Fill WNDCLASS structure \*/

WndClass.style = CS HREDRAW | CS VREDRAW;

WndClass.lpfnWndProc = EditDemoWndProc;

WndClass.cbClsExtra =  $0$ :

WndClass.cbWndExtra =  $0$ :

 $WndClass.hInstance = hInstance$ ;

WndClass.hlcon = Loadlcon (NULL,IDI APPLICATION);

WndClass.hCursor = LoadCursor (NULL, IDC ARROW);

WndClass.hbrBackground = (HBRUSH) GetStockObject (WHITE BRUSH);

WndClass.lpszMenuName = "RTF MENU";

WndClass.lpszClassName = szClassName,

```
if (!RegisterClass(&WndClass))
```
 $\left\{ \right.$ 

```
MessageBox(NULL,"Cannot register class","Error",MB OK);
```
 $return 0$ :

```
₹
```
hWnd = CreateWindow(szClassName, "EditDemo",

WS\_OVERLAPPEDWINDOW, CW\_USEDEFAULT, CW USEDEFAULT, CW USEDEFAULT, CW\_USEDEFAULT, NULL, NULL,
```
if(!hWnd)
```

```
ł
```
MessageBox(NULL,"Cannot create window","Error",MB OK); return $0$ :

```
ł
```
 $/*$  Show our window \*/ ShowWindow(hWnd,nCmdShow); UpdateWindow(hWnd);

```
/* Beginning of messages cycle */
```

```
while(GetMessage(&Msg, NULL, 0, 0))
```
ł

```
TranslateMessage(&Msg);
```

```
DispatchMessage(&Msg);
```

```
ł
```
return Msg.wParam;

 $\overline{\phantom{a}}$ 

LRESULT CALLBACK EditDemoWndProc (HWND hWnd, UINT Message, UINT wParam, LONG IParam)

 $\overline{\mathbf{r}}$ 

static HWND hRtfEditWnd:

**RECT Rect:** 

HINSTANCE hLibrary;

**CHARFORMAT CharFormat;** 

switch(Message)

 $\overline{\mathbf{R}}$ 

case WM CREATE:

hLibrary = LoadLibrary("riched32.dll");

GetClientRect(hWnd, &Rect);

hRtfEditWnd = CreateWindow("RichEdit", NULL,

WS CHILD | WS VISIBLE | WS HSCROLL | WS VSCROLL | WS BORDER | ES LEFT | ES MULTILINE | ES AUTOHSCROLL | ES AUTOVSCROLL,  $0, 0, 0, 0.$ 

hWnd, NULL, hInst, NULL);

 $return 0:$ 

case WM SIZE:

MoveWindow(hRtfEditWnd, 0, 0, LOWORD(lParam),

HIWORD(IParam), TRUE);

return 0:

case WM SETFOCUS:

SetFocus(hRtfEditWnd);

return  $0$ :

case WM COMMAND:

switch(LOWORD(wParam))

 $\mathbf{f}$ 

case IDM Exit:

SendMessage(hWnd, WM\_DESTROY, 0, 0);

hreak:

case IDM Bold:

 $CharFormat. cbSize = sizeof(CHARFORMAT).$ 

CharFormat.dwMask = CFM BOLD;

SendMessage(hRtfEditWnd, EM GETCHARFORMAT, TRUE,

(LPARAM)&CharFormat);

CharFormat.dwMask = CFM BOLD;

CharFormat.dwEffects ^= CFE BOLD;

SendMessage(hRtfEditWnd, EM SETCHARFORMAT,

```
SCF SELECTION, (LPARAM)&CharFormat);
```
break;

case IDM Italic:

 $CharFormat.cbSize = sizeof(CHARFORMAT);$ 

CharFormat.dwMask = CFM ITALIC;

SendMessage(hRtfEditWnd, EM GETCHARFORMAT, TRUE,

(LPARAM)&CharFormat);

CharFormat.dwMask = CFM ITALIC;

CharFormat.dwEffects ^= CFE ITALIC;

SendMessage(hRtfEditWnd, EM SETCHARFORMAT,

SCF SELECTION, (LPARAM)&CharFormat);

break;

case IDM Underline:

CharFormat.cbSize = sizeof(CHARFORMAT);

CharFormat.dwMask = CFM UNDERLINE;

SendMessage(hRtfEditWnd, EM GETCHARFORMAT, TRUE,

(LPARAM)&CharFormat);

CharFormat.dwMask = CFM UNDERLINE;

CharFormat.dwEffects ^= CFE UNDERLINE;

SendMessage(hRtfEditWnd, EM SETCHARFORMAT,

```
SCF SELECTION, (LPARAM)&CharFormat);
```
break;

case IDM Fonts:

CharFormat.cbSize = sizeof(CHARFORMAT);

```
SendMessage(hRtfEditWnd, EM GETCHARFORMAT, TRUE,
            (LPARAM)&CharFormat):
memset(&ChooseFontStructure, 0, sizeof(CHOOSEFONT));
memset(&LogFont, 0, sizeof(LOGFONT));
hDC = GetDC(hWnd);LoeFont.IfHeight = CharFormat.vHeight-20.if (CharFormat.dwEffects & CFE BOLD)
  Loefont. If Weight = FW BOLD:
 else
 LogFont.IfWeight = FW NORMAL:
 LogFont.IfItalic = (BOOL)(CharFormat.dwEffects & CFE ITALIC);
 LogFont.IfUnderline = (BOOL)(CharFormat.dwEffects &CFE UNDERLINE):
 LogFont.lfCharSet = DEFAULT CHARSET:
 LogFont.lfOuality = DEFAULT OUALITY:
 LogFont.IfPitchAndFamily = CharFormat.bPitchAndFamily;
 lstrcpy(LogFont.lfFaceName, CharFormat.szFaceName);
 ChooseFontStructure.IStructSize = sizeof(ChooseFontStructure);
 ChooseFontStructure,hwndOwner = hWnd:ChooseFontStructure.hDC = hDC:
 ChooseFontStructure.hbLogFont = & Loefont:
 ChooseFontStructure.Flags = CF SCREENFONTS |
                          CF INITTOLOGFONTSTRUCT:
ChooseFontStructure.rgbColor = RGB(0.0.0):ChooseFontStructure.nFontType = SCREEN FONTTYPE:
if (ChooseFont(&ChooseFontStructure))
  CharFormat.dwMask = CFM BOLD | CFM FACE | CFM ITALIC |
                       CFM OFFSET | CFM SIZE |
```
#### CFM UNDERLINE;

CharFormat.yHeight = LogFont.lfHeight \*-20;

CharFormat.dwEffects =  $0$ :

if (FW BOLD = LogFont.lfWeight)

CharFormat.dwEffects |= CFE\_BOLD;

if (LogFont.lfItalic)

CharFormat.dwEffects |= CFE ITALIC;

if (LogFont.lfUnderline)

CharFormat.dwEffects |= CFE UNDERLINE;

CharFormat.bPitchAndFamily = LogFont.lfPitchAndFamily;

lstrcpy(CharFormat.szFaceName, LogFont.lfFaceName);

SendMessage(hRtfEditWnd, EM SETCHARFORMAT,

```
SCF SELECTION, (LPARAM)&CharFormat);
```
 $\overline{\phantom{a}}$ 

```
ReleaseDC(hWnd, hDC);
```
break:

default:

break:

ł

break:

```
case WM DESTROY:
```
FreeLibrary(hLibrary);

PostQuitMessage(0);

 $return 0$ ;

∤

return DefWindowProc(hWnd,Message,wParam, lParam);

ł

А теперь я привожу внешний вид окна, которое возникает при работе этой демонстрационной программы:

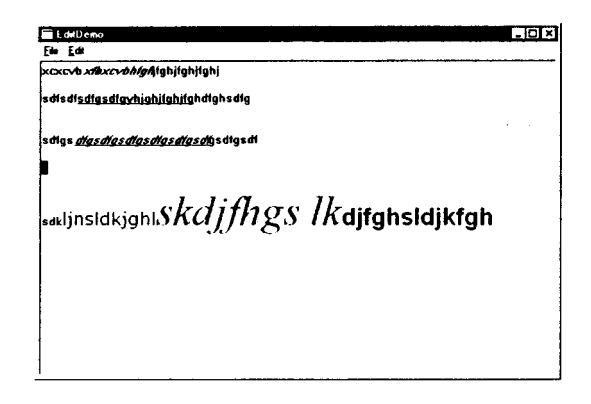

## **PEECTP**

Реестр - это база данных, определенная в Windows, которая используется приложениями для того, чтобы хранить в ней конфигурационные данные

Надеюсь, что читатель помнит массу файлов с расширением .ini в подавляющем большинстве случаев, которые приложения, разработанные для Windows более старых версий, использовали для хранения данных. Там хранились данные, нужные только данному приложению для работы. Для работы с ними использовались функции, имена которых содержали строку PrivateProfile. В Win32 для хранения подобных данных разработан совершенно новый механизм, получивший название реестра (registry - реестр, регистратура). Этот механизм, во-первых, облегчил работу с данными приложений, и, во-вторых, упростил работу с ними. При этом следует заметить, что хотя никаких особых ограничений для хранения информации нет, хранить в нем следует только инициализационные и конфигурационные данные. В helh'е по Win'32 API записано, что если данные превышают один килобайт, их целесообразно хранить в отдельном файле, а не в регистре. Мне кажется, что в большинстве случаев следует поступать именно так. Какой же должна быть программа, чтобы данные инициализации и конфигурационные данные занимали бы 1 кбайт!

# СТРУКТУРА РЕЕСТРА

Данные в реестре хранятся в виде иерархического дерева. Каждый элемент этого дерева называется ключом. Каждый ключ может содержать как ключи более низкого уровня, так и конечные элементы данных. При необходимости приложение открывает ключ и использует данные, сохраненные в нем. Каждый ключ может содержать любое число данных (конечно, все ограничивается объемом памяти), при этом данные могут быть в произвольном формате. Учитывая то, о чем я говорил выше, если данных очень много и они хранятся в отдельном файле, то в реестре может быть создан ключ, который ссылался бы на этот файл. Имена ключей не могут содержать обратные слеши  $( \setminus )$ , пробелы, звездочки (\*) и вопросительные знаки. Имя ключа не должно совпадать с именами ключей, располагающихся выше него по иерархии.

# **PAEOTA C PEECTPOM**

# СОЗДАНИЕ И ОТКРЫТИЕ КЛЮЧЕЙ

Для того чтобы работать с данными реестра, приложение должно сначала создать собственный ключ или открыть ключ, созданный ранее. приложению необходимо вызвать функцию Для создания ключа RegCreateKeyEx(), которая описана в файле winreg.h так:

WINADVAPI LONG APIENTRY RegCreateKeyExA (HKEY hKey,

LPCSTR lpSubKey, DWORD Reserved. LPSTR lpClass, DWORD dwOptions, REGSAM samDesired, LPSECURITY\_ATTRIBUTES lpSecurityAttributes, PHKEY phkResult, LPDWORD lpdwDisposition); WINADVAPI LONG APIENTRY RegCreateKeyExW (HKEY hKey, LPCWSTR lpSubKey, DWORD Reserved. LPWSTR lpClass, DWORD dwOptions, REGSAM samDesired, LPSECURITY ATTRIBUTES lpSecurityAttributes, PHKEY phkResult, LPDWORD lpdwDisposition); #ifdef UNICODE #define RegCreateKeyEx RegCreateKeyExW #else #define RegCreateKeyEx RegCreateKeyExA #endif // !UNICODE Опять функция с массой аргументов! Первый аргумент - hKey -хэндл ранее открытого ключа или одно из следующих значений: HKEY CLASSES ROOT; HKEY CURRENT USER; HKEY LOCAL MACHINE;

Здесь нужно остановиться и рассмотреть, что за значения были привелены выше.

При инсталляции Windows создаются четыре ключа. Их имена совпадают со значениями, приведенными выше. Другими словами, эти ключи являются основой для создания иерархии ключей.

Ключи, находящиеся по иерархии ниже первого из предопределенных ключей. HKEY LOCAL MACHINE, определяют физическое состояние компьютера, включая данные о типе шины, системной памяти, инсталлированном аппаратном и программном обеспечении.

Ключи, находящиеся по иерархии ниже HKEY CLASSES ROOT, определяют типы (или классы) файлов и свойства, ассоциированные с этими классами. Свойства классов определяются только программистом. Обычно эти свойства применяются при работе приложений, использующих внедрение и связывание объектов, а также приложений, использующих среду Windows (shell applications). К примеру, при открытии файлов в Explorer'е используются свойства файлов, записанные в реестре.

Ключи, подчиненные HKEY USERS, определяют конфигурацию по умолчанию при подключении нового пользователя на локальной машине и конфигурацию текущего пользователя.

И наконец, ключи, подчиненные HKEY CURRENT USER, определяют установки, сделанные текущим пользователем, касающиеся переменных окружения, данных о принтерах, сетевых подключениях и т. д. Кроме этого, в этой ветви дерева хранятся установки, сделанные конкретными приложениями.

Возвращаясь к аргументам функции RegCreateKeyEx(), я теперь могу сказать, что перед созданием нового ключа необходимо продумать, в какую ветвь дерева необходимо включить новый ключ. Если новый ключ необходимо создать подчиненным ключу более низкого уровня, то определенным образом можно пройти по дереву и найти тот ключ, который необходим. Кроме этого, ключ, хэндл которого указан в первом аргументе, должен быть открыт с атрибутом доступа KEY CREATE SUB KEY. Об атрибутах доступа мы поговорим при рассмотрении шестого аргумента функции.

Вторым аргументом - lpSubKey - является указатель на строку, содержащую имя создаваемого ключа. Создаваемый ключ будет подчиненным ключа, хэндл которого указан в первом аргументе.

Третий аргумент - Reserved -зарезервирован и должен быть равным нулю.

Четвертый аргумент - lpClass - указатель на строку, определяющую класс создаваемого ключа.

Очередной, пятый аргумент - dwOptions, определяет опции создаваемого ключа. Этот аргумент может принимать одно из значений -REG OPTION VOLATILE MJIM REG OPTION NON VOLATILE. 'B Windows'95 первое значение не используется. Второе значение указывает, что при перезагрузке системы значение этого ключа сохраняется, т. е. информация сохраняется в файле, а не в памяти.

Следующий, шестой аргумент - samDesired, определяет маску доступа к ключу. Этот параметр представляет собой битовую шкалу и может быть комбинацией флагов, приведенных в табл. 51.

Седьмой аргумент - lpSecurityAttributes - указатель на структуру типа SECURITY ATTRIBUTES, которая определяет атрибуты безопасности создаваемого ключа. К сожалению, Windows'95 не поддерживает безопасность, поэтому этот параметр игнорируется.

Туда, куда указывает восьмой аргумент - phkResult - записывается хэндл созданного ключа.

| Флаг                                                                                                    | Значение                                                          | Описание                                                                                                    |
|----------------------------------------------------------------------------------------------------|-------------------------------------------------------------------|----------------------------------------------------------------------------------------------------|
| KEY QUERY VALUE<br>KEY SET VALUE<br>KEY CREATE SUB KEY<br>KEY_ENUMERATE_SUB_KEY<br><b>KEY NOTIFY</b><br>KEY CREATE LINK<br><b>KEY READ</b> | 0x0001<br>0x0002<br>0x0004<br>0x0008<br>0x0010<br>$0 \times 0020$ | Права запрашивать данные подключей<br>Права устанавливать данные подключей<br>Права создавать подключи<br>Права перебирать подключи<br>Права изменять нотификацию<br>Права создавать символическую связь<br>(STANDARD RIGHTS READ)<br>KEY OUERY VALUE  <br>KEY ENUMERATE SUB KEYS |
| <b>KEY WRITE</b>                                                                                                    |                                                                   | KEY NOTIFY) & (~SYNCRONIZE)<br>(STANDARD RIGHTS WRITE)<br>KEY SET VALUE  <br>KEY CREATE SUB KEY) &<br>(~SYNCRONIZE)                                                                                                    |
| <b>KEY EXECUTE</b><br>KEY ALL ACCESS                                                                                                    |                                                                   | KEY_READ & (~SYNCRONIZE)<br>(STANDARD RIGHTS ALL)<br><b>KEY QUERY VALUE</b><br>KEY SET VALUE  <br>KEY CREATE SUB KEY!<br>KEY ENUMERATE SUB KEYS!<br>KEY NOTIFY   KEY CREATE LINK) &<br>(~SYNCRONIZE))                                                                             |

Таблица 51. Флаги, составляющие маску доступа к ключу

И наконец, последний, девятый аргумент - lpdwDisposition - указывает место, куда будет записана информация о том, что произошло с ключом. Дело в том, что если с помощью этой функции производится попытка создать ключ, который уже существует, то ключ не создается, а просто открывается. Поэтому приложению необходимо знать, что произошло при создании ключа. Если ключ был создан, то в поле, определяемое lpdwDisposition, записывается значение REG CREATED NEW KEY. В том случае, если ключ существовал и был открыт, записываемое значение равно REG OPENED EXISTING KEY. Это поле может быть использовано и для того, чтобы узнать, не открыт ли ключ другим приложением. Открытый ключ доступен только тому приложению, которое создало его. Таким образом, если приложение открывает заведомо существующий ключ и получает в ответ значение REG CREATED NEW KEY, то можно сделать вывод о том, что ключ занят другим приложением.

Функция возвращает значение ERROR SUCCESS в том случае, если ключ создан или открыт удачно. Любое другое значение является свидетельством того, что при создании или открытии ключа встретилась ошибка.

Итак, считаем, что ключ мы создали. А что необходимо сделать для того, чтобы не создать, а открыть существующий ключ? Для этого нужно вызвать функцию RegOpenKeyEx(), описание которой приведено ниже:

WINADVAPI LONG APIENTRY RegOpenKeyExA (HKEY hKey,

LPCSTR lpSubKev. DWORD ulOptions. REGSAM samDesired. PHKEY phkResult); WINADVAPI LONG APIENTRY RegOpenKeyExW (HKEY hKey, LPCWSTR lpSubKey, DWORD ulOptions. REGSAM samDesired. PHKEY phkResult): #ifdef UNICODE

#define RegOpenKeyEx RegOpenKeyExW #else #define RegOpenKeyEx RegOpenKeyExA #endif // !UNICODE

"Надеюсь, что читатель, сравнив описания обеих функций, разберется с аргументами открывающей ключ функции самостоятельно (небольшая подсказка - полю Reserved функции RegCreateKeyEx() соответствует поле ulOptions).

Так, создавать и открывать ключи мы научились. Теперь необходимо научиться ключи закрывать.

# ЗАКРЫТИЕ КЛЮЧЕЙ И СОХРАНЕНИЕ ПРОИЗВЕЛЕННЫХ в них изменений

Закрывается ключ с помощью функции RegCloseKey(), описание которой, приведенное ниже, можно встретить в файле winreg.h:

WINADVAPI LONG APIENTRY RegCloseKey (HKEY hKey);

Елинственным аргументом этой функции является хэндл закрываемого ключа. Но при выполнении этой функции читатель может вспретиться с одной проблемой. незаметной с первого взгляла. Дело в том, что данные из реестра на время работы с ними переписываются в кэш и записываются обратно на диск при выполнении функции RegFlushKey(), описание которой имеет следующий вид:

WINADVAPI LONG APIENTRY RegFlushKey (HKEY hKey);

Другими словами, если вы не хотите, чтобы данные, которые вы изменили во время работы программы, были потеряны, перед закрытием ключа сбрасывайте на диск. С другой стороны, у программиста может появиться соблазн сбрасывать данные на диск достаточно часто. Так как RegFlushKey() использует огромное количество системных ресурсов, то эту функцию нужно вызывать только в том случае, когда действительно в этом есть необходимость.

# ДОБАВЛЕНИЕ ДАННЫХ К КЛЮЧАМ И УДАЛЕНИЕ ДАННЫХ ИЗ КЛЮЧЕЙ

После того, как ключ создан, возникает необходимость добавить к ключу некоторые данные, которые будут использоваться программой. Для этого нужно вызвать функцию RegSetValueEx(). Описание этой функции, которое приведено ниже, взято из файла winreg.h:

WINADVAPI LONG APIENTRY RegSetValueExA (HKEY hKey,

LPCSTR lpValueName, DWORD Reserved, DWORD dwType. **CONST BYTE\*** lpData, DWORD cbData);

WINADVAPI LONG APIENTRY RegSetValueExW (HKEY hKey,

LPCWSTR lpValueName, DWORD Reserved. DWORD dwType, CONST BYTE\* lpData, DWORD cbData);

#ifdef UNICODE #define RegSetValueEx RegSetValueExW #else #define RegSetValueEx RegSetValueExA #endif // !UNICODE

Первый аргумент - хэндл ключа, к которому добавляются данные. Второй аргумент - указатель на строку, содержащую имя добавляемых ланных. Третий аргумент зарезервирован. Четвертый аргумент определяет тип информации, который будет сохранен в качестве данных. Этот параметр может принимать одно из значений, приведенных в табл. 52.

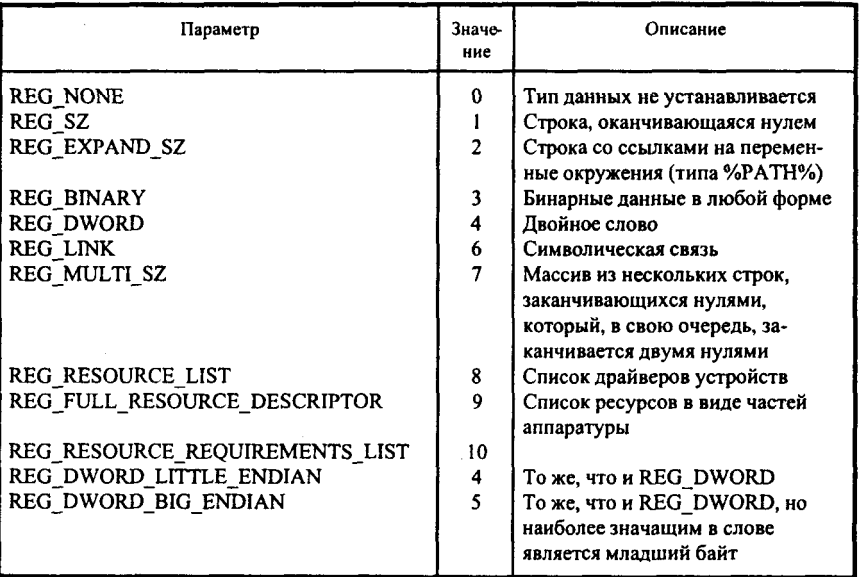

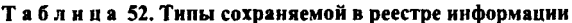

Пятый аргумент является указателем непосредственно на данные, которые будут сохранены. И наконец, шестой аргумент определяет размер данных, на которые указывает пятый аргумент. Все легко и просто, не так ли?

А удалить данные можно с помощью обращения к функции RegDeleteValue(). Её описание приведено ниже:

WINADVAPI LONG APIENTRY RegDeleteValueA (HKEY hKey,

LPCSTR lpValueName);

WINADVAPI LONG APIENTRY RegDeleteValueW (HKEY hKey,

LPCWSTR lpValueName);

#ifdef UNICODE #define RegDeleteValue RegDeleteValueW #else

#define RegDeleteValue RegDeleteValueA #endif // !UNICODE

Аргументы этой функции очевидны - хэндл ключа и указатель на строку с именем данных.

Но если данные записываются в реестр, то, наверное, их можно и нужно считывать из реестра. Поэтому сейчас мы рассмотрим вопрос о том, как происходит

# ВЫБОРКА ДАННЫХ ИЗ РЕЕСТРА

Если прикладной программе нужно осуществить выборку данных из реестра, то для начала программа должна определить, из какой ветви дерева регистрации ей нужно выбрать данные. Естественно, что никаких функций для этого нет. При написании программы программист должен сам позаботиться об этом. После того как решение принято, начинается второй этап. Программа должна перебирать все ключи в этой ветви до тех пор, пока не найдет нужный ключ. Для этого приложение может воспользоваться функцией RegEnumKeyEx(). Как и всегда, обратимся к заголовочному файлу winreg.h для того, чтобы найти описание этой функции. Оно приведено ниже:

WINADVAPI LONG APIENTRY RegEnumKeyExA (HKEY hKey, DWORD dwIndex, LPSTR lpName, LPDWORD lpcbName, LPDWORD lpReserved, LPSTR lpClass, LPDWORD lpcbClass. PFLETIME lpftLastWriteTime); WINADVAPI LONG APIENTRY RegEnumKeyExW (HKEY hKey, DWORD dwIndex, LPWSTR lpName, LPDWORD lpcbName, LPDWORD lpReserved, LPWSTR lpClass, LPDWORD lpcbClass, PFLETIME lpftLastWriteTime); #ifdef UNICODE #define RegEnumKeyEx RegEnumKeyExW #else

#define RegEnumKeyEx RegEnumKeyExA #endif // !UNICODE

Функция перебора объектов нам встречается впервые. Давайте сначала рассмотрим аргументы этой функции, а потом поговорим о том, что происходит при переборе ключей. Многие аргументы этой функции уже должны быть знакомы читателю. Первый аргумент - это хэндл ключа, подчиненные ключи которого будут перебираться в поисках нужного ключа. Второй аргумент - dwIndex - является индексом требуемого подключа. Третий аргумент - lpName - указывает на буфер, в который будет записано имя ключа. Четвертый аргумент - lpcbName - определяет размер этого буфера в байтах. Пятый аргумент, как следует из его названия - lpReserved - зарезервирован для использования в будущем и должен быть равным NULL. Шестой аргумент - lpClass - должен указывать на буфер, в котором после завершения работы функции будет содержать имя класса подключа. Если это имя программе не требуется, то этот аргумент должен быть равным NULL. Размер этого буфера определяется седьмым аргументом - lpcbClass. И последний, восьмой аргумент lpftLastWriteTime - после завершения работы функции содержит время последнего обновления данного подключа.

Знать функцию и ее аргументы - это хорошо. Но какой от функции и аргументов прок, если мы не умеем пользоваться функцией? Для того чтобы перебрать подключи, приложение должно сначала вызвать функцию RegEnumKeyEx() со вторым аргументом (dwIndex), равным нулю (поиск начинается с начала дерева). Если искомый ключ найден с первой попытки, то приложению повезло. В противном случае необходимо dwIndex увеличить на единицу и снова обратиться к функции. Так необходимо делать до тех пор, пока не будет найден искомый ключ или функция не вернет значение ERROR NO MORE ITEMS. Естественно, что поиск можно производить и в обратном порядке. Для того чтобы поиск мог быть нормально осуществлен, ключ, хэндл которого указан быть первым аргументом, должен открыт  $\mathbf{c}$ правом доступа KEY ENUMERATE SUB KEYS. Если функция выполнена успешно, то она возвращает значение ERROR SUCCESS. Любое другое возвращенное значение является кодом ошибки. Кстати, получить полную информацию о подключе можно с помощью функции RegQueryInfoKey().

Давайте считать, что с помощью способа, описанного выше, мы перебрали подключи и нашли нужный нам подключ. Теперь в этом подключе нам необходимо найти нужные данные. Способ поиска точно такой же, как и в предыдущей функции. Для поиска необходимо перебрать все данные, связанные с подключом. Чтобы произвести этот перебор, обычно используется функция RegEnumValue(), описание которой, приведенное ниже, можно найти в файле winreg.h:

WINADVAPI LONG APIENTRY RegEnumValueA (HKEY hKey, DWORD dwIndex.

LPSTR lpValueName, LPDWORD lpcbValueName. LPDWORD lpReserved, LPDWORD lpType. LPBYTE InData. LPDWORD locbData): WINADVAPI LONG APIENTRY RegEnumValueW (HKEY hKey, DWORD dwIndex. LPWSTR lpValueName. LPDWORD lpcbValueName, LPDWORD lpReserved, LPDWORD lpType, LPBYTE InData. LPDWORD lpcbData): #ifdef I INICODE #define RegEnumValue RegEnumValueW

#else #define RegEnumValue RegEnumValueA #endif // !UNICODE

Порядок использования этой функции полностью совпадает с порядком использования функции RegEnumKeyEx(), поэтому я не стану на нем останавливаться. Опишу только аргументы этой функции. Понятно, что hKey - это хэндл ключа, которому принадлежит подключ, индекс которого представлен вторым аргументом - dwIndex. Следующий аргумент на буфер, в который будет записано имя указатель подключа. lpcbValueName определяет размер этого буфера. Аргумент lpReserved зарезервирован и должен быть равным NULL. Последние три аргумента определяют класс подключа, указатель на буфер, в который будут записаны эти данные и размер буфера. После возврата функции предпоследний аргумент содержит число записанных данных.

Теперь я, наконец, могу сказать, что у читателя есть полное представление о том, как использовать реестр. Как всегда, рассмотрение темы заканчивается демонстрационной программой:

#include <windows.h> #include <commctrl.h>

#define hKeyMin 0x80000000 #define hKeyMax 0x80000006 HINSTANCE hInst; HWND hTreeChild; TV INSERTSTRUCT InsertStruct;

LRESULT CALLBACK RegistryWndProc (HWND, UINT, UINT, LONG); void FillTree(HWND, HTREEITEM);

#### void FillBranch(ULONG, DWORD, HWND, HTREEITEM); void FillSubBranch(HKEY, char\*, HWND, HTREEITEM);

#### int WINAPI WinMain (HINSTANCE hInstance, HINSTANCE hPrevInstance, LPSTR lpszCmdParam, int nCmdShow)

```
\mathbf{f}HWND hWnd:
  WNDCLASS WndClass:
  MSG Msg:
  char szClassName\Gamma = "Registry":
  hInst = hInstance;
/* Registering our window class */
/* Fill WNDCLASS structure */
  WndClass.style = CS HREDRAW | CS VREDRAW;
  WndClass.lofnWndProc = RegistrvWndProc:WndClass.cbClsExtra = 0;
  WndClass.cbWndExtra = 0:
  WndClass.hInstance = hInstance:WndClass.hIcon = LoadIcon (NULL,IDI APPLICATION);
  WndClass.hCursor = LoadCursor (NULL, IDC ARROW);
  WndClass.hbrBackground = (HBRUSH) GetStockObject (WHITE BRUSH);
  WndClass.lpszMenuName = "":
  WndClass, lpszClassName = szClassName;if (!RegisterClass(&WndClass))
    3
     MessageBox(NULL,"Cannot register class","Error",MB OK);
     return 0:ļ
  hWnd = CreateWindow(szClassName, "Registry Demo Program",
                        WS POPUPWINDOW | WS VISIBLE | WS CAPTION.
                        100, 100, 300, 400,
                        NULL, NULL,
                        hInstance.NULL):
  if(!hWnd)
     MessageBox(NULL,"Cannot create window","Error", MB OK);
     return 0;
    ∖
  InitCommonControls();
/* Show our window */
  ShowWindow(hWnd, nCmdShow);
  UpdateWindow(hWnd);
/* Beginning of messages cycle */while(GetMessage(&Msg, NULL, 0, 0))
```

```
TranslateMessage(&Msg):
  DispatchMessage(&Msg):
 ļ
return Msg.wParam;
```
Y

ł

ł

```
LRESULT CALLBACK RegistryWndProc (HWND hWnd, UINT Message,
                                    UINT wParam, LONG IParam)
```
**RECT Rect:** static HWND hTreeChild; static HTREEITEM hParentItem: switch(Message)  $\overline{\mathbf{S}}$ case WM CREATE: GetClientRect(hWnd, &Rect); hTreeChild = CreateWindow(WC\_TREEVIEW, "". WS VISIBLE | WS TABSTOP | WS\_CHILD | TVS HASLINES | TVS LINESATROOT | TVS HASBUTTONS | WS DLGFRAME. 0.0. Rect.right, Rect.bottom, hWnd. NULL. hInst. NULL): InsertStruct.item.mask = TVIF TEXT:  $InsertStruct.items.hItem = NULL:$ InsertStruct.item.pszText = "Registry Keys"; InsertStruct.item.cchTextMax =  $14$ ;  $InsertStruct.hParent = TVI$  ROOT; InsertStruct.hInsertAfter = TVI LAST; hParentItem = TreeView InsertItem(hTreeChild, &InsertStruct); FillTree(hTreeChild, hParentItem); TreeView Expand(hTreeChild, hParentItem, TVE EXPAND); TreeView SelectItem(hTreeChild, hParentItem); return 0: case WM SIZE: MoveWindow(hTreeChild, 0, 0, LOWORD(lParam), HIWORD(lParam), TRUE): return 0: case WM DESTROY: PostQuitMessage(0); return 0; Y return DefWindowProc(hWnd, Message, wParam, IParam);

```
void FillTree(HWND hTreeWnd, HTREEITEM hParentItem)
 ∤
  ULONG i:
  TV ITEM Item:
  TV INSERTSTRUCT InsertStruct:
  LPSTR lpszKeys[7] = {"HKEY_CLASSES_ROOT",
                      "HKEY CURRENT USER".
                      "HKEY LOCAL MACHINE".
                      "HKEY USERS".
                      "HKEY PERFORMANCE DATA".
                      "HKEY CURRENT CONFIG".
                      "HKEY DYN DATA"):
  char cClass[80] ="":
  DWORD dwSize = 80, dwSubKeys, dwMaxLength, dwMaxClass, dwValues,
           dwMaxValue, dwMaxData, dwSec:
  FILETIME fiFileTime:
  HTREEITEM hNewParentItem:
  for(i = hKeyMin; i \leq hKeyMax; i++)₹
// Add the highest items
    if(ERROR SUCCESS = RegQueryInfoKey((HKEY) i, cClass, &dwSize,
                                             NULL.
                                             &dwSubKeys, &dwMaxLength,
                                             &dwMaxClass, &dwValues,
                                             &dwMaxValue. &dwMaxData.
                                             &dwSec, &ftFileTime))
      ł
       Item.mask = TVIF TEXT;
       Item.pszText = lpszKeys[i - hKeyMin];InsertStructitem = Item:
       InsertStruct.hParent = hParentItem;hNewParentItem = TreeView InsertItem(hTreeWnd, &InsertStruct);
       FillBranch(i, dwSubKeys, hTreeWnd, hNewParentItem);
      ł
   \}∤
void FillBranch(ULONG i. DWORD dwSubKeys, HWND hTreeWnd.
              HTREEITEM hNewParentItem)
 ł
  int i:
  DWORD dwClassNameSize = 80;
  char cClassName[80] = "":
  if (dwSubKeys == 0)return:
   else
    ł
     for(i = 0; j \leq dwSubKeys; j++)
```

```
RegEnumKey((HKEY) i, (DWORD) j, cClassName, dwClassNameSize);
        dwClassNameSize = 80:
        FillSubBranch((HKEY) i, cClassName, hTreeWnd, hNewParentItem);
      ļ
    Y
 Y
void FillSubBranch(HKEY hKey, char* cClassName, HWND hTreeWnd,
                  HTREEITEM hParentItem)
 ł
  HKEY hNewKev:
  char cClass[80]. cNewClass[80];
  DWORD dwClassSize = 80, dwSK, j;
  TV ITEM Item:
  TV INSERTSTRUCT InsertStruct;
  HTREEITEM hNewParentItem:
  Item.mask = TVIF TEXT;
  Item.pszText = cClassName;
  InsertStruct.hParent = hParentItem;
  InsertStruct.hInsertAfter = TVI SORT:
  InsertStruct.item = Item:
  hNewParentItem = TreeView InsertItem(hTreeWnd, &InsertStruct);
  RegOpenKey(hKey, cClassName, &hNewKey);
  RegQueryInfoKey(hNewKey, cClass, &dwClassSize, NULL, &dwSK, NULL,
                   NULL, NULL, NULL, NULL, NULL, NULL);
  dwClassSize = 80;if(dwSK != 0)for(j = 0; j < dwSK; j++)RegEnumKey(hNewKey, j, cNewClass, dwClassSize);
       FillSubBranch(hNewKey, cNewClass, hTreeWnd, hNewParentItem);
```

```
RegCloseKey(hNewKey);
ļ
```
Вид, создаваемого программой окна, показан на рис. 20.

Я не большой специалист в рисовании ( © ), поэтому подключение изображений, как всегда, оставляю на долю читателя.

Эта программа просто перебирает ключи и позволяет просмотреть все «дерево» реестра. Обращаю внимание читателя на тот факт, что предопределенные ключи (их имена начинаются с НКЕҮ) всегда открыты. Открывать следует только ключи, находящиеся ниже предопределенных в иерархии. Если читатель будет разрабатывать программу, хранящую конфигурационные данные на диске, я настоятельно рекомендую использовать реестр, а не пользоваться произвольными файлами.

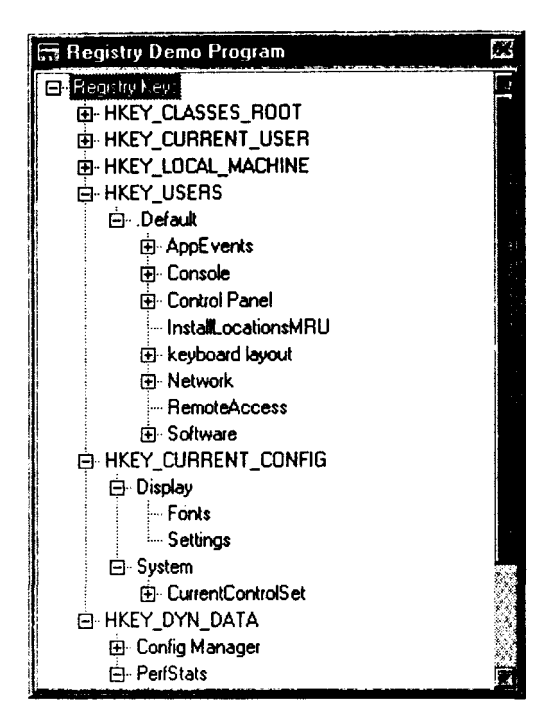

Рис. 20. Окно с деревом реестра, созданное программой

# КОЕ-ЧТО О МНОГОЗАДАЧНОСТИ В WINDOWS

Одним из основных отличий Win32 от его предшественников явилась многозадачность. "Как это - разве в Windows 3.х не была реализована истинная многозадачность?" - может спросить кто-нибудь из неискушенных пользователей. "НЕ БЫЛА!" - отвечу я. И вот почему.

Mне Windows 3.x представляется чем-то вроде однорукого натуралиста. У этого натуралиста есть зверинец, в каждой клетке которого сидит хищник - программа. Каждому хищнику (программе) натуралист подает корм (сообщение) рукой. Как только хищник (программа) съест корм (обработает сообщение), корм (сообщение) получает очередной хищник. И так далее по кругу. Но иногда один из хищников (программ) мертвой хваткой вцепляется в руку (зависает и не возвращает управление) и натуралист умирает (Windows зависает), после чего на смену умершему смотрителю зверинца приходит новый однорукий натуралист (производится перезагрузка системы). И все начинается сначала. Разве

вам не знакома эта ситуация, уважаемый читатель? В Windows 3.x была реализована ПСЕВДОМНОГОЗАДАЧНОСТЬ, т. е. управление передава--<br>лось программе, возвращалось системе и передавалось следующей программе. т. е. фактически программы работали последовательно, друг за другом. В случае зависания одной из задач средств завершить ее, не перезагружая систему, практически не было. Кроме этого, фактически все задачи разделяли одни и те же системные ресурсы, например, память. Не было никаких проблем для одной задачи затереть содержимое памяти, выделенной другой.

В Windows'95 и Windows NT дело обстоит не так. В этой системе реализована истинная многозадачность, т. е. каждой программе системой выделяется квант времени, в течение которого программа обрабатывает поступившие в ее адрес сообщения. Вне зависимости от состояния программы СИСТЕМА забирает управление у программы и передает его другой программе. Если программа зависла, то система от этого не пострадает. Управление в любом случае будет передано другой программе. Кроме этого, в Windows'95 и Windows NT введено понятие процесса. Грубо говоря, процесс - это совокупность выполняющейся программы и выделенных ей системных ресурсов. Случай, при котором программа может вырваться из рамок своего процесса и повредить еще чьи-то ресурсы, практически не возможен.

Рассуждаем дальше. Раз программа получает управление на время, то почему бы этой программе не распараллелить свою работу и не запустить несколько одновременно выполняющихся программ под своим управлением? В Win32 эти программы называются потоками.

Таким образом, в системе Windows реализованы два типа многозадачности - процессная и потоковая. Рассмотрим оба типа многозадачности, после чего отдельно остановимся на вопросе синхронизации работы в многозадачной среде.

Остановимся на одной детали. Оттого, что мы назвали Windows многозадачной системой, физический смысл этой многозадачности не изменился. На однопроцессорном компьютере в каждый конкретный момент выполняется одна задача. Если при запуске двух-трех маленьких программ временная задержка субъективно не заметна, то при запуске нескольких программ, требующих колоссальных ресурсов (к примеру, WinWord или Borland C++ 5.0), задержка при выполнении программ становится достаточно заметной. На многопроцессорных системах за каждым процессором может быть закреплен свой поток, поэтому на таких системах выполнение программ осуществляется действительно в многозадачном режиме.

### ЗАПУСК ПРОЦЕССА

Давайте, уважаемый читатель, все же более точно определим. что есть процесс. В Windows 3.x, да иногда и в Win32 процесс определяют как копию (экземпляр) выполняющейся программы. Так оно и есть, но при этом забывают, что копия - понятие статическое. Другими словами, процесс в Win32 - это объект, который не выполняется, а просто «владеет» выделенным ей адресным пространством, другими словами, процесс является структурой в памяти. А вот в адресном пространстве процесса находятся не только код и данные, но и потоки - выполняющиеся объекты. При запуске процесса автоматически запускается поток (он называется главным). При остановке главного потока автоматически останавливается и процесс. А так как процесс без потока просто бесцельно занимает ресурсы, то система автоматически уничтожает ставший ненужным процесс. Первичный процесс создается системой при запуске, точно так же при создании первичного процесса в нем создается и поток.

Приложение тоже может создать процесс с главным потоком, используя для этой цели функцию CreateProcess(). Её прототип, находящийся в файле winbase.h. при первой встрече с ним внушает легкий ужас:

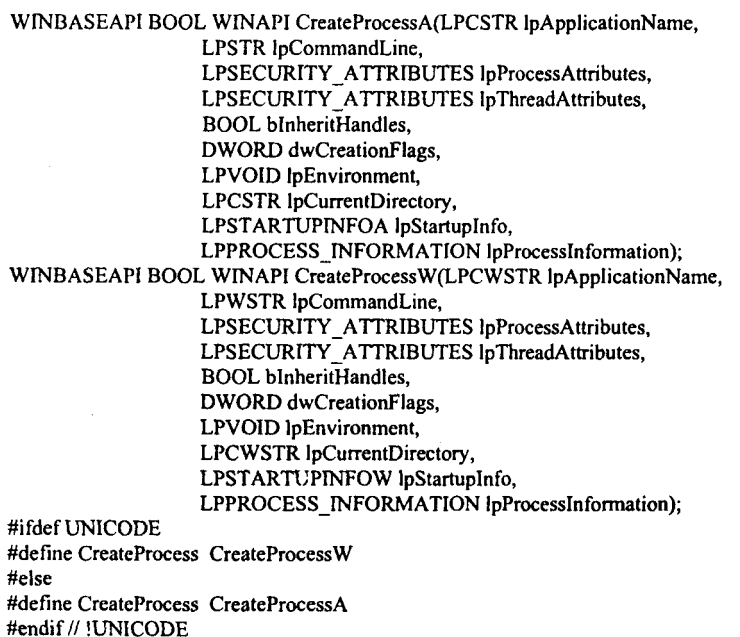

Так как понимание сущности процессов и потоков крайне важно для программирующих в Win32, в этом месте я чуть отступлю от принятого стиля изложения и более подробно расскажу о том, что происходит при вызове этой функции.

Я уже говорил, что процесс - это структура в памяти. Таким образом, в начале работы функция выделяет память для этой структуры, а потом выделяет память (виртуальную, естественно) для адресного пространства процесса. Если выделение памяти прошло без ошибок, в адресное пространство процесса загружается код исполняемой программы и используемых программой динамических библиотек. Только после этого создается главный поток процесса. Если функции удастся произвести все эти действия без ошибок, то возвращаемое значение будет равно TRUE. FALSE явится индикатором того, что по каким-то причинам процесс не созлан.

Перейдем к рассмотрению аргументов функции CreateProcess().

# АРГУМЕНТЫ ФУНКЦИИ CREATEPROCESS()

С моей точки зрения, взаимодействие первых двух аргументов не совсем продумано.

Первый аргумент - lpApplicationName - определяет имя исполняемого файла (обязательно указывать имя и расширение файла, автоматически расширение .exe не подставляется), для которого создается процесс.

Второй аргумент - lpCommandLine определяет передаваемую этому файлу командную строку. Если lpApplicationName равен NULL, то первый (до первого пробела) элемент lpCommandLine считается именем исполняемого файла.

Таким образом, имя исполняемого файла можно передавать как в первом, так и во втором аргументе. Но здесь нужно быть внимательным и не допустить, скажем, такой ситуации, когда lpApplicationName равен «Wordpad.exe», а lpCommandLine - «Wordpad.exe MyFile.doc». Нетрудно догадаться к чему это приведет.

Третий и четвертый аргументы определяют атрибуты доступа к процессу и потоку соответственно. Я намеренно употребил слово «должны», ибо Windows'95 системы разграничения доступа не имеет. В Windows'95 эти значения, как правило, равны NULL.

Очередное поле - dwCreationFlag - является комбинацией битовых флагов. Одна группа битовых флагов определяет способ создания процесса.

#### Флаги способа создания проиесса

Флаг DEBUG PROCESS (0x00000001) устанавливается в тех случаях, когда родительский процесс должен осуществлять отладку порождаемого процесса и всех его потомков. Система будет оповещать родительский процесс о возникновении определенных событий в порождаемом процессе и его потомках.

Флаг DEBUG ONLY THIS PROCESS (0x00000002) почти эквивалентен прелылушему, разница состоит в том, что система будет оповешать о событиях только в порождаемом процессе, но не в его потомках.

Флаг CREATE SUSPENDED (0x00000004) указывает, что главный поток порождаемого процесса создается, но не выполняется до вызова функции ResumeThread(). Этот флаг обычно используется в отладчиках.

Флаг DETACHED PROCESS (0x00000008) запрешает создаваемому консольному процессу использовать консоль родительского процесса. Порождаемый процесс вынужден будет вызвать функцию AllocConsole() лля получения собственной консоли.

Флаг CREATE NEW CONSOLE (0x00000010) указывает на необходимость создания новой консоли для порождаемого процесса. Этот флаг не может использоваться вместе с предыдущим.

Флаг CREATE NEW PROCESS GROUP (0x00000200) создает группу консольных процессов, которые будут одновременно реагировать на нажатие клавиш Ctrl-C и Ctrl-Break.

CREATE UNICODE ENVIRONMENT (0x00000400) Флаг  $03$ начает, что данные, на которые указывает lpEnvironment, используют символы Unicode. По умолчанию считается, что используется ANSIкодировка.

Флаг CREATE SEPARATE WOW VDM (0x00000800) используется только при запуске 16-битовых Windows-приложений и указывает, что приложению необходимо выделить отдельную виртуальную машину (Virtual DOS Machine, VDM) (по умолчанию, все 16-битовые Windowsприложения используют одну разделяемую виртуальную машину). Преимуществом выделения отдельной машины является то, что приложение почти не влияет на остальные. Даже зависнув, оно приведет к краху только своей VDM. Недостаток - каждая виртуальная машина требует большого объема памяти.

Флаг CREATE SHARED WOW VDM (0x00001000) используется при запуске 16-битовых Windows-приложений и указывает на необходимость создания для процесса разделяемой VDM.

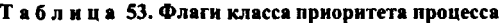

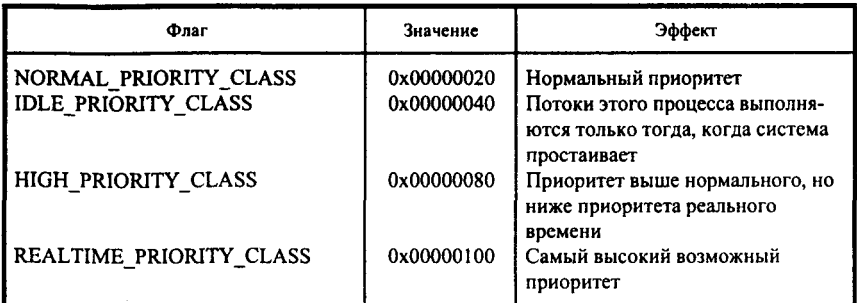

Флаг CREATE DEFAULT ERROR MODE (0x040000) указывает, что порождаемый процесс не наследует режим обработки ошибок своего родителя. Ему при создании устанавливается режим обработки ошибок, принятый по умолчанию.

На этом флаги, определяющие способ создания процесса, исчерпаны. Вторая группа битовых флагов определяет класс приоритета создаваемого процесса.

#### Флаги класса приоритета процесса

При создании процесса можно указать и класс его приоритета (табл. 53). Если при создании процесса не указан ни один из флагов, приведенных ниже, класс приоритета порождаемого процесса по умолчанию устанавливается равным IDLE PRIORITY CLASS, если этот класс установлен у процесса родителя, и NORMAL PRIORITY CLASS во всех остальных случаях.

Тем не менее, присвоение класса приоритета вновь создаваемому потоку не рекомендуется - Windows сама присвоит потоку класс приоритета по умолчанию.

Следующий аргумент функции CreateProcess() - lpEnvironment обычно равен NULL. Это означает, что порождаемый процесс наследует переменные окружения родительского процесса. Если этот аргумент не равен NULL, то он должен содержать указатель на блок памяти, содержащий те переменные окружения, которыми будет пользоваться порождаемый процесс.

Наименование следующего аргумента функции - lpCurrentDirectory говорит само за себя. Этот аргумент позволяет установить текущие диск и директорию для порождаемого процесса. Если этот аргумент равен NULL, порождаемый процесс наследует текущие диск и директорию родительского процесса. В противном случае этот аргумент должен указывать на строку, в которой указан полный путь к устанавливаемой текущей директории, включающий и букву дисковода.

Очередной аргумент - указатель на структуру типа STARTUPINFO. Эта структура, служащая для описания свойств окна, создаваемого в новом процессе, описана в winbase.h следующим образом:

typedef struct STARTUPINFOA {DWORD cb; LPSTR lpReserved;

LPSTR lpDesktop; LPSTR lpTitle; DWORD dwX: DWORD dwY: DWORD dwXSize: DWORD dwYSize: DWORD dwXCountChars: DWORD dwYCountChars: DWORD dwFillAttribute: DWORD dwFlags: WORD wShowWindow; WORD cbReserved2: LPBYTE lpReserved2; HANDLE hStdInput: HANDLE hStdOutput: HANDLE hStdError: } STARTUPINFOA. \*LPSTARTUPINFOA: typedef struct STARTUPINFOW {DWORD cb; LPWSTR lpReserved; LPWSTR lpDesktop, LPWSTR lpTitle: DWORD dwX; DWORD dwY; DWORD dwXSize; DWORD dwYSize; DWORD dwXCountChars; DWORD dwYCountChars; DWORD dwFillAttribute: DWORD dwFlags; WORD wShowWindow: WORD cbReserved2: LPBYTE lpReserved2; HANDLE hStdInput; HANDLE hStdOutput; HANDLE hStdError: } STARTUPINFOW, \*LPSTARTUPINFOW; #ifdef UNICODE typedef STARTUPINFOW STARTUPINFO; typedef LPSTARTUPINFOW LPSTARTUPINFO;

typedef STARTUPINFOA STARTUPINFO; typedef LPSTARTUPINFOA LPSTARTUPINFO; #endif // UNICODE

Рассмотрим поля этой структуры.

#else

Поля структуры типа STARTUPINFO

Первое поле - сb - размер этой структуры. Оно должно быть равно sizeof(STARTUPINFO).

Второе поле - lpReserved - зарезервировано и должно быть равно NULL.

Третье поле - lpDesktop - в Windows'95 просто игнорируется.

Четвертое поле - lpTitle - определяет заголовок консольного приложения. Для GUI или приложений, не создающих новой консоли, должен быть равным NULL.

Поля с пятого по восьмое включительно определяют положение окна и его размеры (dwX, dwY - координаты верхнего левого угла окна в пикселах, dwXSize, dwYSize - ширина и высота окна в пикселах).

| Флаг                    | Значение   | Эффект                                                                                                    |
|-------------------------|------------|----------------------------------------------------------------------------------------------------|
| STARTF_USESHOWWINDOW    | 0x00000001 | Если флаг не установлен, поле<br>wShowWindow игнорируется                                                                                                    |
| <b>STARTF USESIZE</b>   | 0x00000002 | Если флаг не установлен, поля<br>dwXSize и dwYSize игнорируются                                                                                                    |
| STARTF_USEPOSITION      | 0x00000004 | Если флаг не установлен, поля dwX<br>и dwY игнорируются                                                                                                    |
| STARTF USECOUNTCHARS    | 0x00000008 | Если флаг не установлен, поля<br>dwXCountChars и dwYCounChars<br>игнорируются                                                                                                    |
| STARTF USEFILLATTRIBUTE | 0x00000010 | Если флаг не установлен, поле<br>dwFillAttribute игнорируется                                                                                                    |
| STARTF RUNFULLSCREEN    | 0x00000020 |                                                                                                    |
| STARTF FORCEONFEEDBACK  | 0x00000040 | Курсор становится «песочными<br>часами» на две секунды, за которые<br>должно произойти обращение к GUI,<br>после чего за 5 секунд должно быть<br>создано окно и еще за 5 секунд оно<br>должно перерисоваться |
| STARTF FORCEOFFFEEDBACK | 0x00000080 | При создании процесса форма<br>курсора не меняется                                                                                                    |
| STARTF USESTDHANDLES    | 0x00000100 | Если флаг установлен, то использу-<br>ются потоки, хэндлы которых<br>определены полями hStdInput,<br>hStdOutput, hStdError                                                                                   |
| STARTF USEHOTKEY        | 0x00000200 |                                                                                                    |

Таблица 54. Флаги, определяющие, в каких полях структуры типра STARTUPINFO содержится информация

Девятое и десятое поля (dwXCountChars, dwYCountChars) определяют ширину и высоту окна консоли в символах (не пикселах!). Одиннадцатое поле - dwFillAttribute - определяет атрибуты консольного окна.

Лвеналцатое поле - dwFlags - используется для того, чтобы определить, какие поля структуры типа STARTUPINFO будут использоваться при создании окна порождаемым процессом. Это поле представляет собой комбинацию битовых флагов (табл. 54).

Тринадцатое поле - wShowWindow - определяет, каким образом окно будет отображено (помните функцию ShowWindow())? Значение этого поля игнорируется, если только в dwFlags не установлен флаг STARTF USESHOWWINDOW. Возможные значения этого поля - те же константы, начинающиеся с SW, которые используются в функции ShowWindow().

Четырнадцатое и пятнадцатое поля, - cbReserved2 и lpReserved2 зарезервированы. Должны инициализироваться нулем и NULL соответственно.

Шестнадцатое, семнадцатое и восемнадцатое поля - hStdInput, hStdOutput и hStdError - определяют хэндлы стандартных потоков вводавывода.

Нерассмотренным остался один только аргумент функции CreateProcess() - lpProcessInformation, указывающий на структуру типа PROCESS INFORMATION, в которую записывается информация о порожденном процессе после его создания. Структура описана в файле winbase.h следующим образом:

```
typedef struct PROCESS INFORMATION
 HANDLE hProcess:
 HANDLE hThread:
 DWORD dwProcessId:
 DWORD dwThreadId:
ł
PROCESS INFORMATION, *PPROCESS INFORMATION.
 *LPPROCESS INFORMATION;
```
В первое поле - hProcess - система записывает хэндл созданного процесса, во второе - hThread - хэндл потока. Поля dwProcessId и dwThreadId являются уникальными идентификаторами процесса и потока соответственно. Рекомендую обратить особое внимание на последние два поля. Дело в том, что Win32, если идентификатор освобожден, может повторно использовать его. К примеру, пусть процессу присвоен идентификатор 0х00001111. После завершения процесса идентификатор освобождается и какому-нибудь новому процессу может опять быть присвоен тот же идентификатор 0x00001111. Это необходимо учитывать при написании программ.

Итак, аргументы функции рассмотрены. Основные результаты - хэндлы и идентификаторы процесса и потока - получены. А какое значение возвращает функция? Возвращаемое функцией значение TRUE говорит о том, что процесс создан и функция завершилась нормально. А при получении значения FALSE программисту придется искать ошибку.

Итак, мы подробно рассмотрели вопрос о запуске процесса. Теперь, очевидно, процесс необходимо завершить.

## ЗАВЕРШЕНИЕ ПРОЦЕССА

Процесс может быть завершен вызовом одной из двух функций -ExitProcess() или TerminateProcess(). Рассмотрим более подробно каждую из этих функций.

## ФУНКЦИЯ EXITPROCESS()

В обычных условиях процесс завершается тогда, когда один из принадлежащих ему потоков вызывает функцию ExitProcess(), которая описана в файле winbase.h следующим образом:

WINBASEAPI VOID WINAPI ExitProcess(UINT uExitCode);

Читателю следует обратить внимание на тот факт, что завершение процесса начинается изнутри процесса. Почему так сделано? Во-первых, только поток процесса знает, когда он выполнил свою работу и когда ему необходимо завершиться. Во-вторых, только процесс в тот момент, когда он узнает о необходимости завершения, может оповестить об этом все принадлежащие ему потоки и произвести нормальное завершение. Извне процесса эти действия произвести почти невозможно.

Если говорить более конкретно, то при завершении процесса производятся следующие действия:

вызываются функции деинициализации всех подключенных библиотек динамической компоновки, т. е. происходит нормальное завершение всех подключенных DLL;

закрываются и/или уничтожаются все объекты, открытые и/или созданные процессом;

состояние процесса изменяется на «освобожденный» (signaled), что является сигналом для всех потоков, ожидающих завершения процесса;

cocтояние всех потоков изменяется на «освобожденный» (signaled), что является сигналом для всех потоков других процессов, которые ожидают завершения потоков текущего процесса;

код завершения меняется со STILL ACTIVE на код, записываемый в  $uExitCode:$ 

счетчик числа пользователей процесса уменьшается на единицу (заметим, что данные процесса удаляются из памяти, но сам объект остается в памяти до того момента, пока счетчик пользователей не достигнет нулевого значения, или, другими словами, пока не будут закрыты все хэндлы процесса. Определить, завершен ли процесс можно с помощью функции GetExitProcessCode(), которая в случае незавершенности процесса возвращает STILL ACTIVE).

Необходимо отметить, что завершение процесса не приводит к завершению порожденных им процессов.

Сразу после деинициализации и выгрузки библиотек из памяти, но до своего завершения, функция заносит в параметр uExitCode код завершения. После этого процесс можно считать полностью завершенным.

# ФУНКЦИЯ TERMINATEPROCESS()

Эта функция является аварийным средством завершения процесса и её рекомендуется использовать только в крайнем случае. Она описана в том we winhase h:

WINBASEAPI BOOL WINAPI TerminateProcess(HANDLE hProcess,

UINT uExitCode):

Функция используется только тогда, когда иными средствами завершить процесс не удается. С этой целью извне (!), а не изнутри процесса вызывается функция TerminateProcess(), которая и завершает процесс. Но в данном случае не освобождаются используемые процессом DLL, хотя все используемые объекты освобождаются. Освобождается также и память, занимаемая процессом. Число пользователей процесса также уменьшается.

Отметим один интересный факт. Обычно один процесс запускает другой как обособленный и после запуска забывает о нем. Для того чтобы порожденный процесс мог быть завершен, сразу после создания процесса порождающий процесс должен закрыть хэндл порожденного процесса и его потока. Делается это примерно следующим образом:

```
PROCESS INFORMATION ProcessInformation:
BOOL hMyProcess:
if ((hMyProcess = CreateProcess(..., & ProcessInformation))
   CloseHandle(ProcessInformation.hThread);
   CloseHandle(ProcessInformation.hProcess);
```
246

О процессах можно рассказать намного больше, но надеюсь, что написанного хватит для того, чтобы приступить к программированию. Для того чтобы проиллюстрировать все эти длинные рассуждения, приведу в качестве примера небольшую программу.

# ДЕМОНСТРАЦИОННАЯ ПРОГРАММА

В этой программе не происходит ничего интересного. Просто при выборе элемента меню «Создать процесс» создается процесс, в котором запускается обычный Notepad (надеюсь, он у всех в доступной директории? Если нет, то вы можете заменить Notepad любой другой программой). Максимум может быть запущено 10 процессов. По команде «Kill process» процессы уничтожаются в порядке, обратном их созданию. Предлагаю читателю обратить внимание на то, что я завершаю процесс посредством вызова TerminateProcess(), а не ExitProcess(). Для того чтобы завершить процесс обычным способом, пришлось бы писать программу, которая вызывала бы функцию ExitProcess() изнутри процесса, а мне бы не хотелось рассеивать внимание читателя. Результаты создания процесса, взятые из структуры типа PROCESS INFORMATION, отображаются в окне сообщений. Если кого-то раздражает необходимость постоянно убирать окно сообщений с отображения, рекомендую воспользоваться программой pview95.exe, которая поставляется с SDK.

Текст демонстрационной программы приведен ниже: #include <windows.h> #include <stdio.h> #include "proc.h"

LRESULT CALLBACK ProcessesWndProc (HWND, UINT, UINT, LONG);

int WINAPI WinMain (HINSTANCE hInstance, HINSTANCE hPrevInstance, LPSTR lpszCmdParam, int nCmdShow)

```
ſ
  HWND hWnd:
  WNDCLASS WndClass;
  MSG Msg:
  char szClassName[] = "Processes";/* Registering our window class */
/* Fill WNDCLASS structure */
  WndClass.style = CS_HREDRAW | CS_VREDRAW;
  WndClass.lpfnWndProc = ProcessesWndProc;
```

```
WndClass.cbClsExtra = 0;
WndClass.cbWndExtra = 0;
WndClass.hInstance = hInstance;WndClass.hIcon = LoadIcon (NULL,IDI_APPĹICATION);
```

```
WndClass.hCursor = LoadCursor (NULL, IDC ARROW);
  WndClass.hbrBackground = (HBRUSH) GetStockObiect (WHITE BRUSH);
  WndClass.lpszMenuName = "ProcessesMenu";
  WndClass. lpszClassName = szClassName:
  if (!RegisterClass(&WndClass))
     MessageBox(NULL,"Cannot register class","Error",MB OK);
     return 0:
    ₹
  hWnd = CreateWindow(szClassName, "Processes Demo",
                        WS OVERLAPPEDWINDOW. CW USEDEFAULT.
                        CW USEDEFAULT, CW USEDEFAULT,
                        CW USEDEFAULT, NULL, NULL,
                        hInstance, NULL);
  if(!hWnd)
     MessageBox(NULL,"Cannot create window","Error",MB OK);
     return 0:
    ł
  /* Show our window */
  ShowWindow(hWnd,nCmdShow);
  UpdateWindow(hWnd);
/* Beginning of messages cycle */
  while(GetMessage(&Msg, NULL, 0, 0))
   \overline{\mathbf{r}}TranslateMessage(&Msg);
    DispatchMessage(&Msg);
   ļ
  return Msg.wParam;
 ₹
LRESULT CALLBACK Processes WndProc (HWND hWnd, UINT Message,
                                         UINT wParam, LONG IParam)
 \mathbf{f}const Max = 10:
  STARTUPINFO StartupInfo;
  static int ProcessNumber = 0;
 static PROCESS INFORMATION ProcessInformation[Max];
  static char cMyMessage[80];
  static HMENU hSubMenu:
 switch(Message)
   ł
    case WM CREATE:
     hSubMenu = GetSubMenu(GetMenu(hWnd),0);
```

```
return 0:
case WM COMMAND:
 switch(LOWORD(wParam))
  ŧ
   case IDM New Process:
    if(ProcessNumber < Max)
       StartupInfo.cb = sizeof(STARTUPINFO);
       StartupInfo.lpReserved = NULL:
       StartupInfo.lpDesktop = NULL;
       Starting of the = NULL;StartupInfo.dwFlags = STARTF USESHOWWINDOW;
       StartupInfo.wShowWindow = SW_SHOWNORMAL;
       StartupInfo.cbReserved2 = 0;
       Starting. In Research 2 = NULL;if(CreateProcess(NULL,"Notepad.exe",
                      NULL, NULL, FALSE, 0,
                      NULL, NULL, & StartupInfo,
                       &(ProcessInformation[ProcessNumber])))
           ProcessNumber++;
           wsprintf(cMyMessage,"hProcess is %x.\nhThread is
                    %x.\ndwProcessId is %x.\ndwThreadId is %x.",
                    ProcessInformation[ProcessNumber - 1].hProcess,
                    ProcessInformation[ProcessNumber - 1].hThread,
                    ProcessInformation[ProcessNumber - 1].dwProcessId,
                    ProcessInformation[ProcessNumber - 1].dwThreadId);
           MessageBox(hWnd, cMyMessage, "Process is created", MB_OK);
           EnableMenuItem(hSubMenu, IDM Kill Process,
                           MF BYCOMMAND | MF ENABLED);
          ∤
        else
        MessageBox(hWnd, "Cannot create process", "Process creation", MB OK);
      ∤
     else
       MessageBox(hWnd, "Too many created processes...",
                    "Process creation", MB OK);
      ł
    break;
   case IDM_Kill_Process:
    if(ProcessNumber > 0)ł
       if(TerminateProcess(ProcessInformation[ProcessNumber-1].hProcess, 0))
           ProcessNumber--:
           if(!ProcessNumber)
            EnableMenuItem(hSubMenu, IDM Kill Process,
                             MF BYCOMMAND | MF GRAYED);
          ∤
```

```
249
```

```
else
              MessageBox(hWnd, "Cannot terminate process",
                           "Process termination", MB OK);
          ł
         else
          MessageBox(hWnd, "No more processes", "Process termination",
                       MB_OK);
        break:
       case IDM Exit:
        SendMessage(hWnd, WM CLOSE, 0, 0);
        break:
      ¥
    return 0:
   case WM DESTROY:
    PostQuitMessage(0);
    return 0;
  \overline{\phantom{a}}return DefWindowProc(hWnd,Message,wParam, lParam);
ł
```
В этой программе используется файл описаний:

#define IDM About  $104$ #define IDM Exit 103 #define IDM Kill Process 102 #define IDM New Process 101

Кроме этого, в программе используется файл ресурсов: #include "proc.h"

```
ProcessesMenu MENU
POPUP "&Processes"
MENUITEM "&New process". IDM New Process
MENUITEM "&Kill process", IDM Kill Process, GRAYED
MENUITEM SEPARATOR
MENUITEM "E&xit". IDM Exit
∤
POPUP "&Help"
ł
MENUITEM "&About", IDM About
1
ł
```
# СОЗДАНИЕ ПОТОКА

Создание потока в большей степени (внешне, конечно) напоминает программу для Windows, чем создание процесса. Дело в том, что для функция CreateThread() используется созлания потока (аналог WinMain()), одним из аргументов которой является указатель на функцию потока (аналог оконной функции). Но давайте обо всем по порядку.

Итак, начнем по уже сложившейся традиции, с прототипа функции. Она описана в файле winbase.h:

WINBASEAPI HANDLE WINAPI CreateThread(

LPSECURITY\_ATTRIBUTES lpThreadAttributes. DWORD dwStackSize. LPTHREAD START ROUTINE IpStartAddress, LPVOID lpParameter, DWORD dwCreationFlags, LPDWORD lpThreadId);

При вызове этой функции происходит следующее:

в памяти создаются все необходимые для управления потоком структуры (назовем их объектом «поток»);

код завершения потока инициализируется значением STILL\_ACTIVE; созлается структура типа CONTEXT для потока (к сожалению, я не могу описать структуру в рамках этой книги - она слишком велика, но рекомендую читателю самостоятельно разобраться с ней по заголовочным файлам и файлам системы помощи);

создается стек потока;

инициализируется регистр - указатель стека в структуре типа CONTEXT так, чтобы он указывал на верхнюю границу стека, а регистр указатель команд - на точку входа функции потока.

Рассмотрим аргументы этой функции.

### АРГУМЕНТЫ ФУНКЦИИ CREATETHREAD()

Первый аргумент - lpThreadAttributes - является указателем на структуру типа SECURITY\_ATTRIBUTES. Так как в Windows'95 атрибуты безопасности не используются, то обычно этот аргумент равен NULL.

Второй аргумент - dwStackSize - определяет размер выделяемого потоку стека. Если в качестве этого параметра указан 0, то поток будет иметь стек такого же размера, как и у породившего его потока.

Третий аргумент этой функции - lpStartAddress - собственно и определяет поток, так как является адресом точки входа функции потока. Функция потока может иметь имя, определяемое программистом, но должна иметь следующий прототип:

DWORD WINAPI ThreadFunction(LPVOID lpParameter);

Я не случайно дал аргументу этой функции и четвертому аргументу функции CreateThread() одинаковые имена. Четвертый аргумент функции CreateThread() - это параметр, передаваемый функции потока. Что и каким образом передается в этом параметре, совершенно неважно. Это могут быть всевозможные данные, которые функция потока может использовать для своей работы.

Если следующий аргумент - dwCreationFlags - равен нулю, то выполнение потока начнется немедленно. Если этот аргумент будет равен CREATE SUSPENDED, то начало выполнение потока будет задержано событий. функции например.  $\overline{a}$ определенных ло вызова ResumeThread().

И наконец, в значение, определяемое последним аргументом, lpThreadId, записывается идентификатор созданного потока. А значение, возвращаемое функцией, является хэндлом этого потока.

Раз у потока есть начало, то должно быть и

# ЗАВЕРШЕНИЕ ПОТОКА

Как и процесс, поток может быть завершен двумя способами - вызовом функции ExitThread() и обращением к функции TerminateThread(). Отличаются они друг от друга примерно тем же, что и функции ExitProcess() и TerminateProcess(). Первая функция, ExitThread(), используется для нормального завершения потока. Естественно, что она вызывается изнутри потока. Она описана в файле winbase.h:

WINBASEAPI VOID WINAPI ExitThread(DWORD dwExitCode);

Единственным ее аргументом является двойное слово, в которое будет помещен код возврата этой функции.

Функцию TerminateProcess(), описанную в том же файле winbase.h следующим образом,

WINBASEAPI BOOL WINAPI TerminateThread(HANDLE hThread, DWORD dwExitCode):

следует вызывать только в крайних случаях, когда поток завис, и ни на какие действия пользователя не реагирует. Функция вызывается из какого-либо внешнего (по отношению к завершаемому) потока, а ее 252
аргументами являются хэндл завершаемого потока и двойное слово, в которое будет записан код завершения потока.

Осталось только узнать, что происходит при завершении потока. Вопервых, освобождаются или удаляются все занятые или созданные объекты. Это действие является стандартным и ничего особенного собой не представляет. Во-вторых, поток получает статус незанятого (signaled). В-третьих, код завершения процесса меняется со STILL ACTIVE на указанный при вызове завершающей поток функции. В-четвертых, уменьшается счетчик пользователей потока. Если пользователей потока больше не осталось, и поток является единственным потоком процесса, то завершается и процесс. Все легко, просто и логично.

## **СИНХРОНИЗАЦИЯ**

К этому моменту читатель уже знает, что в программе один поток, главный, запускается автоматически при запуске. Следовательно, создавая новые потоки, мы тем самым делаем программу многопотоковой. Хорошо, конечно, если эти потоки работают независимо. А как быть тем потокам, которые зависят друг от друга? Например, осуществляют доступ к одному и тому же файлу или продолжение работы одного зависит от выполнения какого-то условия в другом? Для решения этих проблем в Win32 предусмотрен механизм синхронизации, который позволяет, что следует из его названия, синхронизировать работу потоков.

Обычно поток, работа которого зависит каким-то образом от другого потока, сообщает системе о том, какое событие он ожидает. После этого выполнение этого потока приостанавливается до наступления ожидаемого события. Обычно для синхронизации используются четыре типа объектов - семафоры, исключающие семафоры (объекты типа mutex), события и критические секции. Далее мы поговорим об этих объектах.

#### СЕМАФОРЫ

Семафор действует как обычный флажок, и используется для того, чтобы определить, свободен или нет в настоящее время требующийся потоку ресурс. Тем не менее, фактически семафор является не просто флагом. Для того чтобы создать семафор, приложение должно вызвать функцию CreateSemaphore(), описание которой находится в файле winbase.h и выглядит следующим образом:

WINBASEAPI HANDLE WINAPI CreateSemaphoreA( LPSECURITY\_ATTRIBUTES lpSemaphoreAttributes, LONG IInitialCount, LONG IMaximumCount, LPCSTR lpName);

WINBASEAPI HANDLE WINAPI CreateSemaphoreW( LPSECURITY ATTRIBUTES lpSemaphoreAttributes, **LONG IInitialCount. LONG IMaximumCount.** LPCWSTR lpName); #ifdef UNICODE #define CreateSemaphore CreateSemaphoreW #else #define CreateSemaphore CreateSemaphoreA #endif // !UNICODE

Первый аргумент, что и следует из его типа, является указателем на структуру, содержащую атрибуты доступа к семафору. Он может также принимать значение NULL в том случае, если эти атрибуты не используются, как, например, в Windows'95.

Второй аргумент - начальное значение счетчика учета ресурсов. Этот аргумент определяет, сколько потоков может получить доступ к ресурсам в момент вызова функции. К примеру, компьютер имеет три порта, к которым обращается программа. В этом случае значение счетчика учета ресурсов может быть в пределах от 0 (нет свободных портов) до трех (все порты свободны). При обращении потока к ресурсу система проверяет, свободен ли ресурс, т. е. не установлено ли максимальное значение счетчика учета ресурсов (третий аргумент функции), после чего разрешает или запрещает доступ к ресурсу. Если для потока ресурсы недоступны. то он будет ждать освобождения ресурсов.

Последний, четвертый аргумент, - это указатель на строку, содержашую имя семафора.

При успешном завершении функция возвращает хэнди созданного семафора. Возвращение NULL сигнализирует о том, что произошла ошибка.

Если два процесса используют семафор с одним и тем же именем, то в этом случае используется один и тот же семафор. Использование этого семафора и является способом синхронизации потоков.

Перед завершением потока, использующего семафор, последний долбыть освобожден. Это лелается функции жен  $\mathbf c$ помошью ReleaseSemaphore(), описание которой, взятое из файла winbase.h, приводено ниже:

WINBASEAPI BOOL WINAPI ReleaseSemaphore(HANDLE hSemaphore, LONG IReleaseCount. LPLONG lpPreviousCount);

Первый аргумент - это хэндл семафора, полученный с помощью функции CreateSemaphore(). Второй аргумент определяет, какое значение

должно быть установлено в счетчике ресурсов семафора при его освобождении. В двойное слово, адрес которого определяется третьим аргументом, записывается предыдущее значение счетчика.

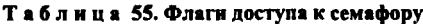

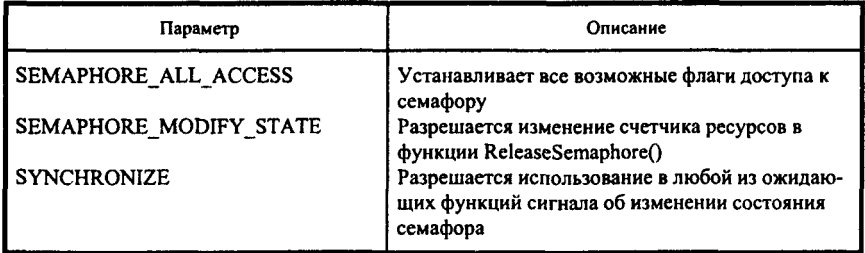

Поток, которому заведомо известно, что семафор уже создан, может создавать семафор. помощью функции He a открыть его  $\mathbf c$ OpenSemaphore(). Ниже приводено описание этой функции, взятое из файла winbase.h:

WINBASEAPI HANDLE WINAPI OpenSemaphoreA(DWORD dwDesiredAccess, BOOL bInheritHandle. LPCSTR lpName); WINBASEAPI HANDLE WINAPI OpenSemaphoreW(DWORD dwDesiredAccess, BOOL bInheritHandle. LPCWSTR lpName); #ifdef UNICODE

#define OpenSemaphore OpenSemaphoreW #else #define OpenSemaphore OpenSemaphoreA #endif // !UNICODE

Первый аргумент определяет уровень доступа к семафору и может принимать значения, приведенные в табл. 55.

Второй аргумент определяет, наследуют ли этот семафор другие процессы, создаваемые функцией CreateProcess(). Значение TRUE говорит о том, что семафор является наследуемым.

Главным аргументом в этой функции является третий аргумент, определяющий имя открываемого семафора. Если функция выполняется успешно, то она возвращает хэндл открытого семафора.

Созданный или открытый семафор можно использовать с помощью функции WaitForSingleObject(), описание которой, приведенное ниже, можно найти в файле winbase.h:

WINBASEAPI DWORD WINAPI WaitForSingleObject(HANDLE hHandle, DWORD dwMilliseconds);

Первый аргумент функции очевиден - хэндл семафора. Второй аргумент определяет время ожидания наступления события в миллисекундах. Если это значение равно 0, то функция сразу же прекращает ожидание и возвращает управление. Если время ожидания определено как INFINITE, то ожидание наступления события не прекращается. Функция может вернуть значения, приведенные в табл. 56.

Алгоритм работы с семафорами выглядит следующим образом:

поток создает или открывает семафор с помощью функций CreateSemaphore() или OpenSemaphore() соответственно;

dyнкцию WaitForSingleObject() вызывает поток (или WaltForMultipleObjects()) для того, чтобы определить, свободен ли требующийся потоку ресурс. В зависимости от результата, возвращаемого этой функцией, определяются дальнейшие действия;

при завершении поток вызывает функцию ReleaseSemaphore(), осво-бождающую семафор.

#### СОБЫТИЯ

События являются самой примитивной разновидностью объектов синхронизации. Они используются для того, чтобы оповестить поток о том, что наступило ожидаемое событие. Эти объекты обычно используются для того, чтобы синхронизировать потоки, которые работают по принципу конвейера. К примеру, один поток опрашивает датчики и загружает считанные значения в буфер. Другой поток считывает эти данные из буфера и производит их обработку. Первый поток может сигнализировать второму о том, что событие - заполнение буфера наступило. Второй поток может сигнализировать первому о том, что наступило другое событие - данные из буфера считаны, ожидается новая порция данных. Событие может иметь два состояния занятое (nonsignaled) и свободное (signaled).

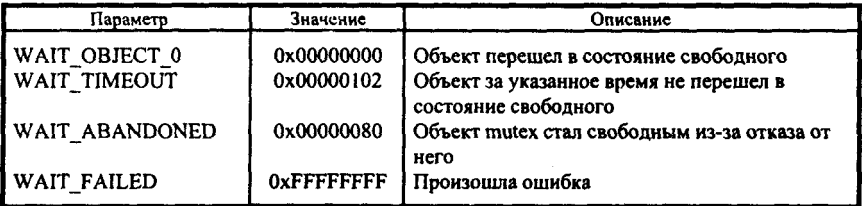

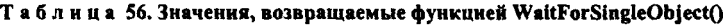

Для того чтобы использовать событие, его нужно создать. Делается это посредством функции CreateEvent(), описание которой, приведенное ниже, взято из файла winbase.h:

WINBASEAPI HANDLE WINAPI CreateEventA( LPSECURITY ATTRIBUTES lpEventAttributes, **BOOL** bManualReset. **BOOL** bInitialState, LPCSTR lpName): WINBASEAPI HANDLE WINAPI CreateEventW( LPSECURITY ATTRIBUTES lpEventAttributes, **BOOL** bManualReset. **BOOL** bInitialState, LPCWSTR lpName): #ifdef UNICODE #define CreateEvent CreateEventW #else #define CreateEvent CreateEventA #endif // !UNICODE

С первым аргументом этой функции - указателем на структуру, содержащую атрибуты доступа, мы уже знакомы.

Второй аргумент определяет тип создаваемого события. Если значение этого параметра равно TRUE, то создается объект, для сброса которого в свободное состояние необходимо использовать функцию ResetEvent(). При значении FALSE создается событие, автоматически сбрасывающееся в свободное состояние.

Третий аргумент определяет начальное состояние создаваемого события. Значение TRUE определяет, что создается событие в СВОБОДНОМ состоянии. Если поток намерен создать событие в занятом состоянии, то он должен установить этот параметр в FALSE.

И наконец, последний, четвертый аргумент, определяет имя создаваемого объекта - события.

При успешном выполнении функция возвращает хэндл созданного объекта-события. Если при выполнении функции встретилась ошибка, то возвращается значение NULL.

Для того чтобы сигнализировать о наступлении события, в потоке должна присутствовать функция SetEvent(), переводящая событие в свободное состояние, описанная в winbase.h следующим образом:

WINBASEAPI BOOL WINAPI SetEvent(HANDLE hEvent);

Единственный аргумент этой функции очевиден - хэндл события, созданного посредством CreateEvent().

Каким образом прикладная программа может узнать о наступлении события? Ла  $\mathbf{c}$ помошью уже знакомой нам функции WaitForSingleObject().

Для того чтобы сбросить событие в занятое состояние, необходимо вызвать функцию ResetEvent(), описанную в том же winbase.h следуюшим образом:

WINBASEAPI BOOL WINAPI ResetEvent(HANDLE hEvent);

В качестве аргумента функции передается хэндл события.

Лостаточно часто встречаются случаи, когда после установки события с помощью SetEvent() тут же следует вызов ResetEvent(). Для этих целей предусмотрена функция PulseEvent(), описанная так:

WINBASEAPI BOOL WINAPI PulseEvent(HANDLE hEvent):

Аргументом является хэндл события. После выполнения функции объект-событие остается в занятом состоянии.

Алгоритм использования объекта-события полностью аналогичен алгоритму использования семафора.

Надеюсь, что после того, что сейчас узнал читатель, разобрать критические секции и объекты типа mutex ему не составит труда.

# ДИНАМИЧЕСКИ ПОЛКЛЮЧАЕМЫЕ БИБЛИОТЕКИ

Думаю, что, посмотрев на размер исполняемого файла, полученного после компиляции нашей первой программы «Helloworld», многие были поражены. Как! Столько всего умеет делать программа при таком малом размере! Даже на ассемблере невозможно написать библиотеку такого размера и обладающую такими возможностями. Как же это сделано? Ответ прост - большая часть кода, обеспечивающего возможности программы, находится вне самое программы, в библиотеках. Это естественно и понятно. Но с исполняемым файлом эти библиотеки соединяются не на стадии линкования, как обычные библиотеки, а НА СТАДИИ ВЫПОЛ-НЕНИџ! Это одно из принципиальных положений, отличающих все версии Windows от ее главного в прошлом конкурента MS DOS.

Библиотеки динамической компоновки представляют собою одного из тех китов, на которых базировались Windows всех версий, в том числе и Windows'95. Все функции API, с которыми мы работаем, находятся в библиотеках динамической компоновки - DLL (dynamic link libraries). Основу Windows составляют три библиотеки: kernel32dll, user32.dll и gdi32.dll. Первая отвечает за управление памятью, процессами и потоками, вторая - за систему окон с подсистемой сообщений, третья - за графику и вывод текста (само название - GDI - является аббревиатурой выражения Graphical User Interface - графический интерфейс пользователя).

Это, так сказать, самое Windows. Многочисленные DLL, которые можно найти в директории Windows, являются ее расширениями. Но, естественно. пользователи об этом и не догадываются.

Как правило, написать DLL значительно легче, чем разработать программу, ибо DLL - это всего-навсего набор автономных функций, предназначенных для вызова из других приложений или DLL. Естественно, что при этом условии в DLL совершенно не нужен цикл обработки сообщений или функция создания окна, что, как правило, присутствует в вызывающей программе. DLL компилируются и линкуются точно так же, как и обычные программы, единственное, необходимо указать линкеру, что необходимо создать DLL, а не программу. В этом случае линкование проходит несколько другим способом, в результате чего в конечный файл записывается другая информация, и загрузчик Windows с легкостью отличает DLL от обычной программы.

#### СПОСОБЫ ПРИСОЕДИНЕНИЯ DLL К ПРОГРАММЕ

Для того чтобы программа смогла выполнить код, находящийся в библиотеке, необходимо этот код сначала загрузить в память, выделенную вызывающему процессу, после чего оповестить вызывающий процесс о том, где находится загруженный код.

Решить эту задачу можно двумя способами. Первый способ - это неявное линкование с DLL. Второй способ - явная загрузка DLL.

#### НЕЯВНОЕ ЛИНКОВАНИЕ С DLL

При неявном линковании программа не знает о том, какую библиотеку ей необходимо присоединить. Для того чтобы неявно прилинковать библиотеку, необходимо на этапе подготовки проекта произвести некоторые действия: создать файл с расширением .lib, содержащий ссылку на DLL и перечень находящихся в ней функций. Делается это с помощью утилиты implib. Вызывается она следующим образом:

implib FileName1.lib FileName2.dll

где FileName1.lib - это имя создаваемого файла; а FileName2.dll - DLL. Полученный lib-файл можно прилинковать к вашей программе точно так же, как и любую другую библиотеку.

Для того чтобы проиллюстрировать процесс вызова DLL при неявном линковании, я напишу библиотеку, в которой будет находиться всего одна функция. При обращении к этой функции будет выдаваться окно с сообщением (MessageBox) «Сейчас мы в DLL!». Наверное, трудно прилумать что-то более простое, а? Приложение, которое будет обращаться к этой библиотеке, всего-навсего будет вызывать эту функцию, не создавая никаких окон, циклов обработки сообщений и т. д. Листинги программы и библиотеки (я назвал ее dll.dll) приведены ниже:

```
#ifdef MYDLL
  #define MYAPI declspec(dllexport)
 ttelse
  #define MYAPI declspec(dllimport)
#endif
```

```
MYAPI void CALLBACK MyMessage();
```
Листинг № 7. Файл заголовков библиотеки dll.h:

#include <windows.h>

#define MYDLL

```
MYAPI void CALLBACK MyMessage()
```

```
ł
MessageBox(NULL, "Now we are in DLL!", "Hurray!", MB OK);
I
```
Листинг № 8. Основной файл библиотеки dll.cpp:

**LIBRARY** MyMessage DESCRIPTION 'Program' **EXETYPE WINDOWS CODE** PRELOAD MOVEABLE DISCARDABLE **DATA** PRELOAD MOVEABLE SINGLE

Листинг № 9. Файл определения модуля dll.def:

#include <windows.h> #include "dll h"

```
int WINAPI WinMain(HINSTANCE hInstance, HINSTANCE hPrevInstance,
                    LPSTR lpszCmdLine, int nCmdShow)
```

```
MyMessage();
return 1:
```
Листинг № 10. Основной файл программы, осуществляющей вызов библиотечной функции, арр.срр посредством неявной компоновки:

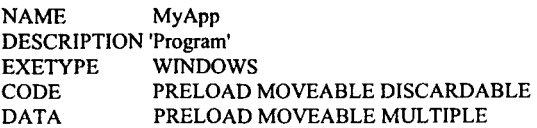

Листинг № 11. Файл определения модуля app.def.

Для того чтобы эта связка программа-DLL заработала, проделайте следующие действия:

созлайте DLL:

с помощью утилиты IMPLIB создайте lib-файл;

при создании ехе-файла прилинкуйте файл, полученный с помощью implib, к вашей программе;

запустите ехе-файл.

Надеюсь, что после всех этих действий вы увидите на экране сообщение о том, что произошло обращение к DLL.

В данном случае при загрузке выполняемого файла система просматривает его для того, чтобы определить, какие DLL используются при его работе, после чего пытается загрузить требующиеся DLL. Поиск DLL осуществляется в следующих каталогах:

каталоге, содержащем ехе-файл;

текущем каталоге процесса;

системном каталоге Windows;

каталоге Windows;

каталогах, указанных в РАТН.

Попробуйте изменить имя DLL-файла. Вы заметите, что если файл DLL не найден, то система выдает сообщение об этом и немедленно завершает процесс.

У неявной компоновки есть свои преимущества и недостатки. По моему мнению, к преимуществам нужно отнести следующее:

программа может ничего не знать о том, что она использует DLL;

проверка доступности DLL производится еще до загрузки программы, т. е. в случае отсутствия DLL программа просто не запустится.

Недостатком такого способа можно считать то, что DLL загружается в память до программы и выгружается после окончания программы, т. е. программист не может управлять загрузкой и выгрузкой библиотек. Если программа использует несколько библиотек, то придется все библиотеки хранить в памяти от запуска до завершения программы. Наверное, иногда неплохо было бы обратиться и к другому способу подключения библиотек к программе, который называется

#### ЯВНАЯ ЗАГРУЗКА DLL

В этом случае все манипуляции с DLL производит вызывающая программа. Для того чтобы библиотека загрузилась в память, должна быть вызвана одна из функций - LoadLibrary() или LoadLibraryEx().

В winbase.h эти функции описаны следующим образом: WINBASEAPI HMODULE WINAPI LoadLibraryA(LPCSTR lpLibFileName); WINBASEAPI HMODULE WINAPI LoadLibrary W(LPCWSTR lpLibFileName). #ifdef UNICODE #define LoadLibrary LoadLibraryW #else #define LoadLibrary LoadLibraryA #endif // !I INICODE

WINBASEAPI HMODULE WINAPI LoadLibraryExA(LPCSTR lpLibFileName, HANDLE hFile. DWORD dwFlags); WINBASEAPI HMODULE WINAPI LoadLibraryExW(LPCWSTR lpLibFileName, HANDLE hFile. DWORD dwFlags);

#ifdef UNICODE #define LoadLibrarvEx LoadLibrarvExW #else #define LoadLibraryEx LoadLibraryExA #endif // II INICODE

Аргументом первой функции является имя загружаемой DLL. Другая же при вызове должна получить три аргумента. Первый - то же имя загружаемой DLL. Второй аргумент зарезервирован и должен быть равен NULL. Третий аргумент должен представлять собой либо нуль, либо комбинацию DONT RESOLVE DLL REFERENCES. из **TDEX** флагов: LOAD\_LIBRARY AS DATAFILE, LOAD WITH ALTERED SEARCH PATH.

#### DONT RESOLVE DLL REFERENCES

Чуть позже мы рассмотрим функцию, которая производит инициализацию и деинициализацию DLL автоматически при загрузке. Данный флаг заставляет систему не вызывать функцию инициализации. Кроме этого, при загрузке библиотеки система проверяет, не используются ли данной DLL функции из других DLL. Если используются, то загружаются и они. Если данный флаг установлен, то дополнительные библиотеки не загружаются.

#### LOAD LIBRARY AS DATAFILE

Этот флаг может использоваться в нескольких случаях. Во-первых, можно загружать библиотеку, не содержащую никакого кода и содержащую только ресурсы. Полученное значение HINSTANCE можно использовать при вызове функций, использующих ресурсы. Во-вторых, если мы загружаем ехе-файл обычным способом, то это приводит к запуску нового процесса. А как быть в том случае, если мы хотим получить доступ к ресурсам ехе-файла, не запуская его? При загрузке ехе-файла с  $dy$ икции LoadLibraryEx $()$  c установленным помошью флагом LOAD LIBRARY AS DATAFILE, возможно получить доступ к ресурсам ехе-файла.

## LOAD WITH ALTERED SEARCH PATH

Ранее мы рассмотрели, какие каталоги и в какой последовательности просматриваются системой при загрузке DLL. Если установлен флаг LOAD WITH ALTERED SEARCH PATH, просмотр каталогов **TO** начинается с каталога, указанного в первом аргументе функции LoadLibraryEx(). Далее просмотр продолжается в обычном порядке.

После загрузки DLL программа не может вызывать требующиеся ей функции. Для того чтобы вызвать какую-либо функцию, ей необходимо сначала определить адрес этой функции с помощью GetProcAddress(), а затем вызывать функцию через полученный адрес. После того, как надобность в присутствии DLL в памяти отпала, программа должна выгрузить ее с помощью функций FreeLibrary() или FreeLibraryAndExitThread(). Но сейчас разговор не об этом. Давайте попробуем рассмотреть предыдущий пример, измененный таким образом, чтобы DLL загружалась явно.

Само собой разумеется, что все, что касается DLL, никаким изменениям не подвергалось. Иначе какой смысл писать DLL, если в зависимости от потребностей программиста ее нужно было бы каждый раз переписывать? Изменился только основной файл программы, которая вызывает функцию из DLL. Итак...

#include <windows.h> #include "dll.h"

```
int WINAPI WinMain(HINSTANCE hInstance, HINSTANCE hPrevInstance,
                    LPSTR lpszCmdLine, int nCmdShow)
```
**HINSTANCE hDII;** FARPROC MyProcAddr;

if( $(hDII = LoadLibrary("dII.dII")) := NULL$ )

```
MvProcAddr = GetProcAddress(hDII, "MvMessage").else
    MessageBox(NULL, "Sorry, cannot find requested DLL", "Sorry", MB OK);
    return 0:
(MyProcAddr)();
FreeLibrary(hDll).
return 1:
ţ
```
Листинг № 12. Основной файл программы, осуществляющей вызов библиотечной функции, арр. срр посредством явной загрузки DLL.

С точки зрения пользователя заметить какие-либо отличия в работе программ, использующих для вызова функций из DLL неявную компоновку и явную загрузку, невозможно. С точки зрения программиста два отличия прямо-таки бросаются в глаза. Первое - если при неявной компоновке в случае отсутствия DLL программа просто не запускается, то в случае явной загрузки, возможно перехватить такую ситуацию и предпринять какие-либо действия. И второе - у программиста прибавилось головной боли. Вместо обычного обращения к функции он должен вызвать еще три вспомогательные функции, да и требующаяся функция из DLL вызывается не напрямую, а косвенно, посредством использования ее адреса. Еще раз повторю - программист лолжен сам решить, стоит ли овчинка вылелки.

#### ВЫВЕРНЕМ ПРОГРАММЫ НАИЗНАНКУ

Давайте попробуем разобраться в том, что все это означает и к чему может привести.

Начнем с файла, который используется как библиотекой, так и приложением - файла заголовков. Чтобы ехе-файл мог вызывать функции из DLL, то, с одной стороны, библиотека должна объявить их как доступные, или, как говорят, экспортируемые. С другой стороны, сам ехе-файл должен определить эти функции как находящиеся в DLL, т. е. как импортируемые. Если мы объявим эти функции по-разному в заголовочном файле и непосредственно в тексте, мы не оберемся ошибок при компиляции. Следовательно, выход один - условная компиляция. Если мы посмотрим на распечатку заголовочного файла dll.h, то увидим, что я определяю макро МҮАРІ, которое принимает одно из двух значений (declspec(dllexport)) или (declspec(dllimport)) в зависимости от факта определения другого макро, MYDLL . Теперь понятно, что и в заголовочном, и в исходных файлах можно описать функцию, находящуюся в

DLL, как MYAPI, но при этом в исходном файле библиотеки мы должны определить макро MYDLL , а в исходном файле приложения ни в коем случае это макро не определять. Что и сделано. Проверьте - работает! Посмотрите в заголовочные файлы Win32. По-моему, в них используется эта техника.

Описание функций как экспортируемых требуется линкеру для того, чтобы правильно построить таблицу экспортируемых функций в dllфайле. Каждый элемент в этой таблице содержит имя экспортируемой функции, а также ее адрес. Немаловажно, что список функций сортируется по алфавиту. Таким образом, если функция должна работать быстро, то какое-то преимущество можно получить в том случае, если имя функции будет начинаться с первых букв алфавита. Но это преимущество сработает только в момент выполнения GetProcAddress(), а не (увы!) при обращении к функции. Для того чтобы разобраться во внутренностях DLL, воспользуемся утилитой TDUMP, поставляемой с Borland C++ 5.0 (аналогичные утилиты есть и в других системах программирования, например, в Microsoft Visual C++ подобная утилита называется DUMPBIN). Часть распечатки таблицы экспорта для kernel32.dll приведена ниже:

Turbo Dump Version 4.2.15.2 Copyright (c) 1988, 1996 Borland International Display of File KERNEL32.DLL

Exports from KERNEL32.dll

680 exported name(s), 780 export addresse(s). Ordinal base is 1. Ordinal RVA Name

------ -------- ----

0049 0002d900 AddAtomA 0101 00034c99 AddAtomW 0102 0002f44b AllocConsole 0103 00021b22 AllocLSCallback 0104 00021b55 AllocSLCallback 0105 0002e75b AreFileApisANSI 0106 00034d20 BackupRead ............ ............ . . . . . . . . . . . . 0774 000071da lstrcpyn 0775 000071da lstrcpynA 0776 00034ccf lstrcpynW 0777 00007251 lstrlen 0778 00007251 lstrlenA 0779 0002b83c lstrlenW

Как можно убелиться, все функции рассортированы в алфавитном порядке? В первой колонке указаны ordinals - порядковые номера функций. В более ранних версиях Windows функции могли экспортироваться не только по именам, но и по порядковым номерам. Сейчас Microsoft рекомендует пользоваться только именами функций (именно поэтому я не описываю способ экспорта и импорта функций посредством указания порядковых номеров). Для справки - средняя колонка содержит Real Virtual Addresses - адреса функций внутри DLL.

Аналогично решается и вопрос при импорте функций. Функция объявляется как импортируемая, после чего линкер строит специальный код и таблицу импортируемых функций.

Кстати, помимо TDUMP можно воспользоваться утилитой IMPDEF, которая выдает список присутствующих в DLL функций. Что же касается моего личного мнения. то я рекомендую читателю изучить форматы файлов Windows и написать самостоятельно несколько утилит, которые будут использоваться для «выворачивания программ наизнанку» и показывать все те данные и в таком виде, который удобен программисту.

## **ИНИЦИАЛИЗАЦИЯ И ДЕИНИЦИАЛИЗАЦИЯ DLL**

Мы разобрались, каким образом можно написать DLL и вызвать функцию из DLL. Но, как правило, во всех нормальных (не демонстрационных) примерах существуют блоки, отвечающие за инициализацию и деинициализацию программы. Возникает вопрос: как это сделать в DLL? Есть ли такая возможность? Да, есть! В каждой библиотеке может быть функция, которая вызывается строго в определенных обстоятельствах и обычно используется библиотекой для инициализации и деинициализации. В нашей микро-DLL эта функция не использовалась, однако, я счел бы тему рассмотренной не полностью, если бы обошел этот вопрос стороной.

B Borland C++ v. 5.0 эта функция по умолчанию называется DllEntryPoint() и в некотором смысле является аналогом связки LibMain() + WEP() в Windows 3.х. Вызывается эта функция всего в четырех случаях и имеет следующий вид:

DllEntryPoint(HINSTANCE hinstDll. BOOL WINAPI **DWORD** fdwReason, LPVOID lpvReserved)

```
switch(fdwReason)
 ł
 case DLL PROCESS ATTACH:
```
266

```
/* Операторы */
 case DLL THREAD ATTACH:
  /* Операторы */
 case DLL THREAD_DETACH:
  /* Операторы */
 case DLL PROCESS DETACH:
  /* Операторы */
 ₹
return(TRUE);
```
Лично мне именно такой способ инициализации и деинициализации библиотек динамической компоновки очень импонирует. Дело в том, что он использует оператор switch - case, который применяется при обработке сообщений. Именно из-за этого вся конструкция зрительно воспринимается так же, как и оконная процедура. Мне кажется, что с такой функцией намного приятнее иметь дело, чем со связкой LibMain() - WEP в Windows 3.х.

Первый аргумент этой функции - это хэндл библиотеки, присваиваемый системой.

Второй аргумент указывает причину вызова этой библиотеки системой.

Третий аргумент, как понятно из его названия, пока зарезервирован и обычно должен быть равным NULL.

Теперь нам необходимо до конца разобраться с причинами вызова библиотеки.

#### DLL PROCESS ATTACH

Система вызывает функцию инициализации с этим значением параметра fdwReason единственный раз при загрузке библиотеки. Другими словами, если один из потоков процесса, вызвавшего DLL, пытается вновь загрузить ее с помощью LoadLibrary(), то обращение к DLL с параметром DLL PROCESS ATTACH не произойдет. Система увеличит счетчик пользователей этой DLL.

Значение, возвращаемое функцией инициализации, после обработки DLL\_PROCESS\_ATTACH, уведомляет пользователя, была ли инициализация успешной. В случае неуспешной инициализации функция должна возвратить FALSE, при успехе - TRUE. Это значение используется как при неявной, так и при явной загрузке DLL в память.

#### DLL PROCESS DETACH

#include  $\leq$ windows.h>

#define MYDLL

обработки Вызов функции инициализации лля DLL PROCESS DETACH означает, что библиотека из памяти выгружается и должна произвести действия по деинициализации самое себя. Помимо того, что необходимо освободить память и другие ресурсы, хорошим тоном считается оставить систему точно в том же состоянии, в каком ее приняла библиотека (если, конечно, изменение параметров системы не является задачей одной из функций DLL). При выгрузке библиотеки есть одна тонкость, связанная с причиной завершениия процесса, обратившегося к ней. Если DLL выгружается в связи с вызовом функции ExitProcess() (или FreeLibrary(), хотя это и не связано с процессом), вызов функции инициализации проходит нормально. Но если процесс завершается благодаря функции TerminateProcess(), функция инициализации НЕ ВЫЗЫВАЕТСЯ! Таким образом, попутно можно сделать еще один вывод - функцией TerminateProcess() можно и нужно пользоваться только в самых крайних случаях!

Ниже приведен чуть измененный листинг библиотеки dll.c; попробуйте загрузить ее и понаблюдать за тем, как она работает:

#include "dll.h" BOOL WINAPI DIIEntryPoint(HINSTANCE hinstDll, DWORD fdwReason, LPVOID lpvReserved) ł switch(fdwReason) ł case DLL PROCESS ATTACH: MessageBox(NULL, "We are in DLL PROCESS ATTACH!", "Hurray!",  $MB_OK$ ); break: case DLL THREAD ATTACH: MessageBox(NULL, "We are in DLL THREAD ATTACH!", "Hurray!", MB OK); break: case DLL THREAD DETACH: MessageBox(NULL, "We are in DLL THREAD DETACH!", "Hurray!", MB\_OK); break: case DLL PROCESS DETACH: MessageBox(NULL, "We are in DLL PROCESS DETACH!", "Hurray!", MB\_OK);

```
break:
   Ŋ
  return(TRUE);
MYAPI void CALLBACK MyMessage()
  MessageBox(GetDesktopWindow(),"DLL is called!", "Hurray!", MB OK);
 \mathbf{I}
```
Листинг № 13. Библиотека dll.с. включающая код функции инициализации.

Очередной раз - ура! Мы научились писать библиотеки динамической компоновки, добавлять в них функции инициализации и деинициализации, подключать DLL к нашим программам, используя как неявную, так и явную загрузку.

## **КОНСОЛИ**

«Неужели для того, чтобы написать простейшую программу, которая выводит на экран несколько строк, мне необходимо городить этот огород с WinMain() и функцией окна? Неужели в каждой моей программе, предназначенной для вывода текста на экран, должно присутствовать «стандартное заклинание»? Или же я вынужден вечно быть ограниченным рамками DOS?» Я предвижу такие вопросы со стороны тех, которым при разработке их программ не только не нужен, но и мешает графический интерфейс.

Что ж, вопросы вполне понятны и закономерны. Наверное, именно эта закономерность и обусловила появление в Win32 новых функций, обеспечивающих эмуляцию текстового терминала. Эти функции называются функциями консоли.

#### ЧТО ТАКОЕ КОНСОЛЬ

Консоль - это интерфейс, обеспечивающий поддержку программ, работающих в текстовом режиме, т. е. программ, написанных в стиле MS DOS. Консоль состоит из буфера ввода и одного или нескольких экранных буферов. Буфер ввода включает в себя очередь, каждая запись в которой содержит информацию о вводных событиях. Под вводными событиями в данном случае подразумеваются нажатия и отжатия клавиш на клавиатуре, на мыши, движения мыши, а также действия пользователя, производимые с окном. Экранный буфер - это двумерный массив, который солержит колы символов и цвета символов текстового экрана (аналог вилеобуфера в текстовом режиме при работе в MS DOS).

Кажлая программа, работающая в текстовом режиме, взаимодействует с Windows через консоль. Если одна программа запускается из консоли, принадлежащей другой программе (скажем, aidstest запускается из консоли Norton Commander'a), то запускаемая программа работает в той же консоли. Если же программа запускается самостоятельно из Windows, то ей выделяется собственная консоль (фактически ей выделяется целая виртуальная машина). Другими словами, каждая программа может получить для себя эмулятор DOS-машины и считать, что весь компьютер принадлежит только ей.

Даже из этого краткого описания видно, что консоли могут оказать программисту довольно существенную помощь, состоящую, во-первых, в том, что обработка действий пользователя с мышью и клавиатурой производится средствами Windows, а, во-вторых, разрешают доступ к некоторым функциям API. В-третьих, каждая программа может работать в своей сессии. В-четвертых, программе доступны стандартные потоки ввода-вывода DOS. Наверное, даже этого краткого перечисления достаточно для того, чтобы убедить читателя в том, что разработку программ, не имеющих графического интерфейса, имеет смысл производить с учетом новых возможностей, предоставляемых Win32.

Мы долго говорили о том, что с консолями работают программы, написанные в стиле MS DOS. Но в языке С точкой входа для DOS'овских программ является функция main(), а не WinMain(), следовательно, и консольные программы должны точкой входа тоже иметь функцию main(), а не WinMain(). Таким образом, основными отличиями консольных программ от обычных программ для Windows являются:

отсутствие графического интерфейса;<br>использование в качестве точки входа функции main(), а не  $WinMain()$ .

## ТЕХНИКА РАЗРАБОТКИ КОНСОЛЬНОЙ ПРОГРАММЫ

#### СОЗДАНИЕ КОНСОЛИ

Как уже было сказано, консольная программа должна иметь точкой входа не WinMain(), а main(). При запуске программы она должна запросить для себя консоль, используя для этого функцию AllocConsole(). Ее прототип находится в файле wincon.h, к которому мы будем обращаться в этом разделе:

WINBASEAPI BOOL WINAPI AllocConsole(VOID);

Эта функция, возвращающая TRUE при успешном завершении, предоставляет вызвавшей ее программе консоль. Внешне консоль выглядит так же, как и обычное окно. У него есть заголовок, системное меню, кнопки максимизации и минимизации. Если программе необходима собственная консоль, а она работает в унаследованной, то программа может перед вызовом AllocConsole() произвести освобождение консоли, вызвав для этого функцию FreeConsole(), описание которой практически не отличается от описания предыдущей функции:

WINBASEAPI BOOL WINAPI FreeConsole(VOID);

Если программа запускается в самостоятельной консоли, то вызов FreeConsole() не повлечет за собой никаких неприятных последствий.

При завершении программы самостоятельная консоль автоматически уничтожается, унаследованная же продолжает свое существование до момента завершения породившей ее программы.

#### ПРИСВОЕНИЕ КОНСОЛИ ИМЕНИ

Очередным шагом после создания консоли будет присвоение консоли имени. Это имя будет отображено в заголовке консоли. Делается это с помощью функции SetConsoleTitle(). Из wincon.h извлекаем прототип этой функции:

WINBASEAPI BOOL WINAPI SetConsoleTitleA(LPCSTR lpConsoleTitle); WINBASEAPI BOOL WINAPI SetConsoleTitleW(LPCWSTR lpConsoleTitle); #ifdef UNICODE #define SetConsoleTitle SetConsoleTitleW #else #define SetConsoleTitle SetConsoleTitleA #endif // !UNICODE

Аргумент этой функции - указатель на строку символов, содержащую текст, который будет отображен в заголовке окна консоли.

#### ВВОД И ВЫВОД В КОНСОЛИ

#### Основные функции вывода в окно консоли

Когда я изучал этот вопрос, функции ввода и вывода в консоли напомнили мне вызов прерываний DOS (наверное, так и должно быть, ведь консоль эмулирует DOS-машину). Поэтому знакомые с прерываниями программисты увидят в функциях ввода - вывода много DOS. «знакомого».

В DOS лля операций ввода - вывода считалось, что стандартные потоки, такие, как поток ввода, поток вывода и поток ошибок, имеют станлартные, заранее определенные хэндлы. При работе в режиме консоли стандартные потоки предопределенных хэндлов не имеют, поэтому эти хэндлы необходимо получить, обратившись к функции GetStdHandle(). По ее описанию -

WINBASEAPI HANDLE WINAPI GetStdHandle(DWORD nStdHandle):

извлеченному в данном случае из файла winbase.h, мы видим, что для получения хэндла стандартного потока в консольной сессии мы в качестве аргумента функции должны указать номер того потока, хэндл которого нам нужен. Запоминать номера потоков не нужно, они опредеdaйne winbase.h STD INPUT HANDLE. как пены  $\mathbf{p}$ **TOM** же STD OUTPUT HANDLE *H* STD ERROR HANDLE. При успешном завершении функция возвращает хэндл требующегося потока, в противном случае возвращаемое значение равно INVALID HANDLE VALUE.

Определив хэндл стандартного потока, можно попытаться вывести текст в окно консоли с помощью функции WriteConsole():

WINBASEAPI BOOL WINAPI WriteConsoleA(HANDLE hConsoleOutput, CONST VOID \*lpBuffer. DWORD nNumberOfCharsToWrite. LPDWORD lpNumberOfCharsWritten. LPVOID lpReserved): WINBASEAPI BOOL WINAPI WriteConsoleW(HANDLE hConsoleOutput, CONST VOID \*lpBuffer. DWORD nNumberOfCharsToWrite. LPDWORD lpNumberOfCharsWritten. LPVOID lpReserved);

#ifdef UNICODE #define WriteConsole WriteConsoleW #else #define WriteConsole WriteConsoleA #endif // !UNICODE

Аргументами этой функции являются:

хэндл стандартного потока вывода:

- указатель на выводимую строку;
- длина выводимой строки в символах;

указатель на двойное слово, в которое записывается действительное число выведенных символов:

указатель на двойное слово, зарезервированное для использования в дальнейшем, который должен быть равным NULL.

Строка выводится, начиная с текущей позиции курсора, при этом используются текущие цветовые атрибуты текста и фона. Курсор устанавливается в позицию, следующую за последним символом строки.

В случае успешного завершения функция возвращает TRUE.

Лля установки позиции курсора в консоли необходимо вызвать функ-SetConsoleCursorPosition(), прототип которой можно нию найти в wincon.h:

WINBASEAPI BOOL WINAPI SetConsoleCursorPosition( HANDLE hConsoleOutput. **COORD** dwCursorPosition):

hConsoleOutput - это хэндл стандартного вывода консоли, а структура типа COORD, содержащая координаты новой позиции курсора, определяется в wincon.h следующим образом:

typedef struct COORD { **SHORT X: SHORT Y:** COORD. \*PCOORD;

Х и Ү - координаты новой позиции курсора.

Если функция завершена успешно, она возвращает ненулевое значение.

Последнее, что нам осталось сделать для того, чтобы мы могли полностью управлять выводом, - это научиться устанавливать цветовые атрибуты выводимого текста. Учиться недолго - это делается с помощью функции SetConsoleTextAttribute(). Извлечем из wincon.h ее прототип:

WINBASEAPI BOOL WINAPI SetConsoleTextAttribute(HANDLE hConsoleOutput, WORD wAttributes);

hConsoleOutput - хэндл стандартного потока вывода консоли, а wAttribues определяет цвета тона и фона текста. wAttributes должен быть комбинацией нескольких флагов. Перечень флагов приведен в табл. 57.

| <b>O</b> nar                                                                                                    | Значение                                                                                                | Эффект                                                                                                    |
|----------------------------------------------------------------------------------------------------|----------------------------------------------------------------------------------------------------|----------------------------------------------------------------------------------------------------|
| FOREGROUND BLUE<br>FOREGROUND GREEN<br>FOREGROUND RED<br>FOREGROUND INTENSITY<br><b>BACKGROUND BLUE</b><br><b>BACKGROUND GREEN</b><br><b>BACKGROUND RED</b><br><b>BACKGROUND INTENSITY</b> | 0x0001<br>$0 \times 0002$<br>0x0004<br>0x0008<br>$0 \times 0010$<br>0x0020<br>$0 \times 0040$<br>0x0080 | Тон содержит синюю составляющую<br>Тон содержит зеленую составляющую<br>Тон содержит красную составляющую<br>Тон имеет повышенную интенсивность<br>Фон имеет синюю составляющую<br>Фон имеет зеленую составляющую<br>Фон имеет красную составляющую<br>Фон имеет повышенную интенсивность<br>или текст мигает (только в полноэкранном<br>режиме) |

Таблица 57. Атрибуты цветов фона и тона окна консоли

В разделе, посвященном графике, упоминалось о том, что каждый пиксель на экране состоит из трех микроточек, при этом интенсивность свечения каждой точки может изменяться от нуля до 255. В текстовом режиме все проще. В обычных условиях (подчеркиваю - обычных условиях!) тон символа (не пикселя - символа!) тоже определяется как состоящий из трех компонентов, однако их интенсивности могут быть 0 и 127 (флаг интенсивности не установлен), 0 и 255 (флаг интенсивности установлен). Таким образом, всего возможно 16 цветов тона символов.

Точно так же обстоит дело и с фоном символов. Однако в зависимости от некоторых условий (обсуждение возможностей и регистров видеоадаптера явно выходит за рамки этой книги), установленный флаг интенсивности тона обеспечивает либо повышенную интенсивность фона, либо мигание символа. Но все это касается только программ, работающих в полноэкранном режиме (не путать максимизированную консоль с работой в полноэкранном режиме!). Рекомендую читателю проверить эту установку на своем компьютере. Программы в консольном режиме, к сожалению, не могут использовать мигание фона, поэтому те символы. для которых в полноэкранном режиме установлен флаг мигания, в консольном режиме не мигают, а отображаются с повышенной интенсивностью цвета фона символов.

Мы закончили краткое обсуждение функций, обеспечивающих вывод на консоль. Давайте теперь рассмотрим функцию, обеспечивающую

#### Ввод из окна консоли

Для ввода из окна консоли текста с клавиатуры используется функция ReadConsole(), описанная следующим образом:<br>WINBASEAPI BOOL WINAPI ReadConsoleA(

**HANDLE** hConsoleInput. LPVOID lpBuffer, DWORD nNumberOfCharsToRead. LPDWORD lpNumberOfCharsRead. LPVOID lpReserved); WINBASEAPI BOOL WINAPI ReadConsoleW( HANDLE hConsoleInput. LPVOID lpBuffer, DWORD nNumberOfCharsToRead. LPDWORD lpNumberOfCharsRead. LPVOID lpReserved); #ifdef LINICODE

#define ReadConsole ReadConsoleW #else #define ReadConsole ReadConsoleA #endif // !UNICODE

Аргументами этого файла являются:

hConsoleInput - хэндл потока ввода;

-<br>ПрВиffer - указатель на символьный массив, в который будет записана строка символов;

nNumberOfCharsToRead - максимальное число вводимых символов;

lpNumberOfCharsRead - число фактически считанных символов;

lpReserved - зарезервировано для дальнейшего использования и должно быть равно NULL.

На этом мы завершаем рассмотрение основных функций, обеспечивающих ввод-вывод в окно консоли. После демонстрационной программы рассмотрим еще несколько функций, обеспечивающих работу с клавиатурой и мышью.

#### Демонстрационная программа

Перед тем, как привести текст демонстрационной программы, мне бы хотелось обратить внимание читателя на одну тонкость. Программы, которые мы рассматривали до сих пор, являлись оконными программами. Я не давал никаких пояснений по поводу их компиляции. Но та программа, которую мы будем разбирать сейчас, не имеет собственного графического интерфейса, т. е. оконной программой не является, а следовательно, и компилировать ее нужно несколько иным способом. Предлагаю читателю обратиться к руководству по той системе, с которой он работает, и выяснить, каким образом можно скомпилировать консольную программу. Если читатель паче чаяния работает с Borland C++ 5.0 в IDE, то ему при создании нового проекта в TargetExpert необходимо изменить TargetMode с GUI на Console.

Слелано? Тогда листинг демонстрационной программы перед вами:

 $\#$ include  $\leq$ windows.h> #include <stdio.h>  $main()$ ł HANDLE hStdInputHandle, hStdOutputHandle; **COORD Coord:** char cMyString[255] = "This is our first consolt program! It's working !": **DWORD** dwResult: FreeConsole(); AllocConsole(): SetConsoleTitle("Console Demonstration program"); hStdInputHandle = GetStdHandle(STD INPUT HANDLE); hStdOutputHandle = GetStdHandle(STD\_OUTPUT\_HANDLE); Coord. $X = (80 - strlen(cMvString)) / 2$ ;  $Coord.Y = 12$ : SetConsoleCursorPosition(hStdOutputHandle, Coord); SetConsoleTextAttribute(hStdOutputHandle, FOREGROUND RED | **BACKGROUND RED | BACKGROUND BLUE BACKGROUND GREEN!** FOREGROUND INTENSITY | BACKGROUND INTENSITY); WriteConsole( hStdOutputHandle, cMyString, strlen(cMyString), &dwResult, NULL); SetConsoleTextAttribute(hStdOutputHandle, 0);  $getchar()$ : SetConsoleCursorPosition(hStdOutputHandle, Coord); WriteConsole(hStdOutputHandle, cMyString, strlen(cMyString), &dwResult. NULL): Coord. $X = 0$ ;  $Coord.Y = 12$ : SetConsoleCursorPosition(hStdOutputHandle, Coord); SetConsoleTextAttribute(hStdOutputHandle, FOREGROUND RED | FOREGROUND BLUE I FOREGROUND GREEN | FOREGROUND INTENSITY); WriteConsole(hStdOutputHandle, "Type some letters and press Enter, please: ", strlen(cMyString), &dwResult, NULL); SetConsoleTextAttribute(hStdOutputHandle, FOREGROUND RED | BACKGROUND\_RED| **BACKGROUND BLUE BACKGROUND GREEN |** FOREGROUND INTENSITY); ReadConsole(hStdInputHandle, cMyString, strlen(cMyString), &dwResult, NULL);  $return 0:$ 

276

Окно, отображаемое при запуске программы, показано на рис. 21.

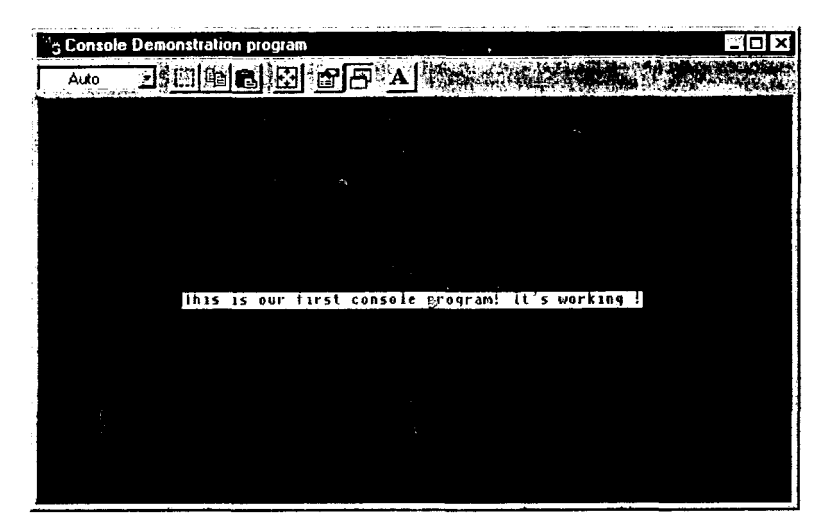

Рис. 21. Окно-консоль, в которое произведен вывод строки

Ничего особенного в этой программе не происходит. Программа запрашивает собственную консоль и устанавливает заголовок этой консоли, после чего получает хэндл потоков ввода и вывода. Курсор устанавливается с таким расчетом, чтобы выводимая фраза размещалась в центре экрана. Цвет выводимых символов устанавливается как ярко-красный на ярко-белом (на рисунке показана консоль программы именно после этого момента). После вывода фразы программа ждет нажатия Enter, после чего затирает фразу и предлагает пользователю что-нибудь набрать на экране, завершив набор нажатием клавиши Enter. Завершение ввода пользователя означает и завершение программы. Ничего сложного, но используются все функции управления консолью, которые мы уже изучили. На долю читателя я оставляю возможность самостоятельно исследовать, какие функции ввода - вывода из стандартных библиотек С и С++ могут быть использованы в консольных программах вместо функций АРІ. Попробуйте, например, начать с исследования функции printf(). С другой стороны, приятной особенностью консольных программ является возможность вызова таких функций API, как, скажем, MessageBox(). Другими словами, при очень небольшой доработке большинство программ MS DOS могут быть перекомпилированы как консольные программы и могут использовать многие из тех возможностей, которые предоставляет

# ОБРАБОТКА НАЖАТИЙ КЛАВИШ НА КЛАВИАТУРЕ И СОБЫТИЙ. ПРОИСШЕДШИХ С МЫШЬЮ

Мы уже знаем, что Windows - система, управляемая событиями. Консольные программы не являются исключением. Но есть одна деталь, которую необходимо отметить. События с клавиатурой и мышью записываются во входной буфер только в тех случаях, когда программа, вопервых, имеет клавиатурный фокус, и, во-вторых, указатель мыши нахолится в рабочей области консольного окна. Каждому событию, произошелшему с консолью, соответствует одна запись во входном буфере. Каждая запись о событии представляет собой заполненную структуру типа INPUT RECORD, описание которой можно найти в файле wincon.h:

```
typedef struct INPUT RECORD {
 WORD EventType:
 union {
       KEY EVENT RECORD KeyEvent;
       MOUSE EVENT RECORD MouseEvent;
       WINDOW BUFFER SIZE RECORD WindowBufferSizeEvent;
       MENU EVENT RECORD MenuEvent;
       FOCUS EVENT RECORD FocusEvent;
  } Event:
INPUT RECORD, *PINPUT RECORD;
```
Даже не особо вникая в смысл полей, видно, что консоль обрабатывает пять типов событий. Их перечень, взятый из файла wincon.h, приведен в табл. 58.

| Значение        | Эффект                        |
|-----------------|-------------------------------|
| 0x0001          | Событие с клавиатурой         |
| 0x0002          | I Событие с мышью             |
| 0x0004          | Событие по изменению размеров |
|                 | экрана                        |
| 0x0008          | Событие с меню                |
| $0 \times 0010$ | Изменение фокуса              |
|                 |                               |

Таблица 58. События, обрабатываемые консолью

Обычно события меню, фокуса устройства и изменения размеров экрана обрабатываются системой, на долю программиста остаются события с клавиатурой и мышью. Всю информацию о событии можно получить с помощью функции ReadConsoleInput(). По привычке приводим ее описание из файла wincon.h:

WINBASEAPI BOOL WINAPI ReadConsoleInputA( HANDLE hConsoleInput, PINPUT RECORD loBuffer. DWORD nLength. LPDWORD lpNumberOfEventsRead); WINBASEAPI BOOL WINAPI ReadConsoleInputW( HANDLE hConsoleInput. PINPUT RECORD lpBuffer, DWORD nLength, LPDWORD lpNumberOfEventsRead): #ifdef UNICODE

#define ReadConsoleInput ReadConsoleInputW #else #define ReadConsoleInput ReadConsoleInputA #endif // !UNICODE

Злесь:

hConsoleInput - хэндл входного потока консоли;

lpBuffer - указатель на структуру типа INPUT RECORD, в которую будут записаны данные о событии (или массив структур, если считываются данные более чем об одном событии);

nLength - число считываемых записей о событии;

lpNumberOfEventsRead - указатель на двойное слово, в которое записывается число реально считанных данных.

До нормальной работы осталось немного - узнать, какая информация записывается в структуру типа INPUT RECORD и как мы можем ее использовать. Давайте остановимся на каждом типе событий отдельно.

#### События с клавиатурой

События клавиатуры генерируются каждый раз при нажатии клавиши. При этом поле EventType структуры типа INPUT RECORD содержит значение KEY EVENT, а в объединение Event записывается поле KeyEvent типа KEY EVENT RECORD. Этот тип определен в wincon.h:

typedef struct KEY EVENT RECORD { **BOOL** bKeyDown; WORD wRepeatCount; WORD wVirtualKeyCode; WORD wVirtualScanCode; union { WCHAR UnicodeChar; CHAR AsciiChar; } uChar; DWORD dwControlKeyState; KEY EVENT RECORD, \*PKEY EVENT RECORD;

Для того чтобы нормально обрабатывать события с клавиатурой, нам необходимо подробно разобрать назначение полей этой структуры. Программисты, знакомые с обработкой клавиатурных прерываний в DOS, увилят здесь множество знакомых характеристик. К сожалению, рамки этой книги не позволяют мне описать основы работы с клавиатурой. Если читатель чувствует, что у него в этой области есть пробел, рекомендую изучить этот вопрос по другим изданиям.

Если событие с клавиатурой состояло в нажатии клавиши, то поле bKevDown принимает значение TRUE. Значение FALSE говорит о том, что произошло отжатие клавиши.

Если клавиша нажата и код клавиши начал генерироваться повторно, поле wRepeatCount является счетчиком повторов, что, кстати, следует и из его названия.

Виртуальный кол нажатой клавиши записывается поле wVirtualKeyCode, а виртуальный скан-код - в поле wVirtualScanCode.

Объединение uChar содержит ASCII или Unicode код нажатой клавиши в зависимости от того, какая версия функции ReadConsoleInput(), ASCII или Unicode, используется.

И наконец, поле dwControlKeyState указывает на состояние управляющих клавиш. Их возможные значения приведены в табл. 59.

| Флаг                 | Значение        | Эффект                       |
|----------------------|-----------------|------------------------------|
| RIGHT ALT PRESSED    | $0 \times 0001$ | Нажат правый Alt             |
| LEFT ALT PRESSED     | 0x0002          | Нажат левый Alt              |
| RIGHT CTRL PRESSED   | 0x0004          | Нажат правый Ctrl            |
| LEFT CTRL PRESSED    | $0 \times 0008$ | Нажат левый Ctrl             |
| SHIFT PRESSED        | 0x0010          | Haxar Shift                  |
| NUMLOCK ON           | 0x0020          | NumLock горит                |
| <b>SCROLLLOCK ON</b> | 0x0040          | ScrollLock горит             |
| CAPSLOCK ON          | 0x0080          | CapsLock ropHT               |
| <b>ENHANCED KEY</b>  | 0x0100          | Клавиша с двойным скан-кодом |

Таблица 59. Флаги состояния управляющих клавиш

#### Демонстрационная программа

Я думаю, что даже конспективного изложения достаточно для того, чтобы можно было начать работу с клавиатурой в консольной сессии. Разве не так, уважаемый читатель? Тем не менее, я привожу демонстрационную программу для того, чтобы показать, как можно обрабатывать клавиатурные события.

```
\#include \leqwindows.h>
#include stdio.h>
main()ł
  HANDLE hStdInputHandle, hStdOutputHandle;
  char cMyMessage[80] = "Do something with mouse to exit";
  COORD Coord = \{0, 24\}:
  DWORD dwResult;
  BOOL bMyFlag = TRUE;
  INPUT RECORD InputRecord;
  char cMyString[16];
  char* cMyKeys[9] = {"RAlt", "LAlt", "RCtrl", "LCtrl", "Shift", "NumLock",
                      " ScrollLock". " CapsLock". " EnhKey"}:
  DWORD dwMyFlag;
  FreeConsole();
  AllocConsole();
  SetConsoleTitle("Keyboard in console session demo program");
  hStdInputHandle = GetStdHandle(STD_INPUT_HANDLE);
  hStdOutputHandle = GetStdHandle(STD_OUTPUT_HANDLE);
  SetConsoleCursorPosition(hStdOutputHandle, Coord);
 SetConsoleTextAttribute(hStdOutputHandle, FOREGROUND RED |
                                            FOREGROUND GREEN |
                                             FOREGROUND BLUE);
WriteConsole(hStdOutputHandle, cMyMessage, strlen(cMyMessage), &dwResult,
             NULL);
 while(bMyFlag)
   ł
    ReadConsoleInput(hStdInputHandle, &InputRecord, 1, &dwResult);
    if (dwResult >= 1)ł
       if(InputRecord.EventType = KEY EVENT)SetConsoleCursorPosition(hStdOutputHandle, Coord);
          SetConsoleTextAttribute(hStdOutputHandle,0);
          WriteConsole(hStdOutputHandle, cMyMessage, strlen(cMyMessage),
                       &dwResult, NULL);
          for( int i = 0; i < 80; i++)
            cMyMessage[i] = 0;Coord X = 0;
          Coord.Y = 1;
          SetConsoleCursorPosition(hStdOutputHandle, Coord);
          if(InputRecord.Event.KeyEvent.bKeyDown)
            strcat(cMyMessage, "Pressed ");
           else
```

```
strcat(cMvMessage, "Released ");
         strcat(strcat(cMyMessage,
                     itoa(InputRecord.Event.KevEvent.wVirtualKevCode.
                          cMvString, 16)), ""):
         strcat(cMvMessage.
               itoa(InputRecord.Event.KeyEvent.wVirtualScanCode,
                    cMyString, 16));
         if(InputRecord.Event.KeyEvent.dwControlKeyState != 0)
         for(int i = 0; i \le 8; i \rightarrow)
          \mathbf{f}dwMvFlag = 1:
           if(InputRecord.Event.KeyEvent.dwControlKeyState &
             (dwMyFlag \ll i))
             strcat(cMvMessage, cMyKeys[il);
          \lambdaSetConsoleTextAttribute(hStdOutputHandle, FOREGROUND RED |
                                 FOREGROUND GREEN
                                 FOREGROUND BLUE);
         WriteConsole(hStdOutpu tHandle, cMyMessage, strlen(cMyMessage),
                      &dwResult, NULL);
        ¥
      else
        if(InputRecord.EventType == MOUSE EVENT)
          bMyFlag = FALSE;return 0:
```
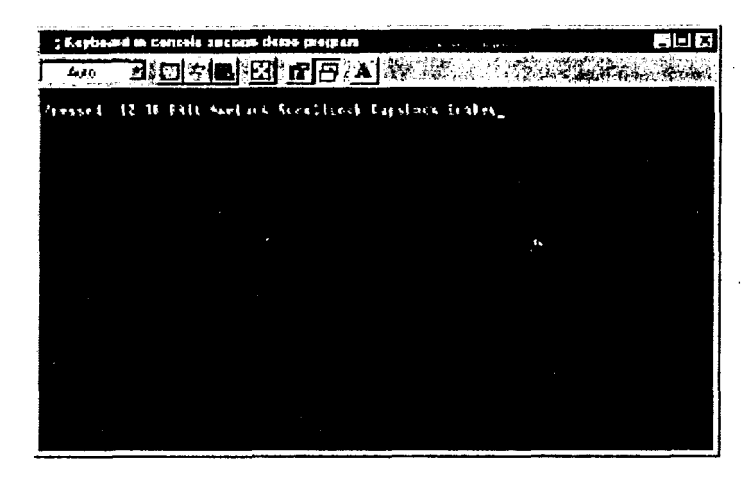

Рис. 22. Окно-консоль, отогбражающее положение курсора мыши и состояние клавиатуры

Ŋ

На рис. 22 показан вид окна, созданного этой программой.

Эта программа запрашивает для себя отдельную консоль, после чего в нижней части экрана выдает сообщение о том, для выхода необходимо сделать что-либо с мышкой. Но суть ее не в этом. При нажатии любой клавиши в верхней части экрана появляется строка, в которой указывается, какой тип лействия (нажатие или отжатие клавиши) был произведен с клавиатурой, а также перечисляются некоторые характеристики нажатой клавищи, как-то ее виртуальный и скан-коды и состояние управляющих клавищ. Я лумаю, что каких-либо трудностей при разборе программы не встретится.

#### События с мышью

События с мышью происходят в тех случаях, когда мышь двигается (при этом курсор должен находиться поверх окна консоли), либо на ней нажимается одна или более кнопок. При возникновении события с мышью поле EventType структуры типа INPUT RECORD содержит значение MOUSE EVENT, В объединении Event этой структуры в этом MouseEvent содержаться поле случае будет типа MOUSE EVENT RECORD. Для того чтобы понять, какую информацию мы можем извлечь из события с мышью, рассмотрим описание типа MOUSE EVENT RECORD. Его мы извлечем из заголовочного файла wincon.h:

typedef struct MOUSE EVENT RECORD { **COORD** dwMousePosition: DWORD dwButtonState; DWORD dwControlKeyState; DWORD dwEventFlags; ) MOUSE EVENT RECORD, \*PMOUSE EVENT RECORD;

В этой структуре некоторые поля нам уже знакомы. Первое поле dwMousePosition типа COORD - координаты курсора мыши во время наступления события. Если обычно координаты курсора указываются в пикселах, то в данном случае они указываются в символах, причем начало отсчета - левый верхний угол рабочей области окна консоли. Не забудьте, экран-то текстовый!

Поле dwButtonState описывает состояние кнопок мыши на момент возникновения события. Кодируется это поле достаточно замысловато. Считается, что максимум у мыши может быть четыре кнопки (лично я таких мышей не видел и не слышал о них. Может, Microsoft боится повторить ситуацию с 640 кбайтами в DOS?). При этом младший бит определяет состояние самой левой клавиши (1 - клавиша нажата), следующий по старшинству бит определяет состояние самой правой клавиши. Очередной бит связан со второй слева кнопкой, следующий - с третьей слева и. наконец. последний - с четвертой слева кнопкой. Для каждого из этих битов в файле wincon.h определены макросы, которые приведены в табл. 60.

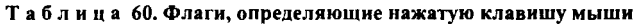

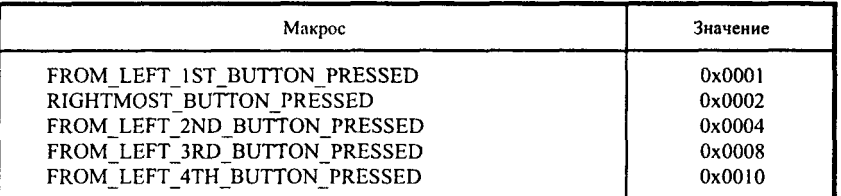

Таблица 61. События от мынии

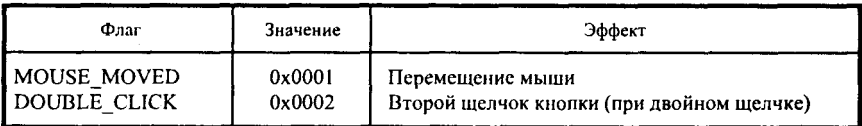

До чего же приятно работать с макросами, название которых определяет их назначение!

С полем dwControlKeyState мы познакомились при изучении работы с клавиатурой. Никаких изменений это поле по сравнению с аналогичным в структуре KEY EVENT RECORD не претерпело.

Значение последнего поля, dwEventFlags, определяет действие, которое привело к возникновению события. Если его значение равно нулю, то это означает, что была нажата или отпущена одна из кнопок мыши. Еще два возможных значения этого поля приведены в табл. 61.

Не напоминает ли это все нотификационные события при разработке оконных программ?

#### Демонстрационная программа

Думаю, что все дальнейшие объяснения излишни. Вспомним о принципе «Seeing is believing». Давайте разберем небольшую демонстрационную программу. При написании этой программы я, чтобы не утомлять читателя, сделал одно допущение: у мыши всего две кнопки. Надеюсь, это допущение не повлияет на восприятие программы читателем:

#include  $\leq$ windows.h>

```
main()\mathbf{f}HANDLE hStdInputHandle, hStdOutputHandle;
  COORD Coord = (0.24):
  char cMyMessage[80] = "Press any key to exit":
  DWORD dwResult:
  BOOL bMyFlag = TRUE:
   INPUT RECORD InputRecord:
  char cMyString[16]:
  char* cMyButtons[4] = \{\" LeftButton", " RightButton".
                         " Mouse moved". " Double Click" :
  DWORD dwMyFlag:
  FreeConsole():
  AllocConsole():
  SetConsoleTitle("Mouse in console session demo program");
  hStdInputHandle = GetStdHandle(STD_INPUT_HANDLE);
  hStdOutputHandle = GetStdHandle(STD_OUTPUT_HANDLE);
  SetConsoleCursorPosition(hStdOutputHandle, Coord);
  SetConsoleTextAttribute(hStdOutputHandle, FOREGROUND RED |
                                             FOREGROUND GREEN |
                                             FOREGROUND BLUE):
  WriteConsole(hStdOutputHandle, cMyMessage, strlen(cMyMessage),
               &dwResult, NULL):
  while(bMyFlag)
   ₹
    ReadConsoleInput(hStdInputHandle, &InputRecord, 1, &dwResult);
    if/dwResult \ge 1)₹
       if (Input Record. EventType == MOUSE EVENT)₹
           SetConsoleCursorPosition(hStdOutputHandle, Coord);
           SetConsoleTextAttribute(hStdOutputHandle,0);
           WriteConsole(hStdOutputHandle, cMyMessage, strlen(cMyMessage),
                        &dwResult, NULL);
           for( int i = 0; i < 80; i++)cMyMessage[i] = 0;Coord.X = 0;
           Coord Y = 1;
           SetConsoleCursorPosition(hStdOutputHandle, Coord);
           streat(cMvMessage, "Position - ");
           streat(cMyMessage,
                itoa(InputRecord.Event.MouseEvent.dwMousePosition.X.
                    cMyString, 10));
          strcat(cMyMessage, ", ");
          strcat(cMyMessage,
                itoa(InputRecord.Event.MouseEvent.dwMousePosition.Y,
                    cMyString, 10));
```

```
strcat(cMvMessage. ""):
         forfint i = 0: i \leq 1: i++)dwMvFlaq = 1:
           if(InputRecord.Event.MouseEvent.dwButtonState & (dwMyFlag << i))
             strcat(cMvMessage, cMvButtons[i]);
           iffInputRecord.Event.MouseEvent.dwEventFlags & (dwMyFlag \ll i)strcat(cMyMessage, cMyButtons[i+2]);
          ļ
         SetConsoleTextAttribute(hStdOutputHandle, FOREGROUND RED |
                                                   FOREGROUND GREEN!
                                                   FOREGROUND BLUE);
         WriteConsole(hStdOutputHandle, cMyMessage, strlen(cMyMessage),
                      &dwResult, NULL);
        \mathbf{1}else
        if(InputRecord.EventType == KEY EVENT)bMvFlag = FALSE;ł
 ₹
return 0:
```
И, как всегда, вид окна, созданного программой (рис. 23).

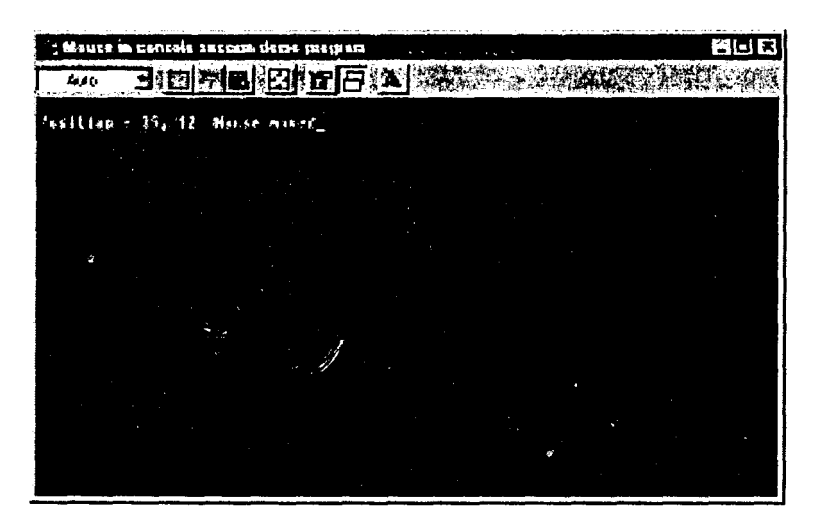

Рис. 23. Окно-консоль, отображающее положение и состояние мыши

١

Как и в предыдущей программе, здесь нет ничего особенного. При запуске программа сообщает пользователю, что для выхода необходимо нажать любую клавишу. При возникновении же любого события с мышью, в первой строке экрана появляется информация о событии. Все данные берутся из структуры типа INPUT RECORD. Попробуйте подвигать мышь внутри окна и понажимать кнопки мыши, понаблюдайте за результатами.

#### КРЮЧКИ (ХУКИ)

А сейчас мне хотелось бы поговорить с уважаемым читателем на достаточно интересную тему, которой почему-то уделяется очень мало внимания. Однако эта тема очень важна для понимания механизма работы Windows. Используя технику хуков, любознательный читатель сможет заглянуть непосредственно во внутренности Windows, и, соответственно, более глубоко понять принципы работы системы.

Итак, что же такое хуки? Хуки - это своеобразный механизм в Windows, который позволяет приложению производить обработку некоторых сообщений до того, как они будут переданы на обработку, скажем, DefWindowProc(). Другими словами, хук - это небольшая программка, которая берет на себя обработку сообщений ДО ТОГО, КАК СООБЩЕНИЕ БУДЕТ ОБРАБОТАНО СИСТЕМОЙ. Из этого утверждения вытекает одно очень важное следствие. Раз подключение хуков приводит к увеличению объёма работы системы, то, очевидно, работа системы в случае использования хуков ЗАМЕДЛЯЕТСЯ, следовательно, хуки должны устанавливаться только в самых крайних случаях и удаляться сразу же после того, как надобность в них отпала.

Схематично мы можем показать работу хуков следующим образом:

Сообщение---------------------------------→Система

Таким образом, происходит обычная обработка сообщения.

Сообщение->Хук1->Хук2->Хук3->------->Хукп->Система

А таким образом происходит обработка сообщения в случае применения хуков.

Любознательный читатель, посмотрев на эту схему, может задать вопрос: так что же, одно сообщение может обрабатываться несколькими ху-

ками? Да, может! Более того, именно такой механизм и предусмотрен в Windows и последовательности хуков так и называются - цепочки хуков. Если в недрах Windows возникает сообщение, ассоциированное с каким-то хуком, то Windows сначала передает его на обработку первому хуку, потом второму и так далее. После того, как все хуки отработают, сообщение обрабатывается так, как оно обрабатывалось бы в обычном случае.

Следующий вопрос - что необходимо знать для того, чтобы написать нормальную процедуру хука?

Во-первых, программист должен знать, какие типы хуков используются в Windows. Типы хуков, которые используются в Windows, я привожу в таблине:

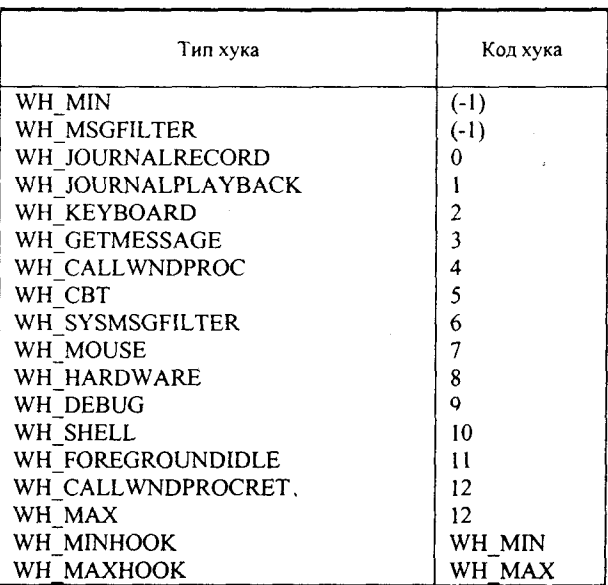

Во-вторых, программисту необходимо знать, каким образом можно vcтановить хук? Для того чтобы решить эту задачу, приложение должно вызвать функцию SetWindowsHookEx(), которая в файле winuser.h описана так:

WINUSERAPI HHOOK WINAPI SetWindowsHookExA(int idHook,

HOOKPROC lpfn.

HINSTANCE hmod.

288
#### DWORD dwThreadId);

WINUSERAPI HHOOK WINAPI SetWindowsHookExW(int idHook,

HOOKPROC lpfn, HINSTANCE hmod. DWORD dwThreadId);

#ifdef UNICODE

#define SetWindowsHookEx SetWindowsHookExW

#else

#define SetWindowsHookEx SetWindowsHookExA

#endif // !UNICODE

Первый аргумент этой функции, idHook, должен определять тип хука. Второй аргумент, lpfn, должен указывать непосредственно на процедуру хука. Что из этого следует? То, что процедура хука должна иметь строго определённое количество и тип аргументов. Тип этой процедуры описан в файле winuser.h так:

#### typedef LRESULT (CALLBACK\* HOOKPROC)

(int code, WPARAM wParam, LPARAM lParam):

Так как назначение аргументов функции в зависимости от типа хука разные, мы поговорим о них чуть позже. А пока... Я откровенно устал от описания бесконечных функций, структур, полей... Может быть, настало время для того, чтобы и автор, и читатель несколько отдохнули и выпили бы по чашечке чая? Я предпочитаю всем другим сортам «Эрл Грей» № 1. Вкус - великолепный, отлично согревает, «недостаток» только один - чай «утренний», т. е. содержащий достаточно много тонизирующих веществ, поэтому не советую пить его на ночь.

А теперь, как говорится, вернемся к нашим баранам, т. е. к аргументам функции SetWindowsHookEx(). Третий аргумент, hMod, должен либо хранить хэндл DLL, в которой находится процедура хука, либо быть равным NULL, если процедура хука находится внутри кода текущего процесса. И наконец, последний аргумент, dwThreadId, указывает номер потока, в котором находится процедура хука. Если этот аргумент равен нулю, то это означает, что процедура хука находится внутри текущего потока.

Если возвращаемое функцией SetWindowsHookEx() значение равно NULL, то программист должен найти ошибку в своей программе и определить, почему хук не инсталлировался нормально. Если возврааемое значение не равно NULL, то оно является хэндлом установленного хука.

Но я уже сказал о том, что сразу после того, как надобность в хуке отпала, хук должен быть тут же деинсталлирован. Для этого необходимо обратиться к функции UnhookWindowsHookEx(), которая в файле winuser.h описана следующим образом:

WINUSERAPI BOOL WINAPI UnhookWindowsHookEx(HHOOK hhk);

Единственным аргументом этой функции является хэндл установленного ранее хука.

.<br>А теперь я хотел бы остановиться на каждом типе хука более подробно, а также рассмотреть возможности, предоставляемые тем или иным видом хука.

Хуки типов WH CALLWNDPROC и WH CALLWNDPROCRET.

Хуки типов WH CALLWNDPROC и WH CALLWNDPROCRET позволяют приложению осуществлять обработку тех сообщений, которые были посланны оконной процедуре при помощи функции SendMessage(). Windows вызывает процедуру хука типа WH CALLWNDPROC ДО передачи сообщения оконной процедуре. После этого происходит передача сообщения на обработку оконной процедуре. И после того, как оконная процедура закончила свою работу, Windows вызывает процедуру хука типа WH CALLWNDPROCRET. При процедуре этом **XVKV** WH CALLWNDPROCRET передаётся адрес структуры типа CWPRETSTRUCT. KOTODAS файле winuser.h следующим описана в образом:

typedef struct tagCWPRETSTRUCT {

**LRESULT IResult;** 

LPARAM IParam;

WPARAM wParam:

UINT message;

HWND hwnd:

} CWPRETSTRUCT, \*PCWPRETSTRUCT, NEAR \*NPCWPRETSTRUCT, FAR \*LPCWPRETSTRUCT;

Первое поле этой структуры, IResult, содержит значение, которое было возвращено оконной процедурой после обработки сообщения. Второе поле содержит IParam сообщения. Третье поле содержит wParam сообщения. Поле message определяет тип сообщения, и, наконец, поле hwnd определяет окно, которому было передано на обработку сообщение.

Но, наверное, читателю уже наскучили бесконечные описания структур и полей. Не пора ли перейти к демонстрационной программе? Пусть наша первая демонстрационная программа всего-навсего перехватывает сообщения и выдаёт информацию о параметрах сообщения в файл с именем asdfghjk.lkj.

Ниже я привожу текст демонстрационной программы.

#include  $\leq$ windows.h>

#include <stdio.h>

**HINSTANCE hInst:** 

HHOOK hHook:

HANDLE hFile:

LRESULT CALLBACK HooksWndProc (HWND, UINT, UINT, LONG); LRESULT CALLBACK CallWndProc(int, WPARAM, LPARAM);

int APIENTRY WinMain (HINSTANCE hInstance, HINSTANCE hPrevInstance, LPSTR lpszCmdParam, int nCmdShow)

HWND hWnd;

WNDCLASS WndClass;

MSG Msg;

 $hInst = hInstance;$ 

/\* Registering our window class \*/

/\* Fill WNDCLASS structure \*/

WndClass.style =  $CS_HREDRAM$  | CS VREDRAW;

WndClass.lpfnWndProc = (WNDPROC) HooksWndProc;

WndClass.cbClsExtra =  $0$ :

WndClass.cbWndExtra =  $0$ :

 $WndClass.hInstance = hInstance:$ 

WndClass.hlcon = LoadIcon (NULL,IDI APPLICATION);

WndClass.hCursor = LoadCursor (NULL, IDC ARROW);

WndClass.hbrBackground = (HBRUSH) GetStockObject (WHITE BRUSH);

WndClass.lpszMenuName = NULL:

```
WndClass.lpszClassName = "WH_CALLWNDPROCExample";
```

```
if (!RegisterClass(&WndClass))
```

```
\{
```
MessageBox(NULL,"Cannot register class","Error",MB OK);

return 0:

 $\mathbf{y}$ 

hWnd = CreateWindow("WH\_CALLWNDPROCExample", "Hooks example",

WS OVERLAPPEDWINDOW.

CW USEDEFAULT.

CW USEDEFAULT,

CW USEDEFAULT,

CW USEDEFAULT.

```
NULL, NULL,
```
hInstance, NULL);

if(!hWnd)

ł

MessageBox(NULL,"Cannot create window","Error",MB OK);

 $return 0:$ 

ShowWindow(hWnd,nCmdShow);

UpdateWindow(hWnd);

/\* Beginning of messages cycle  $*$ /

```
while(GetMessage(&Msg, NULL, 0, 0))
```
ł

```
TranslateMessage(&Msg);
```

```
DispatchMessage(&Msg);
```
ł

return Msg.wParam;

 $\mathcal{S}_{\mathcal{S}}$ 

# LRESULT CALLBACK HooksWndProc (HWND hWnd, UINT Message, UINT

#### wParam, LONG IParam)

```
switch(Message)
```

```
case WM CREATE:
```

```
hFile = CreateFile("asdfghjk.lkj", GENERIC WRITE, 0; NULL,
```
# CREATE ALWAYS, FILE ATTRIBUTE NORMAL, 0),

```
hHook = SetWindowsHookEx(WH_CALLWNDPROC,
```
### (HOOKPROC) CallWndProc,

NULL, GetCurrentThreadId());

return  $0$ ;

case WM\_DESTROY:

UnhookWindowsHookEx(hHook);

CloseHandle(hFile);

PostQuitMessage(0);

return  $0$ ;

default:

₹

return DefWindowProc(hWnd, Message, wParam, lParam);

# LRESULT CALLBACK CallWndProc(int nCode, WPARAM wParam, LPARAM IParam)

char cBuffer[0x80];

DWORD dwNumberOfBytesWritten;

Beep(440, 0.2);

 $if(nCode < 0)$ 

return CallNextHookEx(hHook, nCode, wParam, lParam);

else

 $if(nCode = HC$  ACTION)

 $\{$ 

// Записываем в файл информацию о сообщении.

sprintf(cBuffer, "nCode - %08x", nCode);

WriteFile(hFile, cBuffer, 17, &dwNumberOfBytesWritten, NULL);

sprintf(cBuffer, "wParam - %08x \n", wParam);

WriteFile(hFile, cBuffer, 19, &dwNumberOfBytesWritten, NULL); sprintf(cBuffer, "PCWPSTRUCT->lParam - %08x \n",

((PCWPSTRUCT) lParam)->lParam); WriteFile(hFile, cBuffer, 31, &dwNumberOfBytesWritten, NULL); sprintf(cBuffer, "PCWPSTRUCT->wParam - %08x \n",

((PCWPSTRUCT) lParam)->wParam); WriteFile(hFile, cBuffer, 31, &dwNumberOfBytesWritten, NULL); sprintf(cBuffer, "PCWPSTRUCT->message - %08x \n",

((PCWPSTRUCT) lParam)->message); WriteFile(hFile, cBuffer, 32, &dwNumberOfBytesWritten, NULL); sprintf(cBuffer, "PCWPSTRUCT->hwnd - %08x \n",

#### ((PCWPSTRUCT) lParam)->hwnd);

WriteFile(hFile, cBuffer, 29, &dwNumberOfBytesWritten, NULL);

return CallNextHookEx(hHook, nCode, wParam, lParam);

 $\bigcap$ 

₹

Итак, давайте попробуем рассмотреть эту программу более подробно. Я не стану останавливаться на всех деталях, скажу только, что при обработке сообщения WM CREATE мы создаем файл с уникальным, надеюсь, именем. Тут же мы устанавливаем хук типа WH CALLWNDPROC и указываем процедуру хука - CallWndProc(). При закрытии окна (сообщение WM DESTROY) мы отменяем этот хук.

Если первый аргумент функции CallWndProc() принимает значение НС ACTION, процедура хука должна обрабатывать сообщение. В противном случае мы должны передать сообщение на обработку следующему хуку в цепочке при помощи вызова функции CallNextHookEx() и вернуть значение, возвращенное этой функцией. Если второй аргумент не равен нулю, то сообщение послано текущим процессом. Если сообщение послано иным процессом, второй аргумент функции равен нулю. Наибольший интерес представляет третий аргумент, который является указателем на структуру типа CWPSTRUCT, которая в файле winuser.h описана следующим образом:

typedef struct tagCWPSTRUCT {

LPARAM IParam:

WPARAM wParam:

UINT message:

HWND hwnd:

{ CWPSTRUCT, \*PCWPSTRUCT, NEAR \*NPCWPSTRUCT,

FAR \*LPCWPSTRUCT:

А вот здесь-то и может порезвиться программист! Первое поле этой структуры - IParam перехватываемого сообщения, второе поле - это wParam перехватываемого сообщения, третье поле - номер сообщения, а четвёртое - хэндл окна, которому послано сообщение. Все эти параметры в программе фиксируются и записываются в тот самый файл с уникальным именем, который мы создали при обработке сообщения WM\_CREATE. Кстати, если у читателя на компьютере установлена звуковая карта, то

каждый вход в процедуру хука этой программы читатель сможет не только увидеть при анализе содержимого упомянутого файла, но и услышать.  $\odot$ 

К сожалению. CallWndProc() может анализировать параметры сообщения, но не может модифицировать их. И всегда, в любом случае функция CallWndProc() должна возвращать нулевое значение.

А теперь давайте в демонстрационной программе, не изменяя функцию WinMain(), несколько изменим функции HooksWndProc(). Изменения будут заключаться только в том, что вместо хука типа WH CALLWNDPROC мы установим хук типа WH CALLWNDPROCRET. Естественно, нам придётся переписать и функцию CallWndProc(). В новом варианте программы она будет иметь следующий вид:

LRESULT CALLBACK CallWndProc(int nCode, WPARAM wParam,

#### LPARAM lParam)

Į

char cBuffer[0x80];

DWORD dwNumberOfBytesWritten;

Beep(440,  $0.2$ );

if( $nCode < 0$ )

return CallNextHookEx(hHook, nCode, wParam, lParam);

else

```
if(nCode = HC ACTION)
```
// Записываем в файл информацию о сообщении.

sprintf(cBuffer, "nCode - %08x", nCode);

WriteFile(hFile, cBuffer, 17, &dwNumberOfBytesWritten, NULL);

sprintf(cBuffer, "wParam - %08x \n", wParam):

WriteFile(hFile, cBuffer, 19, &dwNumberOfBytesWritten, NULL);

sprintf(cBuffer, "PCWPRETSTRUCT->lResult - %08x \n",

((PCWPRETSTRUCT) lParam)->lResult);

WriteFile(hFile, cBuffer, 35, &dwNumberOfBytesWritten, NULL); sprintf(cBuffer, "PCWPRETSTRUCT->IParam - %08x \n",

((PCWPRETSTRUCT) IParam)->IParam): WriteFile(hFile, cBuffer, 34, &dwNumberOfBytesWritten, NULL); sprintf(cBuffer, "PCWPRETSTRUCT->wParam - %08x \n",

((PCWPRETSTRUCT) lParam)->wParam); WriteFile(hFile, cBuffer, 34, &dwNumberOfBytesWritten, NULL); sprintf(cBuffer, "PCWPRETSTRUCT->message - %08x \n",

((PCWPRETSTRUCT) lParam)->message);

WriteFile(hFile, cBuffer, 35, &dwNumberOfBytesWritten, NULL);

sprintf(cBuffer, "PCWPRETSTRUCT->hwnd - %08x \n",

((PCWPRETSTRUCT) lParam)->hwnd);

WriteFile(hFile, cBuffer, 32, &dwNumberOfBytesWritten, NULL);

return CallNextHookEx(hHook, nCode, wParam, lParam);

 $\mathcal{E}$ 

₹

Что изменилось? Процедуре хука типа WH CALLWNDPROCRET в качестве третьего аргумента передаётся указатель на структуру типа CWPRETSTRUCT. Поля со второго по пятое этой структуру полностью идентичны полям структуры типа CWPSTRUCT. А в первом поле структуры записывается код возврата, выработанный оконной процедурой обрабатывающей сообщение. Процедура хука в нашей демонстрационной программе записывает все эти данные в файл с уникальным именем. Пример данных, записанных в файл нашей процедурой хука, я привожу ниже.

nCode - 00000000 wParam - 00000000 PCWPRETSTRUCT->lResult - 00000000 PCWPRETSTRUCT->IParam - 00000000 PCWPRETSTRUCT->wParam - 00000001 PCWPRETSTRUCT->message - 00000018 PCWPRETSTRUCT->hwnd - 00000f90 nCode - 00000000 wParam - 00000000 PCWPRETSTRUCT->IResult - 00000000 PCWPRETSTRUCT->lParam - 0064fb84

PCWPRETSTRUCT->wParam - 00000000 PCWPRETSTRUCT->message - 00000046 PCWPRETSTRUCT->hwnd - 00000f90 nCode - 00000000 wParam - 00000001 PCWPRETSTRUCT->IResult - 00000000 PCWPRETSTRUCT->IParam - 00000000 PCWPRETSTRUCT->wParam - 00000f90 PCWPRETSTRUCT->message - 00000434 PCWPRETSTRUCT->hwnd - 000000e4

Естественно, что любой программист может представлять эти данные так, как ему хочется, всё ограничивается только фантазией программиста.

# **ХУКИ ТИПА WH CBT**

Хуки этого типа используются для того, чтобы перехватывать сообщения о создании окон, переходе окон в активное состояние, удалении, минимизации и максимизации их, изменении размеров и перемещении окон. Эти хуки получают управление перед выполнением системных команд, перед удалением событий от мышки или клавиатуры из системной очереди. Возвращаемое этим хуком значение зависит от того, разрешает ли Windows выполнение процедуры хука. Обычно эти хуки используются в системах обучения с применением компьютера, но, естественно, их использование этим не ограничивается.

В данном случае определённый интерес представляют только значения аргументов, которые передаются процедуре хука этого типа. В качестве первого аргумента, кода типа хука, могут использоваться следующие значения:

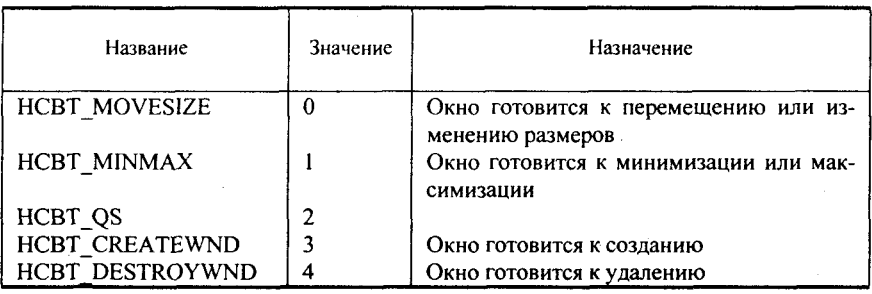

298

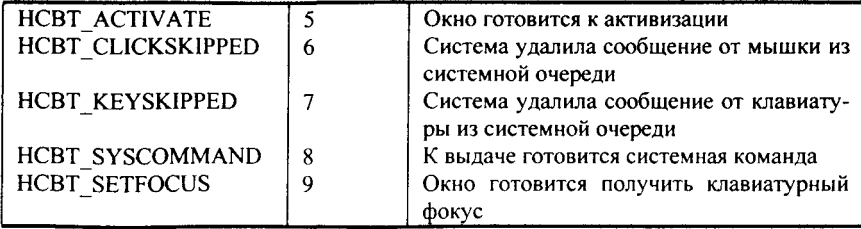

Итак, исходя из приведенной выше таблицы, мы можем определить, на какие события может отреагировать наша программа. Если первый аргумент функции меньше нуля, то наша процедура не должна обрабатывать сообщение, а должна передать его на обработку следующему хуку в цепочке при помощи функции CallNextHokEx() и вернуть значение, возвращенное этой функцией.

Интерпретация второго и третьего аргументов зависит от того, что передано процедуре в качестве первого аргумента.

Если в качестве первого аргумента функции хука передано значение НСВТ АСТІVАТЕ, то второй аргумент является хэндлом окна, которое будет активизировано. Третий аргумент является указателем на структуру типа CBTACTIVATESTRUCT, которая в файле winuser.h описана следующим образом:

#### typedef struct tagCBTACTIVATESTRUCT

 $\left\{ \right.$ 

**BOOL** fMouse:

HWND hWndActive;

# } CBTACTIVATESTRUCT, \*LPCBTACTIVATESTRUCT;

Первое поле этой структуры определяет, является ли активизация окна результатом щелчка кнопки мышки. Если это поле равно TRUE, то окно было активизировано при помощи щелчка мышкой на нём. В противном случае активизация окна была вызвана какими-то другими причинами.

Второе поле, что следует из его названия, является хэндлом окна, которое готовится к активизации.

В том случае, если в качестве первого аргумента функции хука переда-HCBT\_CLICKSKIPPED, то второй аргумент содержит но значение номер удаленного из системной очереди сообщения от мышки, а третий аргумент является указателем на структуру типа MOUSEHOOKSTRUCT, которая следующим образом описана в файле winuser.h:

typedef struct tagMOUSEHOOKSTRUCT {

POINT pt;

HWND hwnd:

UINT wHitTestCode:

DWORD dwExtraInfo:

MOUSEHOOKSTRUCT.  $FAR$ \*LPMOUSEHOOKSTRUCT, ₿ \*PMOUSEHOOKSTRUCT:

Первое поле этой структуры содержит указатель на структуру типа POINT, которую мы уже рассматривали раньше. В этой структуре определяются координаты той точки экрана, на которой находился курсор в момент выдачи сообщения. Хэндл окна, получившего сообщение от мышки, находится во втором поле этой структуры. Третье поле определяет, где находился курсор мышки в момент выдачи сообщения. Это поле может принимать следующие значения:

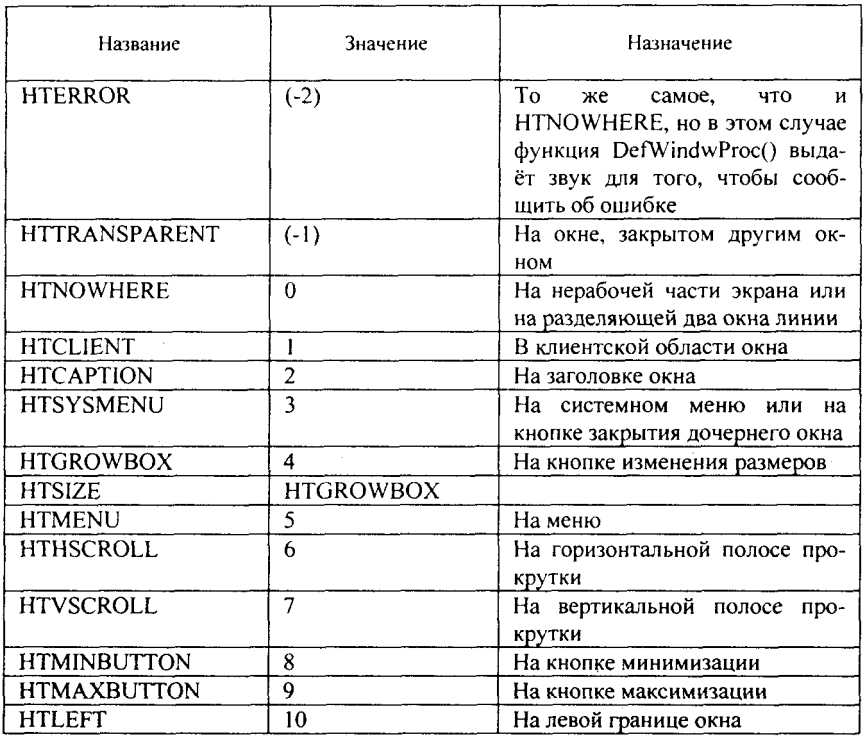

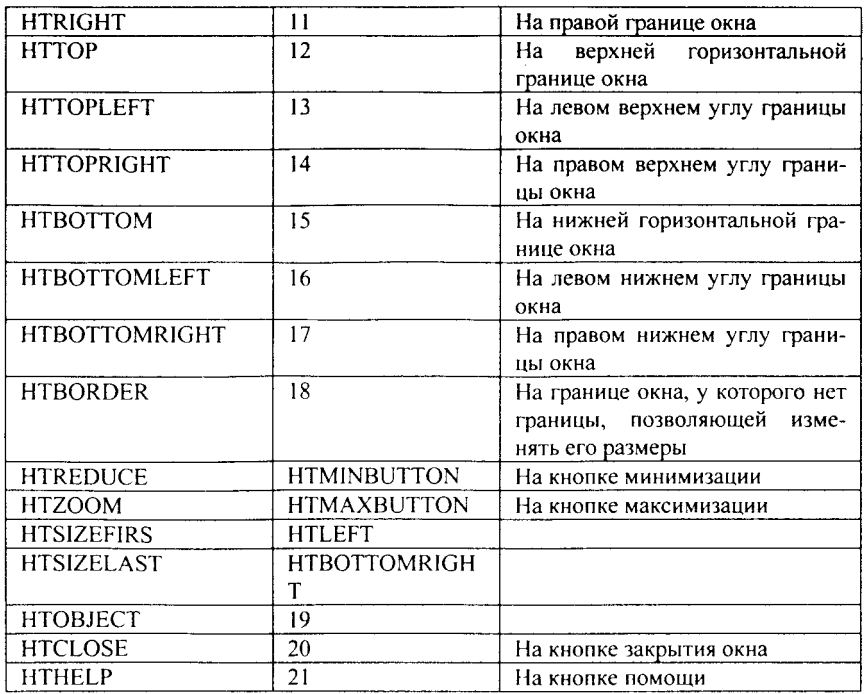

И наконец, четвертое поле структуры содержит дополнительную информацию о сообщении, если таковая присутствует.

Если в качестве первого аргумента процедуре хука передаётся HCBT CREATEWND, то второй аргумент является хэндлом создаваемого окна, а третий элемент указывает на структуры типа CBT\_CREATEWND, описанную в файле winuser.h следующим образом:

typedef struct tagCBT CREATEWNDA

struct tagCREATESTRUCTA \*lpcs;

**HWND** hwndInsertAfter;

```
| CBT CREATEWNDA, *LPCBT_CREATEWNDA;
```
typedef struct tagCBT CREATEWNDW

ł

struct tagCREATESTRUCTW \*lpcs;

hwndInsertAfter: **HWND** 

CBT CREATEWNDW, \*LPCBT CREATEWNDW;

Первое поле этой структуры является указателем на структуру типа CREATESTRUCT, о которой мы уже говорили, а второе является хэндлом окна, после которого (в Z-порядке) будет размещено создаваемое окно.

Очередной код - HCBT DESTROYWND. Второй аргумент является хэндлом закрываемого окна, а третий аргумент должен всегда быть равен нулю.

При коде НСВТ КЕҮSКІРРЕD в качестве второго аргумента передается код виртуальной клавиши, а в качестве третьего аргумента - данные о нажатой клавише. Формат этих данных приведен в таблице:

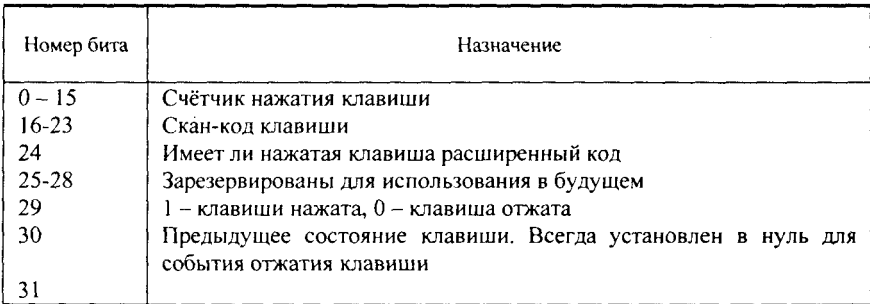

Если первый аргумент равен НСВТ MINMAX, то второй аргумент является хэндлом окна, которое будет минимизировано или максимизировано, а третий аргумент - набором характеристик о характере отображения окна (SW -характеристик). Эти характеристики мы рассмотрели при разборе функции ShowWindow().

При первом аргументе, равном HCBT MOVESIZE, второй аргумент также содержит хэндл окна, размеры или положение которого на экране изменилось. Третий аргумент содержит указатель на структуру типа RECT, которая определяет повое положение, а следовательно, и размеры окна.

При коде HCBT OS назначения второго и третьего аргументов, передаваемых функции хука не определены и всегда устанавливаются в ноль.

Если качестве первого аргумента  $\mathbf{R}$ функции хука передано значение HCBT SETFOCUS, то второй аргумент является хэндлом окна, получающего фокус, а третий - хэндлом окна, которое теряет фокус.

И наконец, если первый аргумент функции хука имеет значение, равное HCBT SYSCOMMAND, то второй аргумент определяет системную команду (SC -команду). Если системная команда была отдана при помощи клавиатуры, то третий аргумент не используется. Если же системная команда была отдана при помощи мышки, то младшее слово третьего аргумента содержит х-координату курсора, а старшее слово - у-координату курсора на момент возникновения команды.

А теперь, как всегда, настала очередь демонстрационной программы.

#include  $\leq$ windows.h> #include  $\le$ stdio.h>

**HINSTANCE hInst:** HHOOK hHook; HANDLE hFile:

```
LRESULT CALLBACK HooksWndProc (HWND, UINT, UINT, LONG);
LRESULT CALLBACK CBTProc(int, WPARAM, LPARAM);
```
int APIENTRY WinMain ( HINSTANCE hInstance, HINSTANCE hPrevInstance,

LPSTR lpszCmdParam, int nCmdShow)

HWND hWnd: WNDCLASS WndClass: MSG Msg;

 $hInst = hInstance;$ 

```
/* Registering our window class *//* Fill WNDCLASS structure */
     WndClass.style = CS HREDRAW | CS VREDRAW;
     WndClass.lpfnWndProc = (WNDPROC) HooksWndProc;
     WndClass.cbClsExtra = 0:
     WndClass.cbWndExtra = 0;
     WndClass.hInstance = hInstance:
     WndClass.hIcon = LoadIcon (NULL,IDI APPLICATION);
     WndClass.hCursor = LoadCursor (NULL, IDC_ARROW);
     WndClass.hbrBackground
                                       (HBRUSH)
                                 \qquad \qquad =GetStockObject
(WHITE BRUSH);
     WndClass.lpszMenuName = NULL;
     WndClass.lpszClassName = "WH_CBTExample";
     if (!RegisterClass(&WndClass))
        MessageBox(NULL,"Cannot register class","Error", MB OK);
```

```
return 0:ļ
    hWnd = CreateWindow("WH CBTExample", "Hooks example",
              WS OVERLAPPEDWINDOW.
              CW USEDEFAULT.
              CW_USEDEFAULT.
              CW USEDEFAULT.
              CW USEDEFAULT.
              NULL, NULL,
              hInstance.NULL):
    if(!hWnd)
       MessageBox(NULL,"Cannot create window","Error",MB OK);
       return 0:
    ShowWindow(hWnd.nCmdShow):
    UpdateWindow(hWnd);
  /* Beginning of messages cycle */while(GetMessage(&Msg, NULL, 0, 0))
      TranslateMessage(&Msg);
      DispatchMessage(&Msg);
    return Msg.wParam;
    ∤
  LRESULT CALLBACK HooksWndProc (HWND hWnd, UINT Message,
                                     UINT wParam, LONG IParam)
    switch(Message)
      case WM CREATE:
       hFile = CreateFile("asdfghjk.lkj", GENERIC WRITE, 0, NULL,
                       CREATE ALWAYS,
FILE ATTRIBUTE NORMAL, 0);
       hHook = SetWindowsHookEx(WH CBT, (HOOKPROC) CBTProc,
                                NULL. GetCurrentThreadId());
       return 0:
      case WM DESTROY:
       UnhookWindowsHookEx(hHook);
       CloseHandle(hFile);
```
304

```
PostOuitMessage(0);
     return 0:
   default:
     return DefWindowProc(hWnd, Message, wParam, lParam);
  ł
\left\{ \right.
```
# LRESULT CALLBACK CBTProc(int nCode, WPARAM wParam, **LPARAM IParam)**

char cBuffer[0x80]; DWORD dwNumberOfBytesWritten;

if( $nCode < 0$ )

return CallNextHookEx(hHook, nCode, wParam, lParam);

else

ł

switch(nCode)

 $\{$ 

case HCBT ACTIVATE:

sprintf(cBuffer, "nCode = HCBT ACTIVATE hWnd =  $%08x\ln$ ", wParam):

WriteFile(hFile, cBuffer, 38, &dwNumberOfBytesWritten, NULL); sprintf(cBuffer,

"LPCBTACTIVATESTRUCT->fMouse - %08x\n".

((LPCBTACTIVATESTRUCT) lParam)->fMouse);

WriteFile(hFile, cBuffer, 39, &dwNumberOfBytesWritten, NULL); sprintf(cBuffer.

"LPCBTACTIVATESTRUCT->hWndActive - %08x\n",

((LPCBTACTIVATESTRUCT) lParam)->hWndActive);

WriteFile(hFile, cBuffer, 43, &dwNumberOfBytesWritten, NULL); break:

case HCBT CREATEWND:

 $springed$   $\rightarrow$   $HCBT$   $CREATEWND$ hWnd  $\equiv$ %08x\n".

wParam);

WriteFile(hFile, cBuffer, 39, &dwNumberOfBytesWritten, NULL); sprintf(cBuffer, "LPCBT CREATEWND->lpcs - %08x\n",

((LPCBT CREATEWND) lParam)->lpcs);

WriteFile(hFile, cBuffer, 33, &dwNumberOfBytesWritten, NULL); "LPCBT CREATEWND->hwndInsertAfter sprintf(cBuffer,

 $%08x\ln$ ",

```
((LPCBT CREATEWND) lParam)->hwndInsertAfter);
          WriteFile(hFile, cBuffer, 44, &dwNumberOfBytesWritten, NULL);
         hreak:
         case HCBT DESTROYWND:
          sprintf(cBuffer, "nCode = HCBT DESTROYWND hWnd =
%08x\ln"
                wParam):
          WriteFile(hFile, cBuffer, 40, &dwNumberOfBytesWritten, NULL);
          break:
         default:
          return CallNextHookEx(hHook, nCode, wParam, lParam);
        ∤
     return CallNextHookEx(hHook, nCode, wParam, lParam);
    Ŋ
```
#### **ЗАКЛЮЧЕНИЕ**

На этом книга завершена. Не знаю, для кого она оказалась более трудной - для читателя или для меня. Не знаю, какой получилась - хорошей или плохой, принесла она пользу или читатель пожалел о потерянном времени. Писал я ее с душой. Конечно, можно было бы рассказать о Windows намного больше, но, как мне кажется, цель достигнута - читатель получил первоначальные знания и знает, где искать дополнительную информацию.

Пусть читатель не судит меня строго.

Теперь я должен расстаться со своим читателем и мне немного грустно. Я не знаю, что я должен сказать: «До свидания» или «Прощайте». Надеюсь, что до свидания, мой читатель.

Автор будет рад любым отзывам о его книге и постарается ответить всем, приславшим сообщения.

В настоящее время связаться с автором можно по электронной почте (pavel@lantel.wsnet.ru) и по ICQ (Аське) (UIN 12883243, ник Pavel).

# **ПРИЛОЖЕНИЕ**

# Список макросов, используемых для создания программ, способных работать как в кодировке ANSI, так и в кодировке Unicode

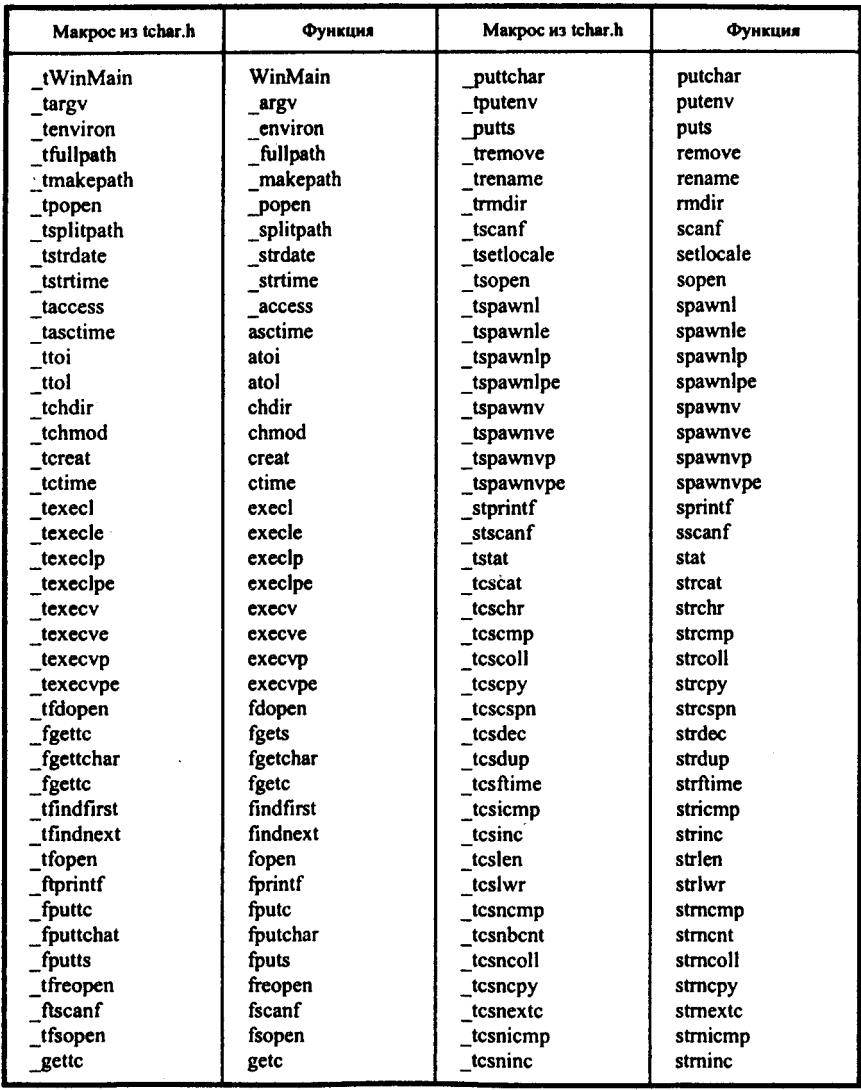

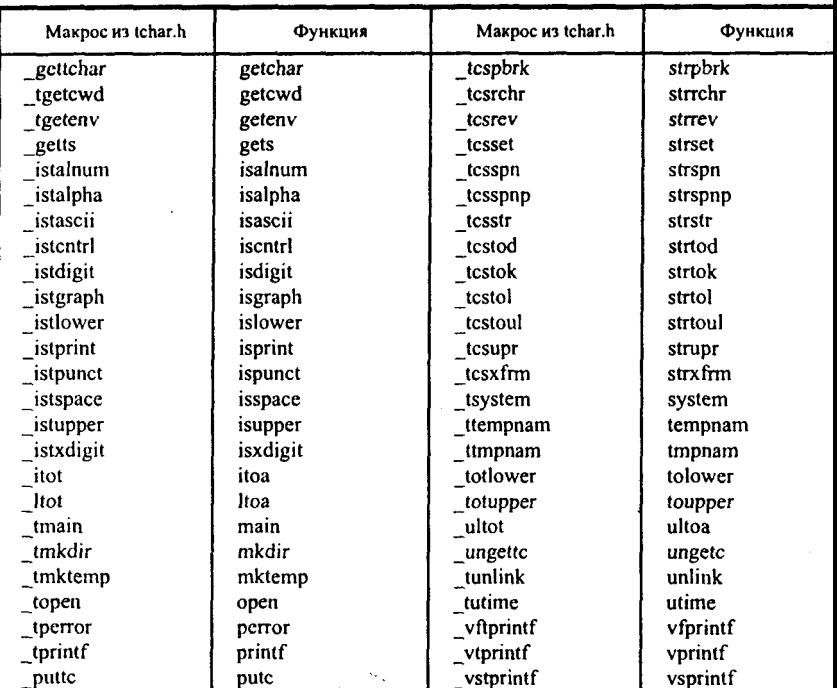

# **СОДЕРЖАНИЕ**

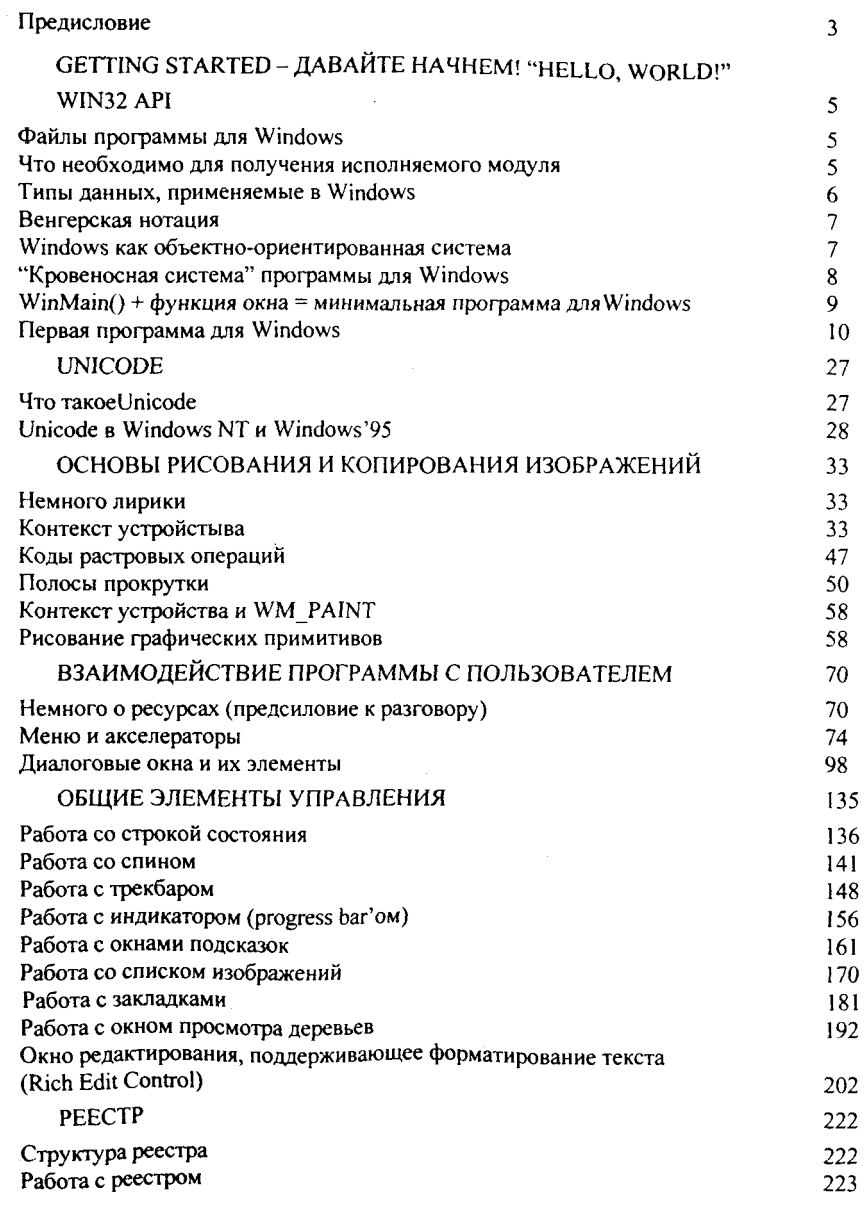

309

ł.

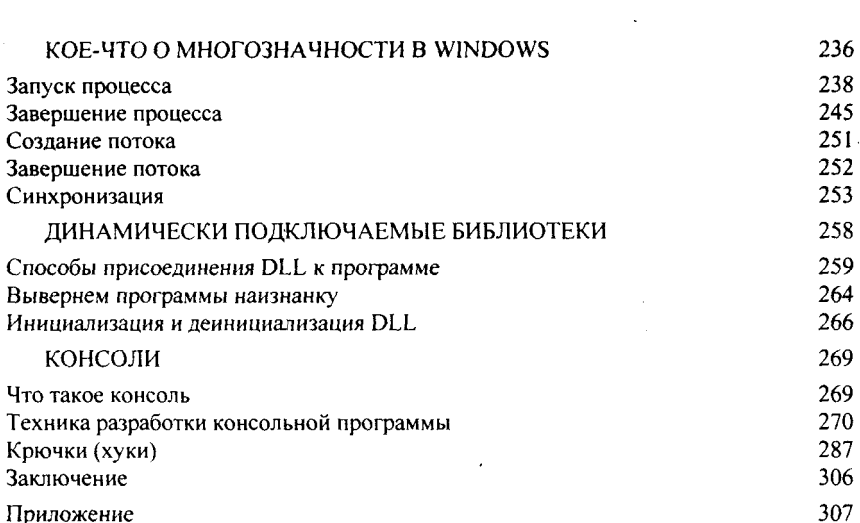

 $\mathcal{L}(\mathcal{L}^{\text{c}})$  ,  $\mathcal{L}^{\text{c}}$  ,  $\mathcal{L}^{\text{c}}$  ,  $\mathcal{L}^{\text{c}}$ 

 $\mathcal{A}^{\text{max}}_{\text{max}}$ 

 $\mathcal{N}_{\mathrm{c}}$  .

 $\mathcal{O}(\mathcal{F}^{\mathcal{O}}_{\mathcal{O}})$  .

 $\label{eq:2.1} \frac{1}{\sqrt{2}}\int_{\mathbb{R}^3}\frac{1}{\sqrt{2}}\left(\frac{1}{\sqrt{2}}\right)^2\frac{1}{\sqrt{2}}\left(\frac{1}{\sqrt{2}}\right)^2\frac{1}{\sqrt{2}}\left(\frac{1}{\sqrt{2}}\right)^2\frac{1}{\sqrt{2}}\left(\frac{1}{\sqrt{2}}\right)^2.$